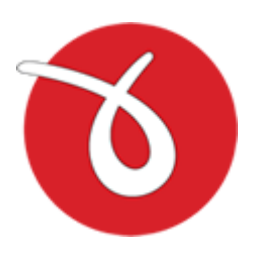

# **novaPDF SDK**

Paperless office solutions

# **novaPDF SDK User Manual**

Copyright © 2017 Softland

# **novaPDF SDK User Manual**

# **for novaPDF 9 SDK Developer version 9**

*by Softland*

*This documentation contains proprietary information of Softland. All rights reserved. No part of this documentation shall be reproduced, stored in a retrieval system or transmitted by any means, electronic, mechanical, photocopying, recoding, or otherwise, without permission from Softland. No patent liability is assumed with respect to the use of the information contained herein.*

*The information in this document is subject to change without notice. Although every precaution has been taken in the preparation of this book, Softland assumes no responsibility for errors and omissions. Nor is any liability assumed for damages resulting from the information contained herein.*

*Windows ® is a registered trademark of the Microsoft Corporation. All other products or company names in this document are used for identification purposes only, and may be trademarks of their respective owners.*

 $\overline{\mathbf{3}}$ 

# **Table of Contents**

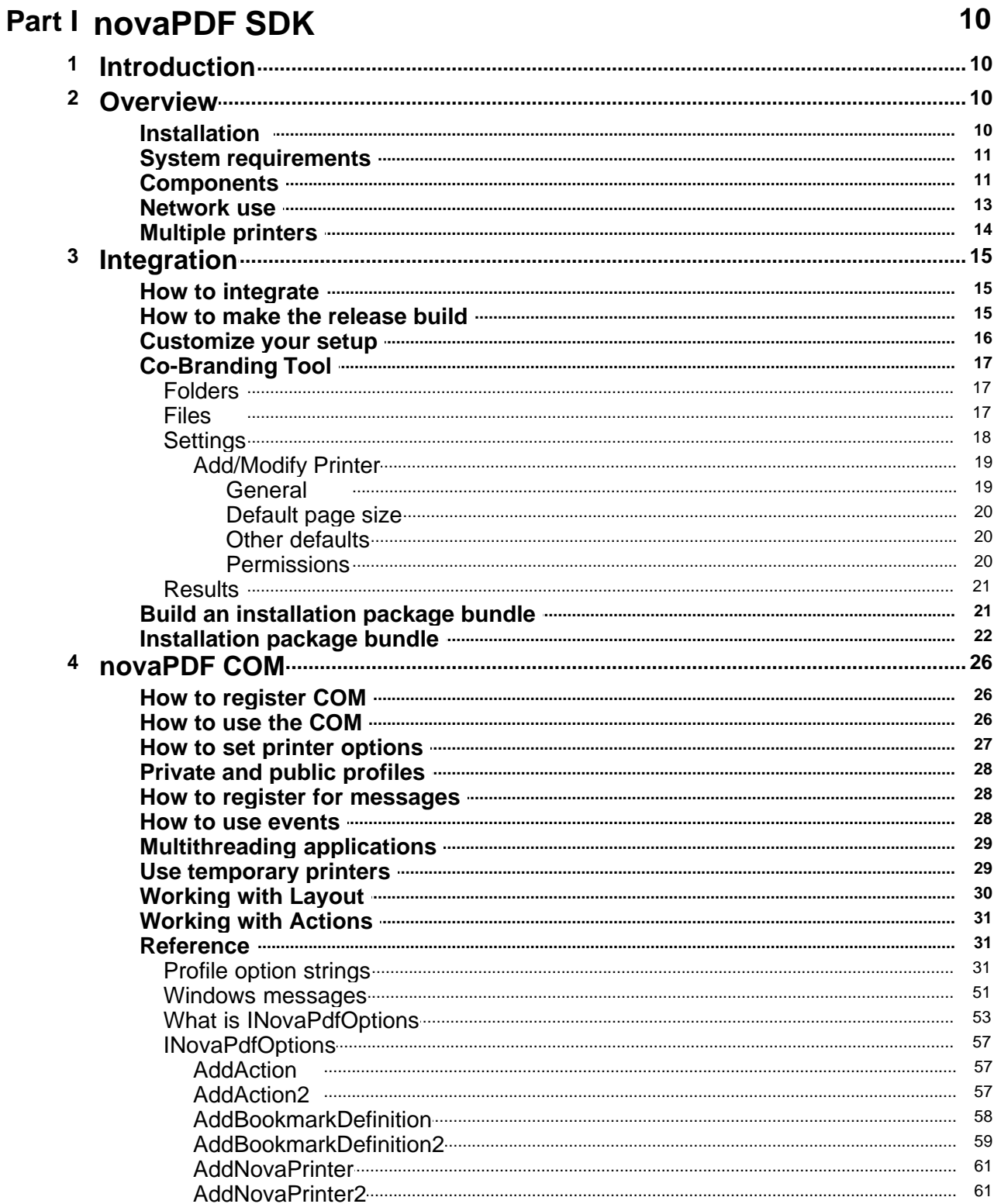

Copyright © 2017 Softland

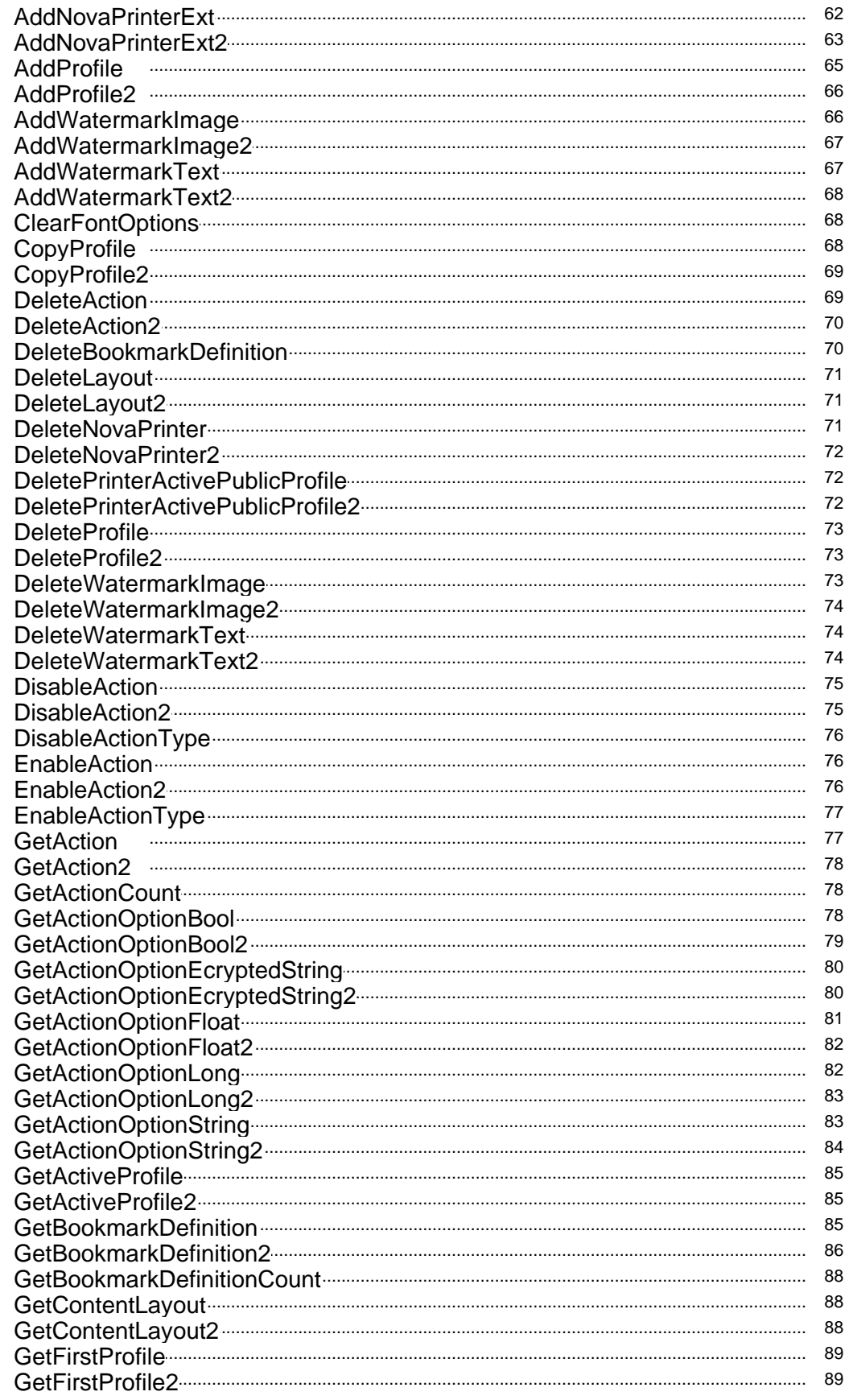

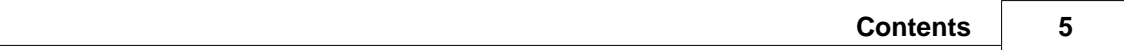

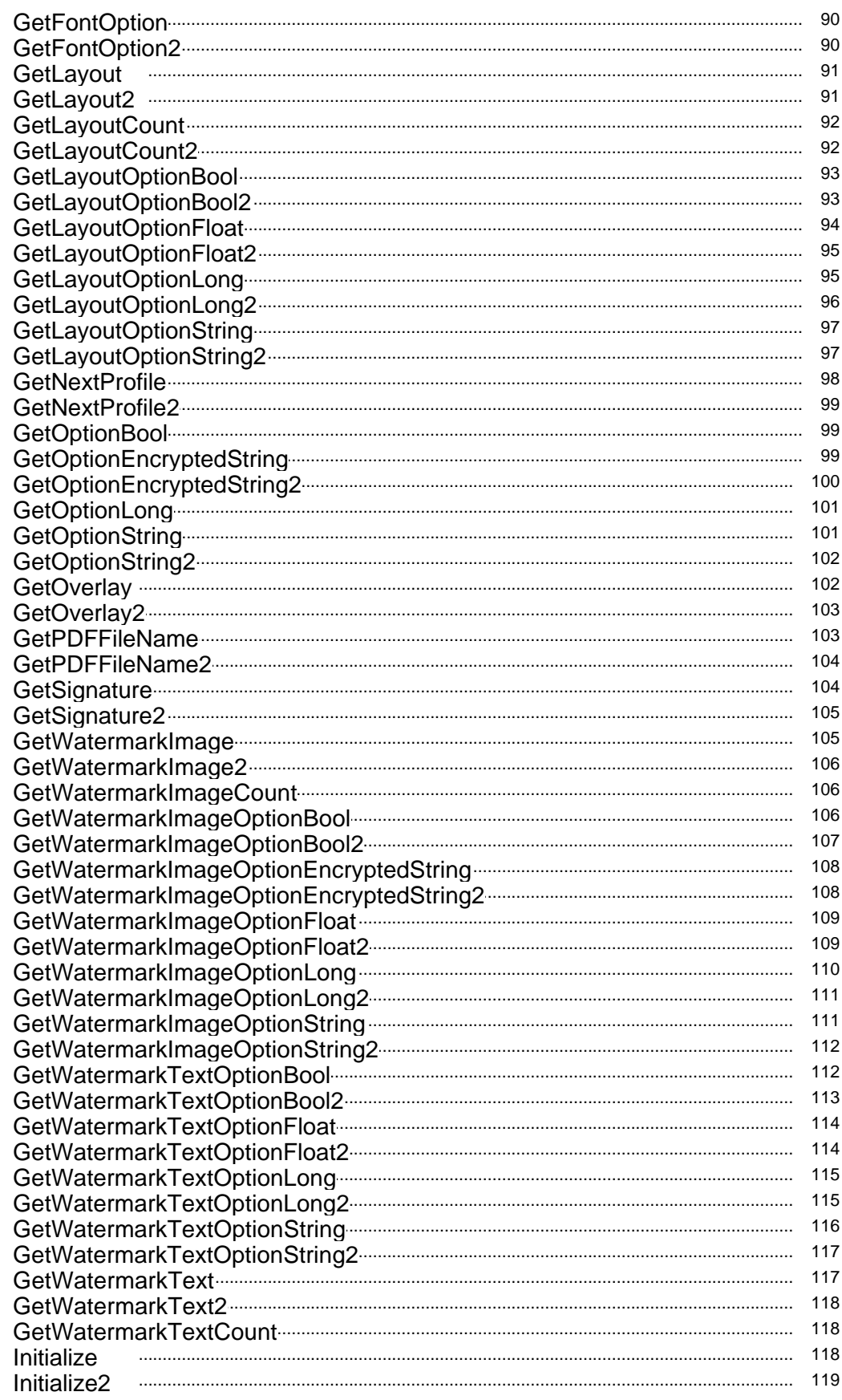

Copyright © 2017 Softland

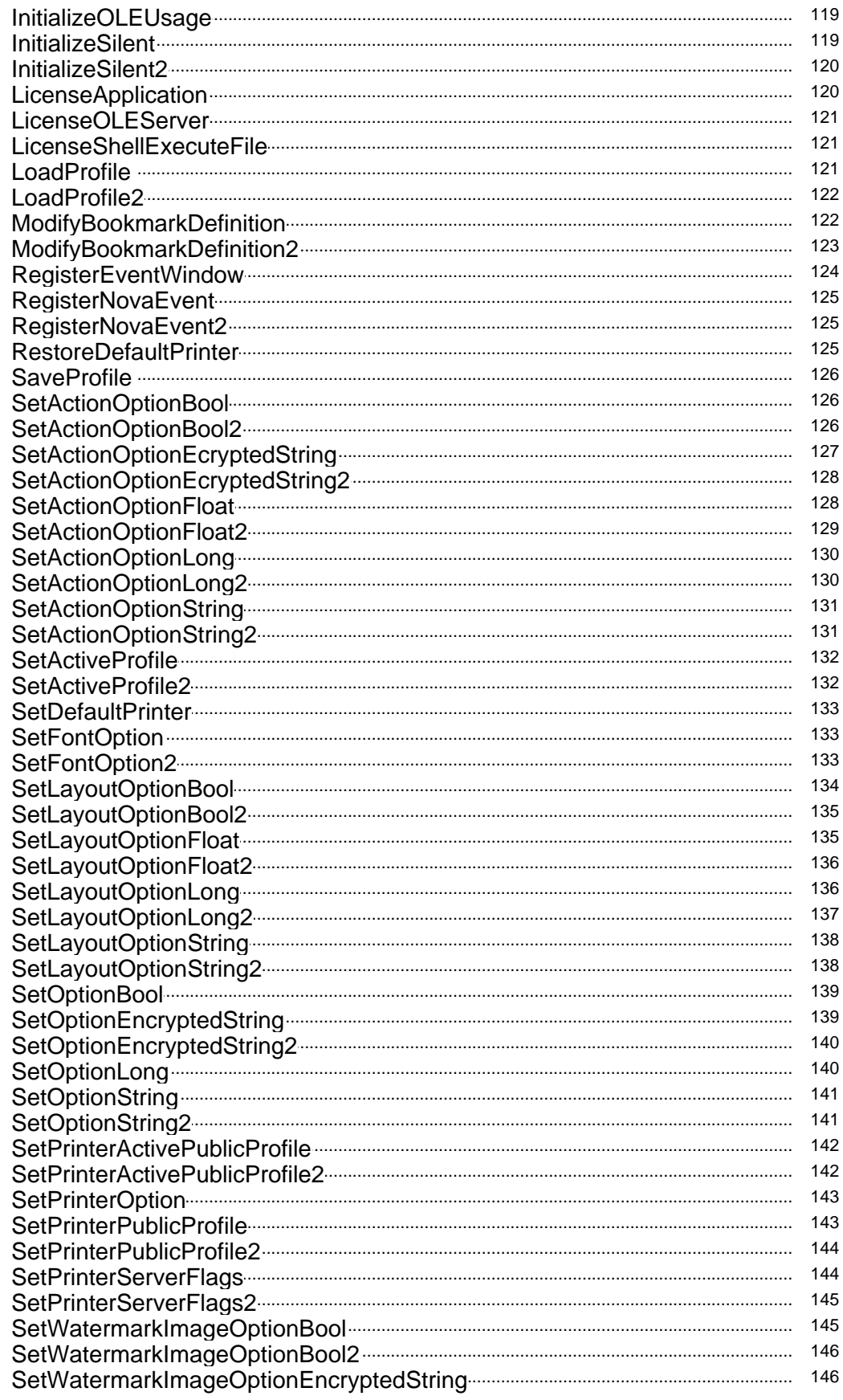

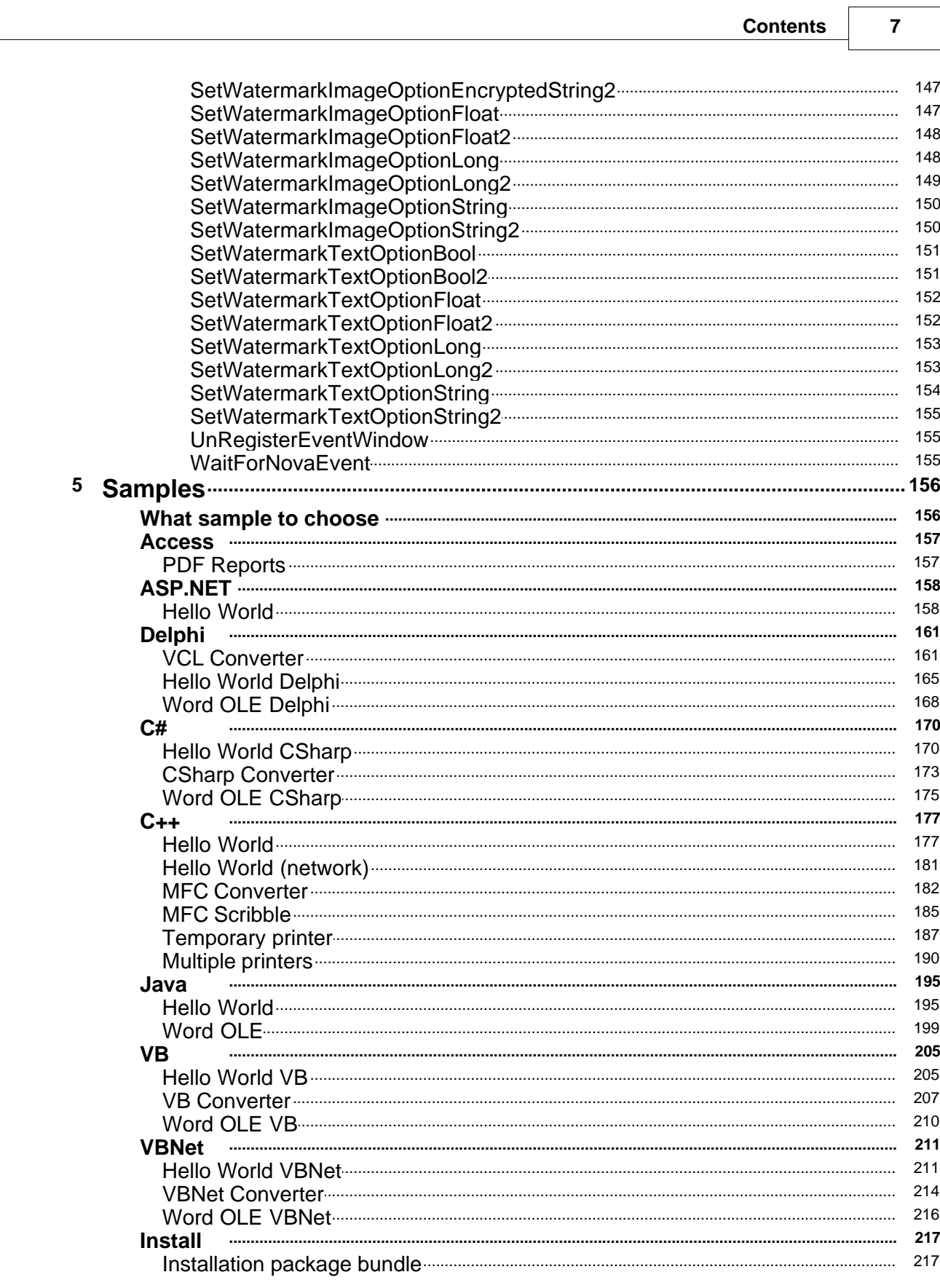

# **Index 221**

**novaPDF SDK**

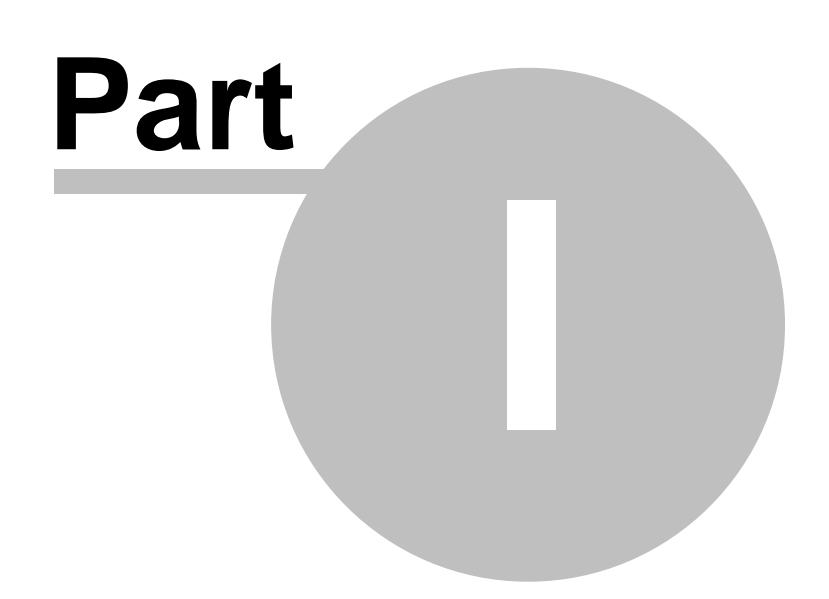

# <span id="page-9-0"></span>**1 novaPDF SDK**

# **1.1 Introduction**

novaPDF SDK is a PDF software development kit that programmers can use to add the ability to create PDF files in their own applications. As a COM Object, novaPDF SDK can be integrated in any Windows XP/2003 Server/2008 Server/Vista/Windows 7/Windows 2008 Server/Windows 8/Windows 2012 Server/Windows 10/Windows 2016 Server application programmed in a language that supports COM Objects (C/C++/C#, Visual C, Delphi, Visual Basic ...).

novaPDF SDK includes:

- · a COM interface for customizing novaPDF printer options.
- · novaPDF SDK documentation including several code samples (ASP.NET, C#, C++, Delphi, Java, Ms Access, Visual Basic, VBNet)
- · novaPDF for SDK printer to distribute (royalty free licensing)

Details regarding novaPDF SDK:

- · It is mandatory to distribute the novaPDF for SDK printer in your application's setup. This is done under royalty free licensing (you only pay for the SDK license). If you don't want to show novaPDF for SDK under the list of Printers, you can use a temporary printer each time your application creates a PDF file (meaning the client won't see novaPDF in the list of printers)
- · You can integrate it without ordering, and purchase a license only after you have fully tested it.
- · The licensed novaPDF SDK (COM object) lets users create PDFs without the watermark only from your application, not by printing directly to the printer. Registering the COM object does not register the novaPDF for SDK printer.
- · If you purchase a license you get free priority support.

#### Restrictions

You are not allowed to create a PDF printer driver using novaPDF SDK, or another application similar to a PDF printer driver (whose main purpose is to create PDF files). You can integrate and distribute novaPDF SDK with your application, as long as your application does some mandatory pre-processing operations to the resulting PDF files.

# <span id="page-9-1"></span>**1.2 Overview**

## **1.2.1 Installation**

#### **Install**

To install novaPDF SDK on a computer you need to have administrative rights. The installation process does not take much time. All you need to do is to follow the instructions of the " novaPDF 9 SDK Developer Setup" wizard.

There is no need to reboot at the end of the setup; you can run the program right after it is installed on your machine. If you have already installed an older version of novaPDF SDK, you can install the new version on top of the older one, without uninstalling it. Your existing option profiles will be preserved when installing a new version.

## **Uninstall**

You can uninstall the application using the "Add/Remove Programs" icon from the "Control Panel".

## <span id="page-10-0"></span>**1.2.2 System requirements**

To install novaPDF 9 SDK Developer you need one of the following operating systems:

- · Windows 2016 Server
- Windows 10
- · Windows 2012 Server
- Windows 8.1
- Windows 8
- Windows 7
- · Windows 2008 Server
- · Windows Vista
- · Windows 2003 Server
- Windows XP

 novaPDF 9 SDK Developer requires Microsoft .NET Framework 4 If not already installed, it will be downloaded and installed by novaPDF 9 SDK Developer setup.

It needs approximately 220MB of free space.

## <span id="page-10-1"></span>**1.2.3 Components**

novaPDF 9 SDK Developer installs files in two folders:

In "C:\Program Files\Softland\novaPDF 9" the installer will create the following folder structure:

## **Driver**

Contains printer driver files and some tools, like Printer Manager

#### **Editor**

Contains Profile Manager files

#### **Server**

Contains the novaPDF Server service files that works with the profile database

## **SDK\Doc**

Contains the help files and the license files

## **SDK\Installer**

Contains the msi files that will be injected with your application and license information t be distributed with your application.

- novaPDF9PrinterDriver(x64).msi, novaPDF9PrinterDriver(x86).msi - installs printer driver, copies

the files needed for driver, service and applications

- novaPDF9COM(x64).msi, novaPDF9COM(x86).msi - installs NovaPdfOptions90 COM - novaPDF9SDK(x64).msi, novaPDF9SDK(x86).msi - installs configuration files (profiles database, license,...) and adds a printer

#### **SDK\Lib**

- novapi80.dll - [INovaPdfOptions90](#page-52-0) binary file. There are two versions of the dll, one for i386 systems and one for x64 systems

#### **SDK\Tools**

- novaPDF Co-Branding tool - customization tool for installers, see [Customize your setup](#page-15-0)

In "C:\Users\Public\Documents\novaPDF 9\SDK" the installer will create the following folder structure:

#### **Include**

- definition files for [INovaPdfOptions](#page-52-0) interface

- definitions for [Windows messages](#page-50-0) and [Profile option strings](#page-30-1)

## **Samples**

Contains several samples of how to use INovaPdfOptions:

- Access [PDF Reports](#page-156-0)  make a report on an Access database and convert it to PDF
- ASP.NET [Hello World](#page-157-0)  an ASP.NET application that prints using the Printer object
- C++ [Hello World](#page-176-0) a console application that prints one page to the novaPDF SDK 9

- C++ [Hello World \(network\)](#page-180-0) - the same as Hello World sample, but it can be run from any computer in the network, thought the novaPDF SDK 9 is installed on one single computer

- C++ [MFC Scribble](#page-184-0) - the standard MFC Scribble sample extended with generate PDF files

- C++ [MFC Converter](#page-181-0) - a MFC dialogs sample that converts an existing file to PDF using different profiles on novaPDF SDK 9

- C# [Hello World CSharp](#page-169-0) - a simple Windows console application that prints one page to the novaPDF SDK 9.

- C# [CSharp Converter](#page-172-0) - converts an existing file to PDF using different profiles on novaPDF SDK 9

- C# [Word OLE CSharp](#page-174-0) - converts a document created with Microsoft Word to PDF using Word automation

- Delphi [Hello World Delphi](#page-164-0) - a Delphi application that prints using the Printer object

- Delphi [VCL Converter-](#page-160-0) a Delphi application that converts an existing file to PDF using different profiles on novaPDF SDK 9

- Delphi [Word OLE Delphi](#page-167-0) - converts a document created with Microsoft Word to PDF using Word automation

- Java [Hello World Java](#page-194-0) - an Java application that prints using the Printer object

- Java [Word OLE \(Java\)](#page-198-0) - converts a document created with Microsoft Word to PDF using Word automation

- VB [Hello World VB](#page-204-0) - a VB application that prints using Printer object

- VB [VB Converter](#page-206-0) - a VB application that converts an existing file to PDF using different profiles on novaPDF SDK 9

- VB [Word OLE VB](#page-209-0) - converts a document created with Microsoft Word to PDF using Word

automation

- VBNet [Hello World VBNet](#page-210-0) - a VBNet console application that prints one page to the novaPDF SDK 9. - VBNet [VBNet Converter](#page-213-0) - a VBNet application that converts an existing file to PDF using different profiles on novaPDF SDK 9

- VBNet [Word OLE VBNet](#page-215-0) - converts a document created with Microsoft Word to PDF using Word automation

-Wix bundle - setup sample; compresses the msi files in an setup executable

#### **Bin**

- sample executables for DotNet, Win32 and Win64

## <span id="page-12-0"></span>**1.2.4 Network use**

#### **novaPDF SDK 9 network auto-install**

novaPDF SDK 9 can be installed on one computer and can be used by any computer in the network, without having to install it on each computer. This is to ease the work of network administrators both at installation time and future upgrades.

novaPDF SDK 9 supports Point and Print technology. This means that you can install the printer on one computer on the network, share it, and you can connect to it from any other computer. The system copies the necessary files for the driver, without any user interaction. On the server there are installed both i386 and x64 drivers and you can connect from the network with any i386 or x64 computers.

#### **How to use novaPDF SDK 9 in a network**

If you have a large network you can install novaPDF SDK 9 and your application which integrates novaPDF 9 SDK Developer on a single computer and use it from any computer in the network. All you need to do in your software is to initialize the [INovaPdfOptions](#page-52-0) interface with the correct printer name, including the name of the computer on which it is installed (like "\\server\novaPDF SDK 9").

When the application initiates the first print job to the printer server, the system copies the necessary printer driver files without any user interaction and the print job is completed on the printer server.

You can configure private or public profiles on the printer server. Public profiles will be visible on all client computers and all users. Private profiles are visible only for the user that created them. See [Private and public profiles](#page-27-0) for more details.

The COM has to be installed and registered on every computer that uses it., see here [How to](#page-25-0)

[register COM.](#page-25-0)<br>An alternative solution is to use the reg-free registration-free COM technology that enables your application to use the COM without registering it. You just have to import the COM manifest in your application and copy the COM dll in the same folder with your application executable. (you need the novapi90.dll and novasv9.dll).

## <span id="page-13-0"></span>**1.2.5 Multiple printers**

There can be added several printers, each of them using a different active profile. In this way, the users will decide to which printer to print instead of using the same printer and changing its active profile.

novaPDF printers can be added manually from the Printer Manager tool. On the first page there can be added/deleted printers and on the second page there can be set which public profiles to be used with each printer.

This can be also configured also when running the Co-Branding tool and configuring your installation .msi

If you wish to add printers after instalation this is possible by running some command line tools:

To add a printer call the PrinterManager.exe tool, from the printer driver installation folder C: \Program Files\Softland\novaPDF 9\Driver. Call it for each printer with next command line parameters:

PrinterManager.exe /silent /oem=<your OEM ID> /port=8501 /add /printer=<printer name> /printerport=<port name>

It is better to add each printer on a different port so they can work independently. When multiple printers work on the same port, the documents are processed sequentially.

To assign a default active profile for a printer call the Printer Manager tool with next command line parameters:

PrinterManager.exe /silent /oem=<your OEM ID> /port=8501 /printer=<printer name> /set /profile=<profile id>

Or you could perform both steps in one call, add a printer and set the active profile

PrinterManager.exe /silent /oem=<your OEM ID> /port=8501 /add /printer=<printer name> /printerport=<port name> /profile=<profile id>

You may see the profile id when you start the Profile Manager tool in administrative mode, from the Printer Manager tool.

Other optional command line parameters for PrinterManager.exe are:

/allowprivates=true (or false) - specify if the printer allows or not private profile to be created /showselect=true (or false) - specify if Select Profile dialog should be shown when printing /allowhide=true (or false) - specify if users are allowed to hide Select Profile dialog /adminmode=true (or false) - specify if Profile Manager should be started in Admin mode only from Printer Manager; if false, Profile Manager is always started in Admin mode (where public profiles can be created/modified)

# <span id="page-14-0"></span>**1.3 Integration**

## **1.3.1 How to integrate**

You have to follow these steps for integrating novaPDF 9 SDK Developer in your application:

## **1. Install novaPDF 9 SDK Developer**

When installing novaPDF 9 SDK Developer, a "novaPDF SDK 9" printer is added in the Printers list in Control Panel.

#### **2. Take a sample and test it**

See [What sample to choose](#page-155-0) topic for directions how to choose the best sample for your situation.

#### **3. Copy relevant code from the sample in your application**

Be sure you include all next steps from samples:

- · customize novaPDF SDK 9 settings using [INovaPdfOptions90](#page-52-0) COM interface (for instance set the output file name and folder, document info,...). See [Profile options](#page-30-1) topic for a list of all option constants. There are global definition files for all supported programming languages.
- · start a print job and write to the printer device context (using functions like CreateDC, StartDoc, StartPage, TextOut,...). Or open a file and print it with other methods, like calling ShellExecute().

## **4. Test how your application prints to novaPDF SDK 9**

When you print to novaPDF SDK 9, the generated PDF files have an unlicensed notice on the bottom of the PDF pages. To remove this text please read the [How to make the release build](#page-14-1) topic.

## <span id="page-14-1"></span>**1.3.2 How to make the release build**

After you succeeded to integrate novaPDF 9 SDK Developer in your application (see [How to](#page-14-0) [integrate](#page-14-0) topic) you have to follow next steps:

## **1. Purchase a novaPDF 9 SDK Developer license**

If you want to remove the novaPDF notice from the generated PDF files, you have to purchase a license. There are two types of application licenses:

- 1. **Software application license** this type of license allows you to to develop, market and distribute ONE program or ONE software product that integrates the novaPDF 9 SDK Developer to an unlimited number of end users without any additional fees.
- 2. **Component application license** This type of license allows you to to develop, market and distribute ONE component, ONE wrapper, ONE library or ONE module that integrates the novaPDF 9 SDK Developer to an unlimited number of end users without any additional fees.

After purchase, you will receive an email with the next information:

· license key

- · licence file
- · customization file

Each licensed user will received an unique ID that will guarantee your **novaPDF 9 SDK Developer** customized installers will install separately from the other users'.

#### **2. Customize redistributable novaPDF installers with your license**

With novaPDF 9 SDK Developer there is installed a tool called "novaPDF Co-Branding". You should run this tool to generate the msi files customized for your license. You can start this tool from the novaPDF 9 SDK Developer installation menu. See [Customize your setup](#page-15-0) for more details. You will need the resulting customized setup files in step 3 below.

#### **3. Install customized printer installation files**

For testing purposes install novaPDF 9 SDK Developer running the resulting customized setup files (MSI) in the following order:

On Windows 32 bit computers:

- novaPDF9PrinterDriver(x86).msi installs both 32 and 64 bit versions of the printer driver
- novaPDF9COM(x86).msi installs the 32 bit version of the COM
- novaPDF9SDK(x86).msi installs the custom, licensed printer

On Windows x64 computers:

- novaPDF9PrinterDriver(x64).msi installs both 32 and 64 bit versions of the printer driver
- novaPDF9COM(x64).msi installs the 64 bit version of the COM
- novaPDF9COM(x86).msi installs the 32 bit versions of the COM (only install this if your application is 32 bit)
- novaPDF9SDK(x64).msi installs the custom, licensed printer

You can install the msi silently using the following command line: msiexec /i <msi file name> /qn

You can install the package bundle silently using the following command line: <setup name> /q

To create the final release build you need to create an installation package bundle and run it. See the [Build an installation package bundle](#page-20-1) topic.

#### **4. Print without unlicensed notice**

Your printer should be licensed now so the generated PDF files should not have the unlicensed footer notice.

If the footer notice is still showing up, you have to verify that you followed the steps from [How to](#page-14-0) [integrate](#page-14-0) correctly.

## <span id="page-15-0"></span>**1.3.3 Customize your setup**

Each developer that integrates a novaPDF 9 SDK Developer license will receive a unique OEM ID so its novaPDF installation does not interfere with other developers installation. In order to have an

unique, licensed printer, you have to customize the setup that you will distribute with your application with the "novaPDF Co-Branding" tool. Run the tool and follow the wizard steps to generate the msi.

# <span id="page-16-0"></span>**1.3.4 Co-Branding Tool**

## **1.3.4.1 Folders**

## **Branding folder**

When starting the application, you will be asked for the branding folder. This is the folder where the new msi files will be generated. You can create a new folder or use an existing one. If you choose an existing folder, the files from the folder will be deleted and the original msi installers will be copied there and injected with the new properties.

## **Settings file**

If you already have run the tool and you only wish to change some options, select the settings file from the previous run.

## <span id="page-16-1"></span>**1.3.4.2 Files**

There are several files that can be injected in the .msi:

## **Customization (.ctm) and License (.lic) files.**

License file contains information about your license and Customization file is used for re-branding options. Contact novaPDF 9 SDK Developer support team for more information about re-branding. When buying a the novaPDF 9 SDK Developer license will receive these two files. You should use them both to create a licensed printer.

If you do not have the novaPDF 9 SDK Developer license yet, select the "Use default Customizations (\*.ctm) and License (\*.lic) files" option to use some files that the novaPDF 9 SDK Developer provide for trial testing.

## **Controls (.ctl) file**

Special customization file for the Profile Manager tool. Contact novaPDF 9 SDK Developer support team for more information about customizing Profile Manager tool.

## **Forms (.nps) file**

This file contains the printer forms available for the printer. This is a text file and you can modify it to distribute the forms you wish. User defined forms should have a format like this: 0;0;281;36x48 inches;36x48 inches;914400;1219200;0;0;0;0;

(increase the form number on third position and specify form width and height in thousands of millimeters)

## **Resolutions (.npr) file**

This file contains the resolutions available for the printer. This is a text file and you can modify it to distribute the resolutions you wish. Resolutions should be values between 50 and 2400 and you can specify maximum 100 resolutions.

#### **EULA (\*.rtf)**

Default EULA file is empty. You can select the EULA document for your application.

#### **Help (.chm) file**

If you wish to install a diffrent help file in .chm format.

#### **Profiles database**

If you wish to distribute some public profiles with your application, you can define the public profiles by running the Profile Manager tool. The profiles database will be included in your customized msi.

#### **Default Files**

All files from Default files folder will be included in the msi. Add there all files (image watermarks, certificates, overlay files) you wish to distribute.

## <span id="page-17-0"></span>**1.3.4.3 Settings**

#### **Your application name**

The application name will appear in Windows Start menu, in Control Panel \ Programs and on the About page of the installed printer and tools.

#### **Your company name**

The company name will appear on the About page of the installed printer and tools.

#### **Language code**

Language for novaPDF printer and installed tools.

#### **Add a start menu folder**

Enter the name of the Windows menu. You can also choose what links to be added in the menu (Printer Manager tool, Printer Monitor tool and Help file).

#### **Add Printer**

The installer can add one or multiple printers at installation. You can also choose to not add any printer at installation time. For each printer you can configure:

- printer name
- printer port name
- if the printer should be set default printer on the system
- associate a public profile with the printer
- printer defaults (default paper size, resolution, orientation, scale and others)
- printer permissions (permissions to change paper size, resolution, orientation, scale and others)

## **Inject**

When you finish the configuration press the Inject button to create the msi files. There will be shown a dialog asking if you wish to save the configured options in a file so you can reuse it when running again the Co-Branding tool.

## <span id="page-18-0"></span>**1.3.4.3.1 Add/Modify Printer**

## **1.3.4.3.1.1 General**

For each printer you can configure:

## **Printer name**

The name of the printer that you wish to install with your application.

## **Port name**

The name of the port for the printer. Choose a name specific to your application so it will be unique. If you add multiple printers, it is better to put them on different ports, otherwise the documents will be processed sequentially.

## **Share printer**

You can share the printer in the network and choose the share printer name.

## **Make default printer**

You can also choose if the printer should be set as the default printer on the system.

## **Allow users to have private profiles**

If users can create private profiles with the Profile Manager tool and use them when converting documents.

## **Show Select Profiles dialog**

Force the show of Select Profile dialog before printing a document for all users. You can allow users to disable the dialog or not.

## **Set active profile (GUID)**

The GUID of the public profile that you wish to set as default for the installed printer. You can copy the GUID from the Profile Manager, when it is opened in the Administrative mode (from the Printer Manager tool).

This parameter is not mandatory.

## <span id="page-19-0"></span>**1.3.4.3.1.2 Default page size**

The default page size for the printer can be a predefined paper or a custom paper size.

#### **Use existing page size**

Choose from one of the predefined paper sizes. The page sizes can be changed in the Forms (.nps) file

#### **Define new page size**

You can specify a new page size to be added when installed. Enter paper name, description, width and height. This new page size will be the default page size for the printer.

## <span id="page-19-1"></span>**1.3.4.3.1.3 Other defaults**

Enter printer specific default options:

#### **Orientation**

Default printer orientation can be Portrait or Landscape.

#### **Resolution**

Default resolution. Usually 300 or 600.

#### **Scale**

Default printer scale percent. Usually 100.

#### **Copies**

How many page copies to create. Usually 1.

#### **Collate**

If creating multiple pages, in what order to add the copies.

#### **Maximum copies**

How many copies should be maximum allowed.

# <span id="page-19-2"></span>**1.3.4.3.1.4 Permissions**

Users can be restricted to modify certain printer options:

- · page size
- · orientation
- resolution
- · scale
- · copies
- · collate

## <span id="page-20-0"></span>**1.3.4.4 Results**

When pressing the inject button the new customized msi files will be created. The settings you filled in these pages can be saved in an ini file in the branding folder.

After running the tool, next msi files will be available in the branding folder:

- novaPDF9PrinterDriver(x64).msi or novaPDF9PrinterDriver(x86).msi - each of them installs both 32 and 64 bit versions of the printer driver

- novaPDF9COM(x64).msi or novaPDF9COM(x86).msi - install 32 and 64 bit versions of the COM

- novaPDF9SDK(x64).msi or novaPDF9SDK(x86).msi - install the custom, licensed printer

#### **Note**

After the msi files are injected with your custom parameters, their digital signature becomes invalid so they need to be signed again. See more details in the topic [Build an installation package bundle](#page-20-1)

## <span id="page-20-1"></span>**1.3.5 Build an installation package bundle**

If you already have an installation package for your application, you only need to add the novaPDF 9 SDK Developer msi files to your package.

If not, you can start with the installation package sample we included with novaPDF 9 SDK Developer. Follow the steps below to create the bundle:

#### 1. Install [WIX Toolset 3.9](http://wixtoolset.org/releases/v3-9-421-0/)

This is a free and open source set of tools for building Windows installation packages. You will use this to create the bundle.

#### 2. Sign the novaPDF 9 SDK Developer msi files

All msi files have to be signed with a valid digital signature. You can sign them by running the **signtool.exe** tool and providing your company digital signature file.

If you do not have a digital signature file you can upload the msi files on our site to be signed with Softland's signature here:

<https://secure.novapdf.com/requestCodeSignForm>

You will be requested to enter your novaPDF 9 SDK Developer license key, your email address and the path to the msi file.

You have to upload and sign these two msi files:

- novaPDF9SDK(x64).msi

- novaPDF9SDK(x86).msi

You will receive an email with the download link for the signed msi files.

3. Open the [Installation package bundle](#page-21-0) sample and build the setup executable.

In the sample you have to change the defined variables with information about your application: application name, company name, version, company site url.

**It is very important to change the Upgrade code to a new generated GUID, because each application should have its unique GUID so it installs separately on Windows.**

Also, take care to set the correct path of the novaPDF 9 SDK Developer msi files.

If you wish to sign the bundle exe, you have to use your company's signature. Use the signtool.exe and the insignia.exe tools to sign, like this:

"C:\Program Files (x86)\WiX Toolset v3.9\bin\insignia.exe" -ib "C: \Users\Public\Documents\novaPDF 9 \OEM\Samples\OEMBundle\OEMBundle\bin\Release\OEMBundle.exe" -o "C: \Users\Public\Documents\novaPDF 9\OEM\Samples\OEMBundle\OEMBundle\bin\Release\tmp. exe" "signtool.exe" sign /f "<your signature file>" /p <your signature password> /du "<your company site>" /t http://timestamp.verisign.com/scripts/timstamp.dll "C:\Users\Public\Documents\novaPDF 9\OEM\Samples\OEMBundle\OEMBundle\bin\Release\tmp.exe" "C:\Program Files (x86)\WiX Toolset v3.9\bin\insignia.exe" -ab "C: \Users\Public\Documents\novaPDF 9\OEM\Samples\OEMBundle\OEMBundle\bin\Release\tmp. exe" "C:\Users\Public\Documents\novaPDF 9 \OEM\Samples\OEMBundle\OEMBundle\bin\Release\OEMBundle.exe" -o "C: \Users\Public\Documents\novaPDF 9 \OEM\Samples\OEMBundle\OEMBundle\bin\Release\OEMBundle.exe"

## <span id="page-21-0"></span>**1.3.6 Installation package bundle**

This is a sample on how to compress the msi installations packages in a bundle and generate an setup executable to install novaPDF 9 SDK Developer.

If you haven't already done so, you will need to install the [Wix Toolset](http://wixtoolset.org/) to build this project.

The project contains two files:

- **1.** Variables.wxi contains variables for application name, company name, version,...; **it's important to change the UpgradeCode to an unique new GUID for your application**
- **2.** Bundle.wxs contains the msi files that need to be included and the execution order; **.Net Framework 4 is required by novaPDF 9 SDK Developer and is set as prerequisite**

#### **Variables.wxi**

<?xml version="1.0" encoding="utf-8"?>

#### <Include>

```
 <?define BundleName="My SDK Application Bundle"?>
   <!--change the UpgradeCode to an unique new GUID for your application-->
  <?define UpgradeCode="C08317E3-A50E-4D51-802A-92EE332821AD"?>
  <?define AboutUrl='http://www.novapdf.com'?>
  <?define SplashImage=" "?>
  <?define IconFile=" "?>
   <?define MyLicenseFileName="C:\ProgramData\Softland\novaPDF
9\nPdfSdk9 Softland\nPdfSdk9 SoftlandEulaExt.rtf" ?>
   <!--version-->
  <?define MajorVersion="9"?>
  <?define MinorVersion="0"?>
  <?define BuildNumber="36"?>
   <!--manufacturing-->
  <?define Manufacturer="<My SDK Company Name>" ?>
   <!--product name-->
  <?define ProductName="<My SDK Application Name>"?>
  <!--full product name-->
  <?define FullProductName="$(var.ProductName) $(var.MajorVersion)" ?>
  <!--bundle specific-->
   <?define DriverKit86="C:\Users\Public\Documents\novaPDF
9\SDK\Branding\novaPDF9PrinterDriver(x86).msi"?>
   <?define DriverKit64="C:\Users\Public\Documents\novaPDF
9\SDK\Branding\novaPDF9PrinterDriver(x64).msi"?>
   <?define COMPathx64="C:\Users\Public\Documents\novaPDF
9\SDK\Branding\novaPDF9COM(x64).msi"?>
   <?define COMPathx86="C:\Users\Public\Documents\novaPDF
9\SDK\Branding\novaPDF9COM(x86).msi"?>
   <?define OemKit86="C:\Users\Public\Documents\novaPDF
9\SDK\Branding\novaPDF9SDK(x86).msi"?>
   <?define OemKit64="C:\Users\Public\Documents\novaPDF
9\SDK\Branding\novaPDF9SDK(x64).msi"?>
</Include>
Bundle.wxs
<?xml version="1.0" encoding="UTF-8"?>
<Wix xmlns="http://schemas.microsoft.com/wix/2006/wi"
      xmlns:util="http://schemas.microsoft.com/wix/UtilExtension"
      xmlns:bal='http://schemas.microsoft.com/wix/BalExtension'
      xmlns:swid="http://schemas.microsoft.com/wix/TagExtension"
       xmlns:dotNet="http://schemas.microsoft.com/wix/NetFxExtension">
```

```
 <?include "Variables.wxi"?>
   <Bundle Name="$(var.BundleName)"
           Version="$(var.MajorVersion).$(var.MinorVersion).$(var.BuildNumber).0"
           Manufacturer="$(var.Manufacturer)"
           UpgradeCode="$(var.UpgradeCode)"
           AboutUrl='$(var.AboutUrl)'
           SplashScreenSourceFile='$(var.SplashImage)'
           Compressed='yes'
           IconSourceFile="$(var.IconFile)" >
     <swid:Tag Regid="regid.2008-09.org.wixtoolset" />
     <!--change the UpgradeCode to an unique new GUID for your application-->
     <RelatedBundle Id="$(var.UpgradeCode)" Action="Upgrade"/>
     <!--application license-->
     <BootstrapperApplicationRef Id="WixStandardBootstrapperApplication.RtfLicense
" >
       <bal:WixStandardBootstrapperApplication LicenseFile="
$(var.MyLicenseFileName)" SuppressOptionsUI="yes"/>
     </BootstrapperApplicationRef>
     <Chain>
       <!--prereqs-->
       <PackageGroupRef Id="NetFx40Web"/>
      \left\{ \cdot \right\} --COM-->
       <MsiPackage Id="
COMx86$(var.MajorVersion).$(var.MinorVersion).$(var.BuildNumber)" Cache="yes"
                 CacheId="
COMIdx86$(var.MajorVersion).$(var.MinorVersion).$(var.BuildNumber)"
DisplayInternalUI="no"
                 EnableFeatureSelection="no" ForcePerMachine="yes"
                 Compressed="yes" SourceFile="$(var.COMPathx86)" Visible="yes"
Vital=yes </MsiPackage>
       <MsiPackage Id="
COMx64$(var.MajorVersion).$(var.MinorVersion).$(var.BuildNumber)" Cache="yes"
                   CacheId="
COMIdx64$(var.MajorVersion).$(var.MinorVersion).$(var.BuildNumber)"
DisplayInternalUI="no"
                   EnableFeatureSelection="no" ForcePerMachine="yes"
                   Compressed="yes" SourceFile="$(var.COMPathx64)" Visible="yes"
Vital="yes" InstallCondition="VersionNT64">
       </MsiPackage>
       <!--driver-->
       <MsiPackage Id="
DriverPackagex86.$(var.MajorVersion).$(var.MinorVersion).$(var.BuildNumber)"
Cache="yes"
                  CacheId=DriverPackageIdx86.$(var.MajorVersion).$(var.MinorVersion).$(var.BuildNumber)"
DisplayInternalUI="no"
```

```
 EnableFeatureSelection="yes" ForcePerMachine="yes"
                   Compressed="yes" SourceFile="$(var.DriverKit86)" Visible="yes"
Vital="yes" InstallCondition="NOT VersionNT64">
       </MsiPackage>
       <MsiPackage Id="
DriverPackagex64.$(var.MajorVersion).$(var.MinorVersion).$(var.BuildNumber)"
Cache="yes"
                   CacheId="
DriverPackageIdx64.$(var.MajorVersion).$(var.MinorVersion).$(var.BuildNumber)"
DisplayInternalUI="no"
                   EnableFeatureSelection="yes" ForcePerMachine="yes"
                   Compressed="yes" SourceFile="$(var.DriverKit64)" Visible="yes"
Vital="yes" InstallCondition="VersionNT64">
       </MsiPackage>
       <!--oem product-->
       <MsiPackage Id="
OemPackagex86.$(var.MajorVersion).$(var.MinorVersion).$(var.BuildNumber)" Cache="
yes"
                  CacheId="
OemPackageIdx86.$(var.MajorVersion).$(var.MinorVersion).$(var.BuildNumber)"
DisplayInternalUI="no"
                   EnableFeatureSelection="no" ForcePerMachine="yes"
                   Compressed="yes" SourceFile="$(var.OemKit86)" Visible="no"
Vital="yes" InstallCondition="NOT VersionNT64">
       </MsiPackage>
       <MsiPackage Id="
OemPackagex64.$(var.MajorVersion).$(var.MinorVersion).$(var.BuildNumber)" Cache="
yes"
                   CacheId="
OemPackageIdx64.$(var.MajorVersion).$(var.MinorVersion).$(var.BuildNumber)"
DisplayInternalUI="no"
                   EnableFeatureSelection="no" ForcePerMachine="yes"
                   Compressed="yes" SourceFile="$(var.OemKit64)" Visible="no"
Vital="yes" InstallCondition="VersionNT64">
       </MsiPackage>
     </Chain>
   </Bundle>
   <Fragment>
    \langle!--UI-->
     <UI Id="MyWixUI_Mondo">
       <UIRef Id="WixUI_Mondo"/>
       <UIRef Id="WixUI_ErrorProgressText"/>
    \langle/UI\rangle </Fragment>
</Wix>
```
# <span id="page-25-0"></span>**1.4 novaPDF COM**

## **1.4.1 How to register COM**

novaPDF SDK includes a COM interface, [INovaPdfOptions](#page-52-0). The COM binary file is located in the Lib sub folder. The COM is first registered when installed with novaPDF SDK. If you want to register/ unregister novaPDF COM manually, use the following commands from the command line:

#### **Register**

regsvr32.exe "C:\Program Files\Softland\novaPDF 9\SDK\Lib\i386\novapi90.dll"

or, for x64 systems: regsvr32.exe "C:\Program Files\Softland\novaPDF 9\SDK\Lib\x64\novapi90.dll"

#### **Unregsiter**

regsvr32.exe /u "C:\Program Files\Softland\novaPDF 9\SDK\Lib\i386\novapi90.dll"

or, for x64 systems:

regsvr32.exe /u "C:\Program Files\Softland\novaPDF 9\SDK\Lib\x64\novapi90.dll"

#### **msi**

In the "C:\Program Files\Softland\novaPDF 9\SDK\Installer" folder there are two msi that install the x86 or x64 version of the COM and register it. These only install the COM and they are meant to be used on client computers if you install novaPDF printer on a server and run your application from different computers:

novaPDF9COM(x86).msi novaPDF9COM(x64).msi

## <span id="page-25-1"></span>**1.4.2 How to use the COM**

To use novaPDF COM in your application you need to follow next steps:

#### **1. Create an instance of [INovaPdfOptions](#page-52-0) interface**

Create the object when the application starts and use it while printing to novaPDF SDK 9 printer

#### **2. Call the [Initialize](#page-117-2) method**

Initialize method has one parameter, the name of the printer (for example "novaPDF SDK 9", or when on the network "\\server name\novaPDF SDK 9")

## **3. Set novaPDF SDK 9 options by calling [SetOptionString](#page-140-0) or [SetOptionLong](#page-139-1) (...) methods.**

You can also manage profiles with [AddProfile,](#page-64-0) [CopyProfile](#page-67-2), [DeleteProfile](#page-72-0), [GetFirstProfile,](#page-88-0) [GetNextProfile,](#page-97-0) [GetActiveProfile,](#page-84-0) [SetActiveProfile](#page-131-0) methods. A good sample for how to use this methods is the [MFC Converter](#page-181-0) sample. Also, all "Hello World" samples have a "nova" unit where there are samples on how to set all options.

This step is optional. If you use the default options or if you already configured the desired options, you can skip it.

## **4. Register your application to receive [Windows messages](#page-50-0)**

novaPDF printer sends messages (StartDoc, StartPage, EndPage, EndDoc, FileSent, Print Error) while printing a document. You can register to receive Windows messages using the [RegisterEventWindow](#page-123-0) method. You also need to implement message handlers for the registered messages. See [MFC](#page-184-0) [Scribble](#page-184-0) or [MFC Converter](#page-181-0) samples.

This step is also optional. If you do not need to implement this event handlers you can skip it.

## **5. Start a print job. You can do it as follows:**

- · use Win32 API functions: OpenPrinter, DocumentProperties, CreateDC, StartDoc, StartPage,... See the [Hello World](#page-176-0) sample.
- · print a file using the ShellExecute function. For a sample see [MFC Converter](#page-181-0).
- · use MFC document/view architecture. For more information look at the [MFC Scribble](#page-184-0) sample.

## **6. Release the [INovaPdfOptions](#page-52-0) instance**

The object should be released only when all print jobs are finished.

## <span id="page-26-0"></span>**1.4.3 How to set printer options**

You can use [INovaPdfOptions](#page-52-0) interface to read or set novaPDF SDK 9 options.

INovaPDFOptions provides the following methods for this: [GetOptionString](#page-100-1) **[SetOptionString](#page-140-0)** [GetOptionLong](#page-100-0) **[SetOptionLong](#page-139-1)** [SetOptionBool](#page-138-0) [GetOptionBool](#page-98-1) [\[\\*\\*\\*\\*\]](#page-52-0)

The options are saved in the current loaded profile. See [Private and public profiles](#page-27-0) topic for more details about profiles.

You have to make these settings before starting the print job.

You can find the complete list of option constants that you can use in the GetOptionXXXX and SetOptionXXXX in the [Profile option strings](#page-30-1) chapter. In the Include folder of novaPDF SDK installation folder you can find the definitions for all options in the next files: novaOptions.h, novaOptions.pas, Globals.bas.

Before setting the options the profile should be loaded with [LoadProfile](#page-120-2) and when finish the profile should be saved with [SaveProfile.](#page-125-0) Before printing a document, set the profile you wish to use with [SetActiveProfile.](#page-131-0)

## <span id="page-27-0"></span>**1.4.4 Private and public profiles**

Public profiles are visible from all client computers and from all users. You should use public profiles if you want to configure printing options that should be used by several computers in your network. For instance, you can configure a folder where all client computers will save the PDF files.

Private profiles are visible only to the user that created them.

## <span id="page-27-1"></span>**1.4.5 How to register for messages**

novaPDF SDK 9 generates the following events when processing a print job:

- · Document Started
- · Page Started
- · Page Ended
- · Document Ended
- · File Sent
- · File Saved
- · Print Error
- · Email Sent
- · Email Error

When the events are fired by the driver, these [Windows messages](#page-50-0) are sent to a registered window handler. To receive a message you need to register your window handle with the [RegisterEventWindow](#page-123-0) method. See the [MFC Converter](#page-181-0) and [MFC Scribble](#page-184-0) samples.

These events are fired when the print job is processed by the driver. When an applications sends a print job to the printer, the print job is added in the printer spooler queue. There might be other jobs waiting in the queue that have to be finished before your job starts. So there might be some delay between the moment the application is sending the job to the printer, the moment the job is actually processed and the time when the PDF file is saved. If you need for instance to open the PDF file afterwards, you need to register to the File Saved message and process the PDF file in this message handler.

## <span id="page-27-2"></span>**1.4.6 How to use events**

If you want to wait for a print job to be finished, you can register some Windows events and wait for them to be signaled by novaPDF SDK 9.

Before starting the print job, you have to inform novaPDF SDK 9 that you want to be wait for an event.

Call RegisterNovaEvent(LPCWSTR p\_wsEventName) with one one of the next strings:

"NOVAPDF\_EVENT\_START\_DOC" "NOVAPDF\_EVENT\_END\_DOC" "NOVAPDF\_EVENT\_FILE\_SAVED"

After you send the job to the printer, call WaitForNovaEvent(ULONG p\_nMiliseconds, BOOL\* p\_bTimeout). This function will return when the event was signaled or when the time was elapsed. If the time was elapsed p\_bTimeout is TRUE and if the event was signaled, p\_bTimeout is FALSE.

If you just want to be sure that the print job was started, the profile was read, and you want to proceed modifying the profile for the next job, you should wait for the

NOVAPDF\_EVENT\_START\_DOC event. If you are interested where the PDF file is ready so you can do further actions with it, you should wait for the NOVAPDF\_EVENT\_FILE\_SAVED event.

## <span id="page-28-0"></span>**1.4.7 Multithreading applications**

If you wish to use novaPDF in multi-threading or multi-process applications, there are some restrictions.

novaPDF COM is not thread safe, you should implement your own thread synchronization when using the COM.

When you use third party applications to print, they have to be licensed separately by using the [LicenseApplication](#page-119-1) call. Because this call does not license this application for any print calls, but just for the next print job that will be executed by the printer, the calls of LicenseApplication and the execution of a print job must go in pair. If you call several times LicenseApplication in your code, but the printer processes some of the jobs later, they might not be licensed. So to assure these pair executions use next two calls when printing:

Before starting the print job call: [RegisterNovaEvent](#page-124-0)("NOVAPDF\_EVENT\_START\_DOC")

After sending the print job, wait for the printer to start processing it and read the licensing for it by calling:

[WaitForNovaEvent\(](#page-154-2)-1, &bTimeout)

## <span id="page-28-1"></span>**1.4.8 Use temporary printers**

If you do not wish a novaPDF printer visible in the Printers list, you could use this approach:

When customizing your installer, do not add a printer (see [Customize your setup\)](#page-15-0) What this means is that only the novaPDF printer driver and the COM are installed, but no printer is added in the Printers list.

In your application code, when you want to use novaPDF to convert to PDF:

- first call [AddNovaPrinter](#page-60-0) to add a temporary printer
- set the printer options using the SetOptionXXX methods
- print a document, or several documents to generate PDF files
- delete the temporary printer with [DeleteNovaPrinter](#page-70-2)

You may call the [AddNovaPrinter](#page-60-0) and [DeleteNovaPrinter](#page-70-2) several times, the only restriction is to call it in pair so you do not leave unused printers in the printers list.

When deleting a printer there might happen that the jobs are not all processed yet and there are still jobs in the printer queue. If you wish those PDF file to be generated, then is better to wait for the PDF to be finished before deleting the printer. It is recommended to use the event methods we provide [\(How to use events\)](#page-27-2).

#### **Network printing**

If you wish to install novaPDF printer on a server and share it in the network, then a printer has to be added at installation time on the server, or the [AddNovaPrinter](#page-60-0) and [DeleteNovaPrinter](#page-70-2) must be called from an application running on server. This solution works on client computers by adding a printer connection to the printer on server instead of adding a local printer. So in this situation these are the changes:

- the installer must be run on the server normally, installing a printer there

- the application code is the same, only the printer name must contain the server path, like this: \ \<server name>\<printer name>, where the <printer name> printer must exist on server

#### **Restrictions**

On some operating systems you need administrative rights to add/delete a printer. Below you can see a list of operating systems supported by novaPDF, and what type of user accounts are working:

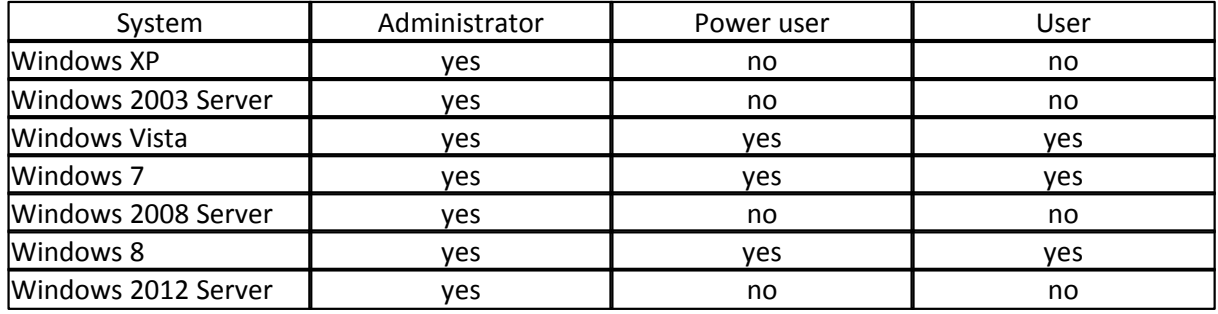

## <span id="page-29-0"></span>**1.4.9 Working with Layout**

In the Profile Manger tool there is a page called Layout where different objects can be placed and arranged with anchors on the page. There can be added image watermarks, text watermarks, overlay pdf document, signature.Also the printed page content itself can be arranged how to fit on the PDF page.

For each object there can be specified the anchors relative to the page: left, right, top, bottom, center vertically or center horizontally. The values can be absolute or in percentage relative to the page width and height.

When adding such an object from source code, you have to specify all these settings that you can also find on the Layout page (anchors flags and values, size, rotation, keep aspect ratio flag). If you wish to add one of these objects in the profile, configure first how it should appear on page using the Profile Manager tool, then copy generated settings in the source code.

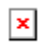

# <span id="page-30-0"></span>**1.4.10 Working with Actions**

Action is a new notion introduced in version 9 of novaPDF. An action is a task that novaPDF printer driver will execute before or after generating the pdf file. An action can be:

- copy or delete a file
- send an email or upload to ftp/sftp
- open the pdf in the default viewer
- run another application

Actions are saved in a list and they can be arranged in any order. By default, each profile contains two action:

- the "Save PDF" action is the one that generated the pdf file; this action cannot be removed from profile and it is added in the actions list as a referring item, so other actions can be added before or after this action depending at which moment the action should be run

- an "Open PDF" action that will open the PDF after it is generated; this is the default behavior but this action can be disabled if you do not wish to open the PDF

You can:

- add new actions in the list with an [AddAction](#page-56-0) call

- change action properties with [SetActionOptionString](#page-130-0), [SetActionOptionLong](#page-129-0),.... for specific action settings

- change the order in which the actions are executed using the [SetActionOptionLong\(](#page-129-0)pwsActionID, NOVAPDF\_ACTION\_INDEX, index);

- enable or disable an action without removing it from the list with [EnableAction](#page-75-1) and [DisableAction](#page-74-0)

- enable or disable all actions of a specific type (for instance disable all open actions) with

[DisableActionType](#page-75-0) and [EnableActionType](#page-76-0)

- remove actions from the list with [DeleteAction](#page-68-1)

If you wish to not open the PDF after it is generated simply disable all open actions like this:

pNova.DisableActionType(NOVA\_ACTION\_OPEN)

## <span id="page-30-1"></span>**1.4.11 Reference**

## **1.4.11.1 Profile option strings**

novaPDF SDK 9 settings are saved in a database on the server. The profiles are available for all printers.

## **COMPRESSION**

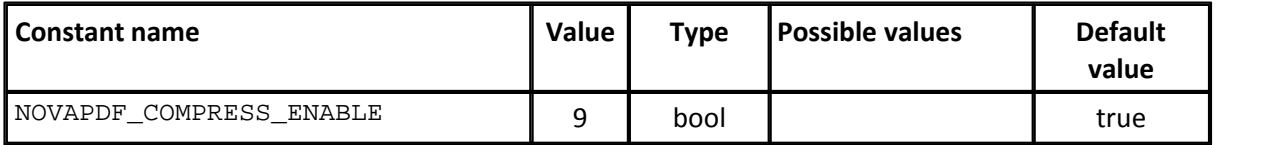

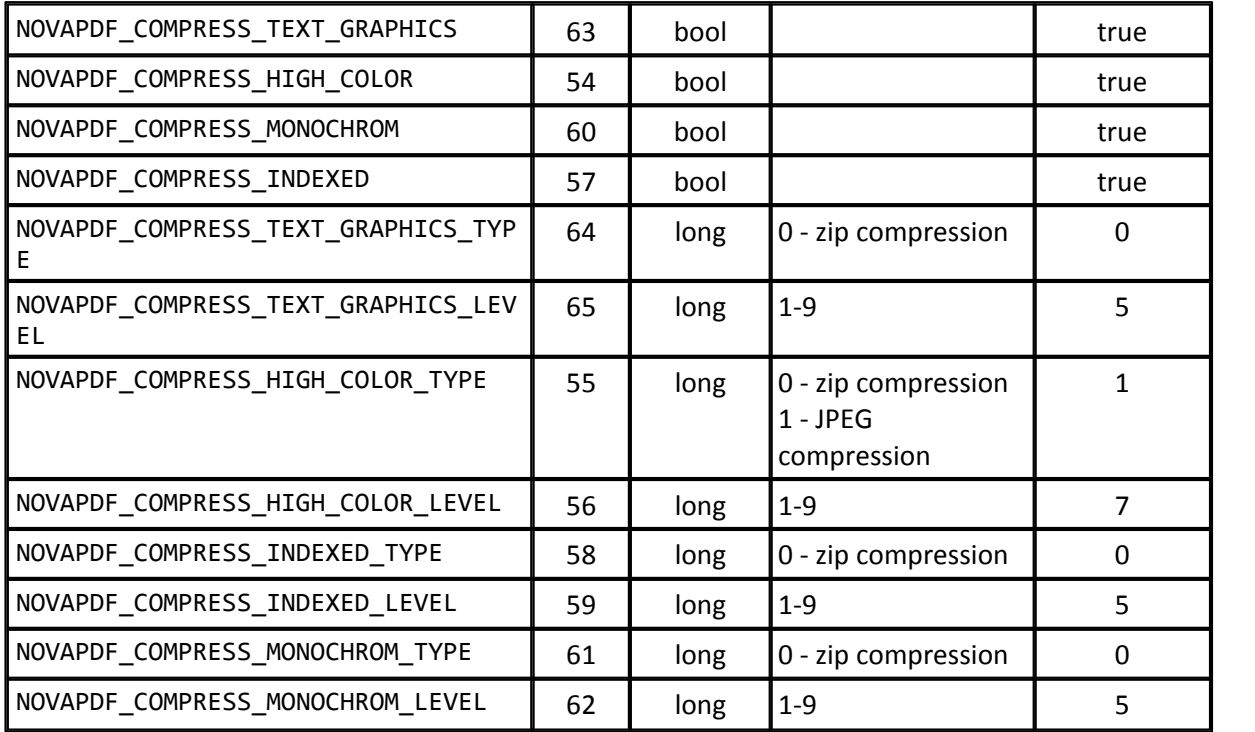

## **GRAPHICS**

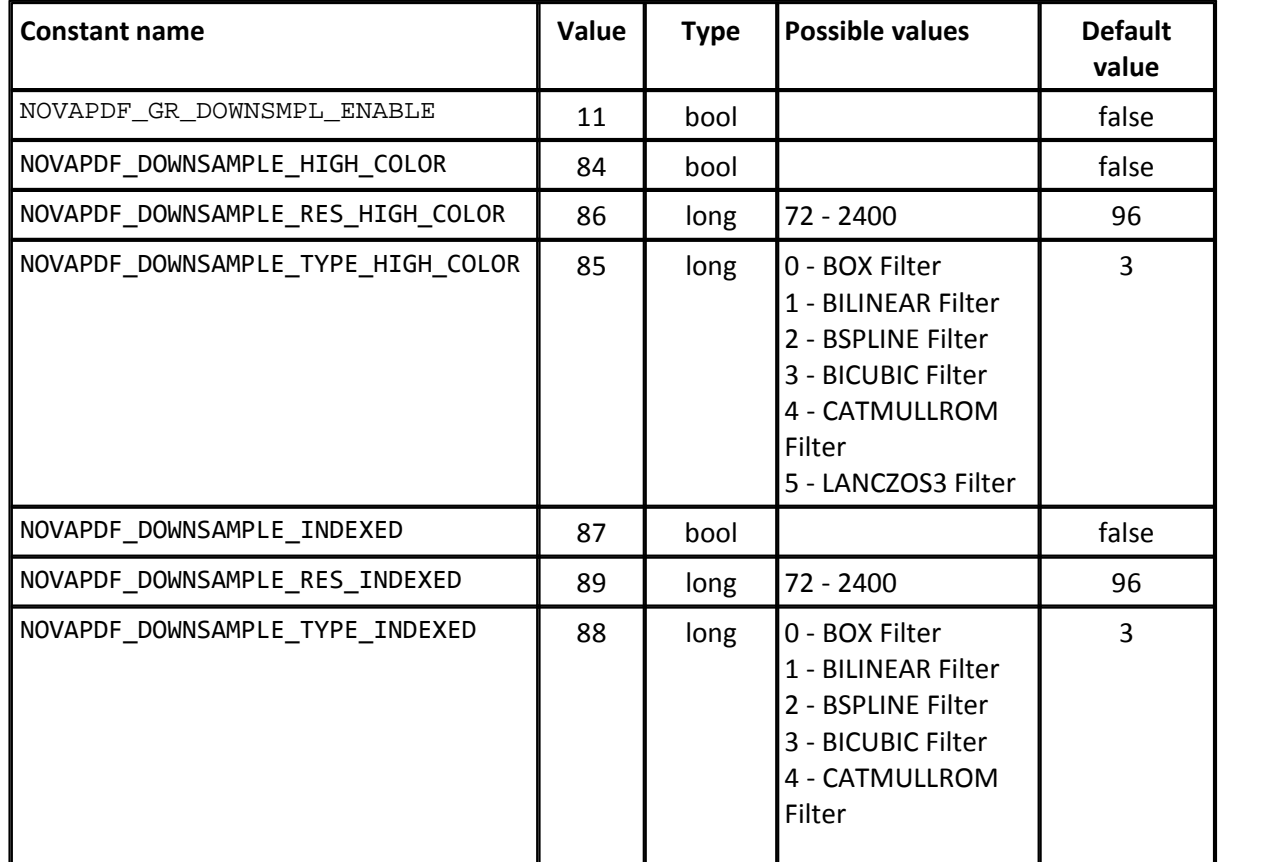

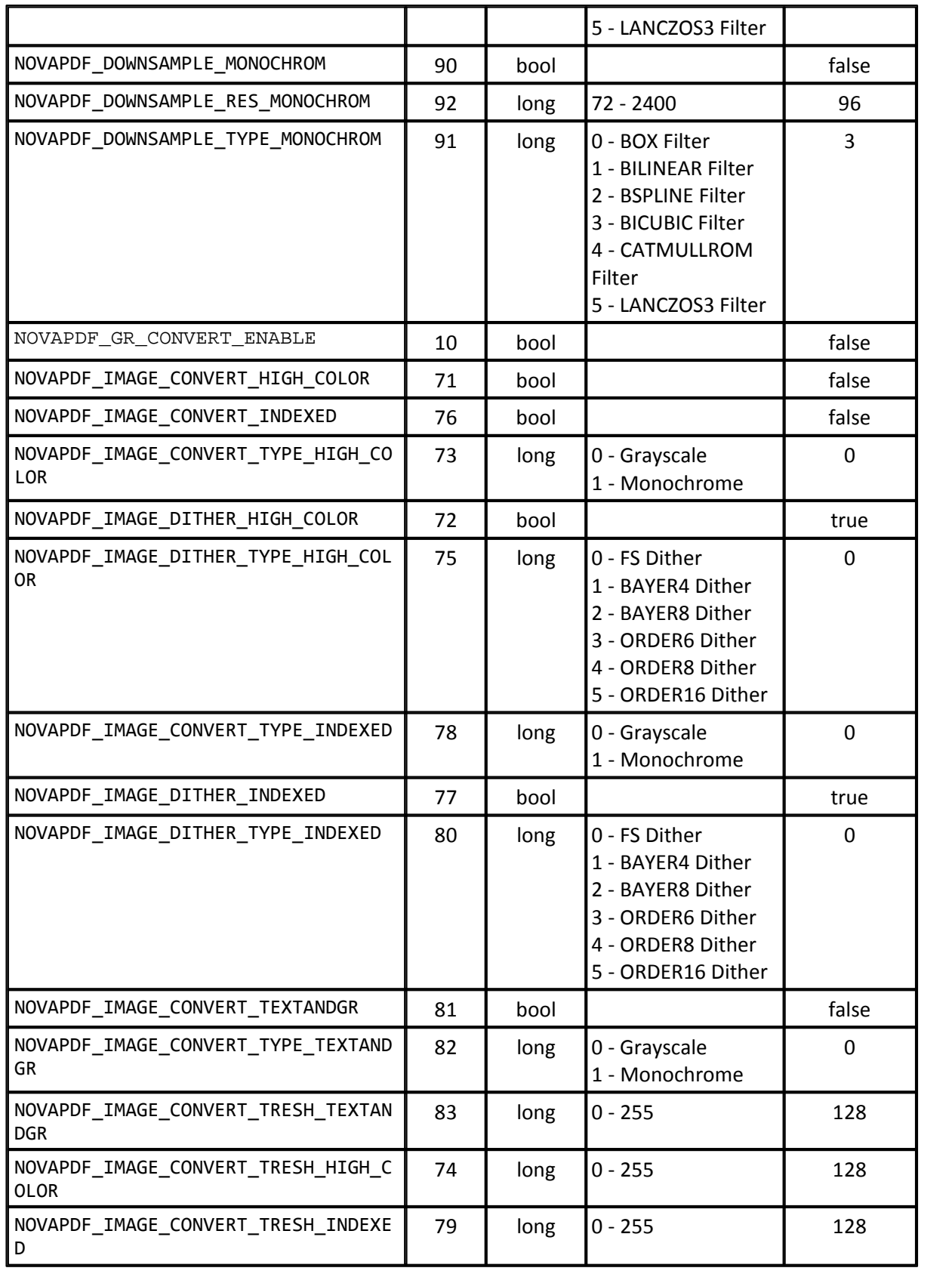

#### **FONTS**

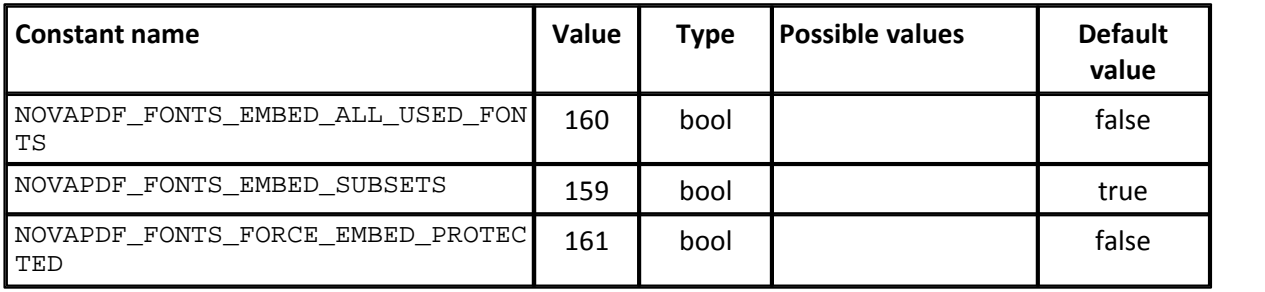

## **DOCUMENT INFO AND VIEWER OPTIONS**

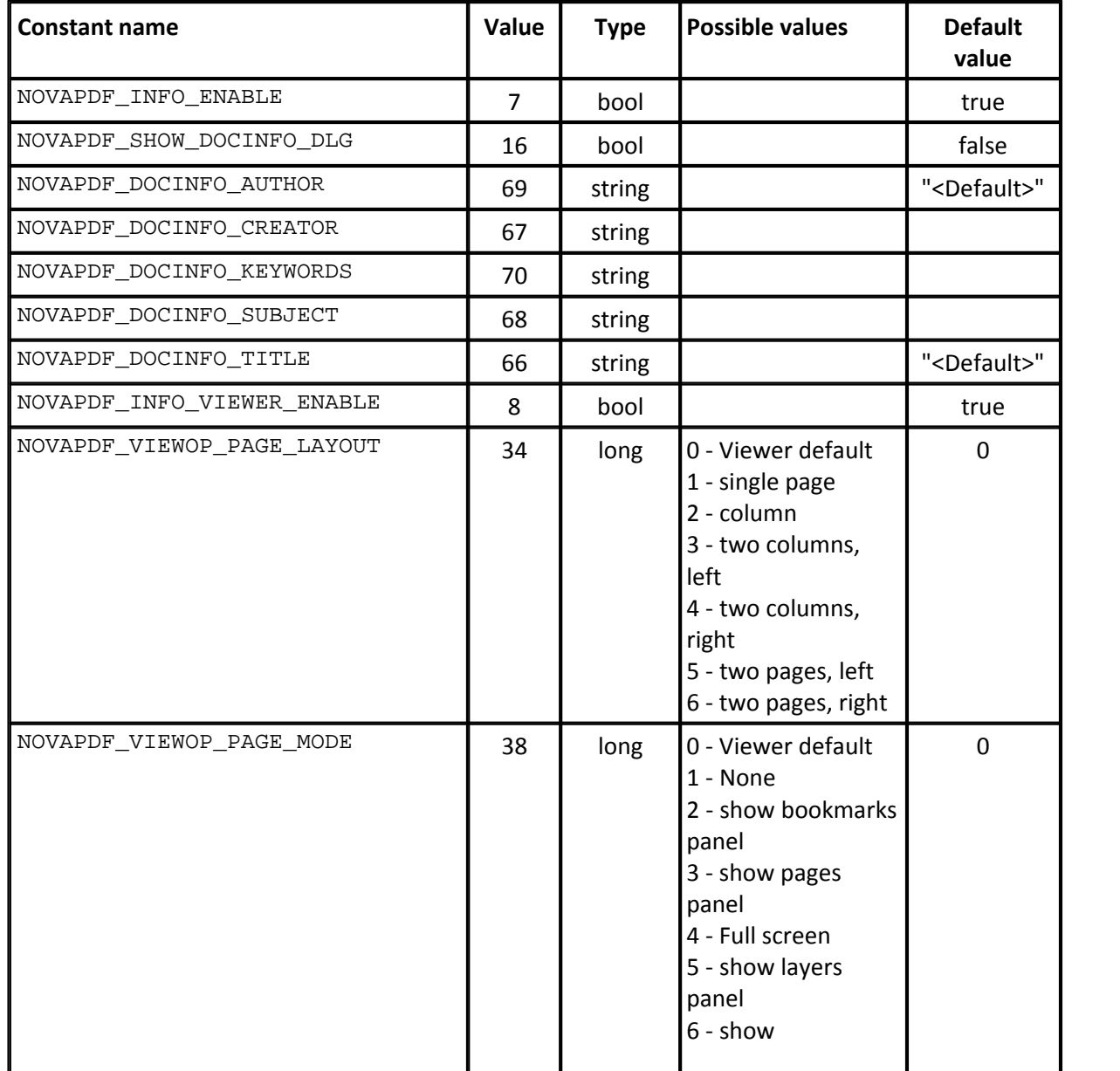

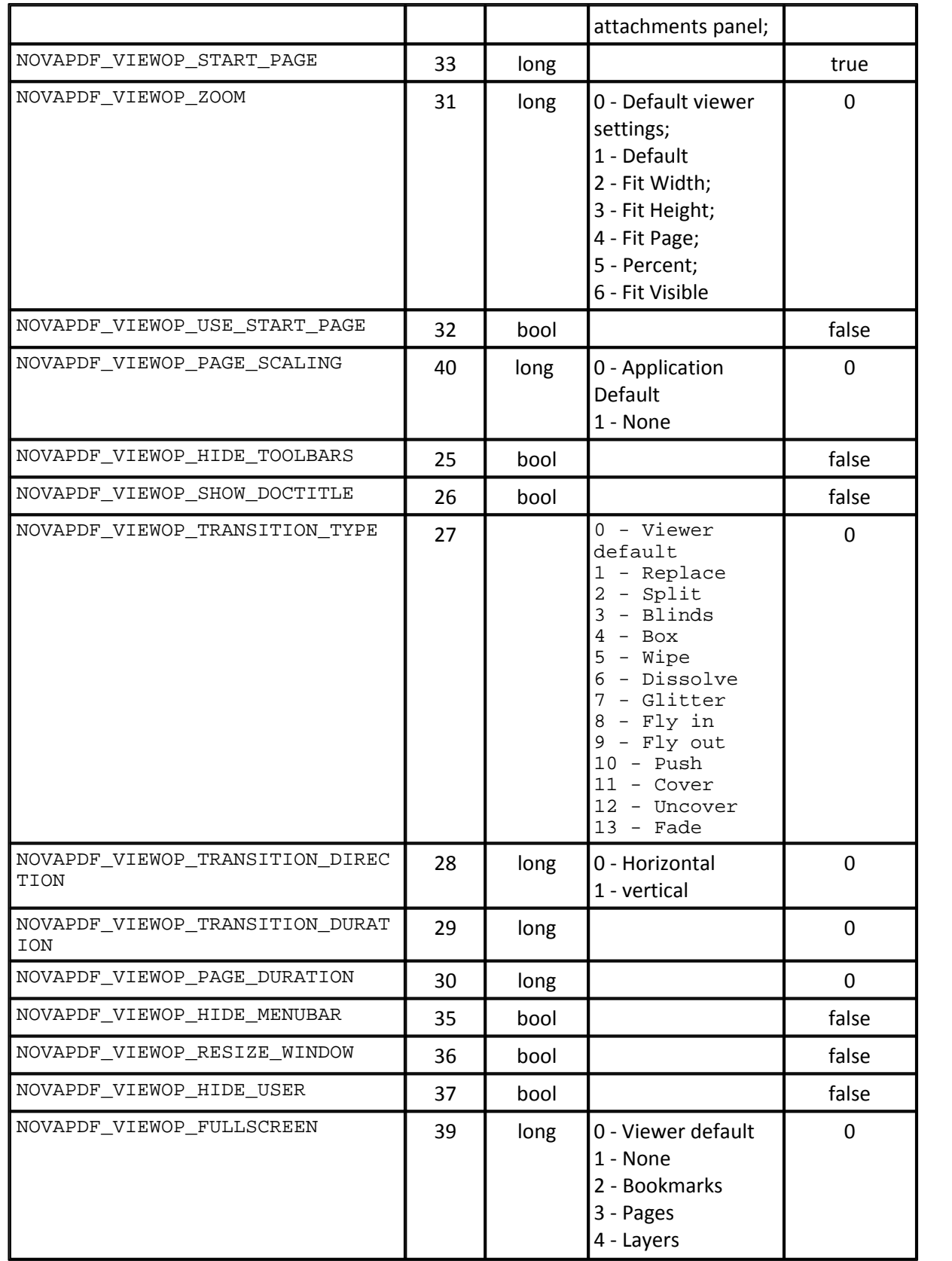

#### **SECURITY**

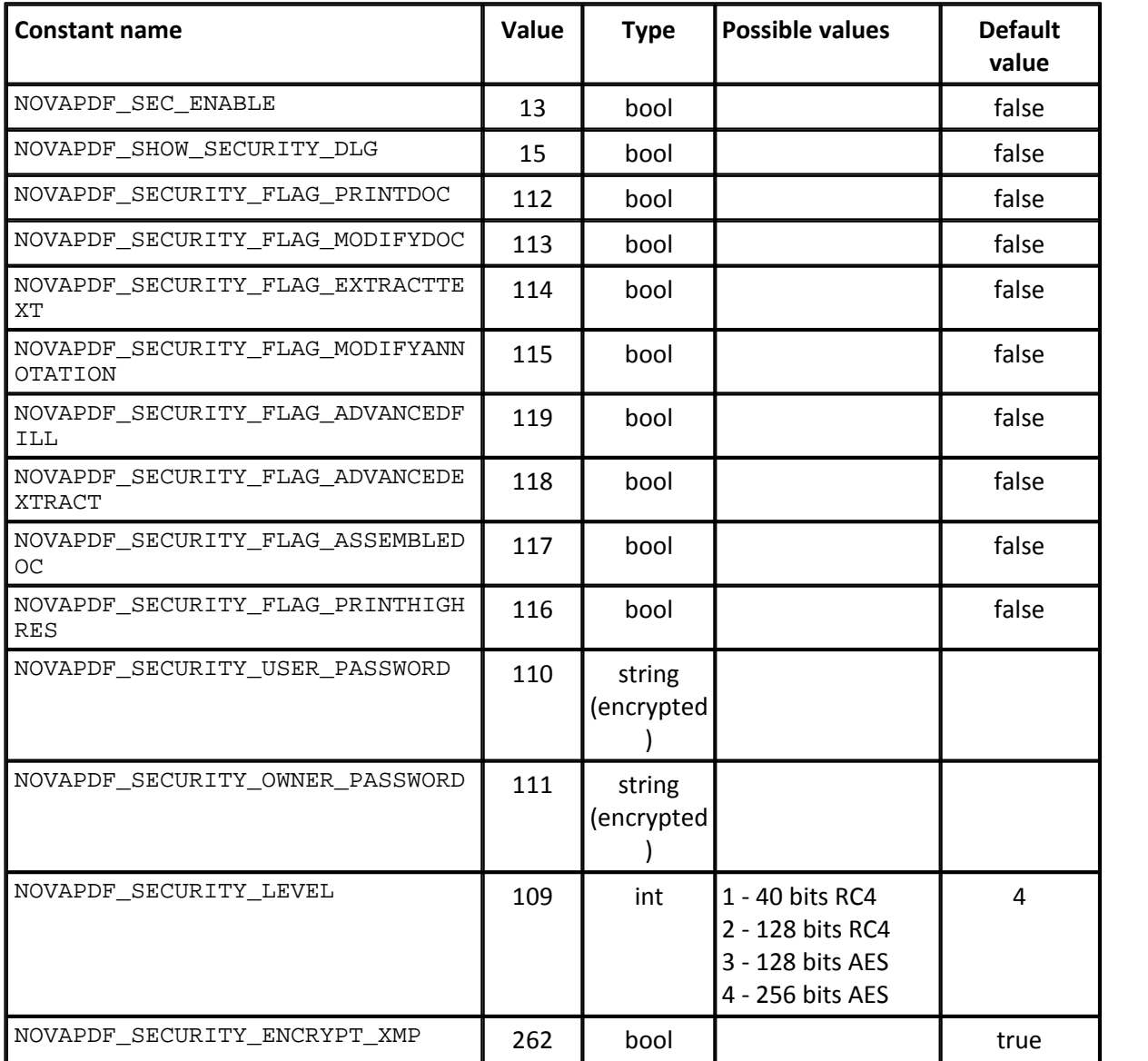

#### **SIGNATURE**

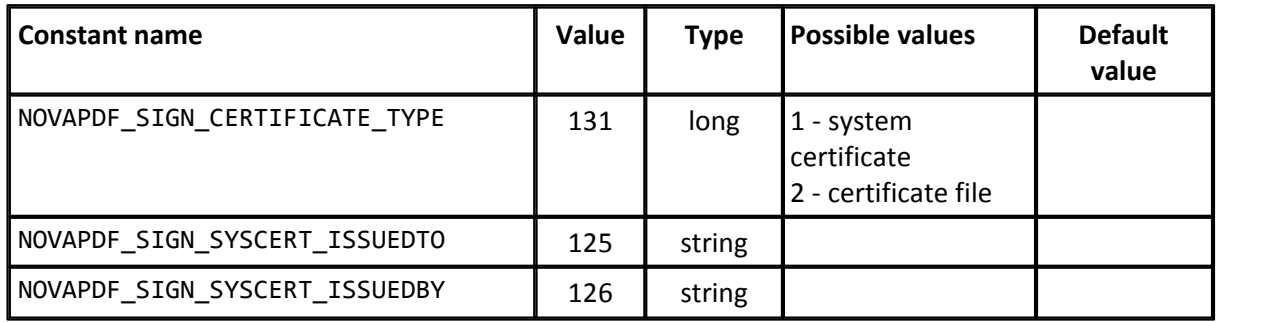
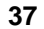

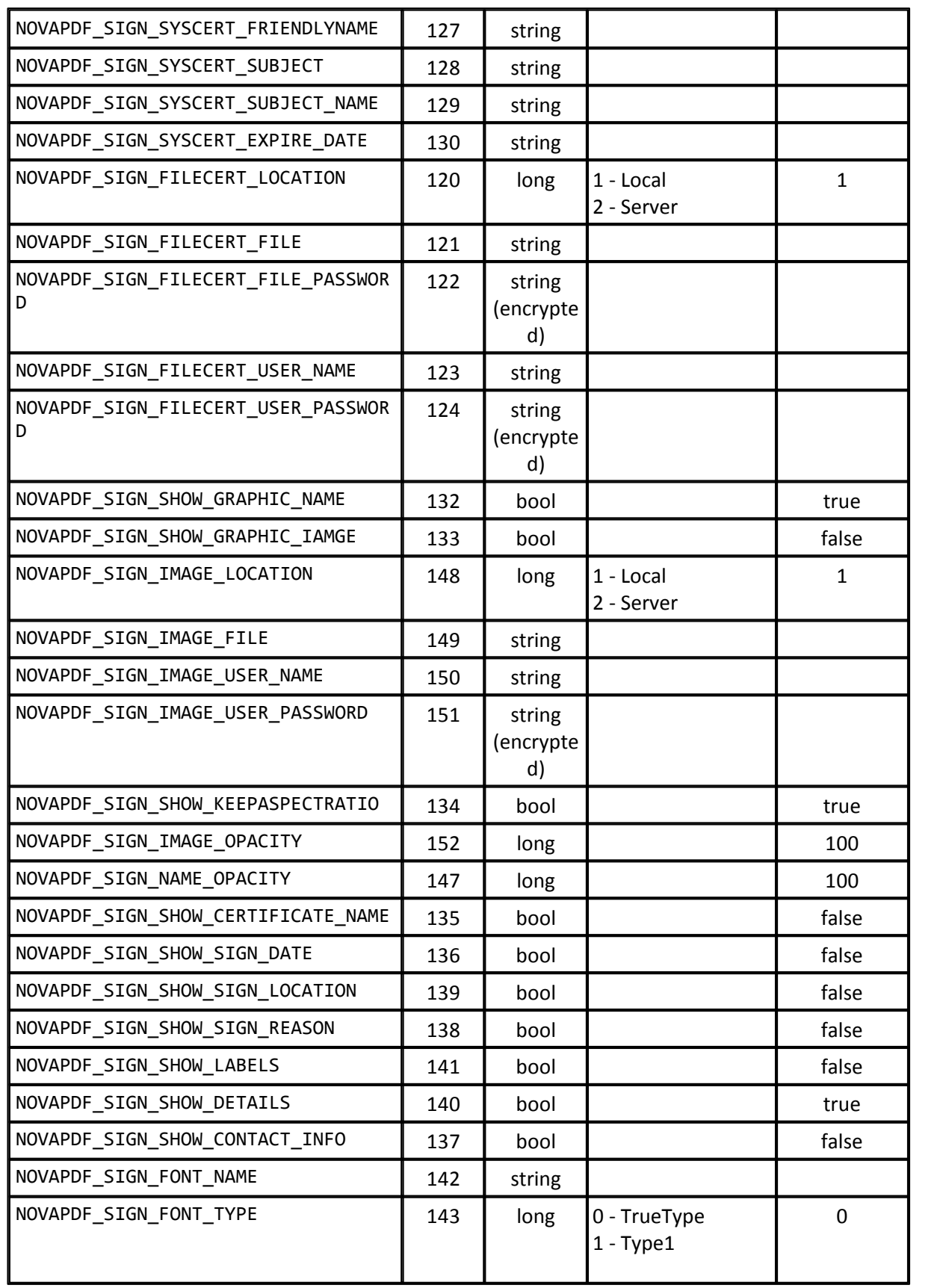

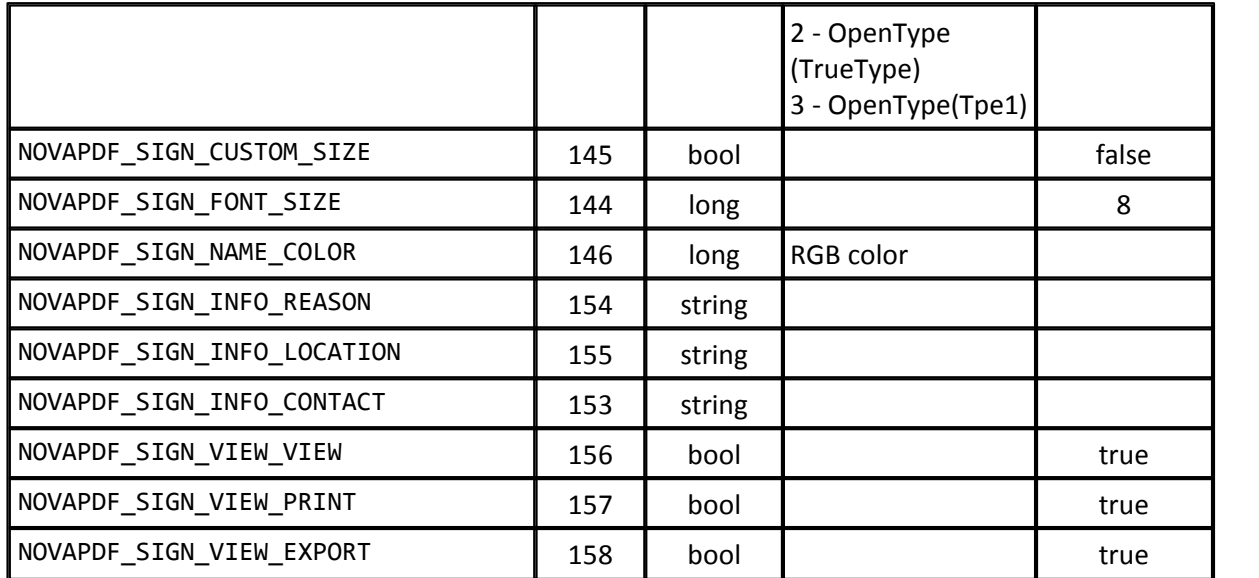

## **LINKS**

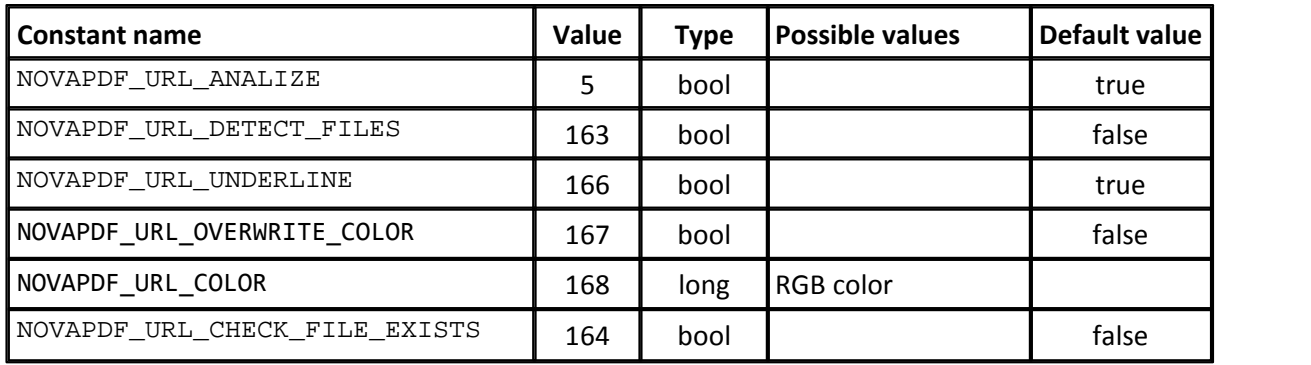

## **OVERLAY**

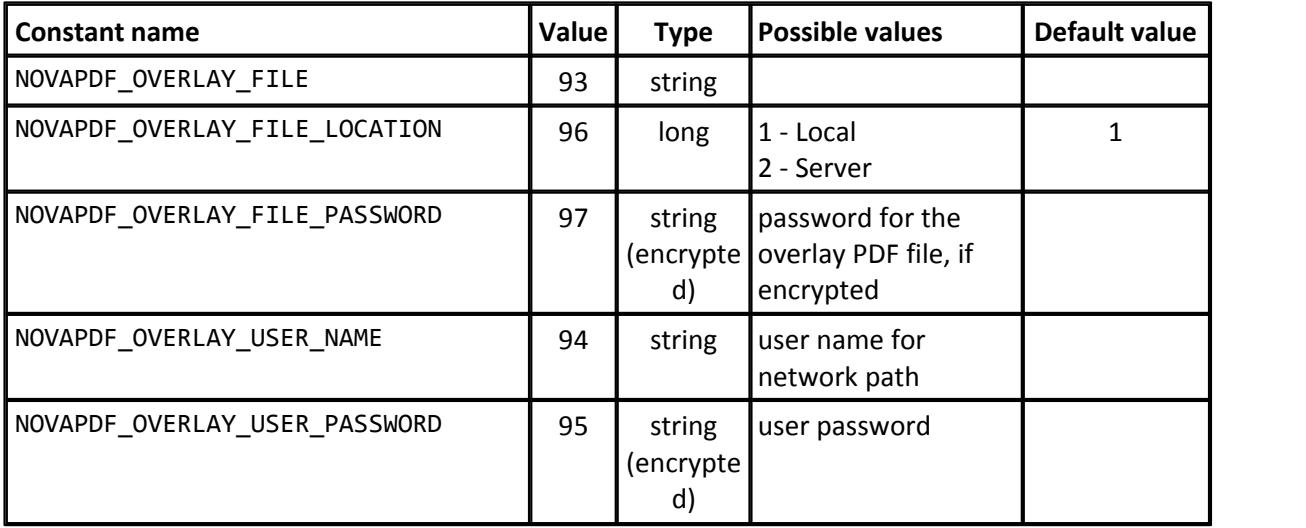

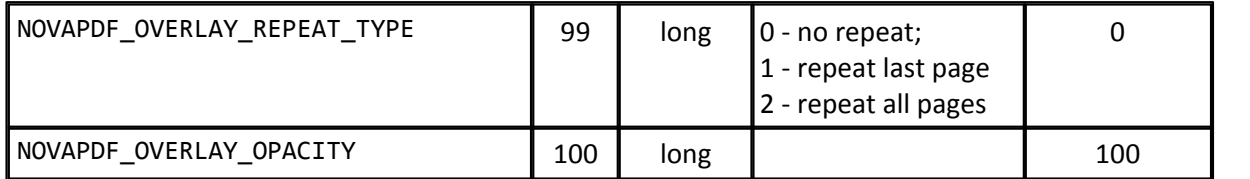

## **IMAGE WATERMARKS**

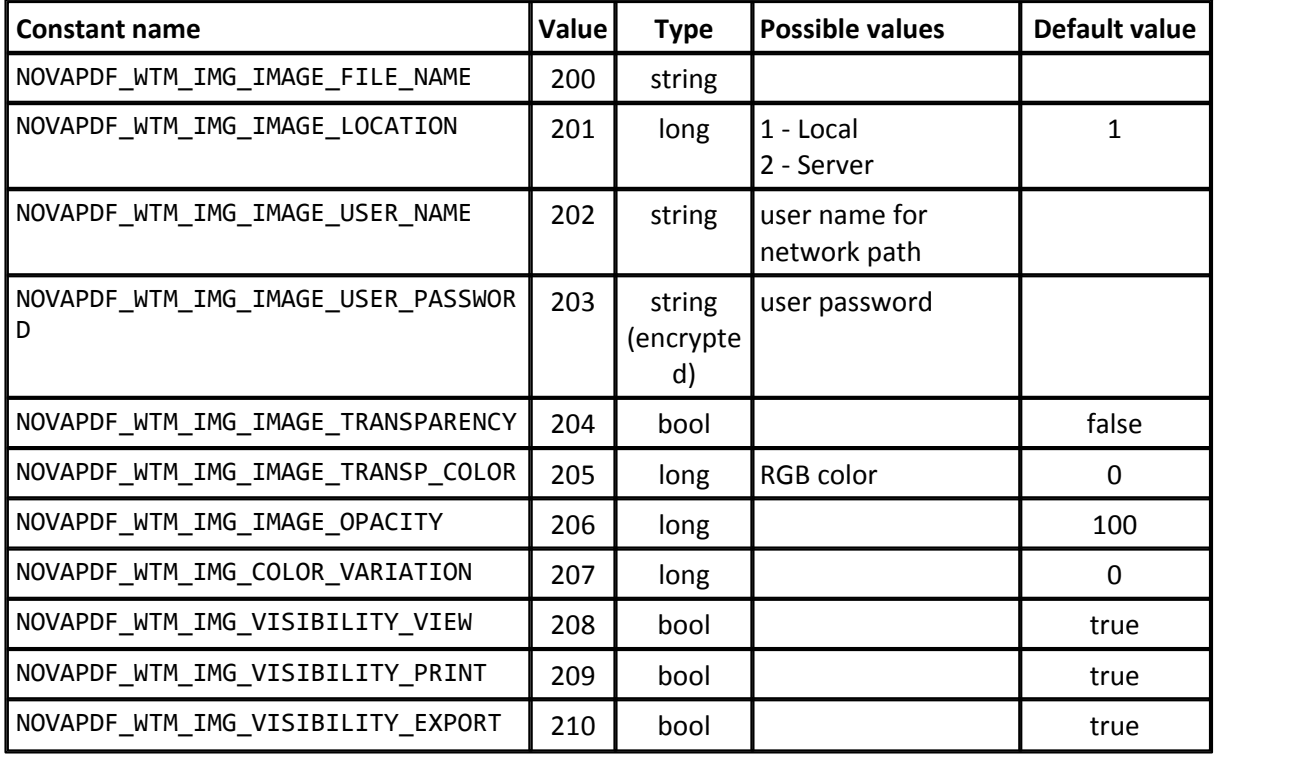

## **TEXT WATERMARKS**

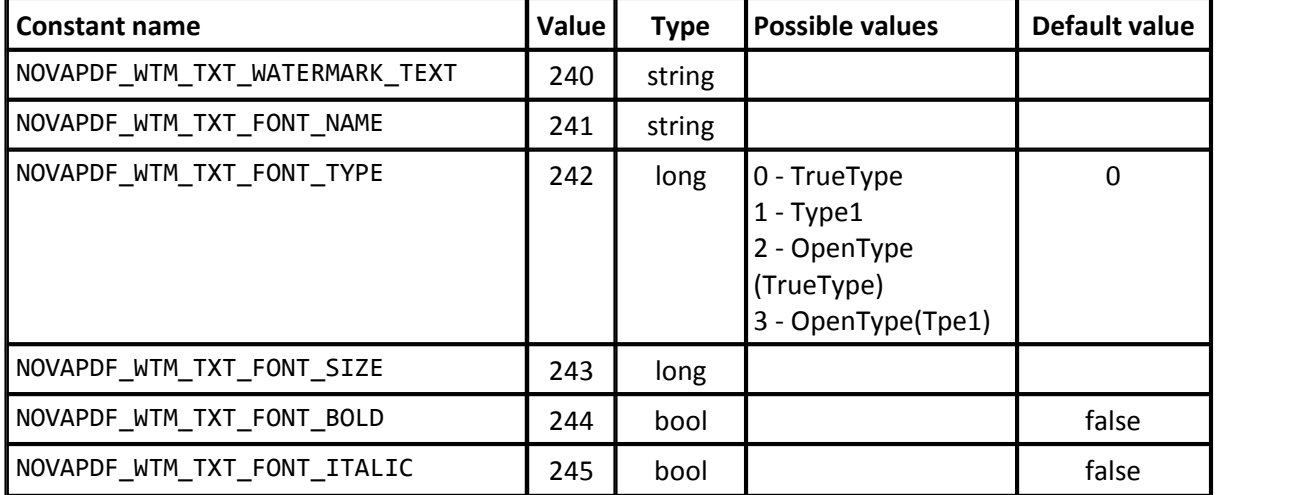

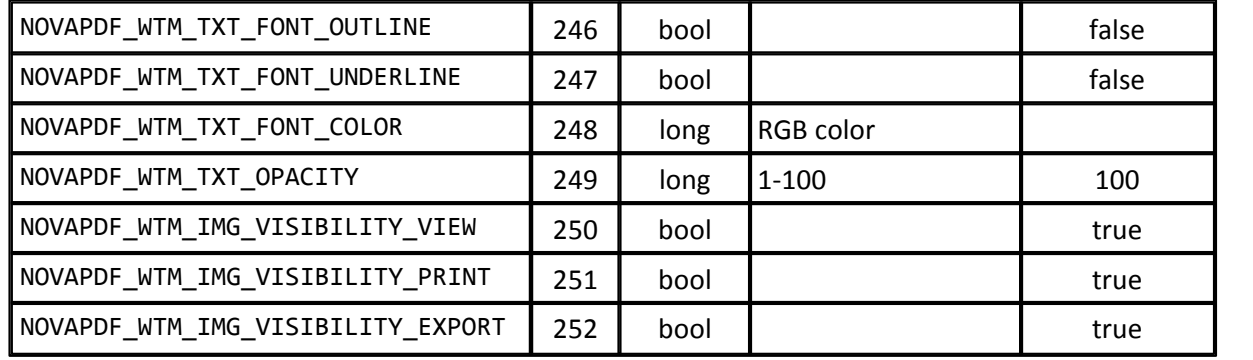

## **BOOKMARKS**

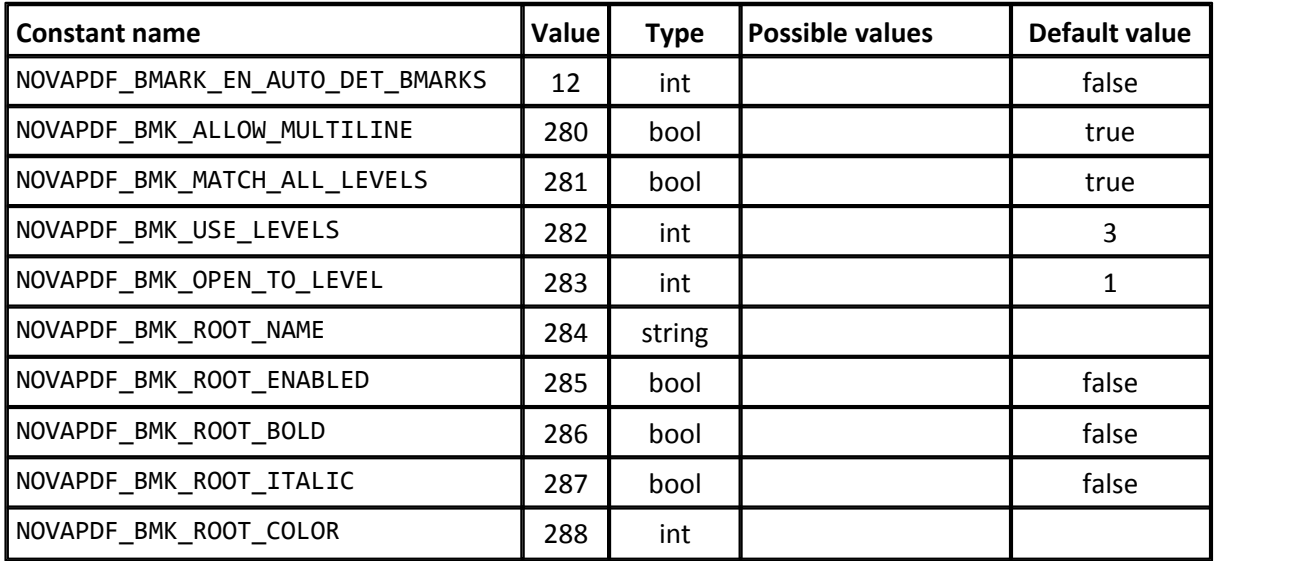

### **SAVE**

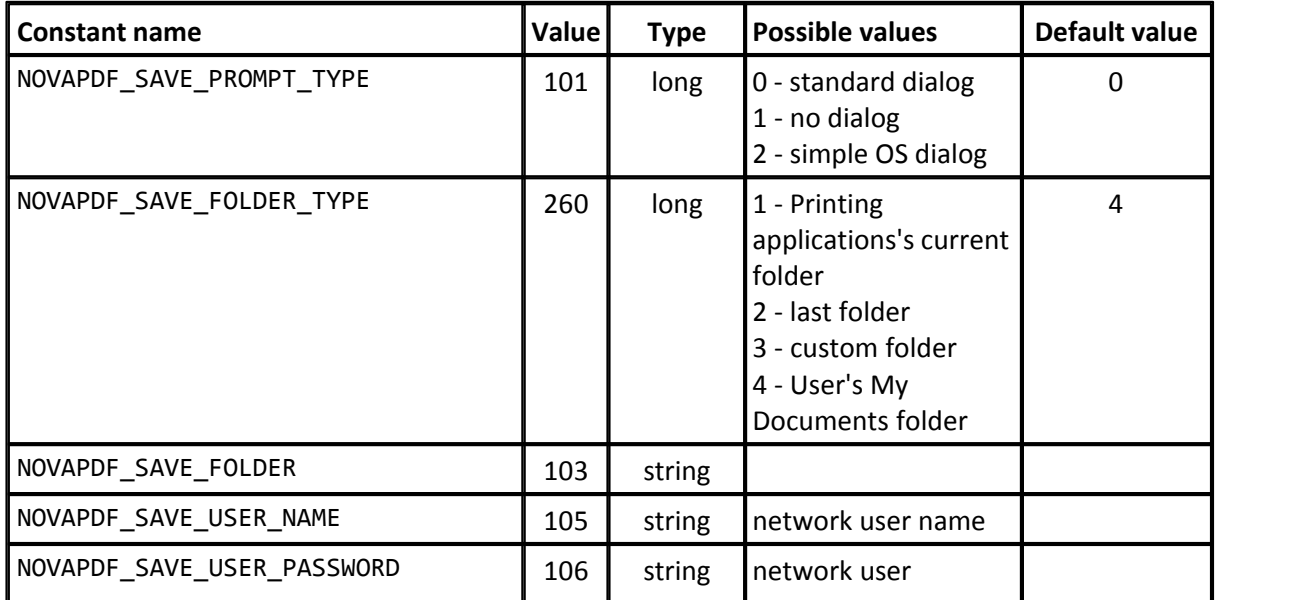

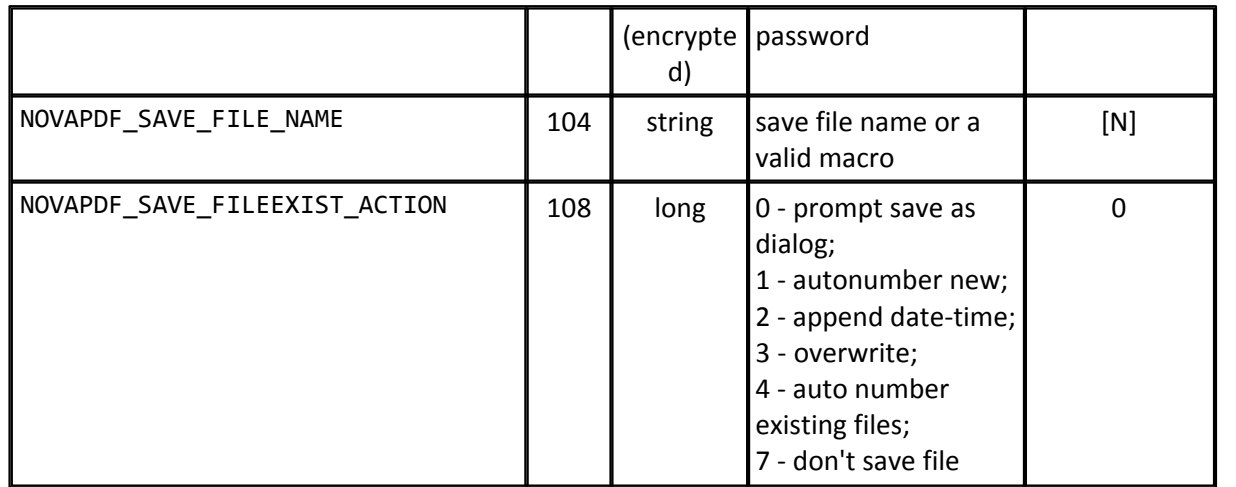

## **LAYOUT**

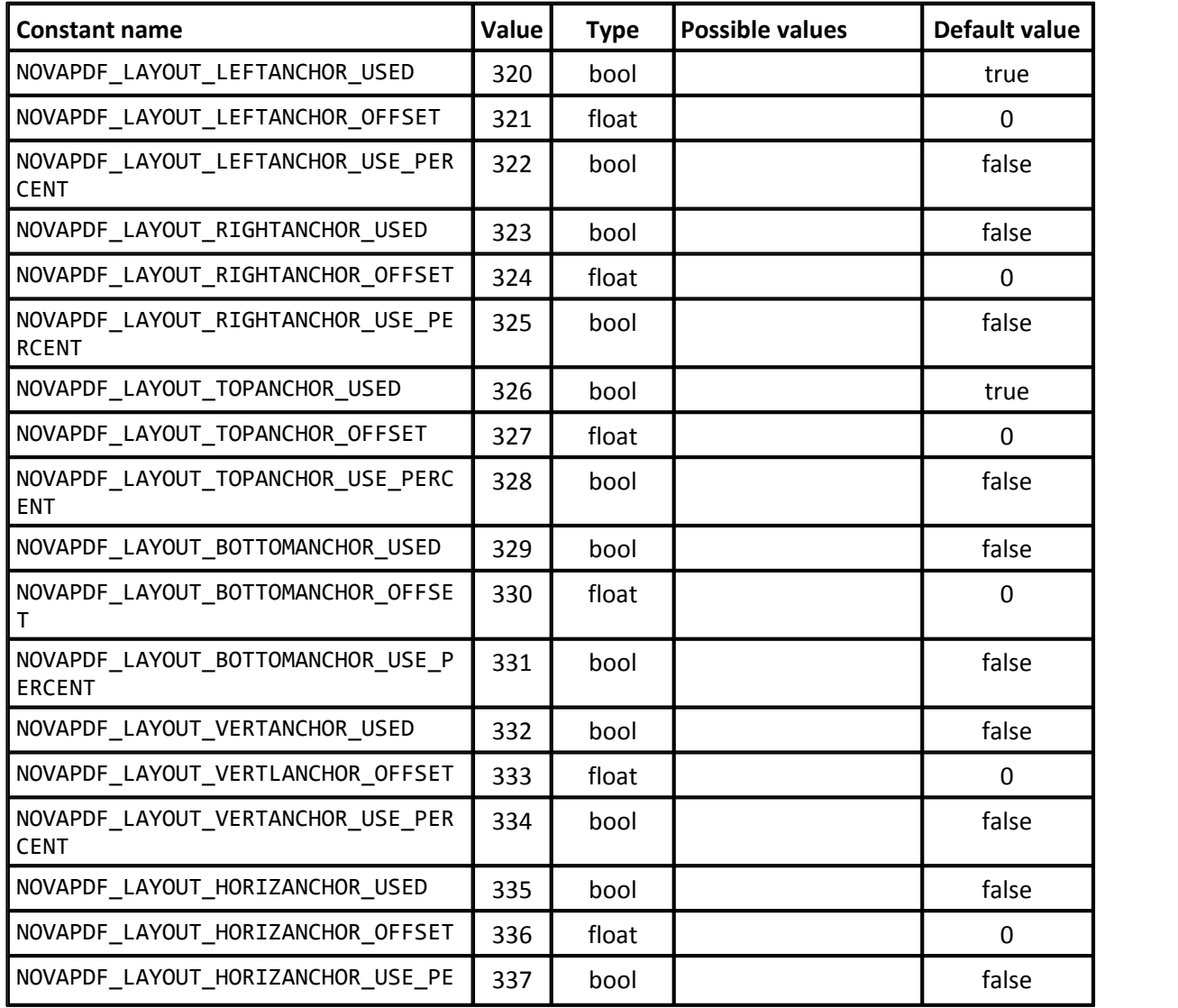

## **ADVANCED OPTIONS**

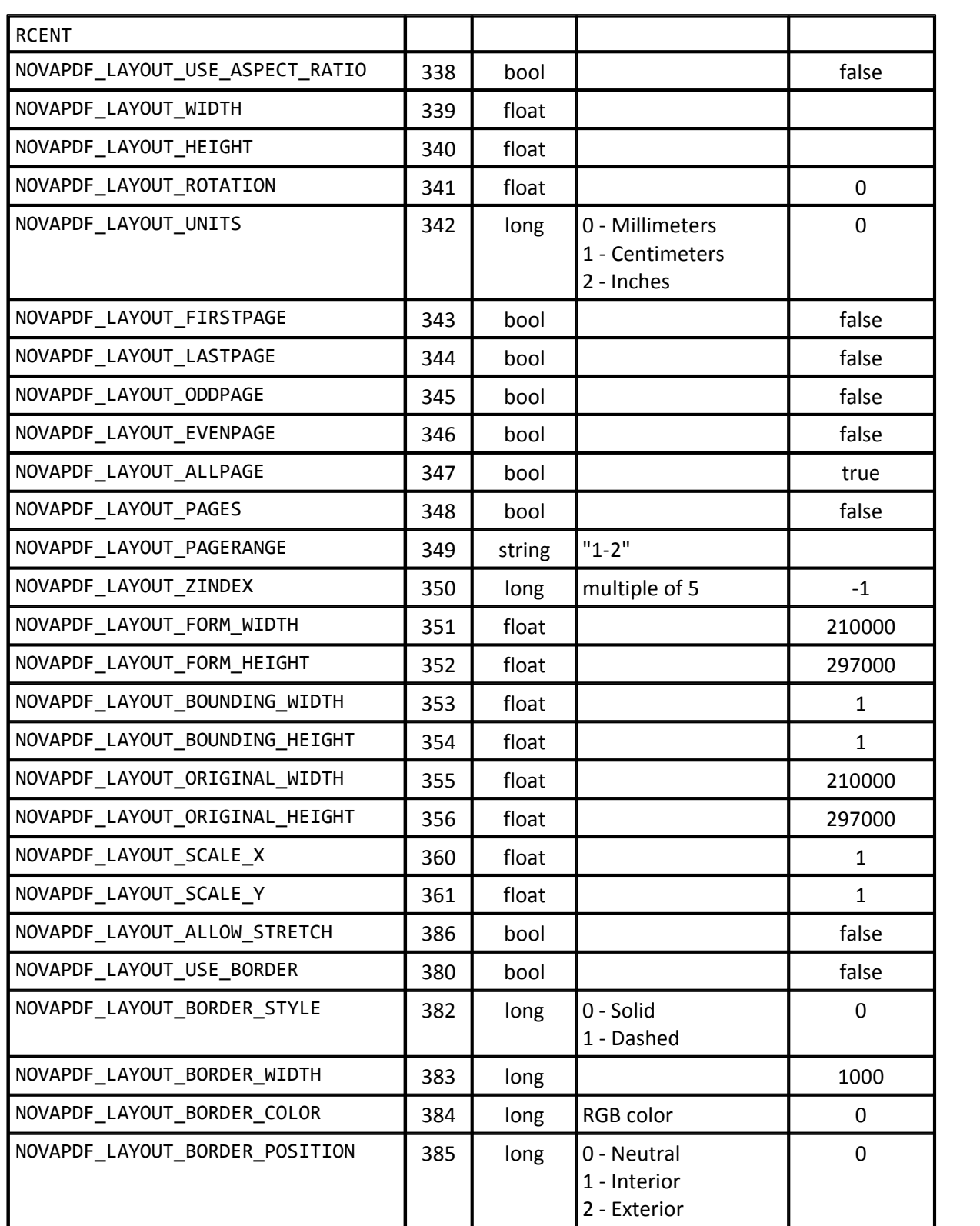

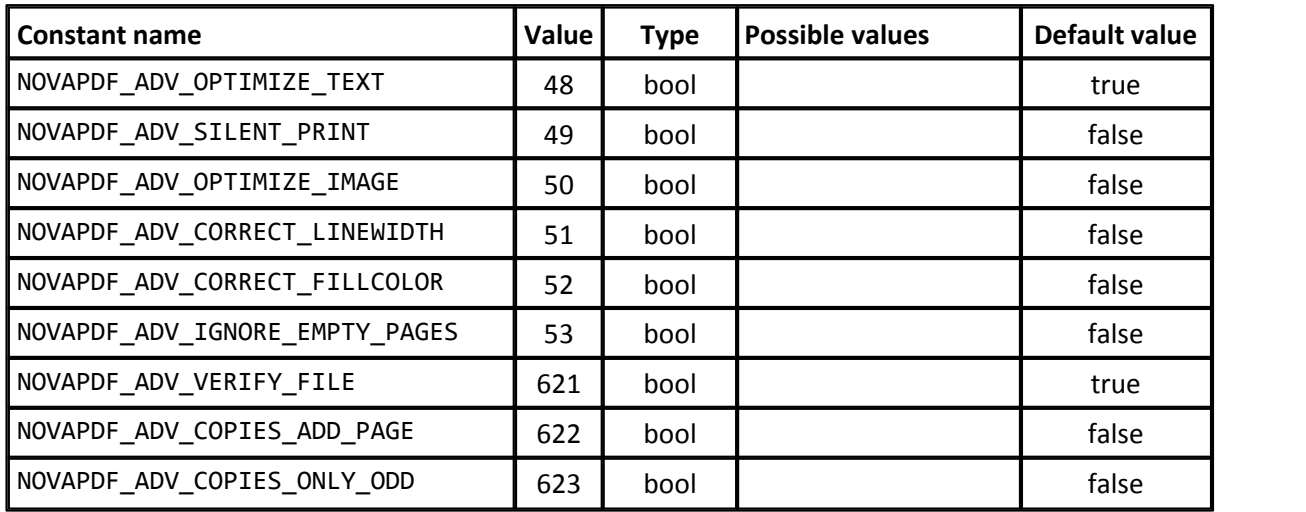

## **ACTIONS - RUN APPLICATION**

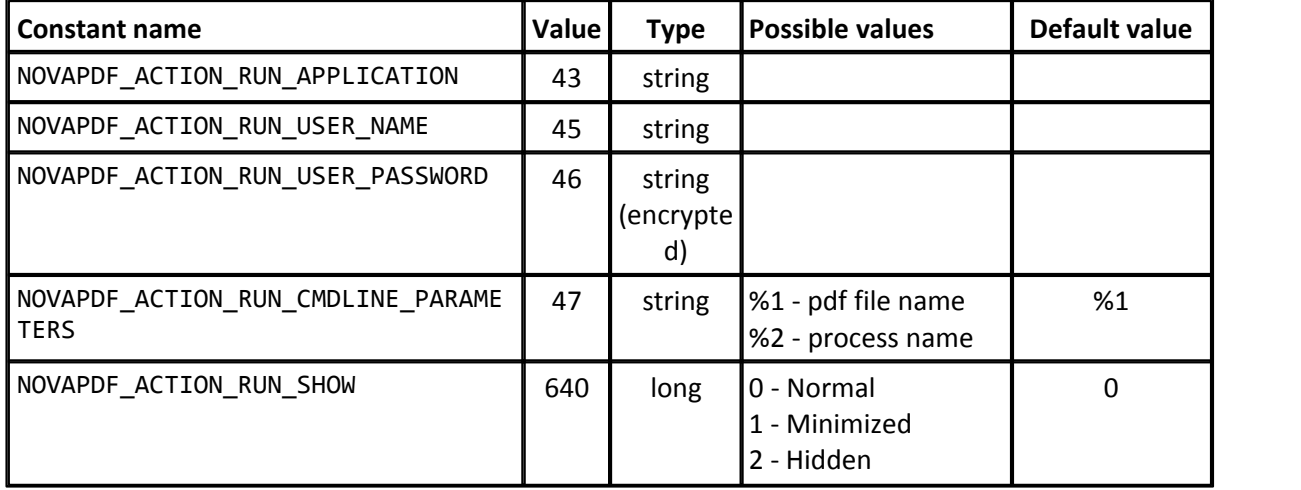

## **ACTIONS - OPEN VIEWER**

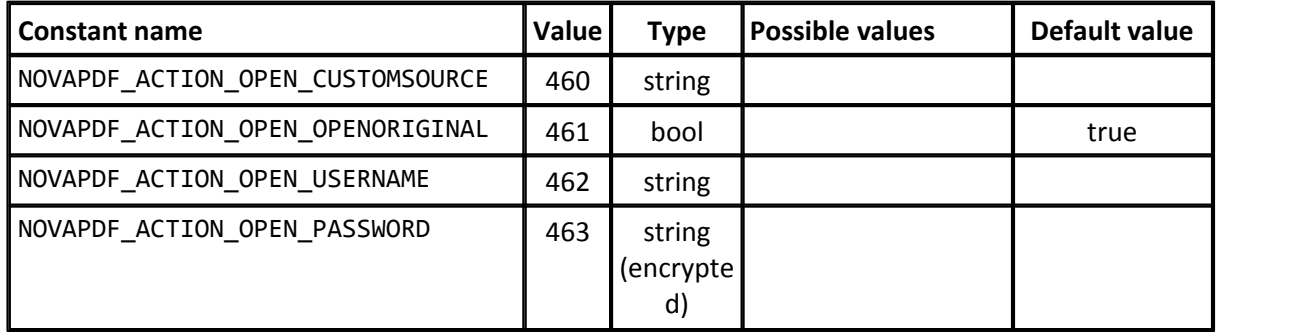

## **ACTIONS - DELETE**

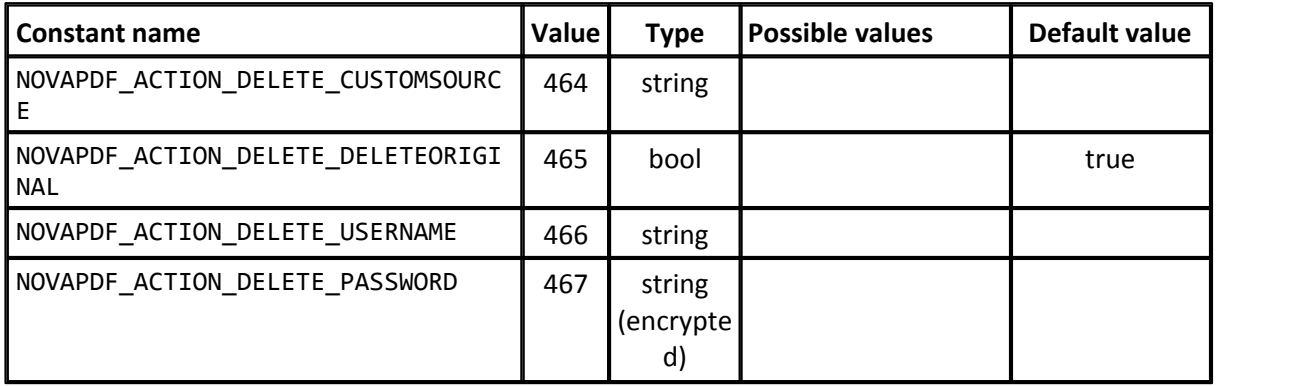

### **ACTIONS - COPY**

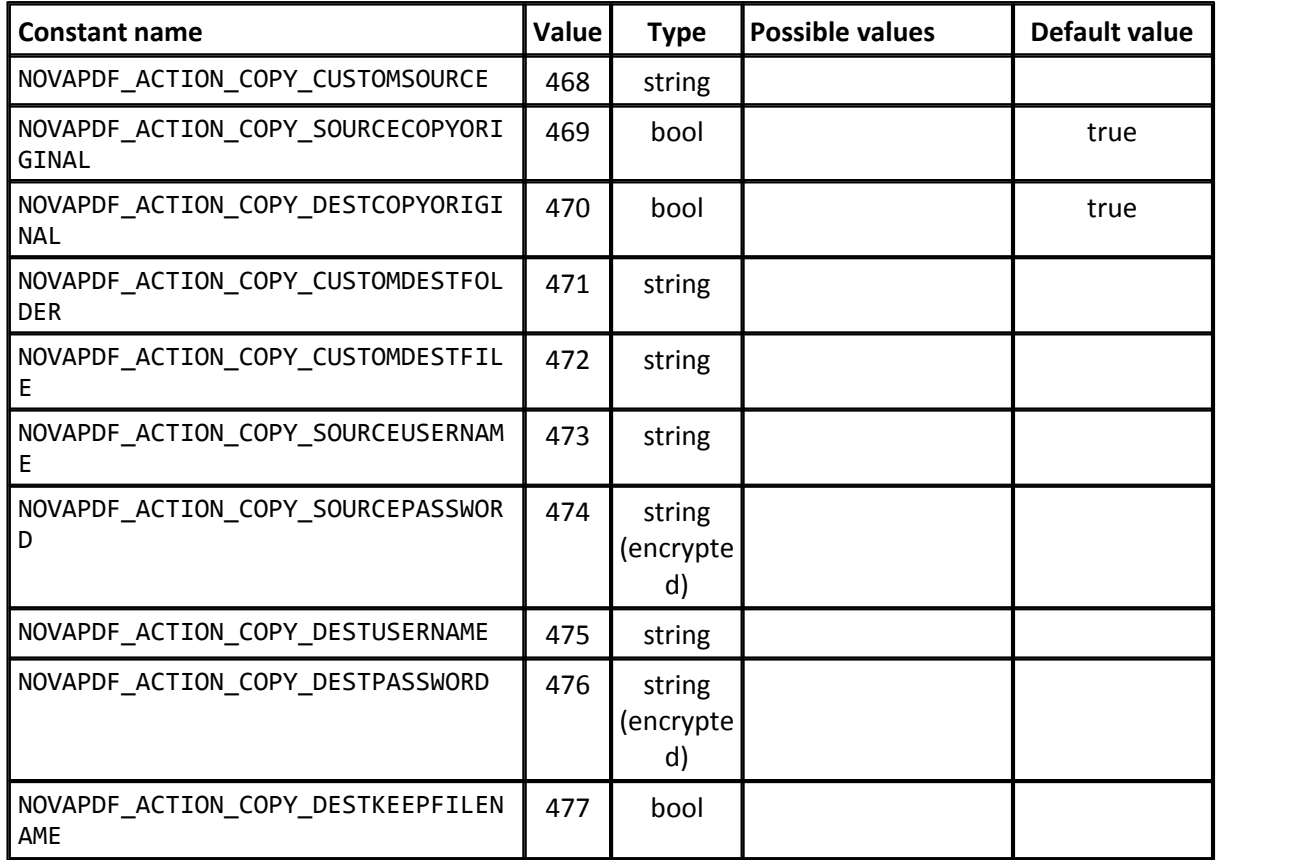

## **ACTIONS - EMAIL MAPI**

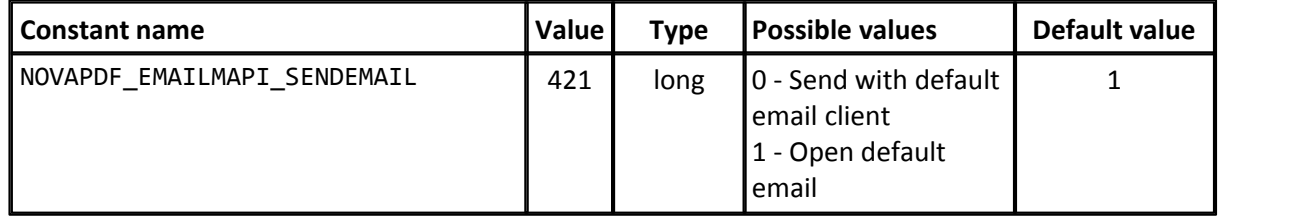

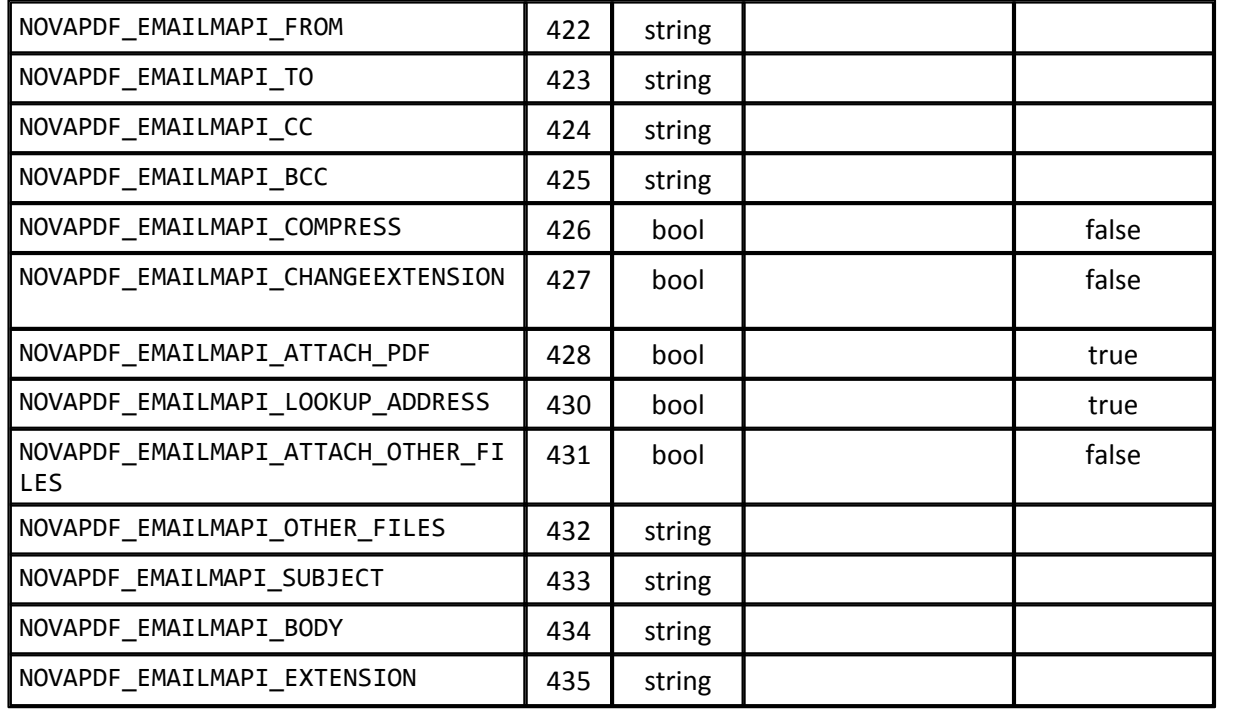

## **ACTIONS - EMAIL SMTP**

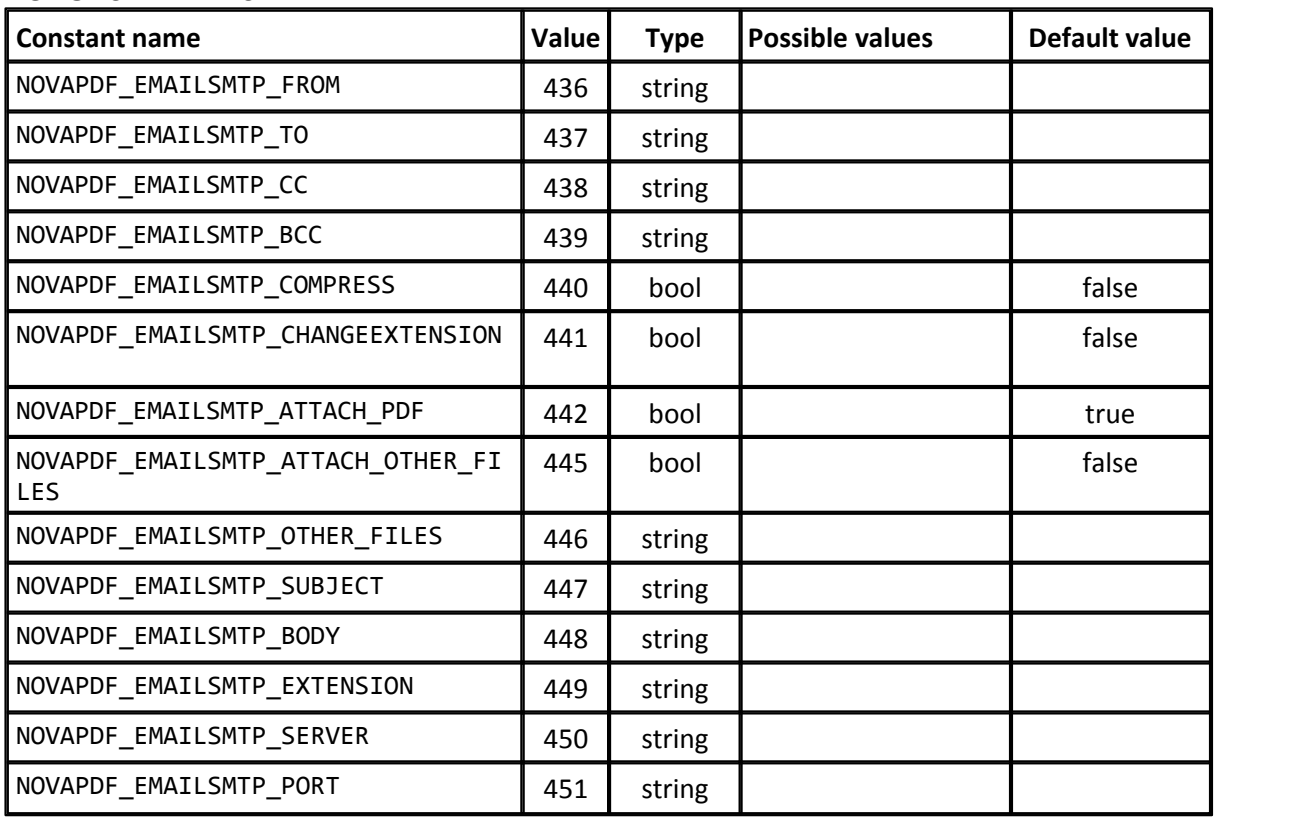

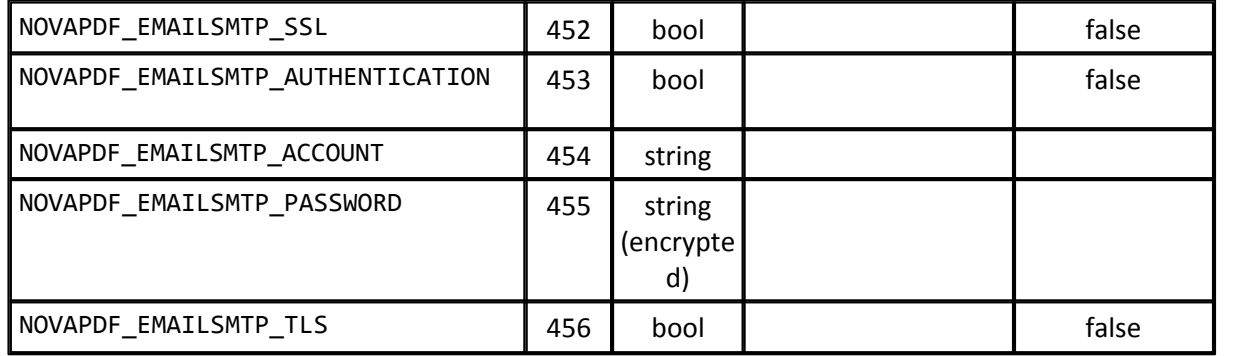

## **ACTIONS - FTP**

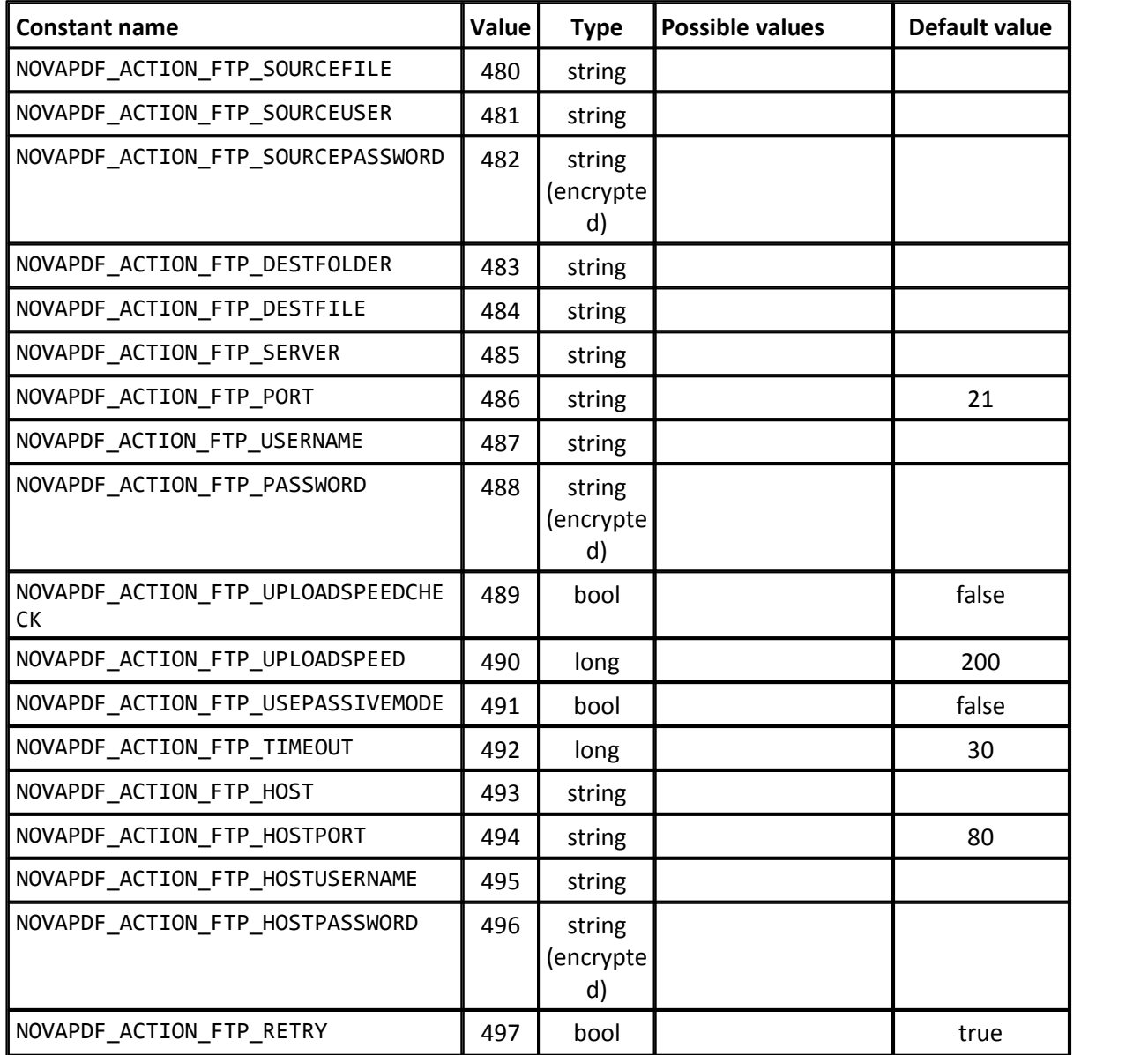

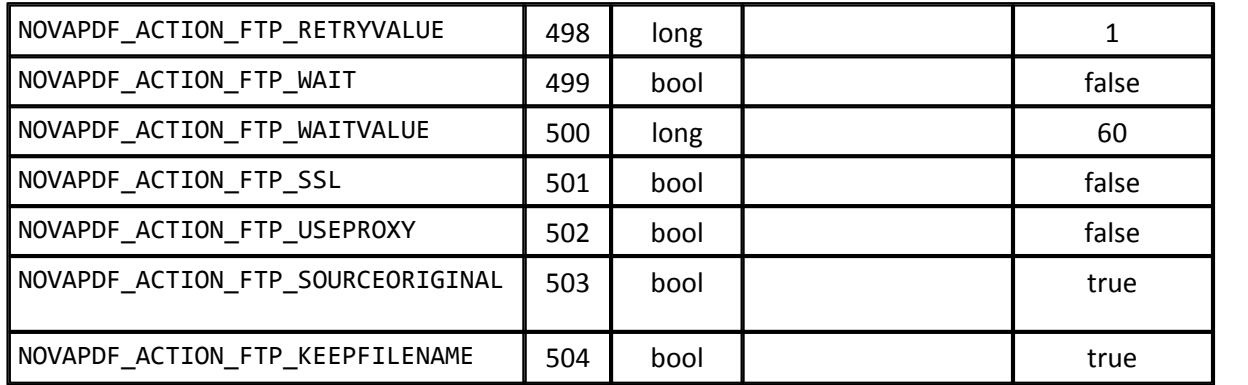

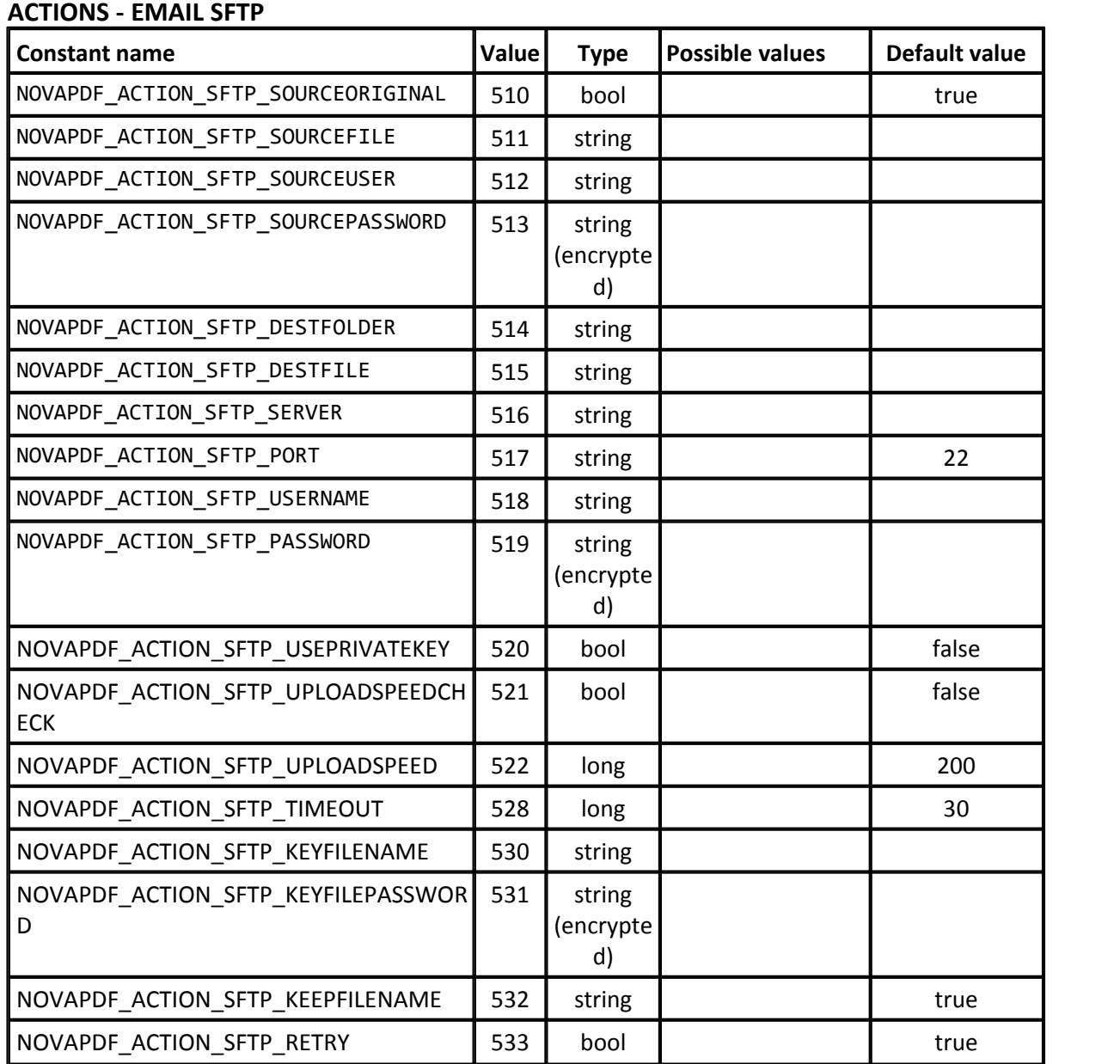

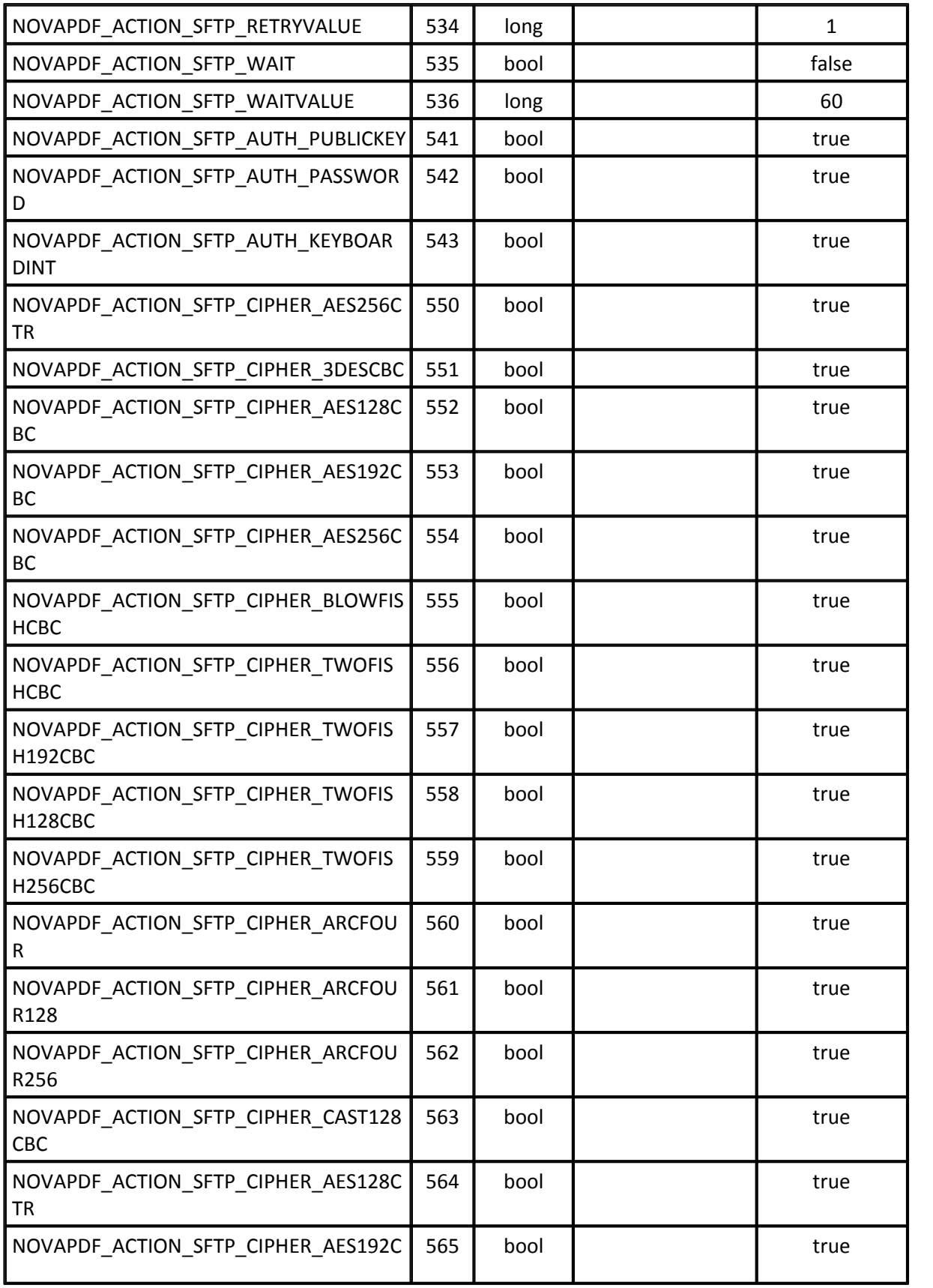

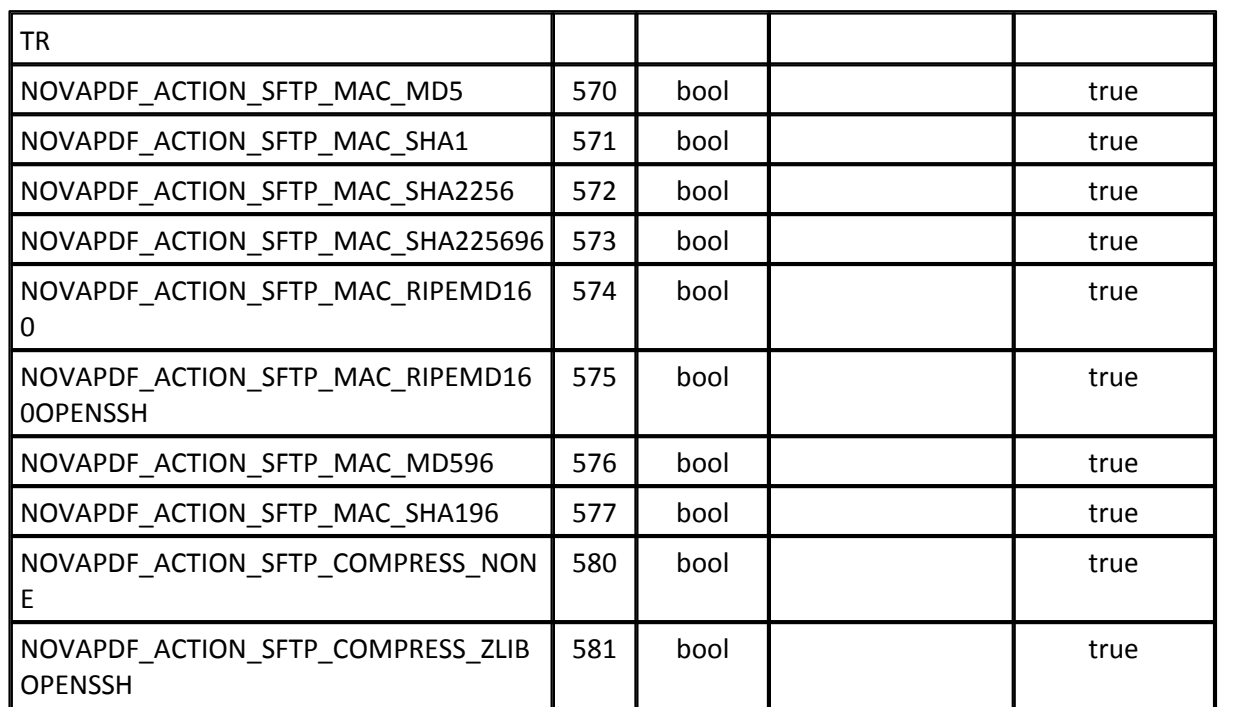

## **GENERAL ACTION SETTINGS**

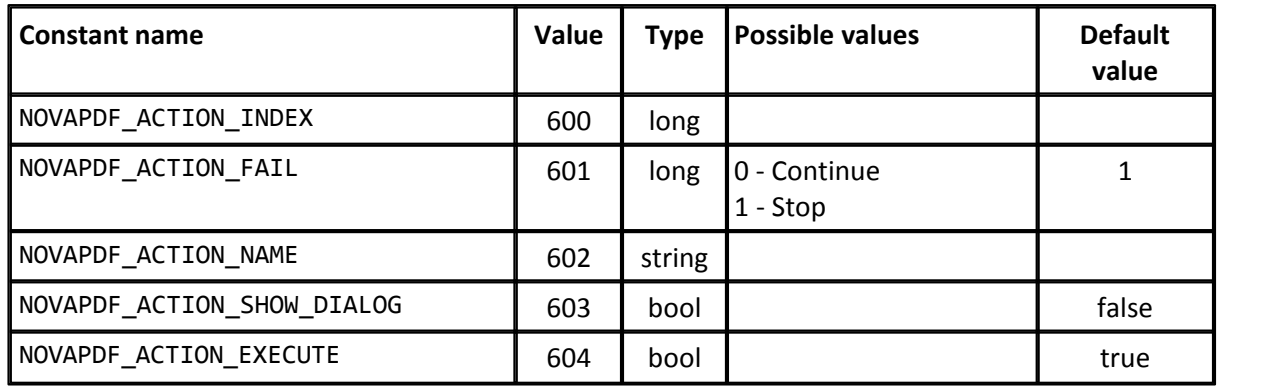

### **XMP METADATA**

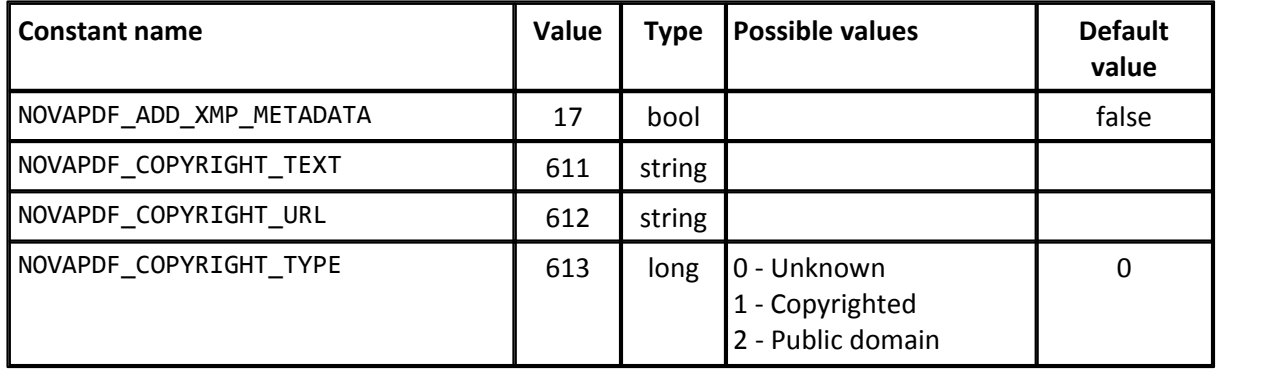

### **MERGE**

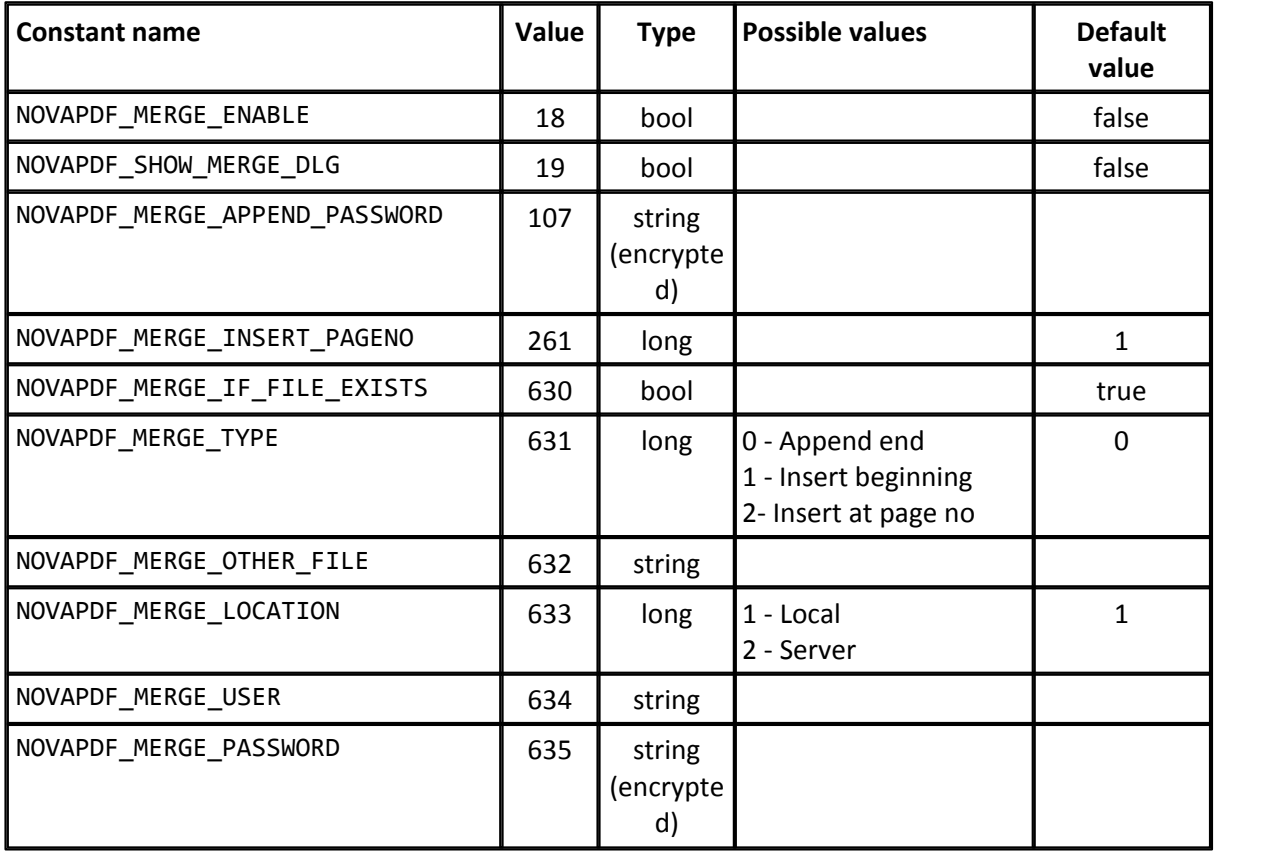

## **GENERAL PROFILE SETTINGS**

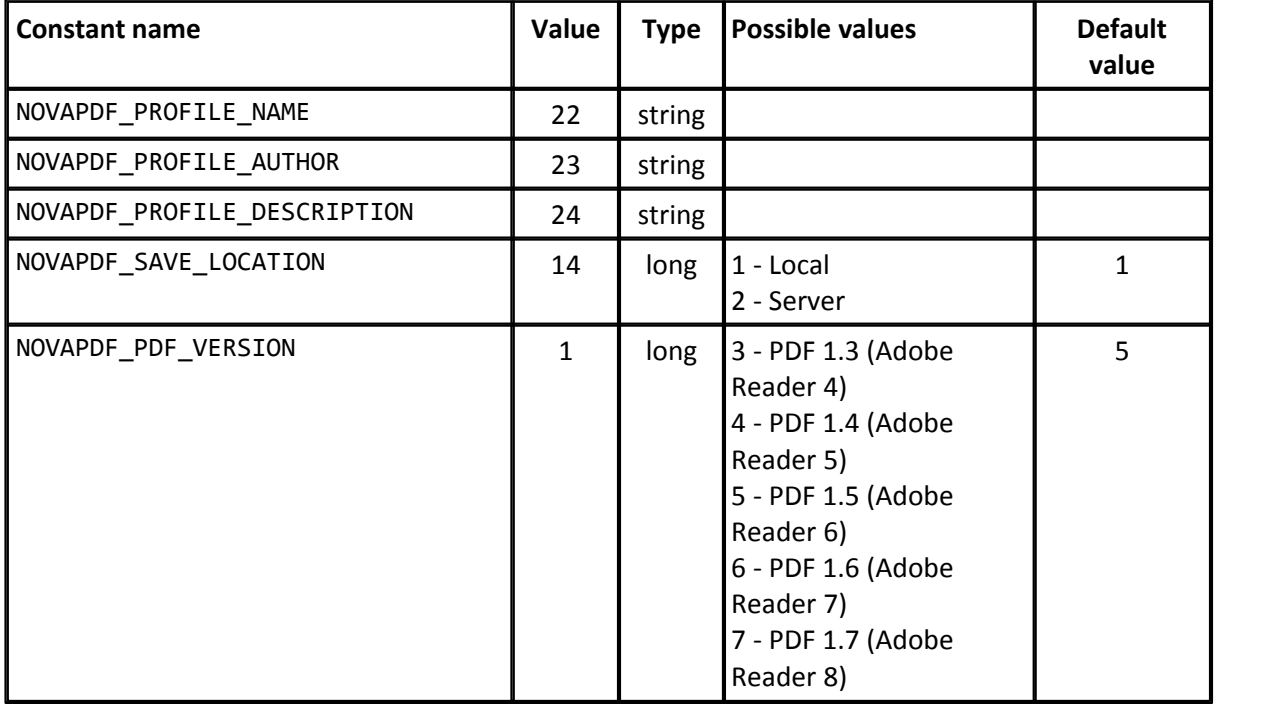

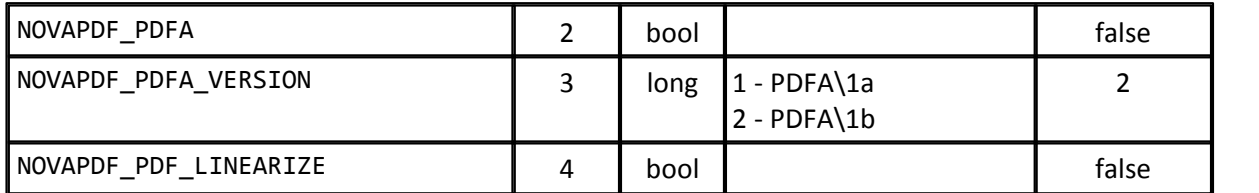

## **PRINTER OPTIONS**

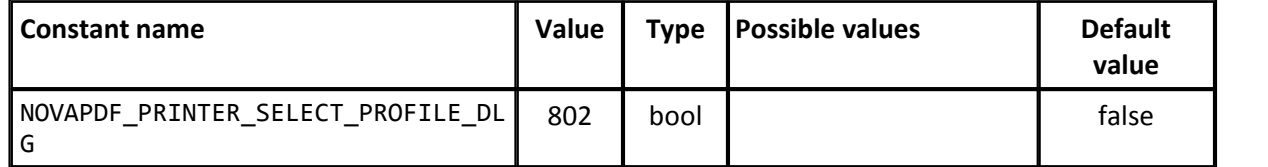

# **1.4.11.2 Windows messages**

novaPDF SDK 9 **messages**

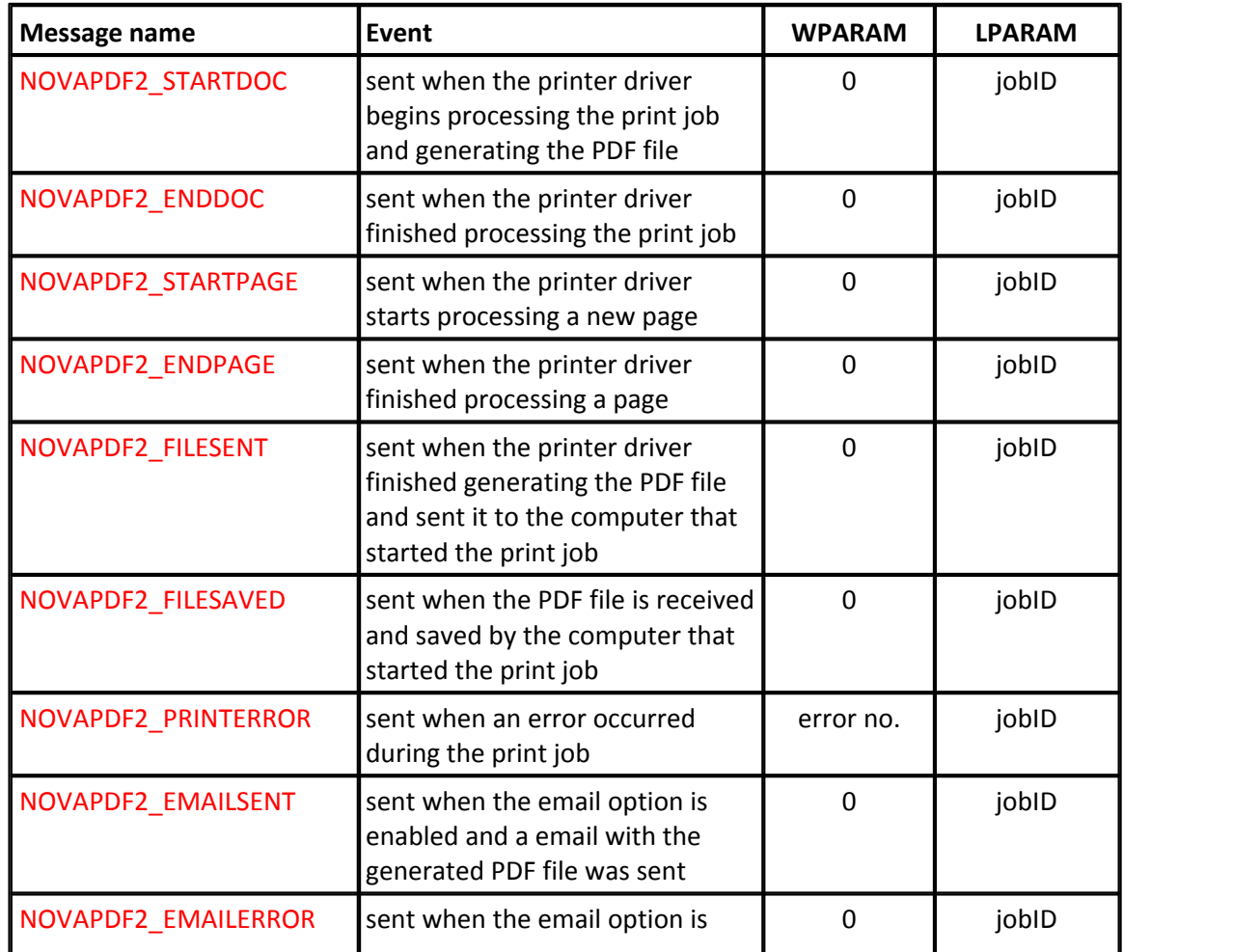

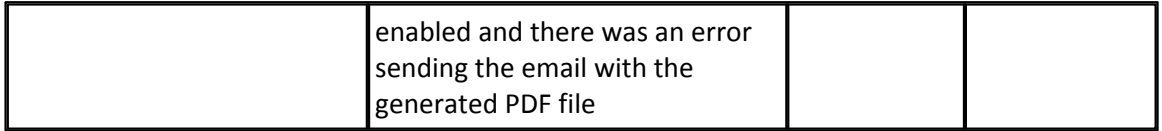

The following error numbers are sent by the printer driver, in the NOVAPDF2\_PRINTERROR event:

- 1 Error saving temporary PDF file on the printer server.
- 2 Error reading license information on the printer server.
- 3 Error generating the PDF file.
- 4 Print job was canceled
- 5 Licensing error: too many copies running with the same license
- 6 Client computer is not licensed
- 7 Error sending email
- 9 Could not read printer info
- 10 Could not read profile
- 11 append pdf file no or wrong password
- 12 insert before pdf file no or wrong password
- 13 append pdf file could not read file
- 14 insert before pdf file could not read file
- 15 overlay pdf file no or wrong password
- 16 overlay pdf file could not read file
- 18 sign PDF error signing
- 19 sign PDF -error creating signature form
- 20 sign PDF image file not found
- 21 image watermark error drawing
- 22 overlay error drawing
- 25 license error
- 26 wrong parameters for action
- 27 error creating folder
- 28 error open viewer
- 29 error run application
- 30 file name error
- 31 error copy file
- 32 error delete file
- 33 MAPI error
- 34 SMTP error
- 35 profile consistency error
- 36 FTP error
- 37 SFTP error
- 38 error open file
- 39 error pdf viewer
- 40 access rgigths error
- 41 open pdf error

### **How to register windows messages**

You can register windows messages using RegisterWindowMessage function. Here are some samples of how to do it:

[MFC Converter](#page-181-0) [VCL Converter](#page-160-0) [VB Converter](#page-206-0)

## **1.4.11.3 What is INovaPdfOptions**

The INovaPdfOptions interface represents a COM object that allows the developers to set printing parameters for novaPDF SDK 9. This interface is derived from **IDispatch** interface directly.

This interface resides in the "novapi9.dll" module, that is distributed with the novaPDF SDK and is registered at install time.

INovaPdfOptions has next methods:

### **Initialization**

[Initialize](#page-117-0) [Initialize2](#page-118-0) [InitializeSilent](#page-118-1) [InitializeSilent2](#page-119-0)

### **Get / Set Options**

**[GetOptionString](#page-100-0)** [GetOptionString2](#page-101-0) **[SetOptionString](#page-140-0)** [SetOptionString2](#page-140-1) [GetOptionLong](#page-100-1) **[SetOptionLong](#page-139-0)** [SetOptionBool](#page-138-0) [GetOptionBool](#page-98-0) [SetOptionEncryptedString](#page-138-1) [SetOptionEncryptedString2](#page-139-1) [GetOptionEncryptedString](#page-98-1) [GetOptionEncryptedString2](#page-99-0)

Actions options [AddAction](#page-56-0) [AddAction2](#page-56-1) [DeleteAction](#page-68-0) [DeleteAction2](#page-69-0) [GetActionCount](#page-77-0) [GetAction](#page-76-0) [GetAction2](#page-77-1) [GetActionOptionBool](#page-77-2) [GetActionOptionBool2](#page-78-0) [GetActionOptionEcryptedString](#page-79-0) [GetActionOptionEcryptedString2](#page-79-1) [GetActionOptionFloat](#page-80-0) [GetActionOptionFloat2](#page-81-0) [GetActionOptionLong](#page-81-1) [GetActionOptionLong2](#page-82-0) [GetActionOptionString](#page-82-1)

[GetActionOptionString2](#page-83-0) [SetActionOptionBool](#page-125-0) [SetActionOptionBool2](#page-125-1) [SetActionOptionEcryptedString](#page-126-0) [SetActionOptionEcryptedString2](#page-127-0) [SetActionOptionFloat](#page-127-1) [SetActionOptionFloat2](#page-128-0) [SetActionOptionLong](#page-129-0) [SetActionOptionLong2](#page-129-1) [SetActionOptionString](#page-130-0) [SetActionOptionString2](#page-130-1) Fonts options: [GetFontOption](#page-89-0) [GetFontOption2](#page-89-1) [SetFontOption](#page-132-0) [SetFontOption2](#page-132-1) [ClearFontOptions](#page-67-0) Bookmarks options: [AddBookmarkDefinition](#page-57-0) [AddBookmarkDefinition2](#page-58-0) [ModifyBookmarkDefinition](#page-121-0) [ModifyBookmarkDefinition2](#page-122-0) [DeleteBookmarkDefinition](#page-69-1) [GetBookmarkDefinition](#page-84-0) [GetBookmarkDefinition2](#page-85-0) [GetBookmarkDefinitionCount](#page-87-0) [\*\*\*\*] Image watermarks options: [AddWatermarkImage](#page-65-0) [AddWatermarkImage2](#page-66-0) [DeleteWatermarkImage](#page-72-0)

[DeleteWatermarkImage2](#page-73-0) [GetWatermarkImage](#page-104-0) [GetWatermarkImage2](#page-105-0) [GetWatermarkImageCount](#page-105-1) [SetWatermarkImageOptionString](#page-149-0) [SetWatermarkImageOptionString2](#page-149-1) [SetWatermarkImageOptionLong](#page-147-0) [SetWatermarkImageOptionLong2](#page-148-0) [SetWatermarkImageOptionBool](#page-144-0) [SetWatermarkImageOptionBool2](#page-145-0) [SetWatermarkImageOptionFloat](#page-146-0) [SetWatermarkImageOptionFloat2](#page-147-1) [GetWatermarkImageOptionString](#page-110-0) [GetWatermarkImageOptionString2](#page-111-0) [GetWatermarkImageOptionLong](#page-109-0) [GetWatermarkImageOptionLong2](#page-110-1) [GetWatermarkImageOptionBool](#page-105-2)

[GetWatermarkImageOptionBool2](#page-106-0)

[GetWatermarkImageOptionFloat](#page-108-0) [GetWatermarkImageOptionFloat2](#page-108-1) [SetWatermarkImageOptionEncryptedString](#page-146-0) [SetWatermarkImageOptionEncryptedString2](#page-146-0) [GetWatermarkImageOptionEncryptedString](#page-108-0) [GetWatermarkImageOptionEncryptedString2](#page-108-0)

Text watermarks options: [AddWatermarkText](#page-66-1) [AddWatermarkText2](#page-67-1) [DeleteWatermarkText](#page-73-1) [DeleteWatermarkText2](#page-73-2) [GetWatermarkText](#page-116-0) [GetWatermarkText2](#page-117-1) [GetWatermarkTextCount](#page-117-2) [SetWatermarkTextOptionString](#page-153-0) [SetWatermarkTextOptionString2](#page-154-0) [SetWatermarkTextOptionLong](#page-152-0) [SetWatermarkTextOptionLong2](#page-152-1) [SetWatermarkTextOptionBool](#page-150-0) [SetWatermarkTextOptionBool2](#page-150-1) [SetWatermarkTextOptionFloat](#page-151-0) [SetWatermarkTextOptionFloat2](#page-151-1) [GetWatermarkTextOptionString](#page-115-0) [GetWatermarkTextOptionString2](#page-116-1) [GetWatermarkTextOptionLong](#page-114-0) [GetWatermarkTextOptionLong2](#page-114-1) [GetWatermarkTextOptionBool](#page-111-1) [GetWatermarkTextOptionBool2](#page-112-0) [GetWatermarkTextOptionFloat](#page-113-0) [GetWatermarkTextOptionFloat2](#page-113-1)

Layout options: [SetLayoutOptionString](#page-137-0) [SetLayoutOptionString2](#page-137-1) [SetLayoutOptionLong](#page-135-0) [SetLayoutOptionLong2](#page-136-0) [SetLayoutOptionBool](#page-133-0) [SetLayoutOptionBool2](#page-134-0) [SetLayoutOptionFloat](#page-134-1) [SetLayoutOptionFloat2](#page-135-1) [GetLayoutOptionString](#page-96-0) [GetLayoutOptionString2](#page-96-1) [GetLayoutOptionLong](#page-94-0) [GetLayoutOptionLong2](#page-95-0) [GetLayoutOptionBool](#page-92-0) [GetLayoutOptionBool2](#page-92-1) [GetLayoutOptionFloat](#page-93-0) [GetLayoutOptionFloat2](#page-94-1) [GetLayoutCount](#page-91-0) [GetLayoutCount2](#page-91-1) [GetLayout](#page-90-0) [GetLayout2](#page-90-1)

[DeleteLayout](#page-70-0) [DeleteLayout2](#page-70-1)

Signature options: [GetSignature](#page-103-0) [GetSignature2](#page-104-1)

Overlay options: [GetOverlay](#page-101-1) [GetOverlay2](#page-102-0)

Content options: [GetContentLayout](#page-87-1) [GetContentLayout2](#page-87-2)

### **Profiles Management**

[LoadProfile](#page-120-0) [LoadProfile2](#page-121-1) [SaveProfile](#page-125-2) SaveProfile2 [AddProfile](#page-64-0) [AddProfile2](#page-65-1) [CopyProfile](#page-67-2) [CopyProfile2](#page-68-1) [DeleteProfile](#page-72-1) [DeleteProfile2](#page-72-2) [GetFirstProfile](#page-88-0) [GetFirstProfile2](#page-88-1) [GetNextProfile](#page-97-0) [GetNextProfile2](#page-98-2) [GetActiveProfile](#page-84-1) [GetActiveProfile2](#page-84-2) **[SetActiveProfile](#page-131-0)** [SetActiveProfile2](#page-131-1)

### **Set default printer**

**[SetDefaultPrinter](#page-132-2)** [RestoreDefaultPrinter](#page-124-0)

#### **Printers management**

[AddNovaPrinter](#page-60-0) [AddNovaPrinter2](#page-60-1) [AddNovaPrinterExt](#page-61-0) [AddNovaPrinterExt2](#page-62-0) [DeleteNovaPrinter](#page-70-2) [DeleteNovaPrinter2](#page-71-0)

### **Register events**

[RegisterEventWindow](#page-123-0) [UnRegisterEventWindow](#page-154-1) [RegisterNovaEvent](#page-124-1) [RegisterNovaEvent2](#page-124-2) [WaitForNovaEvent](#page-154-2)

### **OLE Licensing**

[InitializeOLEUsage](#page-118-2) [LicenseOLEServer](#page-120-1)

**ShellExecute Licensing**

[LicenseShellExecuteFile](#page-120-2)

**Print from launched applications** [LicenseApplication](#page-119-1)

## <span id="page-56-0"></span>**1.4.11.4 INovaPdfOptions**

## **1.4.11.4.1 AddAction**

The **AddAction** method adds an action

```
HRESULT AddAction(
   [in] LONG p_nType,
   [in, string] LPCWSTR p_wsActionName, 
   [out, string] LPCWSTR* p_pwsNewActionId,
   [out] LONG* p_pnIndex
);
```
### **Parameters:**

```
p_nType
   [in] action type (1-copy, 2- delete, 3 - MAPI email, 4 - SMTP email, 6 - open,
p_wsActionName
   [in] action name
p_pwsNewActionId
   [out] action id
p_pnIndex
   [out] action index
```
### **Return values:**

S\_OK on success or COM error code NV\_NOT\_INITIALIZED - [Initialize](#page-117-0) was not called NV\_UNKNOWN\_PROFILE - no profile loaded NV\_INVALID\_OPTION - wrong action type

### **Remarks:**

This method adds a new action at the end of the list of actions. After adding an action. you can change action position in the list and set specific options for each action type.

## <span id="page-56-1"></span>**1.4.11.4.2 AddAction2**

The **AddAction2** method adds an action

```
HRESULT AddAction2(
   [in] LONG p_nType,
   [in, string] BSTR p_wsActionName, 
   [out, string] BSTR* p_pwsNewActionId,
   [out] LONG* p_pnIndex
);
```
#### **Parameters:**

```
p_nType
   [in] action type (1-copy, 2- delete, 3 - MAPI email, 4 - SMTP email, 6 - open,
p_wsActionName
   [in] action name
p_pwsNewActionId
   [out] action id
p_pnIndex
   [out] action index
```
#### **Return values:**

```
S_OK on success or COM error code
NV_NOT_INITIALIZED - Initialize was not called
NV_UNKNOWN_PROFILE - no profile loaded
NV_INVALID_OPTION - wrong action type
```
### **Remarks:**

This method adds a new action at the end of the list of actions. After adding an action. you can change action position in the list and set specific options for each action type.

## <span id="page-57-0"></span>**1.4.11.4.3 AddBookmarkDefinition**

The **AddBookmarkDefinition** method adds a new bookmark definition in the current loaded profile, having the characteristics specified by the method parameters.

```
HRESULT AddBookmarkDefinition(
      [in] SHORT p_nHeading,
      [in] BOOL p_bEnabled,
      [in] BOOL p_bDetFont,
      [in, string] LPCWSTR p_wsDetFont, 
      [in] LONG p_nDetFontType,
      [in] BOOL p_bDetStyle,
      [in] BOOL p_bDetBold,
      [in] BOOL p bDetItalic,
      [in] BOOL p bDetSize,
      [in] INT p_nDetSizeVal,
      [in] FLOAT p_nDetSizePt,
      [in] BOOL p_bDetColor,
      [in] LONG p_nDetColor,
      [in] BOOL p_bDispAsBold,
      [in] BOOL p_bDispAsItalic, 
      [in] LONG p_nDispColor,
      [out] SHORT* p_nDefinition
);
```
#### **Parameters:**

```
p_nHeading
   [in]heading index where to add the definition (1-9)
p_bEnabled
   [in]definition is enabled
p_bDetFont
   [in] detect font
p_wsDetFont
   [in] font name
p_nDetFontType
   [in] font type: true type, type1, open type
p_bDetStyle
   [in] detect font style
p_bDetBold
   [in] bold font
p_bDetItalic
   [in] italic font
p_bDetSize
   [in] detect font size
p_nDetSizeVal
   [in] font size
p_nDetSizePt
   [in] font size rounding
p_bDetColor
   [in] detect font color
p_nDetColor
   [in] font color (RGB value)
p_bDispAsBold
   [in] display bookmark font bold
p_bDispAsItalic
   [in] display bookmark font italic
p_nDispColor
   [in] display bookmark font color
p_nDefinition
   [out] definition index, if added. If the definition was not added, -1
```
### **Return values:**

S\_OK on success or COM error code NV\_NOT\_INITIALIZED - [Initialize](#page-117-0) was not called NV\_UNKNOWN\_PROFILE - no profile loaded

### **Remarks:**

There can be defined maximum 9 bookmark definitions.

### <span id="page-58-0"></span>**1.4.11.4.4 AddBookmarkDefinition2**

The **AddBookmarkDefinition2** method adds a new bookmark definition in the current loaded profile, having the characteristics specified by the method parameters.

HRESULT AddBookmarkDefinition2( [in] SHORT p\_nHeading, [in] BOOL p\_bEnabled, [in] BOOL p\_bDetFont, [in, string] BSTR p\_wsDetFont, [in] LONG p\_nDetFontType, [in] BOOL p\_bDetStyle, [in] BOOL p\_bDetBold, [in] BOOL p\_bDetItalic,

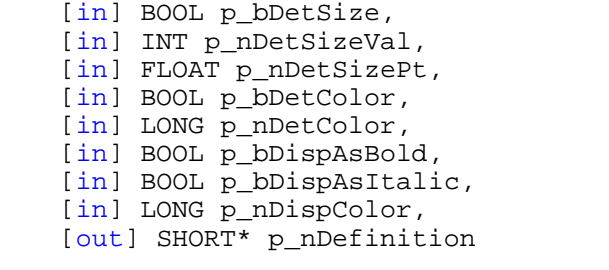

### **Parameters:**

);

```
p_nHeading
   [in]heading index where to add the definition (1-9)
p_bEnabled
   [in]definition is enabled
p_bDetFont
   [in] detect font
p_wsDetFont
   [in] font name
p_nDetFontType
   [in] font type: true type, type1, open type
p_bDetStyle
   [in] detect font style
p_bDetBold
   [in] bold font
p_bDetItalic
   [in] italic font
p_bDetSize
   [in] detect font size
p_nDetSizeVal
   [in] font size
p_nDetSizePt
   [in] font size rounding
p_bDetColor
   [in] detect font color
p_nDetColor
   [in] font color (RGB value)
p_bDispAsBold
   [in] display bookmark font bold
p_bDispAsItalic
   [in] display bookmark font italic
p_nDispColor
   [in] display bookmark font color
p_nDefinition
   [out] definition index, if added. If the definition was not added, -1
```
### **Return values:**

S\_OK on success or COM error code NV\_NOT\_INITIALIZED - [Initialize](#page-117-0) was not called NV\_UNKNOWN\_PROFILE - no profile loaded

#### **Remarks:**

There can be defined maximum 9 bookmark definitions.

## <span id="page-60-0"></span>**1.4.11.4.5 AddNovaPrinter**

The **AddNovaPrinter** method adds a temporary novaPDF printer in the system

```
HRESULT AddNovaPrinter(
   [in] LPCWSTR p_wsPrinterName,
   [in, string] LPCWSTR p_wsOEMID, 
   [in, string] LPCWSTR p wsServicePort,
   [in, string] LPCWSTR p_wsLicensekey
);
```
### **Parameters:**

```
p_wsPrinterName
   [in] pointer to a null terminated Unicode string containing the name of the pri
p_wsOEMID
   [in] custom OEMID; for trial is "nPdfSdk9 Softland"
p_wsServicePort
   [in] novaPDF Server service port number,
p_wsLicenseKey
   [in] license key
```
### **Return values:**

S OK on success or COM error code NV\_NOT\_A\_NOVAPDF\_PRINTER - invalid OEMID NV\_INVALID\_PRINTER\_NAME - a printer with the specified name cannot be added

### **Remarks:**

This method must be called before printing documents and setting novaPDF options. It will add a printer in the system with the specified name. This printer will be available until [DeleteNovaPrinter](#page-70-2) is called with the same printer name. Use this method if you wish to work with [temporary printers](#page-28-0).

### <span id="page-60-1"></span>**1.4.11.4.6 AddNovaPrinter2**

The **AddNovaPrinter2** method adds a temporary novaPDF printer in the system

```
HRESULT AddNovaPrinter2(
   [in] BSTR p_wsPrinterName,
   [in, string] BSTR p_wsOEMID, 
   [in, string] BSTR p_wsServicePort,
   [in, string] BSTR p_wsLicenseKey
);
```
### **Parameters:**

```
p_wsPrinterName
   [in] pointer to a null terminated Unicode string containing the name of the pri
p_wsOEMID
   [in] custom OEMID; for trial is "nPdfSdk9_Softland"
p_wsServicePort
   [in] novaPDF Server service port number
p_wsLicenseKey
   [in] license key
```
### **Return values:**

```
S_OK on success or COM error code
NV_NOT_A_NOVAPDF_PRINTER - invalid OEMID
NV_INVALID_PRINTER_NAME - a printer with the specified name cannot be added
```
#### **Remarks:**

This method must be called before printing documents and setting novaPDF options. It will add a printer in the system with the specified name. This printer will be available until [DeleteNovaPrinter](#page-70-2) is called with the same printer name. Use this method if you wish to work with [temporary printers](#page-28-0).

## <span id="page-61-0"></span>**1.4.11.4.7 AddNovaPrinterExt**

The **AddNovaPrinterExt** method adds a temporary novaPDF printer in the system

```
HRESULT AddNovaPrinterExt(
   [in, string] LPCWSTR p_wsPrinterName,
   [in, string] LPCWSTR p_wsPortName,
   [in, string] LPCWSTR p_wsOEMID,
   [in, string] LPCWSTR p_wsServicePort,
  [in, string] LPCWSTR p_wsLicensekey,
  [in] SHORT p_nDefaultPaperSize,
  [in, string] LPCWSTR p_wsDefaultPaperName,
  [in] SHORT p_nDefaultPaperLength,
  [in] SHORT p_nDefaultPaperWidth,
  [in] SHORT p_nDefaultResolution,
  [in] SHORT p_nMaxCopies,
  [in] SHORT p_nDefaultCopies,
  [in] SHORT p_nDefaultCollate,
  [in] SHORT p_nDefaultOrientation,
  [in] SHORT p_nDefaultScale,
  [in] BOOL p_bAllowChangePaper,
  [in] BOOL p bAllowChangeResolution,
  [in] BOOL p_bAllowChangeCopies,
  [in] BOOL p_bAllowChangeCollate,
  [in] BOOL p_bAllowChangeOrientation,
  [in] BOOL p bAllowChangeScale,
  [in] BOOL p_bSharedPrinter,
  [in, string] LPCWSTR p_wsSharedName
   );
```
### **Parameters:**

p\_wsPrinterName

[in] pointer to a null terminated Unicode string containing the name of the pri p\_wsPortName [in] pointer to a null terminated Unicode string containing the name of the pri p\_wsOEMID [in] pointer to a null terminated Unicode string containing custom OEMID; for t p\_wsServicePort [in] pointer to a null terminated Unicode string containing novaPDF Server serv p\_wsLicenseKey [in] pointer to a null terminated Unicode string containing license key p\_nDefaultPaperSize [in] default paper size (for instance 1 for Letter, 9 for  $A4, \ldots$ ) p\_wsDefaultPaperName [in] pointer to a null terminated Unicode string containing paper name (like Le p\_nDefaultPaperLength

```
[in] default paper length expressed in thousands of millimeters (for A4, 297000
p_nDefaultPaperWidth
   [in] default paper width expressed in thousands of millimeters (for A4, 210000)
p_nDefaultResolution
   [in] default resolution (300, 600, ...)
p_nMaxCopies
   [in] maximum number of copies allowed (999)
p_nDefaultCopies
   [in] default number of copies (1)
p_nDefaultCollate
   [in] default collate (1 or 0)
p_nDefaultOrientation
   [in] default orientation (1 - portrait, 2 - landscape)
p_nDefaultScale
   [in] default scale (100)
p_bAllowChangePaper
   [in] bool, allow user to change paper size
p_bAllowChangeResolution
   [in] bool, allow user to change resolution
p_bAllowChangeCopies
   [in] bool, allow user to change copies
p_bAllowChangeCollate
   [in] bool, allow user to change collate
p_bAllowChangeOrientation
   [in] bool, allow user to change orientation
p_bAllowChangeScale
   [in] bool, allow user to change scale
p_bSharedPrinter
   [in] share the printer when added
p_wsSharedName
   [in] pointer to a null terminated Unicode string containing shared printer name
```
### **Return values:**

S\_OK on success or COM error code NV\_NOT\_A\_NOVAPDF\_PRINTER - invalid OEMID NV INVALID LICENSE - invalid license  $NV$ \_INVALID\_PRINTER\_NAME - a printer with the specified name or options cannot be added to

#### **Remarks:**

This method must be called before printing documents and setting novaPDF options. It will add a printer in the system with the specified name and options. This printer will be available until [DeleteNovaPrinter](#page-70-2) is called with the same printer name. Use this method if you wish to work with [temporary printers](#page-28-0) and you wish to configure special printer defaults.

### <span id="page-62-0"></span>**1.4.11.4.8 AddNovaPrinterExt2**

The **AddNovaPrinterExt2** method adds a temporary novaPDF printer in the system

```
HRESULT AddNovaPrinterExt2(
   [in, string] BSTR p_wsPrinterName,
   [in, string] BSTR p_wsPortName,
   [in, string] BSTR p_wsOEMID,
   [in, string] BSTR p_wsServicePort,
   [in, string] BSTR p_wsLicensekey,
   [in] SHORT p_nDefaultPaperSize,
```

```
[in, string] BSTR p_wsDefaultPaperName,
[in] SHORT p_nDefaultPaperLength,
[in] SHORT p_nDefaultPaperWidth,
[in] SHORT p_nDefaultResolution,
[in] SHORT p_nMaxCopies,
[in] SHORT p_nDefaultCopies,
[in] SHORT p_nDefaultCollate,
[in] SHORT p_nDefaultOrientation,
[in] SHORT p_nDefaultScale,
[in] BOOL p_bAllowChangePaper,
[in] BOOL p_bAllowChangeResolution,
[in] BOOL p bAllowChangeCopies,
[in] BOOL p_bAllowChangeCollate,
[in] BOOL p bAllowChangeOrientation,
[in] BOOL p_bAllowChangeScale,
[in] BOOL p_bSharedPrinter,
[in, string] BSTR p_wsSharedName
);
```
#### **Parameters:**

p\_wsPrinterName [in] printer name p\_wsPortName [in] printer port p\_wsOEMID [in] custom OEMID; for trial is "nPdfSdk9\_Softland" p\_wsServicePort [in] novaPDF Server service port number, by default 8501 p\_wsLicenseKey [in] license key p\_nDefaultPaperSize [in] default paper size (for instance 1 for Letter, 9 for A4,.,..) p\_wsDefaultPaperName [in] pointer to a null terminated Unicode string containing paper name (like Le p\_nDefaultPaperLength [in] default paper length expressed in thousands of millimeters (for A4, 297000 p\_nDefaultPaperWidth [in] default paper width expressed in thousands of millimeters (for A4, 210000) p\_nDefaultResolution  $[in]$  default resolution (300, 600, ...) p\_nMaxCopies [in] maximum number of copies allowed (999) p\_nDefaultCopies [in] default number of copies (1) p\_nDefaultCollate [in] default collate (1 or 0) p\_nDefaultOrientation [in] default orientation (1 - portrait, 2 - landscape) p\_nDefaultScale [in] default scale (100) p\_bAllowChangePaper [in] bool, allow user to change paper size p\_bAllowChangeResolution [in] bool, allow user to change resolution p\_bAllowChangeCopies [in] bool, allow user to change copies

```
p_bAllowChangeCollate
   [in] bool, allow user to change collate
p_bAllowChangeOrientation
   [in] bool, allow user to change orientation
p_bAllowChangeScale
   [in] bool, allow user to change scale
p_bSharedPrinter
   [in] share the printer when added
p_wsSharedName
  [in] shared printer name
```
### **Return values:**

```
S_OK on success or COM error code
NV_NOT_A_NOVAPDF_PRINTER - invalid OEMID
NV_INVALID_LICENSE - invalid license
NV_INVALID_PRINTER_NAME - a printer with the specified name or options cannot be added
```
### **Remarks:**

This method must be called before printing documents. It will add a printer in the system with the specified name and options. This printer will be available until [DeleteNovaPrinter2](#page-71-0) is called with the same printer name. Use this method if you wish to work with [temporary printers](#page-28-0) and you wish to configure special printer defaults.

## <span id="page-64-0"></span>**1.4.11.4.9 AddProfile**

The **AddProfile** method adds a new profile

```
HRESULT AddProfile(
    [in, string] LPCWSTR p_wsProfileName,<br>[in] BOOL p bPublicProfile
                    p_bPublicProfile
    [out, string] LPWSTR* p_pwsNewProfileId
);
```
### **Parameters:**

```
p_wsProfileName
   [in] name of the profile to add
p_bPublicProfile
   [in] Flag if the profile is a public or a private profile
p_pwsNewProfileId
   [out] return profile id
```
### **Return values:**

S\_OK on success or COM error code NV\_NOT\_INITIALIZED - [Initialize](#page-117-0) was not called NV\_SERVICE\_ERROR - cannot connect to novaPDF Server service NV\_PROFILE\_ERROR - cannot read default profile NV\_PROFILE\_SAVE\_ERROR - cannot save new profile

### **Remarks:**

The newly created profile contains default settings.

### <span id="page-65-1"></span>**1.4.11.4.10 AddProfile2**

The **AddProfile2** method adds a new profile

```
HRESULT AddProfile2(
    [in, string] BSTR p_wsProfileName,<br>[in] BOOL p_bPublicProfile
                   p_bPublicProfile
    [out, string] BSTR* p_pwsNewProfileId
);
```
#### **Parameters:**

```
p_wsProfileName
   [in] name of the profile to add
p_bPublicProfile
   [in] Flag if the profile is a public or a private profile
p_pwsNewProfileId
   [out] return profile id
```
### **Return values:**

S\_OK on success or COM error code NV\_NOT\_INITIALIZED - [Initialize](#page-117-0) was not called NV\_SERVICE\_ERROR - cannot connect to novaPDF Server service NV\_PROFILE\_ERROR - cannot read default profile NV\_PROFILE\_SAVE\_ERROR - cannot save new profile

#### **Remarks:**

The newly created profile contains default settings.

### <span id="page-65-0"></span>**1.4.11.4.11 AddWatermarkImage**

The **AddWatermarkImage** method adds a new image watermark.

```
HRESULT AddWatermarkImage(
   [out, string] LPWSTR* p_pwsNewWatermarkId, 
   [out, string] LPWSTR* p_pwsNewLayoutId
);
```
### **Parameters:**

```
p_pwsNewWatermarkId,
   [out, string] - return new watermark id
p_pwsNewLayoutId
   [in, string] - return layout id for the new watermark
```
#### **Return values:**

```
S_OK on success or COM error code
NV_NOT_INITIALIZED - Initialize was not called
NV_UNKNOWN_PROFILE - no profile loaded
```
#### **Remarks:**

The newly created watermark contains default settings. Use the watermark id and layout id as

parameters for set watermark and layout options functions. For layout options, see [Working with Layout objects](#page-29-0).

### <span id="page-66-0"></span>**1.4.11.4.12 AddWatermarkImage2**

The **AddWatermarkImage2** method adds a new image watermark.

```
HRESULT AddWatermarkImage2(
   [out, string] BSTR* p_pwsNewWatermarkId, 
   [out, string] BSTR* p_pwsNewLayoutId
);
```
#### **Parameters:**

```
p_pwsNewWatermarkId,
   [out, string] - return new watermark id
p_pwsNewLayoutId
   [in, string] - return layout id for the new watermark
```
### **Return values:**

S OK on success or COM error code NV\_NOT\_INITIALIZED - [Initialize](#page-117-0) was not called NV\_UNKNOWN\_PROFILE - no profile loaded

### **Remarks:**

The newly created watermark contains default settings. Use the watermark id and layout id as parameters for set watermark and layout options functions. For layout options, see [Working with Layout objects](#page-29-0).

## <span id="page-66-1"></span>**1.4.11.4.13 AddWatermarkText**

The **AddWatermarktext** method adds a new text watermark.

```
HRESULT AddWatermarkText(
   [out, string] LPWSTR* p_pwsNewWatermarkId, 
   [out, string] LPWSTR* p_pwsNewLayoutId
);
```
#### **Parameters:**

```
p_pwsNewWatermarkId,
   [out, string] - return new watermark id
p_pwsNewLayoutId
   [in, string] - return layout id for the new watermark
```
### **Return values:**

```
S OK on success or COM error code
NV_NOT_INITIALIZED - Initialize was not called
NV_UNKNOWN_PROFILE - no profile loaded
```
### **Remarks:**

The newly created watermark contains default settings. Use the watermark id and layout id as parameters for set watermark and layout options functions. For layout options, see [Working with Layout objects](#page-29-0).

## <span id="page-67-1"></span>**1.4.11.4.14 AddWatermarkText2**

The **AddWatermarkText2** method adds a new text watermark.

```
HRESULT AddWatermarkText2(
   [out, string] BSTR* p_pwsNewWatermarkId, 
   [out, string] BSTR* p_pwsNewLayoutId
);
```
#### **Parameters:**

```
p_pwsNewWatermarkId,
   [out, string] - return new watermark id
p_pwsNewLayoutId
   [in, string] - return layout id for the new watermark
```
### **Return values:**

S\_OK on success or COM error code NV\_NOT\_INITIALIZED - [Initialize](#page-117-0) was not called NV\_UNKNOWN\_PROFILE - no profile loaded

#### **Remarks:**

The newly created watermark contains default settings. Use the watermark id and layout id as parameters for set watermark and layout options functions. For layout options, see [Working with Layout objects](#page-29-0).

### <span id="page-67-0"></span>**1.4.11.4.15 ClearFontOptions**

The **ClearFontOptions** empties the always embed and never embed fonts lists. HRESULT ClearFontOptions(void);

#### **Parameters:**

none

#### **Return values:**

S\_OK on success or COM error code NV\_NOT\_INITIALIZED - [Initialize](#page-117-0) was not called NV\_NO\_PROFILE - no profile loaded

### <span id="page-67-2"></span>**1.4.11.4.16 CopyProfile**

The **CopyProfile** method copies an existing profile to a new profile.

```
HRESULT CopyProfile(
   [in, string] LPCWSTR p_wsNewProfileName,<br>[in] BOOL p bPublicProfile,
   [in] BOOL p_bPublicProfile,
   [in, string] LPCWSTR p wsOldProfileId,
   [out] LPWSTR* p_pwsNewProfileId
);
```
#### **Parameters:**

```
p_wsNewProfileName
   [in] name of the new profile
p_bPublicProfile
   [in] Flag if the profile is a public or a private profile
p_wsOldProfileId
   [in] id for the profile to be copied
p_pwsNewProfileId
   [out] the new profile id
```
### **Return values:**

```
S_OK on success or COM error code
NV_NOT_INITIALIZED - Initialize was not called
NV_SERVICE_ERROR - cannot connect to novaPDF Server service
NV_PROFILE_ERROR - cannot read default profile
NV_PROFILE_SAVE_ERROR - cannot save new profile
```
### <span id="page-68-1"></span>**1.4.11.4.17 CopyProfile2**

The **CopyProfile2** method copies an existing profile to a new profile.

```
HRESULT CopyProfile2(
   [in, string] BSTR p_wsNewProfileName,
   [in] BOOL p_bPublicProfile,
   [in, string] BSTR p_wsOldProfileId,
   [out] LPWSTR* p_pwsNewProfileId
);
```
### **Parameters:**

```
p_wsNewProfileName
   [in] name of the new profile
p_bPublicProfile
   [in] Flag if the profile is a public or a private profile
p_wsOldProfileId
   [in] id for the profile to be copied
p_pwsNewProfileId
   [out] the new profile id
```
### **Return values:**

```
S_OK on success or COM error code
NV_NOT_INITIALIZED - Initialize was not called
NV_SERVICE_ERROR - cannot connect to novaPDF Server service
NV_PROFILE_ERROR - cannot read default profile
NV_PROFILE_SAVE_ERROR - cannot save new profile
```
### <span id="page-68-0"></span>**1.4.11.4.18 DeleteAction**

The **DeleteAction** method deletes an existing action

```
HRESULT DeleteAction(
   [in, string] LPCWSTR p_wsActionId
);
```

```
Parameters:
   p_wsActionId
      [in] action id
```
#### **Return values:**

```
S_OK on success or COM error code
NV_NOT_INITIALIZED - Initialize was not called
NV_UNKNOWN_PROFILE - no profile loaded
NV_INVALID_OPTION - id not a valid guid
NV_INVALID_ACTION - invalid action id
```
## <span id="page-69-0"></span>**1.4.11.4.19 DeleteAction2**

The **DeleteAction2** method deletes an existing action

```
HRESULT DeleteAction(
   [in, string] BSTR p_wsActionId
);
```
#### **Parameters:**

p\_wsActionId [in] action id

#### **Return values:**

```
S_OK on success or COM error code
NV_NOT_INITIALIZED - Initialize was not called
NV_UNKNOWN_PROFILE - no profile loaded
NV_INVALID_OPTION - id not a valid guid
NV_INVALID_ACTION - invalid action id
```
## <span id="page-69-1"></span>**1.4.11.4.20 DeleteBookmarkDefinition**

The **DeleteBookmarkDefinition** method deletes an existing bookmark definition.

```
HRESULT DeleteBookmarkDefinition(
   [in] SHORT p_nDefinition
);
```
#### **Parameters:**

p\_nDefinition [in] definition index

### **Return values:**

```
S_OK on success or COM error code
NV_NOT_INITIALIZED - Initialize was not called
NV_INVALID_BOOKMARK_DEF - wrong bookmark definition index
NV UNKNOWN PROFILE - no profile loaded
```
## <span id="page-70-0"></span>**1.4.11.4.21 DeleteLayout**

The **DeleteLayout** method deletes an existing layout for the specified object

```
HRESULT DeleteLayout(
   [in] LPCWSTR p_wsObjectId
   [in] LPCWSTR p_wsLayoutId
);
```
### **Parameters:**

```
p_pwsObjectId
  [in] object id (watermark text, watermark image, overlay, signature or content)
p_pwsLayoutId
  GetLayout )
```
### **Return values:**

```
S_OK on success or COM error code
NV_NOT_INITIALIZED - Initialize was not called
NV_UNKNOWN_PROFILE - no profile loaded
NV_INVALID_LAYOUT - layout not found for specified object
```
### <span id="page-70-1"></span>**1.4.11.4.22 DeleteLayout2**

The **DeleteLayout2** method deletes an existing layout for the specified object

```
HRESULT DeleteLayout2(
   [in] BSTR p_wsObjectId
   [in] BSTR p_wsLayoutId
);
```
### **Parameters:**

```
p_pwsObjectId
  [in] object id (watermark text, watermark image, overlay, signature or content)
p_pwsLayoutId
  GetLayout2 )
```
### **Return values:**

S\_OK on success or COM error code NV\_NOT\_INITIALIZED - [Initialize](#page-117-0) was not called NV\_UNKNOWN\_PROFILE - no profile loaded NV\_INVALID\_LAYOUT - layout not found for specified object

### <span id="page-70-2"></span>**1.4.11.4.23 DeleteNovaPrinter**

The **DeleteNovaPrinter** method adds a temporary novaPDF printer in the system

HRESULT DeleteNovaPrinter( [in] LPCWSTR p\_wsPrinterName );

### **Parameters:**

p\_wsPrinterName

[in] pointer to a null terminated Unicode string containing the name of the pri

#### **Return values:**

S OK on success or COM error code NV\_INVALID\_PRINTER\_NAME - not a novaPDF printer NV\_ERROR\_DELETE\_PRINTER - there was an error when deleting the printer

### **Remarks:**

This method must be called for printers added with [AddNovaPrinter](#page-60-0) method, after finish printing documents. It will delete the temporary printer from the system. Use this method if you wish to work with [temporary printers](#page-28-0).

## <span id="page-71-0"></span>**1.4.11.4.24 DeleteNovaPrinter2**

```
The DeleteNovaPrinter2 method adds a temporary novaPDF printer in the system
```

```
HRESULT DeleteNovaPrinter2(
   [in] BSTR p_wsPrinterName
);
```
### **Parameters:**

```
p_wsPrinterName
   [in] name of the printer to be deleted.
```
### **Return values:**

S\_OK on success or COM error code NV INVALID PRINTER NAME - not a novaPDF printer NV\_ERROR\_DELETE\_PRINTER - there was an error when deleting the printer

### **Remarks:**

This method must be called for printers added with [AddNovaPrinter](#page-60-0) method, after finish printing documents. It will delete the temporary printer from the system. Use this method if you wish to work with [temporary printers](#page-28-0).

### **1.4.11.4.25 DeletePrinterActivePublicProfile**

```
The DeletePrinterActivePublicProfile method removes the active public profile setting for a printer
    HRESULT tDeletePrinterActivePublicProfile(
        [in, string] LPWSTR p_wsPrinterName
```
);

### **Parameters:**

p\_wsPrinterName [in, string] printer name

### **Return values:**

S OK on success or COM error code NV SERVICE ERROR - error connecting to novaPDF Server service

### **Remarks:**

Removes the active profile setting for the printer. The users will be allowed to change the active profile.

## **1.4.11.4.26 DeletePrinterActivePublicProfile2**

```
The DeletePrinterActivePublicProfile2 method removes the active public profile setting for a printer
```

```
HRESULT tDeletePrinterActivePublicProfile2(
   [in, string] BSTR p_wsPrinterName
);
```
p\_wsPrinterName [in, string] printer name

### **Return values:**

S\_OK on success or COM error code NV\_SERVICE\_ERROR - error connecting to novaPDF Server service

### **Remarks:**

Removes the active profile setting for the printer. The users will be allowed to change the active profile.

# **1.4.11.4.27 DeleteProfile**

The **DeleteProfile** method deletes an existing profile.

```
HRESULT DeleteProfile(
   [in] LPCWSTR p_wsProfileId
);
```
#### **Parameters:**

p\_wsProfileId [in] pointer to a null terminated Unicode string containing the id of the profi

### **Return values:**

```
S OK on success or COM error code
NV_NOT_INITIALIZED - Initialize was not called
NV SERVICE ERROR - error connecting to novaPDF Server service
NV PROFILE DELETE ERROR - error deleting profile
NV_PROFILE_ERROR - error reading profiles
```
## **1.4.11.4.28 DeleteProfile2**

The **DeleteProfile2** method deletes an existing profile.

```
HRESULT DeleteProfile2(
   [in] BSTR p_wsProfileId
);
```
### **Parameters:**

p\_wsProfileId [in] the id of the profile to delete.

### **Return values:**

S OK on success or COM error code NV\_NOT\_INITIALIZED - [Initialize](#page-117-0) was not called NV\_SERVICE\_ERROR - error connecting to novaPDF Server service NV\_PROFILE\_DELETE\_ERROR - error deleting profile NV\_PROFILE\_ERROR - error reading profiles

## **1.4.11.4.29 DeleteWatermarkImage**

The **DeleteWatermarkImage** method deletes an existing watermark image.

```
HRESULT DeleteWatermarkImage(
   [in, string] LPCWSTR p_wsWatermarkId
);
```
p\_wsWatermarkId [in] pointer to a null terminated Unicode string containing the watermark id

### **Return values:**

S\_OK on success or COM error code NV\_NOT\_INITIALIZED - [Initialize](#page-117-0) was not called NV\_UNKNOWN\_PROFILE - no profile loaded NV\_INVALID\_WATERMARK\_IMG - wrong image watermark index

# **1.4.11.4.30 DeleteWatermarkImage2**

The **DeleteWatermarkImage2** method deletes an existing watermark image.

HRESULT DeleteWatermarkImage2( [in, string] BSTR p\_wsWatermarkId );

### **Parameters:**

p\_wsWatermarkId [in] the watermark id

#### **Return values:**

S OK on success or COM error code NV\_NOT\_INITIALIZED - [Initialize](#page-117-0) was not called NV\_UNKNOWN\_PROFILE - no profile loaded NV\_INVALID\_WATERMARK\_IMG - wrong image watermark index

# **1.4.11.4.31 DeleteWatermarkText**

The **DeleteWatermarkText** method deletes an existing watermark text.

```
HRESULT DeleteWatermarkText(
   [in, string] LPCWSTR p_wsWatermarkId
);
```
#### **Parameters:**

p\_wsWatermarkId

[in] pointer to a null terminated Unicode string containing the watermark id

#### **Return values:**

S OK on success or COM error code NV\_NOT\_INITIALIZED - [Initialize](#page-117-0) was not called NV\_UNKNOWN\_PROFILE - no profile loaded NV\_INVALID\_WATERMARK\_IMG - wrong text watermark index

# **1.4.11.4.32 DeleteWatermarkText2**

The **DeleteWatermarkText2** method deletes an existing watermark text. HRESULT DeleteWatermarkText2(

[in, string] BSTR p\_wsWatermarkId );

### **Parameters:**

p\_wsWatermarkId [in] the watermark id

### **Return values:**

S\_OK on success or COM error code NV\_NOT\_INITIALIZED - [Initialize](#page-117-0) was not called NV\_UNKNOWN\_PROFILE - no profile loaded NV\_INVALID\_WATERMARK\_IMG - wrong text watermark index

# **1.4.11.4.33 DisableAction**

The **DisableAction** method disables an existing action

```
HRESULT DisableAction(
   [in, string] LPCWSTR p_wsActionId
);
```
### **Parameters:**

p\_wsActionId [in] action id

### **Return values:**

```
S_OK on success or COM error code
NV_NOT_INITIALIZED - Initialize was not called
NV_UNKNOWN_PROFILE - no profile loaded
NV INVALID OPTION - id not a valid guid
NV_INVALID_ACTION - invalid action id
```
## **1.4.11.4.34 DisableAction2**

The **DisableAction2** method disables an existing action

```
HRESULT DisableAction2(
   [in, string] BSTR p_wsActionId
);
```
#### **Parameters:**

p\_wsActionId [in] action id

### **Return values:**

```
S_OK on success or COM error code
NV_NOT_INITIALIZED - Initialize was not called
NV_UNKNOWN_PROFILE - no profile loaded
NV_INVALID_OPTION - id not a valid guid
NV INVALID ACTION - invalid action id
```
## **1.4.11.4.35 DisableActionType**

The **DisableActionType** method disables an existing action

```
HRESULT DisableActionType(
   [in] LONG p_nActionType
);
```
#### **Parameters:**

p\_nActionType [in] action type

### **Return values:**

```
S OK on success or COM error code
NV_NOT_INITIALIZED - Initialize was not called
NV_UNKNOWN_PROFILE - no profile loaded
NV INVALID OPTION - id not a valid guid
NV_INVALID_ACTION - invalid action id
```
# **1.4.11.4.36 EnableAction**

The **EnableAction** method enables an existing action

```
HRESULT EnableAction(
   [in, string] LPCWSTR p_wsActionId
);
```
### **Parameters:**

p\_wsActionId [in] action id

## **Return values:**

S\_OK on success or COM error code NV\_NOT\_INITIALIZED - [Initialize](#page-117-0) was not called NV\_UNKNOWN\_PROFILE - no profile loaded NV\_INVALID\_OPTION - id not a valid guid NV\_INVALID\_ACTION - invalid action id

# **1.4.11.4.37 EnableAction2**

The **EnableAction2** method enables an existing action

```
HRESULT EnableAction2(
   [in, string] BSTR p_wsActionId
);
```
### **Parameters:**

p\_wsActionId [in] action id

### **Return values:**

```
S_OK on success or COM error code
NV_NOT_INITIALIZED - Initialize was not called
NV_UNKNOWN_PROFILE - no profile loaded
NV_INVALID_OPTION - id not a valid guid
NV_INVALID_ACTION - invalid action id
```
# **1.4.11.4.38 EnableActionType**

The **EnableActionType** method enables an existing action

```
HRESULT EnableActionType(
   [in] LONG p_nActionType
);
```
### **Parameters:**

p\_nActionType [in] action type

### **Return values:**

```
S_OK on success or COM error code
NV_NOT_INITIALIZED - Initialize was not called
NV_UNKNOWN_PROFILE - no profile loaded
NV_INVALID_OPTION - id not a valid guid
NV_INVALID_ACTION - invalid action id
```
## **1.4.11.4.39 GetAction**

The **GetAction** method retrieves the action id and action type for the specified index in the action list

```
HRESULT GetAction(
  [in] LONG p_nIndex,
   [out, string] LPWSTR* p_pwsActionId,
   [out] LONG* p_pnType
);
```
### **Parameters:**

p\_nIndex [in] action index p\_pwsActionId [out] action id p\_pnType [out] action type

### **Return values:**

```
S_OK on success or COM error code
NV_NOT_INITIALIZED - Initialize was not called
NV_UNKNOWN_PROFILE - no profile loaded
NV_INVALID_OPTION - wrong index
```
## **1.4.11.4.40 GetAction2**

The **GetAction2** method retrieves the action id and action type for the specified index in the action list

```
HRESULT GetAction2(
   [in] LONG p_nIndex,
   [out, string] BSTR* p_pwsActionId,
   [out] LONG* p_pnType
);
```
### **Parameters:**

p\_nIndex [in] action index p\_pwsActionId [out] action id p\_pnType [out] action type

### **Return values:**

```
S_OK on success or COM error code
NV_NOT_INITIALIZED - Initialize was not called
NV_UNKNOWN_PROFILE - no profile loaded
NV_INVALID_OPTION - wrong index
```
# **1.4.11.4.41 GetActionCount**

The **GetActionCount** method retrieves the number of actions in the profile

```
HRESULT GetActionCount(
  [out] LONG* p_pnCount
);
```
#### **Parameters:**

p\_pnCount [out] actions count

#### **Return values:**

S\_OK on success or COM error code NV\_NOT\_INITIALIZED - [Initialize](#page-117-0) was not called NV\_UNKNOWN\_PROFILE - no profile loaded

## **1.4.11.4.42 GetActionOptionBool**

The **GetActionOptionBool** method retrieves an option of boolean type for an action

```
HRESULT GetActionOptionBool(
   [in, string] LPWSTR p_pwsActionId,
```

```
[in] LONG p_nOption,
  [out] BOOL* p_pbValue
);
```

```
p_pwsActionId
   [in] Action id 
p_wsOption
   [in] option constant
p_pbValue
   [out] the value of the option
```
#### **Return values:**

```
S_OK on success or COM error code
NV_NOT_INITIALIZED - Initialize was not called
NV_UNKNOWN_PROFILE - no profile loaded
NV_INVALID_ACTION - wrong action id
NV_INVALID_OPTION - wrong option constant
NV_PROFILE_ERROR - cannot find option in profile
NV_WRONG_OPTION_TYPE - option is not of type long
```
## **Remarks:**

You can find the complete list of option names in the [Profile option strings](#page-30-0) chapter. In the Include folder of novaPDF SDK installation folder you can find the definitions for all options in the next files: novaOptions.h, novaOptions.pas, Globals.bas.

# **1.4.11.4.43 GetActionOptionBool2**

The **GetActionOptionBool2** method retrieves an option of boolean type for an action

```
HRESULT GetActionOptionBool2(
  [in, string] BSTR p_pwsActionId,
  [in] LONG p_nOption,
  [out] BOOL* p_pbValue
);
```
### **Parameters:**

```
p_pwsActionId
   [in] Action id 
p_wsOption
  [in] option constant
p_pbValue
   [out] the value of the option
```
### **Return values:**

```
S OK on success or COM error code
NV_NOT_INITIALIZED - Initialize was not called
NV_UNKNOWN_PROFILE - no profile loaded
NV_INVALID_ACTION - wrong action id
NV_INVALID_OPTION - wrong option constant
NV_PROFILE_ERROR - cannot find option in profile
NV_WRONG_OPTION_TYPE - option is not of type long
```
#### **Remarks:**

You can find the complete list of option names in the [Profile option strings](#page-30-0) chapter. In the Include folder of novaPDF SDK installation folder you can find the definitions for all options in the next files: novaOptions.h, novaOptions.pas, Globals.bas.

## **1.4.11.4.44 GetActionOptionEcryptedString**

The **GetActionOptionEncryptedString** method retrieves an option of encrypted string type for an action

```
HRESULT GetActionOptionEncryptedString(
   [in, string] LPWSTR p_pwsActionId,
   [in] LONG p_nOption,
   [out, string] LPWSTR* p_pwsValue
);
```
### **Parameters:**

```
p_pwsActionId
   [in] Action id 
p_wsOption
  [in] option constant
p_pwsValue
   [out] the value of the option
```
### **Return values:**

```
S_OK on success or COM error code
NV_NOT_INITIALIZED - Initialize was not called
NV_UNKNOWN_PROFILE - no profile loaded
NV_INVALID_ACTION - wrong action id
NV_INVALID_OPTION - wrong option constant
NV_PROFILE_ERROR - cannot find option in profile
NV_WRONG_OPTION_TYPE - option is not of type long
```
## **Remarks:**

You can find the complete list of option names in the [Profile option strings](#page-30-0) chapter. In the Include folder of novaPDF SDK installation folder you can find the definitions for all options in the next files: novaOptions.h, novaOptions.pas, Globals.bas.

## **1.4.11.4.45 GetActionOptionEcryptedString2**

The **GetActionOptionEncryptedString2** method retrieves an option of encrypted string type for an action

```
HRESULT GetActionOptionEncryptedString2(
   [in, string] BSTR p_pwsActionId,<br>[in] LONG p_nOption,
                   p_nOption,
   [out, string] BSTR* p_pwsValue
);
```
**Parameters:**

p\_pwsActionId

[in] Action id p\_wsOption [in] option constant p\_pwsValue [out] the value of the option

### **Return values:**

S\_OK on success or COM error code NV\_NOT\_INITIALIZED - [Initialize](#page-117-0) was not called NV\_UNKNOWN\_PROFILE - no profile loaded NV\_INVALID\_ACTION - wrong action id NV\_INVALID\_OPTION - wrong option constant NV\_PROFILE\_ERROR - cannot find option in profile NV\_WRONG\_OPTION\_TYPE - option is not of type long

### **Remarks:**

You can find the complete list of option names in the [Profile option strings](#page-30-0) chapter. In the Include folder of novaPDF SDK installation folder you can find the definitions for all options in the next files: novaOptions.h, novaOptions.pas, Globals.bas.

# **1.4.11.4.46 GetActionOptionFloat**

The **GetActionOptionFloat** method retrieves an option of float type for an action

```
HRESULT GetActionOptionFloat(
   [in, string] LPWSTR p_pwsActionId,
   [in] LONG p_nOption,
   [out] FLOAT* p_pfValue
);
```
### **Parameters:**

```
p_pwsActionId
   [in] Action id 
p_wsOption
   [in] option constant
p_pfValue
   [out] the value of the option
```
### **Return values:**

```
S_OK on success or COM error code
NV_NOT_INITIALIZED - Initialize was not called
NV_UNKNOWN_PROFILE - no profile loaded
NV_INVALID_ACTION - wrong action id
NV_INVALID_OPTION - wrong option constant
NV_PROFILE_ERROR - cannot find option in profile
NV_WRONG_OPTION_TYPE - option is not of type long
```
### **Remarks:**

You can find the complete list of option names in the [Profile option strings](#page-30-0) chapter. In the Include folder of novaPDF SDK installation folder you can find the definitions for all options in the next files: novaOptions.h, novaOptions.pas, Globals.bas.

# **1.4.11.4.47 GetActionOptionFloat2**

The **GetActionOptionFloat2** method retrieves an option of float type for an action

```
HRESULT GetActionOptionFloat2(
  [in, string] BSTR p_pwsActionId,
  [in] LONG p_nOption,
  [out] FLOAT* p_pfValue
);
```
### **Parameters:**

```
p_pwsActionId
   [in] Action id 
p_wsOption
   [in] option constant
p_pfValue
   [out] the value of the option
```
### **Return values:**

```
S_OK on success or COM error code
NV_NOT_INITIALIZED - Initialize was not called
NV_UNKNOWN_PROFILE - no profile loaded
NV_INVALID_ACTION - wrong action id
NV_INVALID_OPTION - wrong option constant
NV_PROFILE_ERROR - cannot find option in profile
NV_WRONG_OPTION_TYPE - option is not of type long
```
### **Remarks:**

You can find the complete list of option names in the [Profile option strings](#page-30-0) chapter. In the Include folder of novaPDF SDK installation folder you can find the definitions for all options in the next files: novaOptions.h, novaOptions.pas, Globals.bas.

# **1.4.11.4.48 GetActionOptionLong**

The **GetActionOptionLong** method retrieves an option of long type for an action

```
HRESULT GetActionOptionLong(
   [in, string] LPWSTR p_pwsActionId,
   [in] LONG p_nOption,
   [out] LONG* p_pnValue
);
```
#### **Parameters:**

```
p_pwsActionId
   [in] Action id 
p_wsOption
   [in] option constant
p_pnValue
   [out] the value of the option
```
#### **Return values:**

```
S_OK on success or COM error code
NV_NOT_INITIALIZED - Initialize was not called
NV_UNKNOWN_PROFILE - no profile loaded
```

```
NV_INVALID_ACTION - wrong action id
NV_INVALID_OPTION - wrong option constant
NV_PROFILE_ERROR - cannot find option in profile
NV_WRONG_OPTION_TYPE - option is not of type long
```
### **Remarks:**

You can find the complete list of option names in the [Profile option strings](#page-30-0) chapter. In the Include folder of novaPDF SDK installation folder you can find the definitions for all options in the next files: novaOptions.h, novaOptions.pas, Globals.bas.

# **1.4.11.4.49 GetActionOptionLong2**

The **GetActionOptionLong2** method retrieves an option of long type for an action

```
HRESULT GetActionOptionLong2(
   [in, string] BSTR p_pwsActionId,
   [in] LONG p_nOption,
   [out] LONG* p_pnValue
);
```
### **Parameters:**

```
p_pwsActionId
   [in] Action id 
p_wsOption
   [in] option constant
p_pnValue
   [out] the value of the option
```
### **Return values:**

```
S_OK on success or COM error code
NV_NOT_INITIALIZED - Initialize was not called
NV_UNKNOWN_PROFILE - no profile loaded
NV_INVALID_ACTION - wrong action id
NV_INVALID_OPTION - wrong option constant
NV_PROFILE_ERROR - cannot find option in profile
NV_WRONG_OPTION_TYPE - option is not of type long
```
## **Remarks:**

You can find the complete list of option names in the [Profile option strings](#page-30-0) chapter. In the Include folder of novaPDF SDK installation folder you can find the definitions for all options in the next files: novaOptions.h, novaOptions.pas, Globals.bas.

# **1.4.11.4.50 GetActionOptionString**

The **GetActionOptionString** method retrieves an option of string type for an action

```
HRESULT GetActionOptionString(
   [in, string] LPWSTR p_pwsActionId,<br>[in] LONG p_nOption,
                   p_nOption,
   [out, string] LPWSTR* p_pwsValue
);
```

```
p_pwsActionId
   [in] Action id 
p_wsOption
  [in] option constant
p_pwsValue
   [out] the value of the option
```
### **Return values:**

```
S_OK on success or COM error code
NV_NOT_INITIALIZED - Initialize was not called
NV_UNKNOWN_PROFILE - no profile loaded
NV_INVALID_ACTION - wrong action id
NV_INVALID_OPTION - wrong option constant
NV PROFILE ERROR - cannot find option in profile
NV WRONG OPTION TYPE - option is not of type long
```
### **Remarks:**

You can find the complete list of option names in the [Profile option strings](#page-30-0) chapter. In the Include folder of novaPDF SDK installation folder you can find the definitions for all options in the next files: novaOptions.h, novaOptions.pas, Globals.bas.

# **1.4.11.4.51 GetActionOptionString2**

The **GetActionOptionString2** method retrieves an option of string type for an action

```
HRESULT GetActionOptionString2(
   [in, string] BSTR p_pwsActionId,
   [in] LONG p_nOption,
   [out, string] BSTR* p_pwsValue
);
```
#### **Parameters:**

p\_pwsActionId [in] Action id p\_wsOption [in] option constant p\_pwsValue [out] the value of the option

### **Return values:**

S\_OK on success or COM error code NV\_NOT\_INITIALIZED - [Initialize](#page-117-0) was not called NV\_UNKNOWN\_PROFILE - no profile loaded NV\_INVALID\_ACTION - wrong action id NV\_INVALID\_OPTION - wrong option constant NV PROFILE ERROR - cannot find option in profile NV WRONG OPTION TYPE - option is not of type long

### **Remarks:**

You can find the complete list of option names in the [Profile option strings](#page-30-0) chapter. In the Include folder of novaPDF SDK installation folder you can find the definitions for all options in the next files: novaOptions.h, novaOptions.pas, Globals.bas.

## **1.4.11.4.52 GetActiveProfile**

The **GetActiveProfile** retrieves the id of the active profile (i.e. the profile that is used for printing).

```
HRESULT GetActiveProfile(
   [out] LPWSTR* p_wsProfileId
);
```
#### **Parameters:**

```
p_wsProfileId
   [out] pointer to a pointer to a null terminated Unicode string that will contai
```
#### **Return values:**

```
S_OK on success or COM error code
   NV_NOT_INITIALIZED - Initialize was not called
   NV_NO_ACTIVE_PROFILE - there is no active profile selected for the
printer
```
# **1.4.11.4.53 GetActiveProfile2**

The **GetActiveProfile2** retrieves the id of the active profile (i.e. the profile that is used for printing).

```
HRESULT GetActiveProfile2(
   [out] BSTR* p_wsProfileId
);
```
#### **Parameters:**

p\_wsProfileId [out] pointer to a pointer to a null terminated Unicode string that will contain

#### **Return values:**

```
S_OK on success or COM error code
   NV_NOT_INITIALIZED - Initialize was not called
   NV_NO_ACTIVE_PROFILE - there is no active profile selected for the
printer
```
# **1.4.11.4.54 GetBookmarkDefinition**

The **GetBookmarkDefinition** method retrieves an existing bookmark definition properties.

```
HRESULT GetBookmarkDefinition(
   [in] SHORT p_nDefinition,
   [out] SHORT* p_pnHeading, 
   [out] BOOL* p_pbEnabled, 
   [out] BOOL* p_pbDetFont, 
   [out, string] LPWSTR* p_pwsDetFont, 
   [out] LONG* p_pnDetFontType, 
   [out] BOOL* p_pbDetStyle, 
   [out] BOOL* p_pbDetBold, 
   [out] BOOL* p_pbDetItalic, 
   [out] BOOL* p_pbDetSize, 
   [out] INT* p_pnDetSizeVal,
   [out] FLOAT* p_pnDetSizePt,
```

```
[out] BOOL* p_pbDetColor, 
   [out] LONG* p_pnDetColor, 
   [out] BOOL* p_pbDispAsBold, 
   [out] BOOL* p_pbDispAsItalic, 
   [out] LONG* p_pnDispColor
);
```

```
p_nDefinition
   [in]definition index
p_pnHeading
   [out]heading index
p_pbEnabled
   [out]definition is enabled
p_pbDetFont
   [out] detect font flag
p_pwsDetFont
   [out] font name
p_pbDetStyle
   [out] detect font style
p_pbDetBold
   [out] bold font
p_pbDetItalic
   [out]] italic font
p_pbDetSize
   [out]] detect font size
p_pnDetSizeVal
   [out] font size
p_pnDetSizePt
   [out] font size rounding
p_pbDetColor
   [out] detect font color
p_pnDetColor
   [out] font color (RGB value)
p_pbDispAsBold
   [out]] display bookmark font bold
p_pbDispAsItalic
   [out] display bookmark font italic
p_pnDispColor
   [out] display bookmark font color
```
### **Return values:**

S\_OK on success or COM error code NV\_NOT\_INITIALIZED - [Initialize](#page-117-0) was not called NV\_UNKNOWN\_PROFILE - no profile loaded NV\_INVALID\_BOOKMARK\_DEF - wrong bookmark definition index

# **1.4.11.4.55 GetBookmarkDefinition2**

The **GetBookmarkDefinition2** method retrieves an existing bookmark definition properties.

```
HRESULT GetBookmarkDefinition2(
   [in] SHORT p_nDefinition,
   [out] SHORT* p_pnHeading, 
   [out] BOOL* p_pbEnabled,
```

```
[out] BOOL* p_pbDetFont, 
       [out, string] BSTR* p_pwsDetFont, 
       [out] LONG* p_pnDetFontType, 
       [out] BOOL* p_pbDetStyle, 
       [out] BOOL* p_pbDetBold, 
       [out] BOOL* p_pbDetItalic, 
       [out] BOOL* p_pbDetSize, 
       [out] INT* p_pnDetSizeVal, 
       [out] FLOAT* p_pnDetSizePt, 
       [out] BOOL* p_pbDetColor, 
       [out] LONG* p_pnDetColor, 
       [out] BOOL* p_pbDispAsBold, 
       [out] BOOL* p_pbDispAsItalic, 
       [out] LONG* p_pnDispColor
   );
Parameters:
   p_nDefinition
      [in]definition index
   p_pnHeading
      [out]heading index
   p_pbEnabled
       [out]definition is enabled
   p_pbDetFont
      [out] detect font flag
   p_pwsDetFont
      [out] font name
   p_pbDetStyle
      [out] detect font style
   p_pbDetBold
      [out] bold font
   p_pbDetItalic
      [out]] italic font
   p_pbDetSize
      [out]] detect font size
   p_pnDetSizeVal
      [out] font size
   p_pnDetSizePt
      [out] font size rounding
   p_pbDetColor
      [out] detect font color
   p_pnDetColor
      [out] font color (RGB value)
   p_pbDispAsBold
       [out]] display bookmark font bold
   p_pbDispAsItalic
      [out] display bookmark font italic
   p_pnDispColor
      [out] display bookmark font color
```
## **Return values:**

S OK on success or COM error code NV\_NOT\_INITIALIZED - [Initialize](#page-117-0) was not called NV\_UNKNOWN\_PROFILE - no profile loaded NV\_INVALID\_BOOKMARK\_DEF - wrong bookmark definition index

# **1.4.11.4.56 GetBookmarkDefinitionCount**

The **GetBookmarkDefinitionCount** method retrieves the number of bookmark definitions in a bookmark heading.

```
HRESULT GetBookmarkDefinitionCount(
   [out] SHORT* p_pnCount
);
```
### **Parameters:**

```
p_pnCount
   [out] count of bookmark headings
```
### **Return values:**

```
S_OK on success or COM error code
NV_NOT_INITIALIZED - Initialize was not called
NV_UNKNOWN_PROFILE - no profile loaded
```
# **1.4.11.4.57 GetContentLayout**

The **GetContentLayout** method retrieves the content object and its layout object

```
HRESULT GetContentLayout(
   [out, string] LPWSTR* p_pwsContentId
   [out, string] LPWSTR* p_pwsLayoutId
);
```
## **Parameters:**

```
p_pwsContentId
  [out, string] - content id
p_pwsLayoutId
   [out, string] - layout id
```
#### **Return values:**

S\_OK on success or COM error code NV\_NOT\_INITIALIZED - [Initialize](#page-117-0) was not called NV\_UNKNOWN\_PROFILE - no profile loaded NV\_PROFILE\_ERROR - error reading profile

### **Remarks:**

The content layout defines how the printed content will be positioned on the PDF page. There is only one content object in the profile.

For layout options, see [Working with Layout objects](#page-29-0).

## **1.4.11.4.58 GetContentLayout2**

The **GetContentLayout2** method retrieves the content object and its layout object

```
HRESULT GetContentLayout2(
   [out, string] BSTR* p_pwsContentId
   [out, string] BSTR* p_pwsLayoutId
);
```

```
p_pwsContentId
   [out, string] - content id
p_pwsLayoutId
   [out, string] - layout id
```
### **Return values:**

```
S_OK on success or COM error code
NV_NOT_INITIALIZED - Initialize was not called
NV_UNKNOWN_PROFILE - no profile loaded
NV_PROFILE_ERROR - error reading profile
```
## **Remarks:**

The content layout defines how the printed content will be positioned on the PDF page. There is only one content object in the profile.

For layout options, see [Working with Layout objects](#page-29-0).

## <span id="page-88-0"></span>**1.4.11.4.59 GetFirstProfile**

The **GetFirstProfile** starts an enumeration of profiles, retrieving the id of the first profile in the

```
enumeration.
```

```
HRESULT GetFirstProfile(
   [out] LPWSTR* p_pwsProfileId
);
```
### **Parameters:**

```
p_pwsProfileId
   [out] pointer to a pointer to a null terminated Unicode string containing the i
```
### **Return values:**

```
S_OK on success or COM error code
NV_NOT_INITIALIZED - Initialize was not called
NV_SERVICE_ERROR - cannot connect to novaPDF Server service
NV_PROFILE_ERROR - cannot load profiles
```
## **Remarks:**

**GetFirstProfile** is used with [GetNextProfile](#page-97-0) to retrieve profile names.

```
Sample usage:
```

```
hr = GetFirstProfile(&pId);
while (SUCCEEDED(hr) && hr != NV_NO_MORE_PROFILES) {
   // do something with pName
   // ...
  CoTaskMemFree(pId);
   // get next profile if it exists
   hr = GetNextProfile(&pId);
}
```
# **1.4.11.4.60 GetFirstProfile2**

The **GetFirstProfile2** starts an enumeration of profiles, retrieving the id of the first profile in the

```
enumeration.
   HRESULT GetFirstProfile2(
```

```
[out] BSTR* p_pwsProfileId
);
```
p\_pwsProfileId

```
[out] pointer to a pointer to a null terminated Unicode string containing the i
```
### **Return values:**

S\_OK on success or COM error code NV\_NOT\_INITIALIZED - [Initialize](#page-117-0) was not called NV\_SERVICE\_ERROR - cannot connect to novaPDF Server service NV\_PROFILE\_ERROR - cannot load profiles

## **1.4.11.4.61 GetFontOption**

The **GetFontOption** method retrieves embed options for a given font

```
HRESULT GetFontOption(
   [in, string] LPCWSTR p_wsFontName,
   [out] BOOL* p_pbAlwaysEmbed, 
   [out] BOOL* p_pbNeverEmbed
);
```
## **Parameters:**

p\_wsFontName [in] font name p\_pbAlwaysEmbed [out] pointer to a boolean that will contain the always embed flag for the font p\_pbNeverEmbed [out] pointer to a boolean that will contain the never embed flag for the font

### **Return values:**

S\_OK on success or COM error code NV\_NOT\_INITIALIZED - [Initialize](#page-117-0) was not called NV\_UNKNOWN\_PROFILE - no profile loaded NV\_INVALID\_OPTION - wrong font name

## **1.4.11.4.62 GetFontOption2**

The **GetFontOption2** method retrieves embed options for a given font

```
HRESULT GetFontOption2(
   [in, string] BSTR p_wsFontName,
   [out] BOOL* p_pbAlwaysEmbed,
   [out] BOOL* p_pbNeverEmbed
);
```
#### **Parameters:**

```
p_wsFontName
   [in] font name
p_pbAlwaysEmbed
   [out] pointer to a boolean that will contain the always embed flag for the font
p_pbNeverEmbed
```
[out] pointer to a boolean that will contain the never embed flag for the font

```
Return values:
```
S\_OK on success or COM error code NV\_NOT\_INITIALIZED - [Initialize](#page-117-0) was not called NV\_UNKNOWN\_PROFILE - no profile loaded NV\_INVALID\_OPTION - wrong font name

## <span id="page-90-0"></span>**1.4.11.4.63 GetLayout**

The **GetLayout** method retrieves the layout id for the specified object in the loaded profile

```
HRESULT GetLayout(
   [in, string] LPWSTR p_wsObjectId,
   [in] LONG p_nIndex,
   [out, string] LPWSTR* p_pwsLayoutId
);
```
### **Parameters:**

```
p_wsObjectId
   [in] object id (watermark text, watermark image, overlay, signature or content)
p_nIndex
  [in] layout index
p_pwsLayoutId
   [out] layout id
```
#### **Return values:**

S\_OK on success or COM error code NV\_NOT\_INITIALIZED - [Initialize](#page-117-0) was not called NV\_UNKNOWN\_PROFILE - no profile loaded NV\_INVALID\_OPTION - wrong object id NV\_INVALID\_LAYOUT - layout not found for specified object

## **Remarks:**

For layout options, see [Working with Layout objects](#page-29-0).

## <span id="page-90-1"></span>**1.4.11.4.64 GetLayout2**

The **GetLayout2** method retrieves the layout id for the specified object in the loaded profile

```
HRESULT GetLayout2(
   [in, string] BSTR p_wsObjectId,
   [in] LONG p_nIndex,
   [out, string] BSTR* p_pwsLayoutId
);
```
### **Parameters:**

```
p_wsObjectId
   [in] object id (watermark text, watermark image, overlay, signature or content)
p_nIndex
   [out] layout index
p_pwsLayoutId
   [out] layout id
```
#### **Return values:**

S\_OK on success or COM error code NV\_NOT\_INITIALIZED - [Initialize](#page-117-0) was not called NV\_UNKNOWN\_PROFILE - no profile loaded NV\_INVALID\_OPTION - wrong object id NV\_INVALID\_LAYOUT - layout not found for specified object

#### **Remarks:**

For layout options, see [Working with Layout objects](#page-29-0).

## **1.4.11.4.65 GetLayoutCount**

The **GetLayoutCount** method retrieves the count of layout for the specified object in the loaded profile

```
HRESULT GetLayoutCount(
   [in, string] LPWSTR p_pwsObjectId,
   [out] LONG* p_pnCount
);
```
#### **Parameters:**

```
p_pwsObjectId
   [in] object id (watermark text, watermark image, overlay, signature or content)
p_pnCount
   [out] layouts count
```
#### **Return values:**

S\_OK on success or COM error code NV\_NOT\_INITIALIZED - [Initialize](#page-117-0) was not called NV\_UNKNOWN\_PROFILE - no profile loaded NV\_INVALID\_OPTION - wrong object id

## **1.4.11.4.66 GetLayoutCount2**

The **GetLayoutCount2** method retrieves the count of layout objects for the specified object in the loaded profile

```
HRESULT GetLayoutCount2(
   [in, string] BSTR p_pwsObjectId,
   [out] LONG* p_pnCount
);
```
**Parameters:**

p\_pwsObjectId

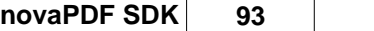

[in] object id (watermark text, watermark image, overlay, signature or content) p\_pnCount [out] layouts count

### **Return values:**

```
S_OK on success or COM error code
NV_NOT_INITIALIZED - Initialize was not called
NV_UNKNOWN_PROFILE - no profile loaded
NV_INVALID_OPTION - wrong object id
```
# **1.4.11.4.67 GetLayoutOptionBool**

The **GetLayoutOptionBool** method retrieves an option of boolean type for a layout object

```
HRESULT GetLayoutOptionBool(
   [in, string] LPWSTR p_pwsObjectId,
   [in, string] LPWSTR p_pwsLayoutId,
   [in] LONG p_nOption,
   [out] BOOL* p_pbValue
);
```
### **Parameters:**

```
p_pwsObjectId
```

```
[in] object id (watermark text, watermark image, overlay, signature or content)
p_pwsLayoutId
  GetLayout )
p_nOption
  [in] option constant
p_pbValue
  [out] will contain the value of the retrieved option
```
#### **Return values:**

```
S_OK on success or COM error code
NV_NOT_INITIALIZED - Initialize was not called
NV_UNKNOWN_PROFILE - no profile loaded
NV_INVALID_OPTION - wrong option constant
NV_PROFILE_ERROR - cannot find option in profile
NV WRONG OPTION TYPE - option is not of type long
```
#### **Remarks:**

You can find the complete list of option names in the [Profile option strings](#page-30-0) chapter. In the Include folder of novaPDF SDK installation folder you can find the definitions for all options in the next files: novaOptions.h, novaOptions.pas, Globals.bas.

For layout options, see [Working with Layout objects](#page-29-0).

# **1.4.11.4.68 GetLayoutOptionBool2**

The **GetLayoutOptionBool2** method retrieves an option of string type for a layout object

```
HRESULT GetLayoutOptionBool2(
   [in, string] BSTR p_pwsObjectId,
```

```
[in, string] BSTR p_pwsLayoutId,
  [in] LONG p_nOption,
  [out] BOOL* p_pbValue
);
```

```
p_pwsObjectId
  [in] object id (watermark text, watermark image, overlay, signature or content)
p_pwsLayoutId
  GetLayout2 )
p_nOption
  [in] option constant
p_pbValue
  [out] will contain the value of the retrieved option
```
## **Return values:**

```
S_OK on success or COM error code
NV_NOT_INITIALIZED - Initialize was not called
NV_UNKNOWN_PROFILE - no profile loaded
NV_INVALID_OPTION - wrong option constant
NV_PROFILE_ERROR - cannot find option in profile
NV_WRONG_OPTION_TYPE - option is not of type long
```
### **Remarks:**

You can find the complete list of option names in the [Profile option strings](#page-30-0) chapter. In the Include folder of novaPDF SDK installation folder you can find the definitions for all options in the next files: novaOptions.h, novaOptions.pas, Globals.bas. For layout options, see [Working with Layout objects](#page-29-0).

# **1.4.11.4.69 GetLayoutOptionFloat**

The **GetLayoutOptionFloat** method retrieves an option of float type for a layout object

```
HRESULT GetLayoutOptionFloat(
  [in, string] LPWSTR p_pwsObjectId,
  [in, string] LPWSTR p_pwsLayoutId,
   [in] LONG p_nOption,
   [out] FLOAT* p_pfValue
);
```
#### **Parameters:**

```
p_pwsObjectId
   [in] object id (watermark text, watermark image, overlay, signature or content)
p_pwsLayoutId
   [in] layout id (obtained with GetLayout )
p_nOption
  [in] option constant
p_pfValue
   [out] will contain the value of the retrieved option
```
### **Return values:**

```
S_OK on success or COM error code
NV_NOT_INITIALIZED - Initialize was not called
NV_UNKNOWN_PROFILE - no profile loaded
```

```
NV_INVALID_OPTION - wrong option constant
NV PROFILE ERROR - cannot find option in profile
NV_WRONG_OPTION_TYPE - option is not of type long
```
### **Remarks:**

You can find the complete list of option names in the [Profile option strings](#page-30-0) chapter. In the Include folder of novaPDF SDK installation folder you can find the definitions for all options in the next files: novaOptions.h, novaOptions.pas, Globals.bas.

For layout options, see [Working with Layout objects](#page-29-0).

## **1.4.11.4.70 GetLayoutOptionFloat2**

The **GetLayoutOptionFloat2** method retrieves an option of float type for a layout object

```
HRESULT GetLayoutOptionFloat2(
   [in, string] BSTR p_pwsObjectId,
   [in, string] BSTR p_pwsLayoutId,
   [in] LONG p_nOption,
   [out] FLOAT* p_pfValue
);
```
### **Parameters:**

```
p_pwsObjectId
   [in] object id (watermark text, watermark image, overlay, signature or content)
p_pwsLayoutId
   [in] layout id (obtained with GetLayout2 )
p_nOption
   [in] option constant
p_pfValue
   [out] will contain the value of the retrieved option
```
### **Return values:**

S\_OK on success or COM error code NV\_NOT\_INITIALIZED - [Initialize](#page-117-0) was not called NV\_UNKNOWN\_PROFILE - no profile loaded NV\_INVALID\_OPTION - wrong option constant NV PROFILE ERROR - cannot find option in profile NV\_WRONG\_OPTION\_TYPE - option is not of type long

### **Remarks:**

You can find the complete list of option names in the [Profile option strings](#page-30-0) chapter. In the Include folder of novaPDF SDK installation folder you can find the definitions for all options in the next files: novaOptions.h, novaOptions.pas, Globals.bas.

For layout options, see [Working with Layout objects](#page-29-0).

# **1.4.11.4.71 GetLayoutOptionLong**

The **GetLayoutOptionLong** method retrieves an option of long type for a layout object

```
HRESULT GetLayoutOptionString(
   [in, string] LPWSTR p_pwsObjectId,
   [in, string] LPWSTR p_pwsLayoutId,
   [in] LONG p_nOption,
   [out] LONG* p_plValue
);
```

```
p_pwsObjectId
   [in] object id (watermark text, watermark image, overlay, signature or content)
p_pwsLayoutId
  GetLayout )
p_nOption
  [in] option constant
p_plValue
  [out] will contain the value of the retrieved option
```
### **Return values:**

```
S_OK on success or COM error code
NV_NOT_INITIALIZED - Initialize was not called
NV_UNKNOWN_PROFILE - no profile loaded
NV_INVALID_OPTION - wrong option constant
NV_PROFILE_ERROR - cannot find option in profile
NV_WRONG_OPTION_TYPE - option is not of type long
```
### **Remarks:**

You can find the complete list of option names in the [Profile option strings](#page-30-0) chapter. In the Include folder of novaPDF SDK installation folder you can find the definitions for all options in the next files: novaOptions.h, novaOptions.pas, Globals.bas.

For layout options, see [Working with Layout objects](#page-29-0).

## **1.4.11.4.72 GetLayoutOptionLong2**

The **GetLayoutOptionLong2** method retrieves an option of long type for a layout object

```
HRESULT GetLayoutOptionLong2(
   [in, string] BSTR p_pwsObjectId,
   [in, string] BSTR p_pwsLayoutId,
   [in] LONG p_nOption,
   [out] LONG* p_plValue
);
```
### **Parameters:**

```
p_pwsObjectId
  [in] object id (watermark text, watermark image, overlay, signature or content)
p_pwsLayoutId
  GetLayout2 )
p_nOption
  [in] option constant
p_plValue
  [out] will contain the value of the retrieved option
```
### **Return values:**

```
S_OK on success or COM error code
NV_NOT_INITIALIZED - Initialize was not called
NV_UNKNOWN_PROFILE - no profile loaded
NV_INVALID_OPTION - wrong option constant
NV_PROFILE_ERROR - cannot find option in profile
NV_WRONG_OPTION_TYPE - option is not of type long
```
## **Remarks:**

You can find the complete list of option names in the [Profile option strings](#page-30-0) chapter. In the Include folder of novaPDF SDK installation folder you can find the definitions for all options in the next files: novaOptions.h, novaOptions.pas, Globals.bas.

For layout options, see [Working with Layout objects](#page-29-0).

# **1.4.11.4.73 GetLayoutOptionString**

The **GetLayoutOptionString** method retrieves an option of string type for a layout object

```
HRESULT GetLayoutOptionString(
   [in, string] LPWSTR p_pwsObjectId,
   [in, string] LPWSTR p_pwsLayoutId,
   [in] LONG p_nOption,
   [out] LPWSTR* p_pwsValue
);
```
### **Parameters:**

```
p_pwsObjectId
   [in] object id (watermark text, watermark image, overlay, signature or content)
p_pwsLayoutId
  GetLayout )
p_nOption
  [in] option constant
p_pwsValue
  [out] pointer to a pointer to a null terminated Unicode string that will contain
```
### **Return values:**

```
S_OK on success or COM error code
NV_NOT_INITIALIZED - Initialize was not called
NV_UNKNOWN_PROFILE - no profile loaded
NV_INVALID_OPTION - wrong option constant
NV_PROFILE_ERROR - cannot find option in profile
NV_WRONG_OPTION_TYPE - option is not of type long
```
## **Remarks:**

You can find the complete list of option names in the [Profile option strings](#page-30-0) chapter. In the Include folder of novaPDF SDK installation folder you can find the definitions for all options in the next files: novaOptions.h, novaOptions.pas, Globals.bas.

For layout options, see [Working with Layout objects](#page-29-0).

## **1.4.11.4.74 GetLayoutOptionString2**

The **GetLayoutOptionString2** method retrieves an option of string type for a layout object

```
HRESULT GetLayoutOptionString2(
   [in, string] BSTR p_pwsObjectId,
   [in, string] BSTR p_pwsLayoutId,
   [in] LONG p_nOption,
   [out] BSTR* p_pwsValue
);
```
**Parameters:**

p\_pwsObjectId

[in] object id (watermark text, watermark image, overlay, signature or content) p\_pwsLayoutId [in] layout id (obtained with [GetLayout2](#page-90-1) ) p\_nOption [in] option constant p\_pwsValue [out] pointer to a pointer to a null terminated Unicode string that will contai

### **Return values:**

S OK on success or COM error code NV\_NOT\_INITIALIZED - [Initialize](#page-117-0) was not called NV\_UNKNOWN\_PROFILE - no profile loaded NV\_INVALID\_OPTION - wrong option constant NV\_PROFILE\_ERROR - cannot find option in profile NV\_WRONG\_OPTION\_TYPE - option is not of type long

### **Remarks:**

You can find the complete list of option names in the [Profile option strings](#page-30-0) chapter. In the Include folder of novaPDF SDK installation folder you can find the definitions for all options in the next files: novaOptions.h, novaOptions.pas, Globals.bas.

For layout options, see [Working with Layout objects](#page-29-0).

## <span id="page-97-0"></span>**1.4.11.4.75 GetNextProfile**

The **GetNextProfile** continues an enumeration of profiles started with [GetFirstProfile](#page-88-0), retrieving the

```
id of the next profile in the enumeration.
    HRESULT GetNextProfile(
        [out] LPWSTR* p_pwsProfileId
    );
```
#### **Parameters:**

```
p_pwsProfileId
   [out] pointer to a pointer to a null terminated Unicode string containing the r
```
### **Return values:**

```
S_OK on success or COM error code
   NV_NOT_INITIALIZED - Initialize was not called
   NV_ENUM_NOT_INIT - enumerate was not started, GetFirstProfile was not
called before
   NV_NO_MORE_PROFILES - there are no more profiles to enumerate
```
#### **Remarks:**

GetNextProfile is used with [GetFirstProfile](#page-88-0) to retrieve profile names.

```
Sample usage:
```

```
hr = GetFirstProfile(&pName);
while (SUCCEEDED(hr) && hr != NV_NO_MORE_PROFILES) {
   // do something with pName
   // ...
   CoTaskMemFree(pName);
   // get next profile if it exists
   hr = GetNextProfile(&pName);
}
```
# **1.4.11.4.76 GetNextProfile2**

The **GetNextProfile2** continues an enumeration of profiles started with [GetFirstProfile,](#page-88-0) retrieving

```
the id of the next profile in the enumeration.
    HRESULT GetNextProfile2(
        [out] BSTR* p_pwsProfileId
    );
```
### **Parameters:**

p\_pwsProfileId

[out] pointer to a pointer to a null terminated Unicode string containing the r

### **Return values:**

```
S_OK on success or COM error code
   NV_NOT_INITIALIZED - Initialize was not called
   NV_ENUM_NOT_INIT - enumerate was not started, GetFirstProfile was not
called before
   NV_NO_MORE_PROFILES - there are no more profiles to enumerate
```
# **1.4.11.4.77 GetOptionBool**

The **GetOptionBool** method retrieves a printing option of boolean type

```
HRESULT GetOptionBool(
   [in] LONG p_nOption,
   [out] BOOL* p_pbValue
);
```
## **Parameters:**

```
p_nOption
   [in] option constant
p_pbValue
   [out] pointer to a boolean that will contain the value of the retrieved option.
```
### **Return values:**

S OK on success or COM error code NV\_NOT\_INITIALIZED - [Initialize](#page-117-0) was not called NV\_UNKNOWN\_PROFILE - no profile loaded NV\_INVALID\_OPTION - wrong option constant NV\_PROFILE\_ERROR - cannot find option in profile NV WRONG OPTION TYPE - option is not of type long

## **Remarks:**

You can find the complete list of option names in the [Profile option strings](#page-30-0) chapter. In the Include folder of novaPDF SDK installation folder you can find the definitions for all options in the next files: novaOptions.h, novaOptions.pas, Globals.bas.

# **1.4.11.4.78 GetOptionEncryptedString**

The **GetOptionEncryptedString** method retrieves an option of type encrypted string

```
HRESULT GetOptionEncryptedString(
```

```
[in] LONG p_nOption,
  [out] LPWSTR* p_pwsValue
);
```

```
p_nOption
   [in] option constant
```

```
p_pwsValue
   [out] pointer to a pointer to a null terminated Unicode string that will contain
```
### **Return values:**

```
S_OK on success or COM error code
NV_NOT_INITIALIZED - Initialize was not called
NV_UNKNOWN_PROFILE - no profile loaded
NV_INVALID_OPTION - wrong option constant
NV_PROFILE_ERROR - cannot find option in profile
NV_WRONG_OPTION_TYPE - option is not of type long
```
### **Remarks:**

You can find the complete list of option names in the [Profile option strings](#page-30-0) chapter. In the Include folder of novaPDF SDK installation folder you can find the definitions for all options in the next files: novaOptions.h, novaOptions.pas, Globals.bas.

## **1.4.11.4.79 GetOptionEncryptedString2**

The **GetOptionEncryptedString** method retrieves an option of type encrypted string

```
HRESULT GetOptionEncryptedString(
   [in] LONG p_nOption,
   [out] BSTR* p_pwsValue
);
```
#### **Parameters:**

```
p_nOption
   [in] option constant
```
p\_pwsValue [out] pointer to a pointer to a BSTR string that will contain the value of the

### **Return values:**

```
S_OK on success or COM error code
NV_NOT_INITIALIZED - Initialize was not called
NV_UNKNOWN_PROFILE - no profile loaded
NV_INVALID_OPTION - wrong option constant
NV_PROFILE_ERROR - cannot find option in profile
NV_WRONG_OPTION_TYPE - option is not of type long
```
## **Remarks:**

You can find the complete list of option names in the [Profile option strings](#page-30-0) chapter. In the Include folder of novaPDF SDK installation folder you can find the definitions for all options in the next files: novaOptions.h, novaOptions.pas, Globals.bas.

# **1.4.11.4.80 GetOptionLong**

The **GetOptionLong** method retrieves a printing option of long int type

```
HRESULT GetOptionLong(
   [in] LONG p_nOption,
   [out] LONG* p_plValue
);
```
### **Parameters:**

```
p_nOption
   [in] option constant
```
p\_plValue

[out] pointer to a long integer that will contain the value of the retrieved op

### **Return values:**

```
S_OK on success or COM error code
NV_NOT_INITIALIZED - Initialize was not called
NV_UNKNOWN_PROFILE - no profile loaded
NV_INVALID_OPTION - wrong option constant
NV_PROFILE_ERROR - cannot find option in profile
NV_WRONG_OPTION_TYPE - option is not of type long
```
## **Remarks:**

You can find the complete list of option names in the [Profile option strings](#page-30-0) chapter. In the Include folder of novaPDF SDK installation folder you can find the definitions for all options in the next files: novaOptions.h, novaOptions.pas, Globals.bas.

## **1.4.11.4.81 GetOptionString**

The **GetOptionString** method retrieves a printing option of string type for a given profile

```
HRESULT GetOptionString(
  [in] LONG p_nOption,
  [out] LPWSTR* p_pwsValue
);
```
### **Parameters:**

p\_nOption [in] option constant

```
p_pwsValue
   [out] pointer to a pointer to a null terminated Unicode string that will contai
```
### **Return values:**

```
S OK on success or COM error code
NV_NOT_INITIALIZED - Initialize was not called
NV_UNKNOWN_PROFILE - no profile loaded
NV_INVALID_OPTION - wrong option constant
NV_PROFILE_ERROR - cannot find option in profile
NV_WRONG_OPTION_TYPE - option is not of type long
```
### **Remarks:**

You can find the complete list of option names in the [Profile option strings](#page-30-0) chapter. In the Include folder of novaPDF SDK installation folder you can find the definitions for all options in the next files: novaOptions.h, novaOptions.pas, Globals.bas.

## **1.4.11.4.82 GetOptionString2**

The **GetOptionString2** method retrieves a printing option of string type for a given profile

```
HRESULT GetOptionString2(
  [in] LONG p_nOption,
   [out] BSTR* p_pwsValue
);
```
### **Parameters:**

```
p_nOption
  [in] option constant
p_pwsValue
   [out] return the value of the retrieved option
```
#### **Return values:**

```
S_OK on success or COM error code
NV_NOT_INITIALIZED - Initialize was not called
NV_UNKNOWN_PROFILE - no profile loaded
NV_INVALID_OPTION - wrong option constant
NV_PROFILE_ERROR - cannot find option in profile
NV WRONG OPTION TYPE - option is not of type long
```
#### **Remarks:**

You can find the complete list of option names in the [Profile option strings](#page-30-0) chapter. In the Include folder of novaPDF SDK installation folder you can find the definitions for all options in the next files: novaOptions.h, novaOptions.pas, Globals.bas.

## **1.4.11.4.83 GetOverlay**

The **GetOverlay** method retrieves the overlay and its layout object

```
HRESULT GetOverlay(
  [out, string] LPWSTR* p_pwsOverlayId
   [out, string] LPWSTR* p_pwsLayoutId
);
```
#### **Parameters:**

```
p_pwsOverlayId
   [out, string] - overlay id
p_pwsLayoutId
   [out, string] - layout id
```
### **Return values:**

```
S_OK on success or COM error code
NV_NOT_INITIALIZED - Initialize was not called
NV_UNKNOWN_PROFILE - no profile loaded
NV_PROFILE_ERROR - error reading profile
```
## **Remarks:**

There can be only one overlay in a profile. For layout options, see [Working with Layout objects](#page-29-0).

# **1.4.11.4.84 GetOverlay2**

The **GetOverlay2** method retrieves the overlay and its layout object

```
HRESULT GetOverlay2(
  [out, string] BSTR* p_pwsOverlayId
   [out, string] BSTR* p_pwsLayoutId
);
```
## **Parameters:**

```
p_pwsOverlayId
   [out, string] - overlay id
p_pwsLayoutId
   [out, string] - layout id
```
### **Return values:**

S OK on success or COM error code NV\_NOT\_INITIALIZED - [Initialize](#page-117-0) was not called NV\_UNKNOWN\_PROFILE - no profile loaded NV\_PROFILE\_ERROR - error reading profile

### **Remarks:**

There can be only one overlay in a profile. For layout options, see [Working with Layout objects](#page-29-0).

## **1.4.11.4.85 GetPDFFileName**

The **GetPDFFileName** method retrieves the name of the last generated PDF file.

```
HRESULT GetPDFFileName(
   [in] BOOL p_bPrintStarted,
   [out, string] LPWSTR* p_pwsFileName
);
```
### **Parameters:**

```
p_bPrintStarted
```

```
[in] flag, what file name to retrieve. See Remarks.
p_pwsFileName
   [out] pointer to a pointer to a null terminated Unicode string that will contai
   On success this value must be freed by the caller with CoTaskMemFree.
```
### **Return values:**

```
S_OK on success or COM error code
NV_NOT_INITIALIZED - Initialize was not called
```
## **Remarks:**

Because the novaPDF SDK 9 works with the printer spooler queue, the documents sent to the printer are added to the queue. If there are already some other documents in the queue, the

current document is not processed until the previous ones are finished.

There are two PDF file names you can find out, depending on the value of the p\_bPrintStarted flag:

- · the name of the PDF file that was just sent to the printer
- · the name of the PDF file that is currently processed by the printer

This information is available only on the computer that starts the print job, if the PDF file is saved local and not on the network.

# **1.4.11.4.86 GetPDFFileName2**

The **GetPDFFileName2** method retrieves the name of the last generated PDF file.

```
HRESULT GetPDFFileName2(
   [in] BOOL p_bPrintStarted,
   [out, string] BSTR* p_pwsFileName
);
```
### **Parameters:**

```
p_bPrintStarted
   [in] flag, what file name to retrieve. See Remarks.
p_pwsFileName
   [out] will contain the file name.
```
### **Return values:**

S\_OK on success or COM error code NV\_NOT\_INITIALIZED - [Initialize](#page-117-0) was not called

### **Remarks:**

Because the novaPDF SDK 9 works with the printer spooler queue, the documents sent to the printer are added to the queue. If there are already some other documents in the queue, the current document is not processed until the previous ones are finished.

There are two PDF file names you can find out, depending on the value of the p\_bPrintStarted flag:

- · the name of the PDF file that was just sent to the printer
- · the name of the PDF file that is currently processed by the printer

This information is available only on the computer that starts the print job, if the PDF file is saved local and not on the network.

## **1.4.11.4.87 GetSignature**

The **GetSignature** method retrieves the signature and its layout object

```
HRESULT GetSignature(
   [out, string] LPWSTR* p_pwsSignatureId
   [out, string] LPWSTR* p_pwsLayoutId
);
```

```
p_pwsSignatureId
   [out, string] - signature id
p_pwsLayoutId
   [out, string] - layout id
```
### **Return values:**

```
S_OK on success or COM error code
NV_NOT_INITIALIZED - Initialize was not called
NV_UNKNOWN_PROFILE - no profile loaded
NV_PROFILE_ERROR - error reading profile
```
## **Remarks:**

There can be only one signature in a profile. For layout options, see [Working with Layout objects](#page-29-0).

## **1.4.11.4.88 GetSignature2**

The **GetSignature2** method retrieves the signature and its layout object

```
HRESULT GetSignature2(
   [out, string] BSTR* p_pwsSignatureId
   [out, string] BSTR* p_pwsLayoutId
);
```
### **Parameters:**

```
p_pwsSignatureId
   [out, string] - signature id
p_pwsLayoutId
   [out, string] - layout id
```
## **Return values:**

S\_OK on success or COM error code NV\_NOT\_INITIALIZED - [Initialize](#page-117-0) was not called NV\_UNKNOWN\_PROFILE - no profile loaded NV\_PROFILE\_ERROR - error reading profile

## **Remarks:**

There can be only one signature in a profile. For layout options, see [Working with Layout objects](#page-29-0).

## <span id="page-104-0"></span>**1.4.11.4.89 GetWatermarkImage**

The **GetWatermarkImage** method retrieves an existing image watermark properties.

```
HRESULT GetWatermarkImage(
   [in] LONG p_nIndex,
   [out, string] LPWSTR* p_pwsWatermarkId
);
```
**Parameters:**

p\_nIndex,

```
[in] - watermark index
p_pwsWatermarkId
   [out, string] - watermark id
```
#### **Return values:**

```
S_OK on success or COM error code
NV_NOT_INITIALIZED - Initialize was not called
NV_UNKNOWN_PROFILE - no profile loaded
NV_INVALID_WATERMARK_IMG - wrong image watermark index
```
## <span id="page-105-0"></span>**1.4.11.4.90 GetWatermarkImage2**

The **GetWatermarkImage2** method retrieves an existing image watermark properties.

```
HRESULT GetWatermarkImage2(
   [in] LONG p_nIndex,
   [out, string] BSTR* p_pwsWatermarkId
);
```
### **Parameters:**

```
p_nIndex,
  [in] - watermark index
p_pwsWatermarkId
   [out, string] - watermark id
```
### **Return values:**

S OK on success or COM error code NV\_NOT\_INITIALIZED - [Initialize](#page-117-0) was not called NV\_UNKNOWN\_PROFILE - no profile loaded NV\_INVALID\_WATERMARK\_IMG - wrong image watermark index

## **1.4.11.4.91 GetWatermarkImageCount**

The **GetWatermarkImageCount** method retrieves the number of image watermarks.

```
HRESULT GetWatermarkImageCount(
   [out] SHORT* p_pnCount
);
```
### **Parameters:**

p\_pnCount [out] count of image watermarks

### **Return values:**

S\_OK on success or COM error code NV\_NOT\_INITIALIZED - [Initialize](#page-117-0) was not called NV\_UNKNOWN\_PROFILE - no profile loaded

## **1.4.11.4.92 GetWatermarkImageOptionBool**

The **GetWatermarkImageOptionBool** method retrieves a watermark image option of boolean type

```
HRESULT GetWatermarkImageOptionBool(
   [in, string] LPWSTR p_pwsWatermarkId,
   [in] LONG p_nOption,
   [out] BOOL* p_pbValue
);
```

```
p_pwsWatermarkId
   [in] watermark id (obtained with GetWatermarkImage)
p_nOption
   [in] option constant
p_plValue
   [out] pointer to a pointer to a null terminated Unicode string that will contai
```
### **Return values:**

```
S OK on success or COM error code
NV_NOT_INITIALIZED - Initialize was not called
NV_UNKNOWN_PROFILE - no profile loaded
NV_INVALID_WATERMARK_IMG - wrong watermark id
NV_INVALID_OPTION - wrong option constant
NV_PROFILE_ERROR - cannot find option in profile
NV_WRONG_OPTION_TYPE - option is not of type long
```
## **Remarks:**

You can find the complete list of option names in the [Profile option strings](#page-30-0) chapter. In the Include folder of novaPDF SDK installation folder you can find the definitions for all options in the next files: novaOptions.h, novaOptions.pas, Globals.bas.

## **1.4.11.4.93 GetWatermarkImageOptionBool2**

The **GetWatermarkImageOptionBool2** method retrieves a watermark image option of boolean type

```
HRESULT GetWatermarkImageOptionBool2(
   [in, string] BSTR p_pwsWatermarkId,
   [in] LONG p_nOption,
   [out] BOOL* p_pbValue
);
```
### **Parameters:**

```
p_pwsWatermarkId
   [in] watermark id (obtained with GetWatermarkImage2)
p_nOption
   [in] option constant
p_pbValue
   [out] the value of the retrieved option
```
### **Return values:**

```
S OK on success or COM error code
NV_NOT_INITIALIZED - Initialize was not called
NV_UNKNOWN_PROFILE - no profile loaded
NV_INVALID_WATERMARK_IMG - wrong watermark id
NV_INVALID_OPTION - wrong option constant
NV_PROFILE_ERROR - cannot find option in profile
NV_WRONG_OPTION_TYPE - option is not of type long
```
### **Remarks:**

You can find the complete list of option names in the [Profile option strings](#page-30-0) chapter. In the Include folder of novaPDF SDK installation folder you can find the definitions for all options in the next files: novaOptions.h, novaOptions.pas, Globals.bas.

# **1.4.11.4.94 GetWatermarkImageOptionEncryptedString**

The **GetWatermarkImageOptionEncryptedString** method retrieves a watermark image option of encrypted string type

```
HRESULT GetWatermarkImageOptionEncryptedString(
   [in, string] LPWSTR p_pwsWatermarkId,
   [in] LONG p_nOption,
   [out] LPWSTR* p_pwsValue
);
```
### **Parameters:**

```
p_pwsWatermarkId
  GetWatermarkImage )
p_nOption
  [in] option constant
p_pwsValue
  [out] pointer to a pointer to a null terminated Unicode string that will contain
```
### **Return values:**

```
S_OK on success or COM error code
NV_NOT_INITIALIZED - Initialize was not called
NV_UNKNOWN_PROFILE - no profile loaded
NV_INVALID_WATERMARK_IMG - wrong watermark id
NV_INVALID_OPTION - wrong option constant
NV_PROFILE_ERROR - cannot find option in profile
NV_WRONG_OPTION_TYPE - option is not of type long
```
### **Remarks:**

You can find the complete list of option names in the [Profile option strings](#page-30-0) chapter. In the Include folder of novaPDF SDK installation folder you can find the definitions for all options in the next files: novaOptions.h, novaOptions.pas, Globals.bas.

# **1.4.11.4.95 GetWatermarkImageOptionEncryptedString2**

The **GetWatermarkImageOptionEncryptedString2** method retrieves a watermark image option of encrypted string type

```
HRESULT GetWatermarkImageOptionEncryptedString2(
     [in, string] BSTR p_pwsWatermarkId,
     [in] LONG p_nOption,
     [out] BSTR* p_pwsValue
   );
Parameters:
   p_pwsWatermarkId
      GetWatermarkImage2 )
   p_nOption
      [in] option constant
```
p\_pwsValue [out] pointer to a pointer to a null terminated Unicode string that will contai

### **Return values:**

```
S_OK on success or COM error code
NV_NOT_INITIALIZED - Initialize was not called
NV_UNKNOWN_PROFILE - no profile loaded
NV_INVALID_WATERMARK_IMG - wrong watermark id
NV_INVALID_OPTION - wrong option constant
NV_PROFILE_ERROR - cannot find option in profile
NV_WRONG_OPTION_TYPE - option is not of type long
```
## **Remarks:**

You can find the complete list of option names in the [Profile option strings](#page-30-0) chapter. In the Include folder of novaPDF SDK installation folder you can find the definitions for all options in the next files: novaOptions.h, novaOptions.pas, Globals.bas.

## **1.4.11.4.96 GetWatermarkImageOptionFloat**

The **GetWatermarkImageOptionFloat** method retrieves a watermark image option of float type

```
HRESULT GetWatermarkImageOptionFloat(
  [in, string] LPWSTR p_pwsWatermarkId,
  [in] LONG p_nOption,
  [out] FLOAT* p_pfValue
);
```
### **Parameters:**

```
p_pwsWatermarkId
  GetWatermarkImage )
p_nOption
  [in] option constant
p_pfValue
  [out] pointer to a pointer to a null terminated Unicode string that will contain
```
## **Return values:**

```
S_OK on success or COM error code
NV_NOT_INITIALIZED - Initialize was not called
NV_UNKNOWN_PROFILE - no profile loaded
NV_INVALID_WATERMARK_IMG - wrong watermark id
NV_INVALID_OPTION - wrong option constant
NV_PROFILE_ERROR - cannot find option in profile
NV_WRONG_OPTION_TYPE - option is not of type long
```
## **Remarks:**

You can find the complete list of option names in the [Profile option strings](#page-30-0) chapter. In the Include folder of novaPDF SDK installation folder you can find the definitions for all options in the next files: novaOptions.h, novaOptions.pas, Globals.bas.

# **1.4.11.4.97 GetWatermarkImageOptionFloat2**

The **GetWatermarkImageOptionFloat2** method retrieves a watermark image option of boolean type

```
HRESULT GetWatermarkImageOptionFloat2(
```

```
[in, string] BSTR p_pwsWatermarkId,
  [in] LONG p_nOption,
  [out] FLOAT* p_pfValue
);
```
## **Parameters:**

```
p_pwsWatermarkId
   [in] watermark id (obtained with GetWatermarkImage2)
p_nOption
  [in] option constant
p_pbValue
   [out] the value of the retrieved option
```
## **Return values:**

```
S_OK on success or COM error code
NV_NOT_INITIALIZED - Initialize was not called
NV_UNKNOWN_PROFILE - no profile loaded
NV_INVALID_WATERMARK_IMG - wrong watermark id
NV_INVALID_OPTION - wrong option constant
NV_PROFILE_ERROR - cannot find option in profile
NV_WRONG_OPTION_TYPE - option is not of type long
```
## **Remarks:**

You can find the complete list of option names in the [Profile option strings](#page-30-0) chapter. In the Include folder of novaPDF SDK installation folder you can find the definitions for all options in the next files: novaOptions.h, novaOptions.pas, Globals.bas.

## **1.4.11.4.98 GetWatermarkImageOptionLong**

The **GetWatermarkImageOptionLong** method retrieves a watermark image option of long int type

```
HRESULT GetWatermarkImageOptionLong(
   [in, string] LPWSTR p_pwsWatermarkId,
   [in] LONG p_nOption,
   [out] LONG* p_plValue
);
```
#### **Parameters:**

```
p_pwsWatermarkId
   [in] watermark id (obtained with GetWatermarkImage)
p_nOption
   [in] option constant
p_plValue
   [out] pointer to a pointer to a null terminated Unicode string that will contai
```
#### **Return values:**

S OK on success or COM error code NV\_NOT\_INITIALIZED - [Initialize](#page-117-0) was not called NV\_UNKNOWN\_PROFILE - no profile loaded NV\_INVALID\_WATERMARK\_IMG - wrong watermark id NV\_INVALID\_OPTION - wrong option constant NV\_PROFILE\_ERROR - cannot find option in profile NV\_WRONG\_OPTION\_TYPE - option is not of type long

# **Remarks:**

You can find the complete list of option names in the [Profile option strings](#page-30-0) chapter. In the Include folder of novaPDF SDK installation folder you can find the definitions for all options in the next files: novaOptions.h, novaOptions.pas, Globals.bas.

# **1.4.11.4.99 GetWatermarkImageOptionLong2**

The **GetWatermarkImageOptionLong2** method retrieves a watermark image option of long type

```
HRESULT GetWatermarkImageOptionLong2(
   [in, string] BSTR p_pwsWatermarkId,
   [in] LONG p_nOption,
   [out] LONG* p_plValue
);
```
## **Parameters:**

```
p_pwsWatermarkId
   [in] watermark id (obtained with GetWatermarkImage2)
p_nOption
   [in] option constant
p_plValue
   [out] the value of the retrieved option
```
## **Return values:**

```
S OK on success or COM error code
NV_NOT_INITIALIZED - Initialize was not called
NV_UNKNOWN_PROFILE - no profile loaded
NV_INVALID_WATERMARK_IMG - wrong watermark id
NV_INVALID_OPTION - wrong option constant
NV_PROFILE_ERROR - cannot find option in profile
NV_WRONG_OPTION_TYPE - option is not of type long
```
## **Remarks:**

You can find the complete list of option names in the [Profile option strings](#page-30-0) chapter. In the Include folder of novaPDF SDK installation folder you can find the definitions for all options in the next files: novaOptions.h, novaOptions.pas, Globals.bas.

# **1.4.11.4.100 GetWatermarkImageOptionString**

The **GetWatermarkImageOptionString** method retrieves a watermark image option of string type

```
HRESULT GetWatermarkImageOptionString(
    [in, string] LPWSTR p_pwsWatermarkId,<br>[in] LONG p nOption,
                    p_nOption,
    [out] LPWSTR* p_pwsValue
);
```
### **Parameters:**

```
p_pwsWatermarkId
  GetWatermarkImage )
p_nOption
  [in] option constant
p_pwsValue
  [out] pointer to a pointer to a null terminated Unicode string that will contain
```

```
S_OK on success or COM error code
NV_NOT_INITIALIZED - Initialize was not called
NV_UNKNOWN_PROFILE - no profile loaded
NV_INVALID_WATERMARK_IMG - wrong watermark id
NV_INVALID_OPTION - wrong option constant
NV_PROFILE_ERROR - cannot find option in profile
NV_WRONG_OPTION_TYPE - option is not of type long
```
## **Remarks:**

You can find the complete list of option names in the [Profile option strings](#page-30-0) chapter. In the Include folder of novaPDF SDK installation folder you can find the definitions for all options in the next files: novaOptions.h, novaOptions.pas, Globals.bas.

# **1.4.11.4.101 GetWatermarkImageOptionString2**

The **GetWatermarkImageOptionString2** method retrieves a watermark image option of string type

```
HRESULT GetWatermarkImageOptionString2(
  [in, string] BSTR p_pwsWatermarkId,
   [in] LONG p_nOption,
   [out] BSTR* p_pwsValue
);
```
#### **Parameters:**

```
p_pwsWatermarkId
   [in] watermark id (obtained with GetWatermarkImage2)
p_nOption
  [in] option constant
p_pwsValue
   [out] the value of the retrieved option
```
### **Return values:**

```
S_OK on success or COM error code
NV_NOT_INITIALIZED - Initialize was not called
NV_UNKNOWN_PROFILE - no profile loaded
NV_INVALID_WATERMARK_IMG - wrong watermark id
NV_INVALID_OPTION - wrong option constant
NV_PROFILE_ERROR - cannot find option in profile
NV_WRONG_OPTION_TYPE - option is not of type long
```
## **Remarks:**

You can find the complete list of option names in the [Profile option strings](#page-30-0) chapter. In the Include folder of novaPDF SDK installation folder you can find the definitions for all options in the next files: novaOptions.h, novaOptions.pas, Globals.bas.

# **1.4.11.4.102 GetWatermarkTextOptionBool**

The **GetWatermarkTextOptionBool** method retrieves a watermark text option of boolean type

```
HRESULT GetWatermarkTextOptionBool(
  [in, string] LPWSTR p_pwsWatermarkId,
   [in] LONG p_nOption,
   [out] BOOL* p_pbValue
```
);

## **Parameters:**

```
p_pwsWatermarkId
  GetWatermarkText )
p_nOption
  [in] option constant
p_plValue
  [out] pointer to a pointer to a null terminated Unicode string that will contai
```
## **Return values:**

```
S_OK on success or COM error code
NV_NOT_INITIALIZED - Initialize was not called
NV_UNKNOWN_PROFILE - no profile loaded
NV_INVALID_WATERMARK_TXT - wrong watermark id
NV_INVALID_OPTION - wrong option constant
NV_PROFILE_ERROR - cannot find option in profile
NV_WRONG_OPTION_TYPE - option is not of type long
```
## **Remarks:**

You can find the complete list of option names in the [Profile option strings](#page-30-0) chapter. In the Include folder of novaPDF SDK installation folder you can find the definitions for all options in the next files: novaOptions.h, novaOptions.pas, Globals.bas.

# **1.4.11.4.103 GetWatermarkTextOptionBool2**

The **GetWatermarkTextOptionBool2** method retrieves a watermark text option of boolean type

```
HRESULT GetWatermarkTextOptionBool2(
   [in, string] BSTR p_pwsWatermarkId,
   [in] LONG p_nOption,
   [out] BOOL* p_pbValue
);
```
### **Parameters:**

```
p_pwsWatermarkId
   [in] watermark id (obtained with GetWatermarkText2)
p_nOption
   [in] option constant
p_pbValue
   [out] the value of the retrieved option
```
### **Return values:**

```
S_OK on success or COM error code
NV_NOT_INITIALIZED - Initialize was not called
NV_UNKNOWN_PROFILE - no profile loaded
NV_INVALID_WATERMARK_TXT - wrong watermark id
NV_INVALID_OPTION - wrong option constant
NV_PROFILE_ERROR - cannot find option in profile
NV WRONG OPTION TYPE - option is not of type long
```
### **Remarks:**

You can find the complete list of option names in the [Profile option strings](#page-30-0) chapter. In the Include folder of novaPDF SDK installation folder you can find the definitions for all options in the next files: novaOptions.h, novaOptions.pas, Globals.bas.

# **1.4.11.4.104 GetWatermarkTextOptionFloat**

The **GetWatermarkTextOptionFloat** method retrieves a watermark text option of float type

```
HRESULT GetWatermarkTextOptionFloat(
   [in, string] LPWSTR p_pwsWatermarkId,
   [in] LONG p_nOption,
   [out] FLOAT* p_pfValue
);
```
#### **Parameters:**

```
p_pwsWatermarkId
   [in] watermark id (obtained with GetWatermarkText)
p_nOption
   [in] option constant
p_pfValue
   [out] pointer to a pointer to a null terminated Unicode string that will contai
```
### **Return values:**

```
S_OK on success or COM error code
NV_NOT_INITIALIZED - Initialize was not called
NV_UNKNOWN_PROFILE - no profile loaded
NV_INVALID_WATERMARK_TXT - wrong watermark id
NV_INVALID_OPTION - wrong option constant
NV_PROFILE_ERROR - cannot find option in profile
NV WRONG OPTION TYPE - option is not of type long
```
### **Remarks:**

You can find the complete list of option names in the [Profile option strings](#page-30-0) chapter. In the Include folder of novaPDF SDK installation folder you can find the definitions for all options in the next files: novaOptions.h, novaOptions.pas, Globals.bas.

## **1.4.11.4.105 GetWatermarkTextOptionFloat2**

The **GetWatermarkTextOptionFloat2** method retrieves a watermark text option of boolean type

```
HRESULT GetWatermarkTextOptionFloat2(
   [in, string] BSTR p_pwsWatermarkId,
   [in] LONG p_nOption,
   [out] FLOAT* p_pfValue
);
```
#### **Parameters:**

```
p_pwsWatermarkId
   [in] watermark id (obtained with GetWatermarkText2 )
p_nOption
   [in] option constant
p_pbValue
   [out] the value of the retrieved option
```
#### **Return values:**

S\_OK on success or COM error code

```
NV_NOT_INITIALIZED - Initialize was not called
NV UNKNOWN PROFILE - no profile loaded
NV_INVALID_WATERMARK_TXT - wrong watermark id
NV_INVALID_OPTION - wrong option constant
NV PROFILE ERROR - cannot find option in profile
NV_WRONG_OPTION_TYPE - option is not of type long
```
## **Remarks:**

You can find the complete list of option names in the [Profile option strings](#page-30-0) chapter. In the Include folder of novaPDF SDK installation folder you can find the definitions for all options in the next files: novaOptions.h, novaOptions.pas, Globals.bas.

# **1.4.11.4.106 GetWatermarkTextOptionLong**

The **GetWatermarkTextOptionLong** method retrieves a watermark text option of long int type

```
HRESULT GetWatermarkTextOptionLong(
   [in, string] LPWSTR p_pwsWatermarkId,
   [in] LONG p_nOption,
   [out] LONG* p_plValue
);
```
#### **Parameters:**

```
p_pwsWatermarkId
  GetWatermarkText )
p_nOption
  [in] option constant
p_plValue
  [out] pointer to a pointer to a null terminated Unicode string that will contai
```
### **Return values:**

S\_OK on success or COM error code NV\_NOT\_INITIALIZED - [Initialize](#page-117-0) was not called NV\_UNKNOWN\_PROFILE - no profile loaded NV\_INVALID\_WATERMARK\_TXT - wrong watermark id NV\_INVALID\_OPTION - wrong option constant NV\_PROFILE\_ERROR - cannot find option in profile NV\_WRONG\_OPTION\_TYPE - option is not of type long

### **Remarks:**

You can find the complete list of option names in the [Profile option strings](#page-30-0) chapter. In the Include folder of novaPDF SDK installation folder you can find the definitions for all options in the next files: novaOptions.h, novaOptions.pas, Globals.bas.

# **1.4.11.4.107 GetWatermarkTextOptionLong2**

The **GetWatermarkTextOptionLong2** method retrieves a watermark text option of long type

```
HRESULT GetWatermarkTextOptionLong2(
  [in, string] BSTR p_pwsWatermarkId,
   [in] LONG p_nOption,
   [out] LONG* p_plValue
);
```
### **Parameters:**

```
p_pwsWatermarkId
  GetWatermarkText2 )
p_nOption
  [in] option constant
p_plValue
  [out] the value of the retrieved option
```
S OK on success or COM error code NV\_NOT\_INITIALIZED - [Initialize](#page-117-0) was not called NV\_UNKNOWN\_PROFILE - no profile loaded NV\_INVALID\_WATERMARK\_TXT - wrong watermark id NV\_INVALID\_OPTION - wrong option constant NV\_PROFILE\_ERROR - cannot find option in profile NV\_WRONG\_OPTION\_TYPE - option is not of type long

## **Remarks:**

You can find the complete list of option names in the [Profile option strings](#page-30-0) chapter. In the Include folder of novaPDF SDK installation folder you can find the definitions for all options in the next files: novaOptions.h, novaOptions.pas, Globals.bas.

# **1.4.11.4.108 GetWatermarkTextOptionString**

The **GetWatermarkTextOptionString** method retrieves a watermark text option of string type

```
HRESULT GetWatermarkTextOptionString(
   [in, string] LPWSTR p_pwsWatermarkId,
   [in] LONG p_nOption,
   [out] LPWSTR* p_pwsValue
);
```
#### **Parameters:**

```
p_pwsWatermarkId
   [in] watermark id (obtained with GetWatermarkText )
p_nOption
   [in] option constant
p_pwsValue
   [out] pointer to a pointer to a null terminated Unicode string that will contai
```
### **Return values:**

S\_OK on success or COM error code NV\_NOT\_INITIALIZED - [Initialize](#page-117-0) was not called NV\_UNKNOWN\_PROFILE - no profile loaded NV\_INVALID\_WATERMARK\_TXT - wrong watermark id NV\_INVALID\_OPTION - wrong option constant NV\_PROFILE\_ERROR - cannot find option in profile NV\_WRONG\_OPTION\_TYPE - option is not of type long

#### **Remarks:**

You can find the complete list of option names in the [Profile option strings](#page-30-0) chapter. In the Include folder of novaPDF SDK installation folder you can find the definitions for all options in the next files: novaOptions.h, novaOptions.pas, Globals.bas.

# **1.4.11.4.109 GetWatermarkTextOptionString2**

The **GetWatermarkTextOptionString2** method retrieves a watermark text option of string type

```
HRESULT GetWatermarkTextOptionString2(
  [in, string] BSTR p_pwsWatermarkId,
   [in] LONG p_nOption,
   [out] BSTR* p_pwsValue
);
```
## **Parameters:**

```
p_pwsWatermarkId
  GetWatermarkText2 )
p_nOption
  [in] option constant
p_pwsValue
  [out] the value of the retrieved option
```
## **Return values:**

S\_OK on success or COM error code NV\_NOT\_INITIALIZED - [Initialize](#page-117-0) was not called NV\_UNKNOWN\_PROFILE - no profile loaded NV\_INVALID\_WATERMARK\_TXT - wrong watermark id NV\_INVALID\_OPTION - wrong option constant NV\_PROFILE\_ERROR - cannot find option in profile NV\_WRONG\_OPTION\_TYPE - option is not of type long

## **Remarks:**

You can find the complete list of option names in the [Profile option strings](#page-30-0) chapter. In the Include folder of novaPDF SDK installation folder you can find the definitions for all options in the next files: novaOptions.h, novaOptions.pas, Globals.bas.

# <span id="page-116-0"></span>**1.4.11.4.110 GetWatermarkText**

```
The GetWatermarkText method retrieves an existing image watermark properties.
```

```
HRESULT GetWatermarkText(
   [in] LONG p_nIndex,
   [out, string] LPWSTR* p_pwsWatermarkId
);
```
### **Parameters:**

```
p_nIndex,
   [in] - watermark index
p_pwsWatermarkId
   [out, string] - watermark id
```
## **Return values:**

```
S_OK on success or COM error code
NV_NOT_INITIALIZED - Initialize was not called
NV_UNKNOWN_PROFILE - no profile loaded
NV_INVALID_WATERMARK_IMG - wrong image watermark index
```
# <span id="page-117-1"></span>**1.4.11.4.111 GetWatermarkText2**

The **GetWatermarkText2** method retrieves an existing image watermark properties.

```
HRESULT GetWatermarkText2(
   [in] LONG p_nIndex,
   [out, string] BSTR* p_pwsWatermarkId
);
```
#### **Parameters:**

```
p_nIndex,
   [in] - watermark index
p_pwsWatermarkId
   [out, string] - watermark id
```
#### **Return values:**

```
S_OK on success or COM error code
NV_NOT_INITIALIZED - Initialize was not called
NV_UNKNOWN_PROFILE - no profile loaded
NV_INVALID_WATERMARK_IMG - wrong image watermark index
```
# **1.4.11.4.112 GetWatermarkTextCount**

The **GetWatermarkTextCount** method retrieves the number of image watermarks.

```
HRESULT GetWatermarkTextCount(
   [out] SHORT* p_pnCount
);
```
### **Parameters:**

p\_pnCount [out] count of image watermarks

### **Return values:**

```
S OK on success or COM error code
NV_NOT_INITIALIZED - Initialize was not called
NV_UNKNOWN_PROFILE - no profile loaded
```
# <span id="page-117-0"></span>**1.4.11.4.113 Initialize**

The **Initialize** method initializes the INovaPdfOptions interface

```
HRESULT Initialize(
   [in] LPCWSTR p_wsPrinterName,
   [in] LPCWSTR p_wsLicenseKey
);
```
#### **Parameters:**

p\_wsPrinterName

```
[in] pointer to a null terminated Unicode string containing the name of the pri
p_wsLicenseKey
```
[in] pointer to a null terminated Unicode string containing the license key

#### **Return values:**

S\_OK on success or COM error code NV\_INVALID\_PRINTER\_NAME - cannot find printer with given printer name NV\_NOT\_A\_NOVAPDF\_PRINTER - printer is not a novaPDF SDK 9 NV\_INVALID\_LICENSE - cannot read license or not a SDK license NV\_SERVICE\_ERROR - cannot connect to novaPDF Server service

### **Remarks:**

This method must be called prior to calling any method from the INovaPdfOptions interface.

## **1.4.11.4.114 Initialize2**

The **Initialize2** method initializes the INovaPdfOptions interface

HRESULT Initialize2( [in] BSTR p\_wsPrinterName, [in] BSTR p\_wsLicenseKey );

#### **Parameters:**

p\_wsPrinterName [in] printer name p\_wsLicenseKey [in] license key

### **Return values:**

S OK on success or COM error code NV\_INVALID\_PRINTER\_NAME - cannot find printer with given printer name NV\_NOT\_A\_NOVAPDF\_PRINTER - printer is not a novaPDF SDK 9 NV\_INVALID\_LICENSE - cannot read license or not a SDK license NV SERVICE ERROR - cannot connect to novaPDF Server service

#### **Remarks:**

This method must be called prior to calling any method from the INovaPdfOptions interface.

## **1.4.11.4.115 InitializeOLEUsage**

The **InitializeOLEUsage** method initializes the OLE server licensing

```
HRESULT InitializeOLEUsage(
   [in] BSTR p_pwstrOLEProgID,
);
```
# **Parameters:**

```
p_pwstrOLEProgID
```
[in] pointer to a Unicode string containing the ProgID for the OLE server that

#### **Return values:**

S OK on success or COM error code

### **Remarks:**

This method must be called prior to initializing the OLE object that will perform the print to the novaPDF SDK 9.

# **1.4.11.4.116 InitializeSilent**

The **InitializeSilent** method initializes the INovaPdfOptions interface silently

```
HRESULT InitializeSilent(
   [in] LPCWSTR p_wsPrinterName,
   [in] LPCWSTR p_wsLicenseKey
```

```
);
```
## **Parameters:**

```
p_wsPrinterName
   [in] pointer to a null terminated Unicode string containing the name of the pri
p_wsLicenseKey
   [in] pointer to a null terminated Unicode string containing the license key
```
#### **Return values:**

S\_OK on success or COM error code NV\_INVALID\_PRINTER\_NAME - cannot find printer with given printer name NV\_NOT\_A\_NOVAPDF\_PRINTER - printer is not a novaPDF SDK 9 NV\_INVALID\_LICENSE - cannot read license or not a SDK license NV\_SERVICE\_ERROR - cannot connect to novaPDF Server service

#### **Remarks:**

This method can be used instead of the Initialize method, when you don't want to have message boxes shown with error messages. Use it when your application runs as a windows service or on a server computer .

# **1.4.11.4.117 InitializeSilent2**

The **InitializeSilent2** method initializes the INovaPdfOptions interface silently

```
HRESULT InitializeSilent2(
   [in] BSTR p_wsPrinterName,
   [in] BSTR p_wsLicenseKey
);
```
#### **Parameters:**

```
p_wsPrinterName
   [in] pointer to a BSTR containing the name of the printer to configure
p_wsLicenseKey
   [in] pointer to a BSTR containing the license key
```
#### **Return values:**

```
S_OK on success or COM error code
NV_INVALID_PRINTER_NAME - cannot find printer with given printer name
NV_NOT_A_NOVAPDF_PRINTER - printer is not a novaPDF SDK 9
NV_INVALID_LICENSE - cannot read license or not a SDK license
NV_SERVICE_ERROR - cannot connect to novaPDF Server service
```
### **Remarks:**

This method can be used instead of the Initialize method, when you don't want to have message boxes shown with error messages. Use it when your application runs as a windows service or on a server computer .

## **1.4.11.4.118 LicenseApplication**

The **LicenseApplication** method licences an application to print to novaPDF

```
HRESULT LicenseApplication(
   [in] BSTR p_pwstrAppName,
);
```
#### **Parameters:**

```
p_pwstrAppName
```
[in] pointer to a Unicode string containing the name of the application that wi

### **Return values:**

S\_OK on success or COM error code

### **Remarks:**

This method must be called prior to launching the application with the specified name. This call assures that the application will print without the notice on bottom of pages.

## **1.4.11.4.119 LicenseOLEServer**

```
The LicenseOLEServer method license the OLE server prior initialized with InitializeOLEServer
    HRESULT LicenseOLEServer(void);
```
#### **Return values:**

S\_OK on success or COM error code

### **Remarks:**

This method must be called after initializing the OLE object that will perform the print to the novaPDF SDK 9

# **1.4.11.4.120 LicenseShellExecuteFile**

The **LicenseShellExecuteFile** method licences a document to be printed with ShellExecute

```
HRESULT LicenseShellExecuteFile(
   [in] BSTR p_pwstrFileName,
);
```
#### **Parameters:**

p\_pwstrFileName

[in] pointer to a Unicode string containing the name of the file that will be ]

#### **Return values:**

S\_OK on success or COM error code

## **Remarks:**

This method must be called prior to calling the ShellExecute function for the given parameter. This call assures that the document will be printed without the notice on bottom of pages, even if the application that prints the document is already opened.

# **1.4.11.4.121 LoadProfile**

The **LoadProfile** method loads an existing profile.

```
HRESULT LoadProfile(
   [in] LPCWSTR p_wsProfileId
);
```
#### **Parameters:**

```
p_wsProfileId
```
[in] pointer to a null terminated Unicode string containing the id of the profi

```
S_OK on success or COM error code
NV_NOT_INITIALIZED - Initialize was not called
NV_SERVICE_ERROR - error connecting to novaPDF Server service
NV_PROFILE_ERROR - error reading profiles
```
# **1.4.11.4.122 LoadProfile2**

The **LoadProfile2** method loads an existing profile.

```
HRESULT LoadProfile2(
   [in] BSTR p_wsProfileId
);
```
#### **Parameters:**

p\_wsProfileId [in] id of the profile to load

### **Return values:**

S\_OK on success or COM error code NV\_NOT\_INITIALIZED - [Initialize](#page-117-0) was not called NV\_SERVICE\_ERROR - error connecting to novaPDF Server service NV\_PROFILE\_ERROR - error reading profiles

# **1.4.11.4.123 ModifyBookmarkDefinition**

The **ModifyBookmarkDefinition** method modifies an existing bookmark definition, having the characteristics specified by the method parameters.

```
HRESULT ModifyBookmarkDefinition(
   [in] SHORT p_nDefinition,
   [in] SHORT p_nHeading,
   [in] BOOL p_bEnabled,
   [in] BOOL p_bDetFont,
   [in, string] LPCWSTR p_wsDetFont,
   [in] BOOL p_bDetStyle,
   [in] BOOL p_bDetBold,
   [in] BOOL p_bDetItalic,
   [in] BOOL p_bDetSize,
   [in] FLOAT p_nDetSizeVal,
   [in] FLOAT p_nDetSizePt,
   [in] BOOL p_bDetColor,
   [in] LONG p_nDetColor,
   [in] BOOL p_bDispAsBold,
   [in] BOOL p_bDispAsItalic,
   [in] LONG p_nDispColor
);
```
## **Parameters:**

```
p_nDefinition
   [in]definition index
p_nHeading
   [in]heading index
p_bEnabled
   [in]definition is enabled
p_bDetFont
   [in] detect font flag
```

```
p_wsDetFont
   [in] font name
p_bDetStyle
   [in] detect font style
p_bDetBold
   [in] bold font
p_bDetItalic
   [in] italic font
p_bDetSize
   [in] detect font size
p_nDetSizeVal
   [in] font size
p_nDetSizePt
   [in] font size rounding
p_bDetColor
   [in] detect font color
p_nDetColor
   [in] font color (RGB value)
p_bDispAsBold
   [in] display bookmark font bold
p_bDispAsItalic
   [in] display bookmark font italic
p_nDispColor
   [in] display bookmark font color
p_wsProfileName
   [in] pointer to a null terminated Unicode string containing the profile to modi
p_bPublicProfile
   [in] Flag if the profile is a public or a private profile.
```
S\_OK on success or COM error code NV\_NOT\_INITIALIZED - [Initialize](#page-117-0) was not called NV\_UNKNOWN\_PROFILE - no profile loaded NV\_INVALID\_BOOKMARK\_DEF - wrong bookmark definition index

# **1.4.11.4.124 ModifyBookmarkDefinition2**

The **ModifyBookmarkDefinition2** method modifies an existing bookmark definition, having the characteristics specified by the method parameters.

HRESULT ModifyBookmarkDefinition2(

[in] SHORT p\_nDefinition, [in] SHORT p\_nHeading, [in] BOOL p\_bEnabled, [in] BOOL p\_bDetFont, [in, string] BSTR p\_wsDetFont, [in] BOOL p\_bDetStyle, [in] BOOL p\_bDetBold, [in] BOOL p\_bDetItalic, [in] BOOL p\_bDetSize, [in] FLOAT p\_nDetSizeVal, [in] FLOAT p\_nDetSizePt, [in] BOOL p\_bDetColor, [in] LONG p\_nDetColor, [in] BOOL p\_bDispAsBold, [in] BOOL p\_bDispAsItalic, [in] LONG p\_nDispColor, [in, string] BSTR p\_wsProfileName,

```
[in] BOOL p_bPublicProfile
   );
Parameters:
   p_nDefinition
      [in]definition index
   p_nHeading
      [in]heading index
   p_bEnabled
      [in]definition is enabled
   p_bDetFont
      [in] detect font flag
   p_wsDetFont
      [in] font name
   p_bDetStyle
      [in] detect font style
   p_bDetBold
      [in] bold font
   p_bDetItalic
      [in] italic font
   p_bDetSize
      [in] detect font size
   p_nDetSizeVal
      [in] font size
   p_nDetSizePt
      [in] font size rounding
   p_bDetColor
      [in] detect font color
   p_nDetColor
      [in] font color (RGB value)
   p_bDispAsBold
      [in] display bookmark font bold
   p_bDispAsItalic
      [in] display bookmark font italic
   p_nDispColor
      [in] display bookmark font color
   p_wsProfileName
      [in] pointer to a BSTR containing the profile to modify. If this parameter is a
   p_bPublicProfile
      [in] Flag if the profile is a public or a private profile.
```
S\_OK on success or COM error code NV\_NOT\_INITIALIZED - [Initialize](#page-117-0) was not called NV\_UNKNOWN\_PROFILE - no profile loaded NV\_INVALID\_BOOKMARK\_DEF - wrong bookmark definition index

# **1.4.11.4.125 RegisterEventWindow**

The **RegisterEventWindow** registers a window with the printer in order to receive printing messages.

```
HRESULT RegisterEventWindow(
   [in] LONG p_hWnd
);
```
### **Parameters:**

p\_hWnd [in] handle to the window (cast to a LONG value), that will receive the printer

#### **Return values:**

S\_OK on success or COM error code NV\_NOT\_INITIALIZED - [Initialize](#page-117-0) was not called

# **1.4.11.4.126 RegisterNovaEvent**

The **RegisterNovaEvent** registers a Windows event that will be signaled by the printer

HRESULT RegisterNovaEvent( [in] LPCWSTR p\_wsEventName );

#### **Parameters:**

p\_wsEventName

[in] Name of the event. See [How to use events](#page-27-0) topic for a list of possible ever

#### **Return values:**

S\_OK - on success S\_FALSE - event cannot be created

## **1.4.11.4.127 RegisterNovaEvent2**

The **RegisterNovaEvent2** registers a Windows event that will be signaled by the printer

HRESULT RegisterNovaEvent2( [in] BSTR p\_wsEventName );

#### **Parameters:**

p\_wsEventName [in] Name of the event. See [How to use events](#page-27-0) topic for a list of possible ever

#### **Return values:**

S\_OK - on success S\_FALSE - event cannot be created

## <span id="page-124-0"></span>**1.4.11.4.128 RestoreDefaultPrinter**

The **RestoreDefaultPrinter** method restores the default printer to the printer that was default

```
before calling SetDefaultPrinter.
```
HRESULT RestoreDefaultPrinter(void);

#### **Parameters:**

none

## **Return values:**

S\_OK on success or COM error code NV\_NOT\_INITIALIZED - [Initialize](#page-117-0) was not called NV\_NODEFAULT\_PRINTER - [SetDefaultPrinter](#page-132-0) was not called

#### **Remarks:**

After calling [SetDefaultPrinter](#page-132-0) with an [INovaPdfOptions](#page-52-0) object, call RestoreDefaultPrinter with the same object to restore the original default printer.

# **1.4.11.4.129 SaveProfile**

The **SaveProfile** method loads an existing profile. HRESULT SaveProfile(void);

#### **Parameters:**

none

#### **Return values:**

```
S_OK on success or COM error code
NV_NOT_INITIALIZED - Initialize was not called
NV SERVICE ERROR - error connecting to novaPDF Server service
NV_NO_PROFILE - no profile loaded
NV_PROFILE_ERROR - error reading profiles
NV_PROFILE_SAVE_ERROR - error saving profile
```
# **1.4.11.4.130 SetActionOptionBool**

The **SetActionOptionBool** method sets an option of boolean type for an action

```
HRESULT SetActionOptionBool(
  [in, string] LPWSTR p_pwsActionId,
  [in] LONG p_nOption,
  [in] BOOL p_bValue
);
```
### **Parameters:**

```
p_pwsActionId
   [in] Action id 
p_wsOption
   [in] option constant
p_bValue
   [in] the value of the option to set.
```
#### **Return values:**

S\_OK on success or COM error code NV\_NOT\_INITIALIZED - [Initialize](#page-117-0) was not called NV\_UNKNOWN\_PROFILE - no profile loaded NV\_INVALID\_ACTION - wrong action id NV\_INVALID\_OPTION - wrong option constant NV\_PROFILE\_ERROR - cannot find option in profile NV\_WRONG\_OPTION\_TYPE - option is not of type long

#### **Remarks:**

You can find the complete list of option names in the [Profile option strings](#page-30-0) chapter. In the Include folder of novaPDF SDK installation folder you can find the definitions for all options in the next files: novaOptions.h, novaOptions.pas, Globals.bas.

# **1.4.11.4.131 SetActionOptionBool2**

The **SetActionOptionBool2** method sets an option of boolean type for an action

```
HRESULT SetActionOptionBool2(
```

```
[in, string] BSTR p_pwsActionId,
  [in] LONG p_nOption,
  [in] BOOL p bValue
);
```
### **Parameters:**

```
p_pwsActionId
   [in] Action id 
p_wsOption
  [in] option constant
p_bValue
   [in] the value of the option to set.
```
## **Return values:**

```
S_OK on success or COM error code
NV_NOT_INITIALIZED - Initialize was not called
NV_UNKNOWN_PROFILE - no profile loaded
NV_INVALID_ACTION - wrong action id
NV_INVALID_OPTION - wrong option constant
NV_PROFILE_ERROR - cannot find option in profile
NV_WRONG_OPTION_TYPE - option is not of type long
```
## **Remarks:**

You can find the complete list of option names in the [Profile option strings](#page-30-0) chapter. In the Include folder of novaPDF SDK installation folder you can find the definitions for all options in the next files: novaOptions.h, novaOptions.pas, Globals.bas.

# **1.4.11.4.132 SetActionOptionEcryptedString**

The **SetActionOptionEncryptedString** method sets an option of encrypted string type for an action

```
HRESULT SetActionOptionEncryptedString(
   [in, string] LPWSTR p_pwsActionId,
   [in] LONG p_nOption,
   [in] LPCWSTR p_wsValue
);
```
### **Parameters:**

```
p_pwsActionId
   [in] Action id 
p_wsOption
   [in] option constant
p_wsValue
   [in] the value of the option to set.
```
### **Return values:**

```
S_OK on success or COM error code
NV_NOT_INITIALIZED - Initialize was not called
NV_UNKNOWN_PROFILE - no profile loaded
NV_INVALID_ACTION - wrong action id
NV_INVALID_OPTION - wrong option constant
NV_PROFILE_ERROR - cannot find option in profile
NV_WRONG_OPTION_TYPE - option is not of type long
```
## **Remarks:**

You can find the complete list of option names in the [Profile option strings](#page-30-0) chapter. In the Include folder of novaPDF SDK installation folder you can find the definitions for all options in the next files: novaOptions.h, novaOptions.pas, Globals.bas.

# **1.4.11.4.133 SetActionOptionEcryptedString2**

The **SetActionOptionEncryptedString2** method sets an option of encrypted string type for an action

```
HRESULT SetActionOptionEncryptedString2(
  [in, string] BSTR p_pwsActionId,
  [in] LONG p_nOption,
  [in] BSTR p wsValue
);
```
#### **Parameters:**

```
p_pwsActionId
  [in] Action id 
p_wsOption
  [in] option constant
p_wsValue
   [in] the value of the option to set.
```
### **Return values:**

```
S OK on success or COM error code
NV_NOT_INITIALIZED - Initialize was not called
NV_UNKNOWN_PROFILE - no profile loaded
NV_INVALID_ACTION - wrong action id
NV_INVALID_OPTION - wrong option constant
NV_PROFILE_ERROR - cannot find option in profile
NV_WRONG_OPTION_TYPE - option is not of type long
```
### **Remarks:**

You can find the complete list of option names in the [Profile option strings](#page-30-0) chapter. In the Include folder of novaPDF SDK installation folder you can find the definitions for all options in the next files: novaOptions.h, novaOptions.pas, Globals.bas.

# **1.4.11.4.134 SetActionOptionFloat**

The **SetActionOptionFloat** method sets an option of float type for an action

```
HRESULT SetActionOptionFloat(
   [in, string] LPWSTR p_pwsActionId,
   [in] LONG p_nOption,
   [in] FLOAT p_fValue
);
```
#### **Parameters:**

```
p_pwsActionId
   [in] Action id 
p_wsOption
   [in] option constant
p_fValue
```
[in] the value of the option to set.

### **Return values:**

```
S_OK on success or COM error code
NV_NOT_INITIALIZED - Initialize was not called
NV_UNKNOWN_PROFILE - no profile loaded
NV_INVALID_ACTION - wrong action id
NV_INVALID_OPTION - wrong option constant
NV_PROFILE_ERROR - cannot find option in profile
NV_WRONG_OPTION_TYPE - option is not of type long
```
## **Remarks:**

You can find the complete list of option names in the [Profile option strings](#page-30-0) chapter. In the Include folder of novaPDF SDK installation folder you can find the definitions for all options in the next files: novaOptions.h, novaOptions.pas, Globals.bas.

# **1.4.11.4.135 SetActionOptionFloat2**

The **SetActionOptionFloat2** method sets an option of float type for an action

```
HRESULT SetActionOptionFloat2(
  [in, string] BSTR p_pwsActionId,
   [in] LONG p_nOption,
  [in] FLOAT p fValue
);
```
### **Parameters:**

```
p_pwsActionId
   [in] Action id 
p_wsOption
   [in] option constant
p_fValue
   [in] the value of the option to set.
```
#### **Return values:**

S OK on success or COM error code NV\_NOT\_INITIALIZED - [Initialize](#page-117-0) was not called NV\_UNKNOWN\_PROFILE - no profile loaded NV\_INVALID\_ACTION - wrong action id NV\_INVALID\_OPTION - wrong option constant NV\_PROFILE\_ERROR - cannot find option in profile NV\_WRONG\_OPTION\_TYPE - option is not of type long

### **Remarks:**

You can find the complete list of option names in the [Profile option strings](#page-30-0) chapter. In the Include folder of novaPDF SDK installation folder you can find the definitions for all options in the next files: novaOptions.h, novaOptions.pas, Globals.bas.

# **1.4.11.4.136 SetActionOptionLong**

The **SetActionOptionLong** method sets an option of float type for an action

```
HRESULT SetActionOptionLong(
   [in, string] LPWSTR p_pwsActionId,<br>[in] LONG p nOption,
                p_nOption,
   [in] LONG p_nValue
);
```
### **Parameters:**

```
p_pwsActionId
   [in] Action id 
p_wsOption
   [in] option constant
p_nValue
   [in] the value of the option to set.
```
### **Return values:**

```
S_OK on success or COM error code
NV_NOT_INITIALIZED - Initialize was not called
NV_UNKNOWN_PROFILE - no profile loaded
NV_INVALID_ACTION - wrong action id
NV_INVALID_OPTION - wrong option constant
NV_PROFILE_ERROR - cannot find option in profile
NV_WRONG_OPTION_TYPE - option is not of type long
```
## **Remarks:**

You can find the complete list of option names in the [Profile option strings](#page-30-0) chapter. In the Include folder of novaPDF SDK installation folder you can find the definitions for all options in the next files: novaOptions.h, novaOptions.pas, Globals.bas.

# **1.4.11.4.137 SetActionOptionLong2**

The **SetActionOptionLong2** method sets an option of float type for an action

```
HRESULT SetActionOptionLong2(
   [in, string] BSTR p_pwsActionId,
   [in] LONG p_nOption,<br>[in] LONG p_nValue
                p_nValue
);
```
### **Parameters:**

```
p_pwsActionId
   [in] Action id 
p_wsOption
   [in] option constant
p_nValue
   [in] the value of the option to set.
```
#### **Return values:**

```
S_OK on success or COM error code
NV_NOT_INITIALIZED - Initialize was not called
NV_UNKNOWN_PROFILE - no profile loaded
```

```
NV_INVALID_ACTION - wrong action id
NV_INVALID_OPTION - wrong option constant
NV_PROFILE_ERROR - cannot find option in profile
NV_WRONG_OPTION_TYPE - option is not of type long
```
## **Remarks:**

You can find the complete list of option names in the [Profile option strings](#page-30-0) chapter. In the Include folder of novaPDF SDK installation folder you can find the definitions for all options in the next files: novaOptions.h, novaOptions.pas, Globals.bas.

# **1.4.11.4.138 SetActionOptionString**

The **SetActionOptionString** method sets an option of string type for an action

```
HRESULT SetActionOptionString(
   [in, string] LPWSTR p_pwsActionId,
   [in] LONG p_nOption,
   [in] LPCWSTR p_wsValue
);
```
#### **Parameters:**

```
p_pwsActionId
   [in] Action id 
p_wsOption
   [in] option constant
p_wsValue
   [in] the value of the option to set.
```
### **Return values:**

```
S_OK on success or COM error code
NV_NOT_INITIALIZED - Initialize was not called
NV_UNKNOWN_PROFILE - no profile loaded
NV_INVALID_ACTION - wrong action id
NV_INVALID_OPTION - wrong option constant
NV_PROFILE_ERROR - cannot find option in profile
NV_WRONG_OPTION_TYPE - option is not of type long
```
## **Remarks:**

You can find the complete list of option names in the [Profile option strings](#page-30-0) chapter. In the Include folder of novaPDF SDK installation folder you can find the definitions for all options in the next files: novaOptions.h, novaOptions.pas, Globals.bas.

# **1.4.11.4.139 SetActionOptionString2**

The **SetActionOptionString2** method sets an option of string type for an action

```
HRESULT SetActionOptionString2(
  [in, string] BSTR p_pwsActionId,
  [in] LONG p_nOption,
  [in] BSTR p wsValue
);
```
#### **Parameters:**

```
p_pwsActionId
  [in] Action id 
p_wsOption
  [in] option constant
p_wsValue
   [in] the value of the option to set.
```
#### **Return values:**

```
S OK on success or COM error code
NV_NOT_INITIALIZED - Initialize was not called
NV_UNKNOWN_PROFILE - no profile loaded
NV_INVALID_ACTION - wrong action id
NV_INVALID_OPTION - wrong option constant
NV_PROFILE_ERROR - cannot find option in profile
NV_WRONG_OPTION_TYPE - option is not of type long
```
## **Remarks:**

You can find the complete list of option names in the [Profile option strings](#page-30-0) chapter. In the Include folder of novaPDF SDK installation folder you can find the definitions for all options in the next files: novaOptions.h, novaOptions.pas, Globals.bas.

# **1.4.11.4.140 SetActiveProfile**

The **SetActiveProfile** sets the active profile (i.e. the profile that will be used for printing).

```
HRESULT SetActiveProfile(
   [in] LPWSTR* p_wstrProfileId
);
```
#### **Parameters:**

```
p_wstrProfileId
   [in] pointer to a null terminated Unicode string that contains the id of the pr
```
### **Return values:**

```
S_OK on success or COM error code
NV_NOT_INITIALIZED - Initialize was not called
NV_UNKNOWN_PROFILE - the profile specified by p_wstrProfileId does not exist
NV_PUBLIC_PROFILE - active profile cannot be change due to propagate
active profile flag
```
## **1.4.11.4.141 SetActiveProfile2**

The **SetActiveProfile2** sets the active profile (i.e. the profile that will be used for printing).

```
HRESULT SetActiveProfile2(
   [in] BSTR* p_wstrProfileId
```

```
);
```
### **Parameters:**

p\_wstrProfileName [in] pointer to a BSTR that contains the id of the profile that is to be set as

#### **Return values:**

S\_OK on success or COM error code

NV\_NOT\_INITIALIZED - [Initialize](#page-117-0) was not called NV\_UNKNOWN\_PROFILE - the profile specified by p\_wstrProfileId does not exist NV\_PUBLIC\_PROFILE - active profile cannot be change due to propagate active profile flag

# <span id="page-132-0"></span>**1.4.11.4.142 SetDefaultPrinter**

The **SetDefaultPrinter** method sets the current printer (the one specified in Initialize) as default printer.

HRESULT SetDefaultPrinter(void);

### **Return values:**

S\_OK on success or COM error code NV\_NOT\_INITIALIZED - [Initialize](#page-117-0) was not called

## **Remarks:**

After calling **SetDefaultPrinter** with an [INovaPdfOptions](#page-52-0) object, call [RestoreDefaultPrinter](#page-124-0) with the same object to restore the original default printer. Do not call **SetDefaultPrinter** twice, without calling [RestoreDefaultPrinter](#page-124-0) between the calls or else the original default printer will not be restored.

# **1.4.11.4.143 SetFontOption**

The **SetFontOption** method sets embed options for a given font

```
HRESULT SetFontOption(
   [in, string] LPCWSTR p_wsFontName,
   [in] BOOL p_bAlwaysEmbed,
   [in] BOOL p_bNeverEmbed
);
```
#### **Parameters:**

p\_wsFontName [in] font name p\_bAlwaysEmbed [out] always embed flag for the font p\_bNeverEmbed [out] never embed flag for the font

#### **Return values:**

S\_OK on success or COM error code NV\_NOT\_INITIALIZED - [Initialize](#page-117-0) was not called NV\_UNKNOWN\_PROFILE - no profile loaded NV\_INVALID\_OPTION - wrong font name

# **1.4.11.4.144 SetFontOption2**

The **SetFontOption2** method sets embed options for a given font

```
HRESULT SetFontOption2(
   [in, string] BSTR p_wsFontName,
   [in] BOOL p_bAlwaysEmbed,
```
[in] BOOL p\_bNeverEmbed

);

## **Parameters:**

p\_wsFontName [in] font name p\_bAlwaysEmbed [out] always embed flag for the font p\_bNeverEmbed [out] never embed flag for the font

### **Return values:**

```
S_OK on success or COM error code
NV_NOT_INITIALIZED - Initialize was not called
NV_UNKNOWN_PROFILE - no profile loaded
NV_INVALID_OPTION - wrong font name
```
# **1.4.11.4.145 SetLayoutOptionBool**

The **SetLayoutOptionBool** method sets an option of boolean type for a layout object

```
HRESULT SetLayoutOptionBool(
   [in, string] LPWSTR p_pwsObjectId,
   [in, string] LPWSTR p_pwsLayoutId,
   [in] LONG p_nOption,
   [in] BOOL p bValue
);
```
### **Parameters:**

```
p_pwsObjectId
   [in] object id (watermark text, watermark image, overlay, signature or content)
p_pwsLayoutId
   [in] layout id (obtained with GetLayout )
p_wsOption
   [in] option constant
p_bValue
   [in] the value of the option to set.
```
### **Return values:**

S\_OK on success or COM error code NV\_NOT\_INITIALIZED - [Initialize](#page-117-0) was not called NV\_UNKNOWN\_PROFILE - no profile loaded NV\_INVALID\_OPTION - wrong option constant NV\_PROFILE\_ERROR - cannot find option in profile NV\_WRONG\_OPTION\_TYPE - option is not of type long

## **Remarks:**

You can find the complete list of option names in the [Profile option strings](#page-30-0) chapter. In the Include folder of novaPDF SDK installation folder you can find the definitions for all options in the next files: novaOptions.h, novaOptions.pas, Globals.bas.

For layout options, see [Working with Layout objects](#page-29-0).

# **1.4.11.4.146 SetLayoutOptionBool2**

The **SetLayoutOptionBool2** method sets an option of boolean type for a layout object

```
HRESULT SetLayoutOptionBool2(
   [in, string] BSTR p pwsObjectId,
   [in, string] BSTR p_pwsLayoutId,
   [in] LONG p_nOption,
   [in] BOOL p_bValue
);
```
### **Parameters:**

```
p_pwsObjectId
   [in] object id (watermark text, watermark image, overlay, signature or content)
p_pwsLayoutId
  GetLayout2 )
p_wsOption
  [in] option constant
p_bValue
  [in] the value of the option to set.
```
### **Return values:**

```
S_OK on success or COM error code
NV_NOT_INITIALIZED - Initialize was not called
NV_UNKNOWN_PROFILE - no profile loaded
NV_INVALID_OPTION - wrong option constant
NV_PROFILE_ERROR - cannot find option in profile
NV_WRONG_OPTION_TYPE - option is not of type long
```
## **Remarks:**

You can find the complete list of option names in the [Profile option strings](#page-30-0) chapter. In the Include folder of novaPDF SDK installation folder you can find the definitions for all options in the next files: novaOptions.h, novaOptions.pas, Globals.bas.

For layout options, see [Working with Layout objects](#page-29-0).

# **1.4.11.4.147 SetLayoutOptionFloat**

The **SetLayoutOptionFloat** method sets an option of float type for a layout object

```
HRESULT SetLayoutOptionFloat(
   [in, string] LPWSTR p_pwsObjectId,
   [in, string] LPWSTR p_pwsLayoutId,
   [in] LONG p_nOption,
   [in] FLOAT p_fValue
);
```
### **Parameters:**

```
p_pwsObjectId
   [in] object id (watermark text, watermark image, overlay, signature or content)
p_pwsLayoutId
  GetLayout )
p_wsOption
  [in] option constant
p_fValue
   [in] the value of the option to set.
```
### **Return values:**

S\_OK on success or COM error code

```
NV_NOT_INITIALIZED - Initialize was not called
NV_UNKNOWN_PROFILE - no profile loaded
NV_INVALID_OPTION - wrong option constant
NV PROFILE ERROR - cannot find option in profile
NV_WRONG_OPTION_TYPE - option is not of type long
```
#### **Remarks:**

You can find the complete list of option names in the [Profile option strings](#page-30-0) chapter. In the Include folder of novaPDF SDK installation folder you can find the definitions for all options in the next files: novaOptions.h, novaOptions.pas, Globals.bas.

For layout options, see [Working with Layout objects](#page-29-0).

# **1.4.11.4.148 SetLayoutOptionFloat2**

The **SetLayoutOptionFloat2** method sets an option of boolean type for a layout object

```
HRESULT SetLayoutOptionFloat2(
   [in, string] BSTR p_pwsObjectId,
   [in, string] BSTR p_pwsLayoutId,
   [in] LONG p_nOption,
   [in] FLOAT p_fValue
);
```
#### **Parameters:**

```
p_pwsObjectId
```

```
[in] object id (watermark text, watermark image, overlay, signature or content)
p_pwsLayoutId
  GetLayout2 )
p_wsOption
  [in] option constant
p_fValue
  [in] the value of the option to set.
```
## **Return values:**

S\_OK on success or COM error code NV\_NOT\_INITIALIZED - [Initialize](#page-117-0) was not called NV\_UNKNOWN\_PROFILE - no profile loaded NV\_INVALID\_OPTION - wrong option constant NV\_PROFILE\_ERROR - cannot find option in profile NV\_WRONG\_OPTION\_TYPE - option is not of type long

#### **Remarks:**

You can find the complete list of option names in the [Profile option strings](#page-30-0) chapter. In the Include folder of novaPDF SDK installation folder you can find the definitions for all options in the next files: novaOptions.h, novaOptions.pas, Globals.bas.

For layout options, see [Working with Layout objects](#page-29-0).

# **1.4.11.4.149 SetLayoutOptionLong**

The **SetLayoutOptionLong** method sets an option of long type for a layout object

```
HRESULT SetLayoutOptionLong(
   [in, string] LPWSTR p_pwsObjectId,
   [in, string] LPWSTR p_pwsLayoutId,
   [in] LONG p_nOption,
   [in] LONG p_lValue
);
```
#### **Parameters:**

```
p_pwsObjectId
   [in] object id (watermark text, watermark image, overlay, signature or content)
p_pwsLayoutId
   [in] layout id (obtained with GetLayout )
p_wsOption
   [in] option constant
p_lValue
   [in] the value of the option to set.
```
### **Return values:**

```
S_OK on success or COM error code
NV_NOT_INITIALIZED - Initialize was not called
NV_UNKNOWN_PROFILE - no profile loaded
NV_INVALID_OPTION - wrong option constant
NV_PROFILE_ERROR - cannot find option in profile
NV_WRONG_OPTION_TYPE - option is not of type long
```
## **Remarks:**

You can find the complete list of option names in the [Profile option strings](#page-30-0) chapter. In the Include folder of novaPDF SDK installation folder you can find the definitions for all options in the next files: novaOptions.h, novaOptions.pas, Globals.bas.

For layout options, see [Working with Layout objects](#page-29-0).

# **1.4.11.4.150 SetLayoutOptionLong2**

The **SetLayoutOptionLong2** method sets an option of long type for a layout object

```
HRESULT SetLayoutOptionLong2(
   [in, string] BSTR p_pwsObjectId,
   [in, string] BSTR p_pwsLayoutId,
   [in] LONG p_nOption,
   [in] LONG p_lValue
);
```
### **Parameters:**

```
p_pwsObjectId
   [in] object id (watermark text, watermark image, overlay, signature or content)
p_pwsLayoutId
  GetLayout2 )
p_wsOption
  [in] option constant
p_lValue
  [in] the value of the option to set.
```
### **Return values:**

S\_OK on success or COM error code NV\_NOT\_INITIALIZED - [Initialize](#page-117-0) was not called NV\_UNKNOWN\_PROFILE - no profile loaded NV\_INVALID\_OPTION - wrong option constant NV\_PROFILE\_ERROR - cannot find option in profile NV\_WRONG\_OPTION\_TYPE - option is not of type long

## **Remarks:**

You can find the complete list of option names in the [Profile option strings](#page-30-0) chapter. In the Include folder of novaPDF SDK installation folder you can find the definitions for all options in the next files: novaOptions.h, novaOptions.pas, Globals.bas.

For layout options, see [Working with Layout objects](#page-29-0).

# **1.4.11.4.151 SetLayoutOptionString**

The **SetLayoutOptionString** method sets an option of string type for a layout object

```
HRESULT SetLayoutOptionString(
   [in, string] LPWSTR p_pwsObjectId,
   [in, string] LPWSTR p_pwsLayoutId,
  [in] LONG p_nOption,
  [in] LPCWSTR p_wsValue
);
```
#### **Parameters:**

```
p_pwsObjectId
   [in] object id (watermark text, watermark image, overlay, signature or content)
p_pwsLayoutId
  GetLayout )
p_wsOption
  [in] option constant
p_wsValue
  [in] the value of the option to set.
```
### **Return values:**

S\_OK on success or COM error code NV\_NOT\_INITIALIZED - [Initialize](#page-117-0) was not called NV\_UNKNOWN\_PROFILE - no profile loaded NV\_INVALID\_OPTION - wrong option constant NV\_PROFILE\_ERROR - cannot find option in profile NV\_WRONG\_OPTION\_TYPE - option is not of type long

### **Remarks:**

You can find the complete list of option names in the [Profile option strings](#page-30-0) chapter. In the Include folder of novaPDF SDK installation folder you can find the definitions for all options in the next files:

novaOptions.h, novaOptions.pas, Globals.bas.

For layout options, see [Working with Layout objects](#page-29-0).

## **1.4.11.4.152 SetLayoutOptionString2**

The **SetLayoutOptionString2** method sets an option of string type for a layout object

```
HRESULT SetLayoutOptionString2(
   [in, string] BSTR p_pwsObjectId,
   [in, string] BSTR p_pwsLayoutId,
   [in] LONG p_nOption,
   [in] BSTR p_wsValue
);
```
#### **Parameters:**

```
p_pwsObjectId
   [in] object id (watermark text, watermark image, overlay, signature or content)
p_pwsLayoutId
  GetLayout2 )
p_wsOption
  [in] option constant
p_wsValue
  [in] the value of the option to set.
```
S OK on success or COM error code NV\_NOT\_INITIALIZED - [Initialize](#page-117-0) was not called NV UNKNOWN PROFILE - no profile loaded NV\_INVALID\_OPTION - wrong option constant NV\_PROFILE\_ERROR - cannot find option in profile NV WRONG OPTION TYPE - option is not of type long

## **Remarks:**

You can find the complete list of option names in the [Profile option strings](#page-30-0) chapter. In the Include folder of novaPDF SDK installation folder you can find the definitions for all options in the next files: novaOptions.h, novaOptions.pas, Globals.bas.

For layout options, see [Working with Layout objects](#page-29-0).

# **1.4.11.4.153 SetOptionBool**

The **SetOptionBool** method sets a printing option of boolean type

```
HRESULT SetOptionLong(
  [in] LONG p_nOption,
   [in] LONG p_bValue
);
```
## **Parameters:**

```
p_nOption
   [in] option constant
p_bValue
   [in] long integer value to set
```
## **Return values:**

```
S OK on success or COM error code
NV_NOT_INITIALIZED - Initialize was not called
NV_UNKNOWN_PROFILE - no profile loaded
NV_INVALID_OPTION - wrong option constant
NV_PROFILE_ERROR - cannot find option in profile
NV_WRONG_OPTION_TYPE - option is not of type long
```
## **Remarks:**

You can find the complete list of option names in the [Profile option strings](#page-30-0) chapter. In the Include folder of novaPDF SDK installation folder you can find the definitions for all options in the next files: novaOptions.h, novaOptions.pas, Globals.bas.

# **1.4.11.4.154 SetOptionEncryptedString**

The **SetOptionEncryptedString** method sets an encrypted string option

```
HRESULT SetOptionEncryptedString(
      [in] LONG p_nOption,
      [in] LPCWSTR p_wsValue
   );
Parameters:
   p_wsOption
      [in] option constant
   p_wsValue
      [in] the value of the option to set
```

```
S_OK on success or COM error code
NV_NOT_INITIALIZED - Initialize was not called
NV_UNKNOWN_PROFILE - no profile loaded
NV_INVALID_OPTION - wrong option constant
NV_PROFILE_ERROR - cannot find option in profile
NV_WRONG_OPTION_TYPE - option is not of type long
```
## **Remarks:**

You can find the complete list of option names in the [Profile option strings](#page-30-0) chapter. In the Include folder of novaPDF SDK installation folder you can find the definitions for all options in the next files: novaOptions.h, novaOptions.pas, Globals.bas.

# **1.4.11.4.155 SetOptionEncryptedString2**

The **SetOptionEncryptedString2** method sets an encrypted string option

```
HRESULT SetOptionEncryptedString2(
   [in] LONG p_nOption,
   [in] BSTR p_wsValue
);
```
#### **Parameters:**

```
p_wsOption
  [in] option constant
p_wsValue
   [in] the value of the option to set.
```
#### **Return values:**

```
S_OK on success or COM error code
NV_NOT_INITIALIZED - Initialize was not called
NV_UNKNOWN_PROFILE - no profile loaded
NV_INVALID_OPTION - wrong option constant
NV_PROFILE_ERROR - cannot find option in profile
NV_WRONG_OPTION_TYPE - option is not of type long
```
#### **Remarks:**

You can find the complete list of option names in the [Profile option strings](#page-30-0) chapter. In the Include folder of novaPDF SDK installation folder you can find the definitions for all options in the next files: novaOptions.h, novaOptions.pas, Globals.bas.

# **1.4.11.4.156 SetOptionLong**

The **SetOptionLong** method sets a printing option of long int type

```
HRESULT SetOptionLong(
  [in] LONG p_nOption,
  [in] LONG p lValue
);
```
**Parameters:**

```
p_nOption
   [in] option constant
p_lValue
   [in] long integer value to set
```
S\_OK on success or COM error code NV\_NOT\_INITIALIZED - [Initialize](#page-117-0) was not called NV\_UNKNOWN\_PROFILE - no profile loaded NV\_INVALID\_OPTION - wrong option constant NV\_PROFILE\_ERROR - cannot find option in profile NV\_WRONG\_OPTION\_TYPE - option is not of type long

## **Remarks:**

You can find the complete list of option names in the [Profile option strings](#page-30-0) chapter. In the Include folder of novaPDF SDK installation folder you can find the definitions for all options in the next files: novaOptions.h, novaOptions.pas, Globals.bas.

# **1.4.11.4.157 SetOptionString**

The **SetOptionString** method sets a printing option of string type

```
HRESULT SetOptionString(
   [in] LONG p_nOption,
   [in] LPCWSTR p_wsValue
);
```
### **Parameters:**

```
p_wsOption
   [in] option constant
p_wsValue
   [in] pointer to a null terminated Unicode string containing the value of the option
```
### **Return values:**

```
S OK on success or COM error code
NV_NOT_INITIALIZED - Initialize was not called
NV_UNKNOWN_PROFILE - no profile loaded
NV_INVALID_OPTION - wrong option constant
NV_PROFILE_ERROR - cannot find option in profile
NV_WRONG_OPTION_TYPE - option is not of type long
```
## **Remarks:**

You can find the complete list of option names in the [Profile option strings](#page-30-0) chapter. In the Include folder of novaPDF SDK installation folder you can find the definitions for all options in the next files: novaOptions.h, novaOptions.pas, Globals.bas.

# **1.4.11.4.158 SetOptionString2**

The **SetOptionString2** method sets a printing option of string type

```
HRESULT SetOptionString2(
       [in] LONG p_nOption,
       [in] BSTR p_wsValue
   );
Parameters:
   p_wsOption
      [in] option constant
   p_wsValue
      [in] pointer to a null terminated Unicode string containing the value of the option
```

```
S OK on success or COM error code
NV_NOT_INITIALIZED - Initialize was not called
NV UNKNOWN PROFILE - no profile loaded
NV_INVALID_OPTION - wrong option constant
NV PROFILE ERROR - cannot find option in profile
NV WRONG OPTION TYPE - option is not of type long
```
### **Remarks:**

You can find the complete list of option names in the [Profile option strings](#page-30-0) chapter. In the Include folder of novaPDF SDK installation folder you can find the definitions for all options in the next files: novaOptions.h, novaOptions.pas, Globals.bas.

# **1.4.11.4.159 SetPrinterActivePublicProfile**

```
The SetPrinterActivePublicProfile method sets an active public profile for a printer
```

```
HRESULT SetPrinterActivePublicProfile(
```

```
[in, string] LPWSTR p_wsPrinterName,
   [in, string] LPWSTR p_wsProfileId
);
```
### **Parameters:**

```
p_wsPrinterName
   [in, string] printer name
p_wsProfileId
   [in, string] public profile id
```
### **Return values:**

S OK on success or COM error code NV\_SERVICE\_ERROR - error connecting to novaPDF Server service

### **Remarks:**

Sets an public profile as the active profile for the printer. All users will be forced to use this public profile, the cannot change the active profile.

# **1.4.11.4.160 SetPrinterActivePublicProfile2**

```
The SetPrinterActivePublicProfile2 method sets an active public profile for a printer
```

```
HRESULT SetPrinterActivePublicProfile2(
   [in, string] BSTR p_wsPrinterName,
   [in, string] BSTR p_wsProfileId
);
```
### **Parameters:**

```
p_wsPrinterName
   [in, string] printer name
p_wsProfileId
   [in, string] public profile id
```
## **Return values:**

```
S OK on success or COM error code
NV SERVICE ERROR - error connecting to novaPDF Server service
```
### **Remarks:**

Sets an public profile as the active profile for the printer. All users will be forced to use this public

profile, the cannot change the active profile.

# **1.4.11.4.161 SetPrinterOption**

```
The SetPrinterOption method sets a general printer option of long int type
```

```
HRESULT SetPrinterOption(
   [in] LONG p_nOption,
   [in] LONG p lValue
);
```
## **Parameters:**

```
p_nOption
   [in] option constant
p_lValue
   [in] long integer value to set
```
## **Return values:**

```
S_OK on success or COM error code
NV_NOT_INITIALIZED - Initialize was not called, printer name unknown
NV_INVALID_OPTION - cannot set a general (all users) option on client computers
```
## **Remarks:**

Sets general options that are not part of a profile (like show or not the select profile dialog. You can find the complete list of option names in the [Profile option strings](#page-30-0) chapter, general settings tables. In the Include folder of novaPDF SDK installation folder you can find the definitions for all options in the next files: novaOptions.h, novaOptions.pas, Globals.bas.

# **1.4.11.4.162 SetPrinterPublicProfile**

The **SetPrinterPublicProfile** method sets the visibility of a public profile for a printer

```
HRESULT SetPrinterPublicProfile(
   [in, string] LPWSTR p_wsPrinterName,
   [in, string] LPWSTR p_wsProfileId,
   [in] BOOL p_bVisible
);
```
### **Parameters:**

```
p_wsPrinterName
  [in, string] printer name
p_wsProfileId
   [in, string] public profile id
p_bVisible
   [in] flag, if visible
```
### **Return values:**

S\_OK on success or COM error code NV\_SERVICE\_ERROR - error connecting to novaPDF Server service

### **Remarks:**

Sets the visibility option for a public profile and a printer. By default, all public profiles are visible ton all printers. They can be hidden for some printers using this method.

# **1.4.11.4.163 SetPrinterPublicProfile2**

The **SetPrinterPublicProfile2** method sets the visibility of a public profile for a printer

```
HRESULT SetPrinterPublicProfile2(
   [in, string] BSTR p wsPrinterName,
   [in, string] BSTR p_wsProfileId,
   [in] BOOL p_bVisible
);
```
#### **Parameters:**

```
p_wsPrinterName
   [in, string] printer name
p_wsProfileId
   [in, string] public profile id
p_bVisible
   [in] flag, if visible
```
### **Return values:**

S\_OK on success or COM error code NV\_SERVICE\_ERROR - error connecting to novaPDF Server service

## **Remarks:**

Sets the visibility option for a public profile and a printer. By default, all public profiles are visible ton all printers. They can be hidden for some printers using this method.

## **1.4.11.4.164 SetPrinterServerFlags**

The **SetPrinterServerFlags** method sets the profiles usage options for a printer

```
HRESULT SetPrinterServerFlags(
   [in, string] LPWSTR p_wsPrinterName,
   [in] BOOL p_bAllowPrivateProfiles,
   [in] BOOL p_bShowSelectProfile,
   [in] BOOL p_bAllowHideDialog
);
```
#### **Parameters:**

```
p_wsPrinterName
   [in, string] printer name
p_bAllowPrivateProfiles
   [in] allow private profiles
p_bShowSelectProfile
   [in] show select profiles dialog for all users
p_bAllowHideDialog
   [in] allow users to hide select profiles dialog
```
#### **Return values:**

S\_OK on success or COM error code NV\_SERVICE\_ERROR - error connecting to novaPDF Server service
# **1.4.11.4.165 SetPrinterServerFlags2**

The **SetPrinterServerFlags2** method sets the profiles usage options for a printer

```
HRESULT SetPrinterServerFlags2(
   [in, string] BSTR p_wsPrinterName,
   [in] BOOL p bAllowPrivateProfiles,
   [in] BOOL p bShowSelectProfile,
   [in] BOOL p_bAllowHideDialog
);
```
#### **Parameters:**

```
p_wsPrinterName
   [in, string] printer name
p_bAllowPrivateProfiles
   [in] allow private profiles
p_bShowSelectProfile
   [in] show select profiles dialog for all users
p_bAllowHideDialog
   [in] allow users to hide select profiles dialog
```
## **Return values:**

```
S OK on success or COM error code
NV_SERVICE_ERROR - error connecting to novaPDF Server service
```
# **1.4.11.4.166 SetWatermarkImageOptionBool**

The **SetWatermarkImageOptionBool** method sets a watermark image option of boolean type

```
HRESULT SetWatermarkImageOptionBool(
   [in, string] LPWSTR p_pwsWatermarkId,
   [in] LONG p_nOption,<br>[in] BOOL p bValue
                   p_bValue
);
```
#### **Parameters:**

```
p_pwsWatermarkId
  GetWatermarkImage )
p_nOption
  [in] option constant
p_bValue
  [in] boolean value to set
```
## **Return values:**

```
S OK on success or COM error code
NV_NOT_INITIALIZED - Initialize was not called
NV_UNKNOWN_PROFILE - no profile loaded
NV_INVALID_WATERMARK_IMG - wrong watermark id
NV_INVALID_OPTION - wrong option constant
NV PROFILE ERROR - cannot find option in profile
NV_WRONG_OPTION_TYPE - option is not of type long
```
#### **Remarks:**

You can find the complete list of option names in the [Profile option strings](#page-30-0) chapter. In the Include

folder of novaPDF SDK installation folder you can find the definitions for all options in the next files: novaOptions.h, novaOptions.pas, Globals.bas.

## **1.4.11.4.167 SetWatermarkImageOptionBool2**

```
The SetWatermarkImageOptionBool2 method sets a watermark image option of boolean type
```

```
HRESULT SetWatermarkImageOptionBool2(
   [in, string] BSTR p_pwsWatermarkId,
   [in] LONG p_nOption,
  [in] BOOL p_bValue
);
```
#### **Parameters:**

```
p_pwsWatermarkId
   [in] watermark id (obtained with GetWatermarkImage2)
p_nOption
   [in] option constant
p_bValue
   [in] boolean value to set
```
#### **Return values:**

```
S OK on success or COM error code
NV_NOT_INITIALIZED - Initialize was not called
NV_UNKNOWN_PROFILE - no profile loaded
NV_INVALID_WATERMARK_IMG - wrong watermark id
NV_INVALID_OPTION - wrong option constant
NV_PROFILE_ERROR - cannot find option in profile
NV WRONG OPTION TYPE - option is not of type long
```
#### **Remarks:**

You can find the complete list of option names in the [Profile option strings](#page-30-0) chapter. In the Include folder of novaPDF SDK installation folder you can find the definitions for all options in the next files: novaOptions.h, novaOptions.pas, Globals.bas.

## **1.4.11.4.168 SetWatermarkImageOptionEncryptedString**

The **SetWatermarkImageOptionEncryptedString** method sets a watermark image option of encrypted string type

```
HRESULT SetWatermarkImageOptionEncryptedString(
   [in, string] LPWSTR p_pwsWatermarkId,<br>[in] LONG p nOption,
                 p_nOption,
   [in] LPCWSTR p wsValue
);
```
#### **Parameters:**

```
p_pwsWatermarkId
   [in] watermark id (obtained with GetWatermarkImage )
p_wsOption
   [in] option constant
p_wsValue
   [in] the value of the option to set.
```
#### **Return values:**

```
S_OK on success or COM error code
NV_NOT_INITIALIZED - Initialize was not called
```

```
NV_UNKNOWN_PROFILE - no profile loaded
NV_INVALID_WATERMARK_IMG - wrong watermark id
NV_INVALID_OPTION - wrong option constant
NV PROFILE ERROR - cannot find option in profile
NV_WRONG_OPTION_TYPE - option is not of type long
```
## **Remarks:**

You can find the complete list of option names in the [Profile option strings](#page-30-0) chapter. In the Include folder of novaPDF SDK installation folder you can find the definitions for all options in the next files: novaOptions.h, novaOptions.pas, Globals.bas.

# **1.4.11.4.169 SetWatermarkImageOptionEncryptedString2**

The **SetWatermarkImageOptionEncryptedString2** method sets a watermark image option of encrypted string type

```
HRESULT SetWatermarkImageOptionEncryptedString2(
   [in, string] BSTR p_pwsWatermarkId,
   [in] LONG p_nOption,
   [in] BSTR p_wsValue
);
```
#### **Parameters:**

```
p_pwsWatermarkId
   [in] watermark id (obtained with GetWatermarkImage2 )
p_wsOption
  [in] option constant
p_wsValue
   [in] the value of the option to set.
```
#### **Return values:**

S\_OK on success or COM error code NV\_NOT\_INITIALIZED - [Initialize](#page-117-0) was not called NV\_UNKNOWN\_PROFILE - no profile loaded NV\_INVALID\_WATERMARK\_IMG - wrong watermark id NV\_INVALID\_OPTION - wrong option constant NV PROFILE ERROR - cannot find option in profile NV\_WRONG\_OPTION\_TYPE - option is not of type long

## **Remarks:**

You can find the complete list of option names in the [Profile option strings](#page-30-0) chapter. In the Include folder of novaPDF SDK installation folder you can find the definitions for all options in the next files: novaOptions.h, novaOptions.pas, Globals.bas.

## **1.4.11.4.170 SetWatermarkImageOptionFloat**

The **SetWatermarkImageOptionFloat** method sets a watermark image option of float type

```
HRESULT SetWatermarkImageOptionFloat(
  [in, string] LPWSTR p_pwsWatermarkId,
  [in] LONG p_nOption,
  [in] FLOAT p_fValue
);
```
#### **Parameters:**

```
p_pwsWatermarkId
   [in] watermark id (obtained with GetWatermarkImage )
```

```
p_nOption
   [in] option constant
p_fValue
   [in] float value to set
```
### **Return values:**

```
S OK on success or COM error code
NV_NOT_INITIALIZED - Initialize was not called
NV_UNKNOWN_PROFILE - no profile loaded
NV_INVALID_WATERMARK_IMG - wrong watermark id
NV_INVALID_OPTION - wrong option constant
NV_PROFILE_ERROR - cannot find option in profile
NV_WRONG_OPTION_TYPE - option is not of type long
```
#### **Remarks:**

You can find the complete list of option names in the [Profile option strings](#page-30-0) chapter. In the Include folder of novaPDF SDK installation folder you can find the definitions for all options in the next files: novaOptions.h, novaOptions.pas, Globals.bas.

## **1.4.11.4.171 SetWatermarkImageOptionFloat2**

```
The SetWatermarkImageOptionFloat2 method sets a watermark image option of float type
```

```
HRESULT SetWatermarkImageOptionFloat2(
   [in, string] BSTR p_pwsWatermarkId,
   [in] LONG p_nOption,
   [in] FLOAT p fValue
);
```
#### **Parameters:**

```
p_pwsWatermarkId
   [in] watermark id (obtained with GetWatermarkImage2)
p_nOption
  [in] option constant
p_fValue
   [in] float value to set
```
#### **Return values:**

```
S OK on success or COM error code
NV_NOT_INITIALIZED - Initialize was not called
NV_UNKNOWN_PROFILE - no profile loaded
NV_INVALID_WATERMARK_IMG - wrong watermark id
NV_INVALID_OPTION - wrong option constant
NV_PROFILE_ERROR - cannot find option in profile
NV_WRONG_OPTION_TYPE - option is not of type long
```
#### **Remarks:**

You can find the complete list of option names in the [Profile option strings](#page-30-0) chapter. In the Include folder of novaPDF SDK installation folder you can find the definitions for all options in the next files: novaOptions.h, novaOptions.pas, Globals.bas.

# **1.4.11.4.172 SetWatermarkImageOptionLong**

The **SetWatermarkImageOptionLong** method sets a watermark image option of long int type

```
HRESULT SetWatermarkImageOptionLong(
   [in, string] LPWSTR p_pwsWatermarkId,
   [in] LONG p_nOption,
```
[in] LONG p lValue );

#### **Parameters:**

```
p_pwsWatermarkId
  GetWatermarkImage )
p_nOption
  [in] option constant
p_lValue
  [in] long integer value to set
```
### **Return values:**

S\_OK on success or COM error code NV\_NOT\_INITIALIZED - [Initialize](#page-117-0) was not called NV\_UNKNOWN\_PROFILE - no profile loaded NV\_INVALID\_WATERMARK\_IMG - wrong watermark id NV\_INVALID\_OPTION - wrong option constant NV\_PROFILE\_ERROR - cannot find option in profile NV\_WRONG\_OPTION\_TYPE - option is not of type long

### **Remarks:**

You can find the complete list of option names in the [Profile option strings](#page-30-0) chapter. In the Include folder of novaPDF SDK installation folder you can find the definitions for all options in the next files: novaOptions.h, novaOptions.pas, Globals.bas.

# **1.4.11.4.173 SetWatermarkImageOptionLong2**

The **SetWatermarkImageOptionLong2** method sets a watermark image option of long int type

```
HRESULT SetWatermarkImageOptionLong2(
   [in, string] BSTR p_pwsWatermarkId,
   [in] LONG p_nOption,
  [in] LONG p_lValue
);
```
#### **Parameters:**

```
p_pwsWatermarkId
   [in] watermark id (obtained with GetWatermarkImage2)
p_nOption
   [in] option constant
p_lValue
   [in] long integer value to set
```
## **Return values:**

S\_OK on success or COM error code NV\_NOT\_INITIALIZED - [Initialize](#page-117-0) was not called NV\_UNKNOWN\_PROFILE - no profile loaded NV\_INVALID\_WATERMARK\_IMG - wrong watermark id NV\_INVALID\_OPTION - wrong option constant NV\_PROFILE\_ERROR - cannot find option in profile NV\_WRONG\_OPTION\_TYPE - option is not of type long

#### **Remarks:**

You can find the complete list of option names in the [Profile option strings](#page-30-0) chapter. In the Include folder of novaPDF SDK installation folder you can find the definitions for all options in the next files: novaOptions.h, novaOptions.pas, Globals.bas.

# **1.4.11.4.174 SetWatermarkImageOptionString**

### The **SetWatermarkImageOptionString** method sets a watermark image option of string type

```
HRESULT SetWatermarkImageOptionString(
   [in, string] LPWSTR p_pwsWatermarkId,
   [in] LONG p_nOption,
   [in] LPCWSTR p_wsValue
);
```
#### **Parameters:**

```
p_pwsWatermarkId
   [in] watermark id (obtained with GetWatermarkImage)
p_wsOption
   [in] option constant
p_wsValue
   [in] the value of the option to set.
```
### **Return values:**

```
S_OK on success or COM error code
NV_NOT_INITIALIZED - Initialize was not called
NV_UNKNOWN_PROFILE - no profile loaded
NV_INVALID_WATERMARK_IMG - wrong watermark id
NV_INVALID_OPTION - wrong option constant
NV_PROFILE_ERROR - cannot find option in profile
NV_WRONG_OPTION_TYPE - option is not of type long
```
## **Remarks:**

You can find the complete list of option names in the [Profile option strings](#page-30-0) chapter. In the Include folder of novaPDF SDK installation folder you can find the definitions for all options in the next files: novaOptions.h, novaOptions.pas, Globals.bas.

# **1.4.11.4.175 SetWatermarkImageOptionString2**

```
The SetWatermarkImageOptionString2 method sets a watermark image option of string type
```

```
HRESULT SetWatermarkImageOptionString2(
   [in, string] BSTR p_pwsWatermarkId,
   [in] LONG p_nOption,
   [in] BSTR    p_wsValue
```
);

#### **Parameters:**

```
p_pwsWatermarkId
   [in] watermark id (obtained with GetWatermarkImage2 )
p_wsOption
   [in] option constant
p_wsValue
   [in] the value of the option to set.
```
#### **Return values:**

```
S_OK on success or COM error code
NV_NOT_INITIALIZED - Initialize was not called
NV_UNKNOWN_PROFILE - no profile loaded
NV_INVALID_WATERMARK_IMG - wrong watermark id
NV_INVALID_OPTION - wrong option constant
NV_PROFILE_ERROR - cannot find option in profile
NV_WRONG_OPTION_TYPE - option is not of type long
```
## **Remarks:**

You can find the complete list of option names in the [Profile option strings](#page-30-0) chapter. In the Include folder of novaPDF SDK installation folder you can find the definitions for all options in the next files: novaOptions.h, novaOptions.pas, Globals.bas.

# **1.4.11.4.176 SetWatermarkTextOptionBool**

```
The SetWatermarkTextOptionBool method sets a watermark text option of boolean type
```

```
HRESULT SetWatermarkTextOptionBool(
   [in, string] LPWSTR p_pwsWatermarkId,
   [in] LONG p_nOption,<br>[in] BOOL p bValue
   [in] BOOL
);
```

```
Parameters:
```

```
p_pwsWatermarkId
  GetWatermarkText )
p_nOption
  [in] option constant
p_bValue
  [in] boolean value to set
```
## **Return values:**

```
S_OK on success or COM error code
NV_NOT_INITIALIZED - Initialize was not called
NV_UNKNOWN_PROFILE - no profile loaded
NV_INVALID_WATERMARK_TXT - wrong watermark id
NV_INVALID_OPTION - wrong option constant
NV_PROFILE_ERROR - cannot find option in profile
NV_WRONG_OPTION_TYPE - option is not of type long
```
## **Remarks:**

You can find the complete list of option names in the [Profile option strings](#page-30-0) chapter. In the Include folder of novaPDF SDK installation folder you can find the definitions for all options in the next files: novaOptions.h, novaOptions.pas, Globals.bas.

# **1.4.11.4.177 SetWatermarkTextOptionBool2**

The **SetWatermarkTextOptionBool2** method sets a watermark text option of boolean type HRESULT SetWatermarkTextOptionBool2(

```
[in, string] BSTR p_pwsWatermarkId,<br>[in] LONG p nOption,
                      p_nOption,<br>p_bValue
\lceil in \rceil BOOL
```
# **Parameters:**

);

```
p_pwsWatermarkId
   [in] watermark id (obtained with GetWatermarkText2)
p_nOption
   [in] option constant
p_bValue
   [in] boolean value to set
```
## **Return values:**

```
S_OK on success or COM error code
NV_NOT_INITIALIZED - Initialize was not called
```

```
NV_UNKNOWN_PROFILE - no profile loaded
NV_INVALID_WATERMARK_TXT - wrong watermark id
NV_INVALID_OPTION - wrong option constant
NV PROFILE ERROR - cannot find option in profile
NV_WRONG_OPTION_TYPE - option is not of type long
```
#### **Remarks:**

You can find the complete list of option names in the [Profile option strings](#page-30-0) chapter. In the Include folder of novaPDF SDK installation folder you can find the definitions for all options in the next files: novaOptions.h, novaOptions.pas, Globals.bas.

## **1.4.11.4.178 SetWatermarkTextOptionFloat**

```
The SetWatermarkTextOptionFloat method sets a watermark text option of float type
```

```
HRESULT SetWatermarkTextOptionFloat(
   [in, string] LPWSTR p_pwsWatermarkId,<br>[in] LONG p_nOption,
                 p_nOption,
   [in] FLOAT p_fValue
);
```
#### **Parameters:**

```
p_pwsWatermarkId
  GetWatermarkText )
p_nOption
  [in] option constant
p_fValue
  [in] float value to set
```
#### **Return values:**

```
S OK on success or COM error code
NV_NOT_INITIALIZED - Initialize was not called
NV_UNKNOWN_PROFILE - no profile loaded
NV_INVALID_WATERMARK_TXT - wrong watermark id
NV_INVALID_OPTION - wrong option constant
NV PROFILE ERROR - cannot find option in profile
NV WRONG OPTION TYPE - option is not of type long
```
#### **Remarks:**

You can find the complete list of option names in the [Profile option strings](#page-30-0) chapter. In the Include folder of novaPDF SDK installation folder you can find the definitions for all options in the next files: novaOptions.h, novaOptions.pas, Globals.bas.

## **1.4.11.4.179 SetWatermarkTextOptionFloat2**

[in] option constant

The **SetWatermarkTextOptionFloat2** method sets a watermark text option of float type

```
HRESULT SetWatermarkTextOptionFloat2(
      [in, string] BSTR p_pwsWatermarkId,
      [in] LONG p_nOption,
      [in] FLOAT p_fValue
   );
Parameters:
   p_pwsWatermarkId
      [in] watermark id (obtained with GetWatermarkText2 )
   p_nOption
```

```
novaPDF SDK 9 User Manual Copyright © 2017 Softland
```
p\_fValue [in] float value to set

#### **Return values:**

```
S_OK on success or COM error code
NV_NOT_INITIALIZED - Initialize was not called
NV_UNKNOWN_PROFILE - no profile loaded
NV_INVALID_WATERMARK_TXT - wrong watermark id
NV_INVALID_OPTION - wrong option constant
NV_PROFILE_ERROR - cannot find option in profile
NV_WRONG_OPTION_TYPE - option is not of type long
```
## **Remarks:**

You can find the complete list of option names in the [Profile option strings](#page-30-0) chapter. In the Include folder of novaPDF SDK installation folder you can find the definitions for all options in the next files: novaOptions.h, novaOptions.pas, Globals.bas.

# **1.4.11.4.180 SetWatermarkTextOptionLong**

The **SetWatermarkTextOptionLong** method sets a watermark text option of long int type

```
HRESULT SetWatermarkTextOptionLong(
      [in, string] LPWSTR p_pwsWatermarkId,
      [in] LONG p_nOption,
      [in] LONG p lValue
   );
Parameters:
   p_pwsWatermarkId
      GetWatermarkText )
   p_nOption
     [in] option constant
   p_lValue
      [in] long integer value to set
Return values:
```
S\_OK on success or COM error code NV\_NOT\_INITIALIZED - [Initialize](#page-117-0) was not called NV\_UNKNOWN\_PROFILE - no profile loaded NV\_INVALID\_WATERMARK\_TXT - wrong watermark id NV\_INVALID\_OPTION - wrong option constant NV\_PROFILE\_ERROR - cannot find option in profile NV WRONG OPTION TYPE - option is not of type long

#### **Remarks:**

You can find the complete list of option names in the [Profile option strings](#page-30-0) chapter. In the Include folder of novaPDF SDK installation folder you can find the definitions for all options in the next files: novaOptions.h, novaOptions.pas, Globals.bas.

## **1.4.11.4.181 SetWatermarkTextOptionLong2**

```
The SetWatermarkTextOptionLong2 method sets a watermark text option of long int type
```

```
HRESULT SetWatermarkTextOptionLong2(
   [in, string] BSTR p_pwsWatermarkId,<br>[in] LONG p nOption,
                  p_nOption,
   [in] LONG p lValue
);
```
#### **Parameters:**

```
p_pwsWatermarkId
  GetWatermarkText2 )
p_nOption
  [in] option constant
p_lValue
  [in] long integer value to set
```
#### **Return values:**

```
S_OK on success or COM error code
NV_NOT_INITIALIZED - Initialize was not called
NV_UNKNOWN_PROFILE - no profile loaded
NV_INVALID_WATERMARK_TXT - wrong watermark id
NV_INVALID_OPTION - wrong option constant
NV_PROFILE_ERROR - cannot find option in profile
NV WRONG OPTION TYPE - option is not of type long
```
#### **Remarks:**

You can find the complete list of option names in the [Profile option strings](#page-30-0) chapter. In the Include folder of novaPDF SDK installation folder you can find the definitions for all options in the next files: novaOptions.h, novaOptions.pas, Globals.bas.

## **1.4.11.4.182 SetWatermarkTextOptionString**

The **SetWatermarkTextOptionString** method sets a watermark text option of string type

```
HRESULT SetWatermarkTextOptionString(
   [in, string] LPWSTR p_pwsWatermarkId,
   [in] LONG p_nOption,
   [in] LPCWSTR p_wsValue
);
```
#### **Parameters:**

```
p_pwsWatermarkId
  GetWatermarkText )
p_wsOption
  [in] option constant
p_wsValue
  [in] the value of the option to set.
```
#### **Return values:**

```
S OK on success or COM error code
NV_NOT_INITIALIZED - Initialize was not called
NV_UNKNOWN_PROFILE - no profile loaded
NV_INVALID_WATERMARK_TXT - wrong watermark id
NV_INVALID_OPTION - wrong option constant
NV_PROFILE_ERROR - cannot find option in profile
NV_WRONG_OPTION_TYPE - option is not of type long
```
#### **Remarks:**

You can find the complete list of option names in the [Profile option strings](#page-30-0) chapter. In the Include folder of novaPDF SDK installation folder you can find the definitions for all options in the next files: novaOptions.h, novaOptions.pas, Globals.bas.

# **1.4.11.4.183 SetWatermarkTextOptionString2**

The **SetWatermarkTextOptionString2** method sets a watermark text option of string type

```
HRESULT SetWatermarkTextOptionString2(
   [in, string] BSTR p_pwsWatermarkId,
   [in] LONG p_nOption,
  [in] BSTR p wsValue
);
```
# **Parameters:**

```
p_pwsWatermarkId
   [in] watermark id (obtained with GetWatermarkText2)
p_wsOption
  [in] option constant
p_wsValue
   [in] the value of the option to set.
```
# **Return values:**

```
S_OK on success or COM error code
NV_NOT_INITIALIZED - Initialize was not called
NV_UNKNOWN_PROFILE - no profile loaded
NV_INVALID_WATERMARK_TXT - wrong watermark id
NV_INVALID_OPTION - wrong option constant
NV_PROFILE_ERROR - cannot find option in profile
NV_WRONG_OPTION_TYPE - option is not of type long
```
## **Remarks:**

You can find the complete list of option names in the [Profile option strings](#page-30-0) chapter. In the Include folder of novaPDF SDK installation folder you can find the definitions for all options in the next files: novaOptions.h, novaOptions.pas, Globals.bas.

# **1.4.11.4.184 UnRegisterEventWindow**

The **UnRegisterEventWindow** unregisters the window registered with [RegisterEventWindow](#page-123-0) so it

```
will no longer receive printing messages.
    HRESULT UnRegisterEventWindow(void);
```
## **Return values:**

```
S_OK on success or COM error code
NV_NOT_INITIALIZED - Initialize was not called
```
# **1.4.11.4.185 WaitForNovaEvent**

The **WaitForNovaEvent** waits for a Windows event that will be signaled by the printer

```
HRESULT WaitForNovaEvent(
   [in] LONG p_nMilliseconds
   [out] BOOL* p_bTimeout
);
```
## **Parameters:**

```
p_nMilliseconds
  How to use events for mo
p_bTimeout
  [out] returns TRUE if a the wait function return with a timeout, and FALSE othe
```
#### **Return values:**

```
S_OK - on success
S_FALSE - event was not found
```
# **1.5 Samples**

# **1.5.1 What sample to choose**

There are several modes to start a print job to novaPDF SDK 9, and depending on your application, you should choose a different sample:

- 1. If you perform a print job by calling other controls "Print()" method, or if you print an existing document using "ShellExecute()" function, you should check the [MFC Converter](#page-181-0) sample.
- 2. If you create a printer job using Windows API calls like OpenPrinter, StartDoc,.... you should check the [Hello World](#page-176-0) sample.
- 3. If your application runs on a network check the [Hello World \(network\)](#page-180-0) sample.
- 4. If you have a document/view MFC architecture check the [MFC Scribble](#page-184-0) sample.
- 5. If you have an ASP.NET application that prints using the package "System.Drawing.Printing", check the [Hello World ASPNET](#page-157-0) sample.
- 6. If you have a Delphi application and you print using the Printer object provided by Delphi, check the [Hello World Delphi](#page-164-0) sample.
- 7. If you have a Delphi application and you print using "ShellExecute()" or you want to handle printing events, check the [VCLConverter](#page-160-0) sample.
- 8. If you have a C# application that prints using the package "System.Drawing.Printing", check the [Hello World CSharp](#page-169-0) sample.
- 9. If you have a C# application and intend to convert existing files to PDF, see the [CSharp](#page-172-0) [Converter](#page-172-0) sample.
- 10. If you have an Java application that prints using the package "System.Drawing.Printing", check the [Hello World Java](#page-194-0) sample.
- 11. If you have a VB application and you print using the Printer object provided by VB, check the [Hello World VB](#page-204-0) sample.
- 12. If you have a VB application and you print using "ShellExecute()" or you want to handle printing events, check the [VB Converter](#page-206-0) sample.
- 13. If you have a VBNet application that prints using the package "System.Drawing.Printing", check the [Hello World VBNet](#page-210-0) sample.
- 14. If you have a VBNet application that prints using the package "System.Drawing.Printing", check the [VBNet Converter](#page-213-0) sample.
- 15. If you have an Access database and you want to generate PDF files, check the [PDF Reports](#page-156-0) Access sample.
- 16. If you want to convert MS Word documents or if you use other OLE controls to print your documents, choose one of the next samples: [Word OLE CSharp,](#page-174-0) [Word OLE Delphi,](#page-167-0) [Word OLE](#page-209-0) [VB](#page-209-0), [Word OLE VBNet](#page-215-0) or [Word OLE \(Java\)](#page-198-0).
- 17.If you wish to work with temporary printers check the [Temporary printer](#page-186-0) sample.
- 18.If you wish to use novaPDF SDK in a multithreading application check the [Multiple printers](#page-189-0) sample.

All "Hello World" samples include a separate tool file with sample functions for setting all kind of options (save options, watermarks, bookmarks, overlay, graphics, document info, security, email, links, fonts).

# <span id="page-156-0"></span>**1.5.2 Access**

# **1.5.2.1 PDF Reports**

**PDF Reports Sample** is an Access database with one table and one form. On the form you can set several options for the novaPDF SDK 9 and then press a button to generate a PDF file. A report is made on the table and it is sent to novaPDF SDK 9.

It demonstrates the basic use of the INovaPDFOptions interface. The printing job is made using the object "Application.Printer"

Basically the sample creates a new profile called "Access Profile", sets the new profile as active, sets the user options from form controls, opens and prints a report, and restores original printer settings.

```
Option Compare Database
Option Explicit
Private objPDF As Object
Const strIAProfile As String = "Access Profile"
Const strPDFDriver As String = "novaPDF SDK 9"
Const bIAPublicProfile As Long = 0
Private Sub cmdCreatePDF_Click()
     On Error GoTo Error_cmdCreatePDF_Click
     Dim strActiveProfileId As String
     Dim strNewProfileId As String
     Dim strDefaultPrinter As String
     ' create the NovaPdfOptions object
     Dim objPDF As New NovaPdfOptions90
     ' initialize the NovaPdfOptions object to use with a printer licensed for SDK
     objPDF.Initialize2 strPDFDriver ""
    ' Store the Default Printer. * Note - Access cannot use the objPDF.SetDefault
    ' update Access internally fast enough. You must use the Application.Printer
     strDefaultPrinter = Application.Printer.DeviceName
     ' Get the Active Profile
     objPDF.GetActiveProfile2 strActiveProfileId
     ' Add new profile
     objPDF.AddProfile2 strProfileName, bIAPublicProfile, strNewProfileId
     'Load the profile
     objPDF.LoadProfile2 strNewProfileId
     With Me
          '************************************************************************************************************************
          ' Set save options
         If !optSaveOptions Then
```

```
 Else
             objPDF.SetOptionLong NOVAPDF_SAVE_PROMPT_TYPE, PROMPT_SAVE_NONE
         End If
         objPDF.SetOptionLong NOVAPDF_SAVE_FOLDER_TYPE, SAVEFOLDER_CUSTOM
         objPDF.SetOptionString2 NOVAPDF_SAVE_FOLDER, !txtSaveFolder
         objPDF.SetOptionString2 NOVAPDF_SAVE_FILE_NAME, !txtFilename
         objPDF.SetOptionLong NOVAPDF_SAVE_FILEEXIST_ACTION, !cboWhenFileExists
         ' After Save Action
         objPDF.SetOptionBool NOVAPDF_ACTION_DEFAULT_VIEWER, !chkOpenViewer
         ' .... other options
         'save options
         objPDF.SaveProfile
         ' Set the PDF print driver.
         objPDF.SetActiveProfile2 strNewProfileId
         ' Set the Default printer.
         Set Application.Printer = Application.Printers(strPDFDriver)
         ' Run the selected report and create a PDF file.
         DoCmd.OpenReport "rptSMZipCode"
         ' Return to previous settings
         objPDF.SetActiveProfile2 strActiveProfileId
         objPDF.DeleteProfile2 strNewProfileId
         ' Restore the Default Printer.
         Set Application.Printer = Application.Printers(strDefaultPrinter)
     End With
Exit_cmdCreatePDF_Click:
     Set objPDF = Nothing
     Exit Sub
Error_cmdCreatePDF_Click:
     Debug.Print Err.Number & ":" & Err.Description
     Resume Next
End Sub
```
# <span id="page-157-0"></span>**1.5.3 ASP.NET**

## **1.5.3.1 Hello World**

Hello World (ASP.NET) sample is a simple ASP application that generates one PDF file containing the text "novaPDF says Hello World from ASP.NET". The PDF is created using the novaPDF SDK 9 printer driver and is saved in the "upload" folder. It demonstrates the basic use of the **INovaPDFOptions** interface. The printing job is done using the package **System.Drawing.Printing**

What this sample does:

- · determines the active profile, makes a copy of it and names it "Test ASP.NET"
- · sets the new profile (Test ASP.NET) as active as well as some mandatory settings
- · generates a test PDF file and saves it in the "upload" folder
- · restores the original settings of the novaPDF SDK 9 printer driver.

## **Note**

To test this sample on IIS, you should set the Application Pool to run under the "Local System" Account. Here's how you can do this:

- 1. In IIS Manager, expand **Local computer**, the **Application Pools** folder, right-click the application pool you would like to configure (the one selected for this application/ virtual directory) and click **Properties**.
- 2. Go to the **Identity** tab.

3. Click on **Predefined** and in the list box beside it click **Local System**. Click **OK**.

### **SOURCE CODE FOR THE ASP SAMPLE OUTPUT DISPLAY PAGE (DEFAULT.ASPX):**

```
<%@ Page Language="C#" AutoEventWireup="true" CodeFile="Default.aspx.cs"
Inherits="_Default" %>
<!DOCTYPE html PUBLIC "-//W3C//DTD XHTML 1.0 Transitional//EN"
"http://www.w3.org/TR/xhtml1/DTD/xhtml1-transitional.dtd">
<html xmlns="http://www.w3.org/1999/xhtml" >
<head id="Head1" runat="server">
     <title>Hello World ASP.NET</title>
</head>
<body>
<h1>Hello World ASP.NET and novaPDF SDK</h1>
     <form id="form2" runat="server">
     <div>
         <asp:Label ID="Label1" runat="server" Text="Press the button"></
asp:Label>
        chr / > <asp:LinkButton ID="Link1" Visible="false" runat="server">View
folder.</asp:LinkButton>
        br />
         <asp:Button ID="Button1" runat="server" onclick="Button1_Click"
             Text="Print to novaPDF" /><br />
        br />
         1. In IIS Manager, expand the local computer, expand the
Application Pools folder, right-click the application pool you would like
to configure (the one selected for this application/ virtual directory),
and click Properties.
        br />
         2. Click the Identity tab.
        chr / > 3. Click Predefined, and in the list box beside it, click Local
System.
        br />
         4. Click OK.
     </div>
     </form>
</body>
\langle/html>
```
#### **SOURCE CODE FOR THE ASP SAMPLE (DEFAULT.ASPX.CS):**

```
using System;
using System.Web;
using System.Web.UI;
using System.Web.UI.WebControls;
```

```
using System.Drawing;
using System.Drawing.Printing;
// the novapiLib package must be added as a COM reference
using novapiLib;
using System.Diagnostics;
public partial class _Default : System.Web.UI.Page
{
      protected void Button1_Click(object sender, EventArgs e)
      {
            try
            {
                   // create the NovaPdfOptions object
                   NovaPdfOptions90 pNova = new NovaPdfOptions90();
                   // initialize the NovaPdfOptions object
                   pNova.InitializeSilent(PRINTER_NAME, "");
                   // get the active profile ...
                   string activeProfile = null;
                   string newProfileId = null;
                   pNova.GetActiveProfile(out activeProfile);
                    //create new profile
                   pNova.AddProfile(PROFILE_NAME, PROFILE_IS_PUBLIC, out
newProfileId)
                   pNova.LoadProfile(newProfileId);
                   // and set some options
                   pNova.SetOptionString2(NovaOptions.NOVAPDF_DOCINFO_SUBJECT,
"ASP.NET Hello document");
                   pNova.SetOptionString(NovaOptions.NOVAPDF_SAVE_FILE_NAME,
"novaPDFDocument");
                   pNova.SetOptionLong(NovaOptions.NOVAPDF_SAVE_FOLDER_TYPE, (int
)SaveFolder.SAVEFOLDER_CUSTOM);
                   pNova.SetOptionString(NovaOptions.NOVAPDF_SAVE_FOLDER,
Server.MapPath("upload/"));
                   pNova.SetOptionLong(NovaOptions.NOVAPDF_SAVE_FILEEXIST_ACTION,
(int)SaveFileConflictType.FILE_CONFLICT_STRATEGY_AUTONUMBER_NEW);
                   pNova.SetOptionBool(NovaOptions.NOVAPDF_INFO_VIEWER_ENABLE,
1);
                   pNova.SetOptionLong(NovaOptions.NOVAPDF_SAVE_PROMPT_TYPE, (int
)SaveDlgType.PROMPT_SAVE_SIMPLE);
                   //save the new added profile
                   pNova.SaveProfile();
                   //set the new profile as the active profile
                   pNova.SetActiveProfile(newProfileId);
                   // print a test page, using the previously set active
profile settings
                   using (PrintDocument pd = new PrintDocument())
                   {
                         pd.PrintController = new StandardPrintController();
                         pd.PrinterSettings.PrinterName = PRINTER_NAME;
                         pd.PrintPage += new
PrintPageEventHandler(PrintPageFunction);
```

```
pd.Print();
                  }
                  if ((activeProfile.Length > 0) &&
(activeProfile.CompareTo(PROFILE_NAME) != 0))
                  \mathfrak{t}pNova.SetActiveProfile(activeProfile);
                   }
                  pNova.DeleteProfile(newProfileId);
                   // mark finish changing options so they are saved for the
printer
                  Label1.Text = "Success.<br />You will find the new printed
file in \"/upload\" folder.";
                  Button1.Visible = false;
                  Link1.Visible = true;
                  Link1.Attributes.Add("href", "upload/");
                  Link1.Attributes.Add("target", "_blank");
 }
            catch (System.Runtime.InteropServices.COMException come)
            {
                  Label1.Style.Add("color", "red");
                  Label1.Text = "COM Exception:" + come.Message;
            }
            catch (Exception ee)
            {
                  Label1.Style.Add("color", "red");
                  Label1.Text = "Exception: " + ee.Message;
                  return;
            }
      }
      // and finally the function that actually prints the page
      private static void PrintPageFunction(object sender,
PrintPageEventArgs ev)
      \{string str = "novaPDF says Hello World from ASP.NET";
            Font font = new Font("Arial", 16);
            Brush brush = new SolidBrush(Color.Black);
            ev.Graphics.DrawString(str, font, brush, 20.0f, 20.0f);
            ev.HasMorePages = false;
      }
}
```
# <span id="page-160-0"></span>**1.5.4 Delphi**

# **1.5.4.1 VCL Converter**

The **VCL Converter** sample demonstrates how to convert an existing file by printing it to novaPDF SDK 9 using the ShellExecute function. It also demonstrates how to set different options and manage profiles.

The same approach should be taken if you print using a "Print()" method from another object (like an internet browser or a report control). Just replace the ShellExecute call with the call of your Print method.

When the application starts, it creates a few profiles and makes different settings in the profiles. Then it shows a dialog from where the user can select the active profile and change its settings using the controls from the dialog.

After that a document can be selected from the harddisk and printed to novaPDF SDK 9 using the ShellExecute function call.

When using this technique to convert a file to PDF, you have to take care of the fact that ShellExecute prints to the default printer. This function returns immediately and does not wait until the print is finished (it may return before the printing is actually started). Therefore you have to set the default printer to novaPDF SDK 9 before calling ShellExecute (using the [SetDefaultPrinter](#page-132-0) method), register FileSaved message (or any other [novaPDF SDK 9 message](#page-50-0)) to be sure that the print job was started. In this message handler restore the default printer (with the [RestoreDefaultPrinter](#page-124-0) method). This way you made sure that the default printer was restored and your document is printed to novaPDF SDK 9.

#### **Source code snippets**

#### **1. DECLARE INovaPdfOptions variable**

```
//declare an INovaPdfOptions member variable
PRIVATE
   m_novaOptions : INovaPdfOptions;
```
#### **2. Register novaPDF SDK 9 messages**

```
 // register event messages
 WM_NOVAPDF2_FILESAVED := RegisterWindowMessage(MSG_NOVAPDF2_FILESAVED);
 WM_NOVAPDF2_PRINTERROR := RegisterWindowMessage(MSG_NOVAPDF2_PRINTERROR);
```

```
// handle event messages
PUBLIC
   PROCEDURE WndProc(var Message: TMessage); override;
PROCEDURE TForm1.WndProc(var Message: TMessage);
BEGIN
   IF Message.Msg = WM_NOVAPDF2_FILESAVED then BEGIN
     // ...
   END ELSE IF Message.Msg = WM_NOVAPDF2_PRINTERROR then BEGIN
     // ...
   END ELSE BEGIN
     inherited WndProc(Message);
   END;
END;
```
#### **3. Initialize INovaPdfOptions**

```
PROCEDURE TForm1.FormCreate(Sender: TObject);
BEGIN
   // ...
   // initialize COM libraries
  hr := ActiveX.CoInitialize(nil);
   if FAILED(hr) then begin
     MessageDlg('Failed to initialize COM' +#13+SysErrorMessage(hr) +#13+
                SysErrorMessage(GetLastError()), mtWarning, [mbOK], 0);
   end;
```

```
 //create an instance of INovaPdfOptions
  m_novaOptions := nil;
  hr := ActiveX.CoCreateInstance(CLASS_NovaPdfOptions90,
//CLSID_CNovaPdfSource,
 nil,
                                 CLSCTX_INPROC_SERVER,
                                 IID_INovaPdfOptions90,
                                 m_novaOptions);
   if (FAILED(hr)) then begin
    MessageDlg('Failed to create novaPDF COM object', mtWarning, [mbOK], 0
);
      exit;
   end;
   // initialize the NovaPdfOptions object to use with a printer licensed
for SDK
  m_novaOptions.Initialize( PRINTER_NAME, '' );
   if (FAILED(hr)) then begin
    MessageDlg('Failed to initialize NovaPdfOptions', mtWarning, [mbOK], 0
);
      exit;
   end;
   // add 2 profiles
  CreateProfiles();
   // load profiles in list
  LoadProfiles();
END;
4. Release INovaPDFOptions
PROCEDURE TForm1.FormClose(Sender: TObject; var Action: TCloseAction);
BEGIN
     //...
     //delete profiles
     m_novaOptions.DeleteProfile2( m_strSmallSizeProfileID );
     m_novaOptions.DeleteProfile2( m_strFullOptProfileID );
     // destroy m_novaOptions object
     // - no need for this as the Delphi takes care of it automatically
     // uninitialize COM libraries
    ActiveX.CoUninitialize(); 
        //...
END;
5. Set novaPDF SDK 9 Options
PROCEDURE TForm1.CreateProfiles();
BEGIN
     // Add a profile called "Small size"
     m_novaOptions.AddProfile2(SMALL_SIZE_PROFILE, PROFILE_IS_PUBLIC,
m_strSmallSizeProfileID);
     m_novaOptions.LoadProfile2(m_strSmallSizeProfileID);
```

```
 // Set some options to this profile
```
// disable the "Save PDF file as" prompt

```
 m_novaOptions.SetOptionLong(NOVAPDF_SAVE_PROMPT_TYPE, PROMPT_SAVE_NONE
);
     // set generated Pdf files destination folder to the application path
     m_novaOptions.SetOptionLong(NOVAPDF_SAVE_FOLDER_TYPE, SAVEFOLDER_CUSTOM
);
     m_novaOptions.SetOptionString2(NOVAPDF_SAVE_FOLDER,
                                         ExtractFilePath(Application.ExeName
));
     // set output file name
     m_novaOptions.SetOptionString2(NOVAPDF_SAVE_FILE_NAME, 'PDF Converter
small size.pdf');
     //Set other options and profiles
   //...
END;
6. Start a print job
PROCEDURE TForm1.btnStartPrintClick(Sender: TObject);
var
  hExec : HINST;
BEGIN
   //...
   // set the active profile to be used for printing
  m_novaOptions.SetActiveProfile2(strProfileId);
   // register our window to receive messages from the printer
  m_novaOptions.RegisterEventWindow(self.Handle);
   // set novaPDF as default printer, so it will be used by ShellExecute
  m_novaOptions.SetDefaultPrinter();
   // license the file to be converted with ShellExecute
  m_novaOptions.LicenseShellExecuteFile(efFileToConvert.Text);
   // print the document
  m_bPrintJobPending := TRUE;
  hExec := ShellAPI.ShellExecute(self.handle, 'print', PChar(
efFileToConvert.Text),
                                   PChar(''), PChar(''), SW_HIDE);
   if (hExec <= 32) then begin // failed to execute program
     m_bPrintJobPending := FALSE;
     m_novaOptions.UnRegisterEventWindow();
     m_novaOptions.RestoreDefaultPrinter();
   end;
END;
7. Restore default printer when printing finished
PROCEDURE TForm1.WndProc(var Message: TMessage);
BEGIN
   if Message.Msg = WM_NOVAPDF2_FILESAVED then begin
     // restore original default printer
```

```
 m_novaOptions.UnRegisterEventWindow();
```

```
 m_novaOptions.RestoreDefaultPrinter();
     m_bPrintJobPending := FALSE;
   end else if Message.Msg = WM_NOVAPDF2_PRINTERROR then begin
     case (Message.WParam) of
       ERROR_MSG_TEMP_FILE : begin
         MessageDlg('Error saving temporary file on printer server',
mtWarning, [mbOK], 0);
       end;
       ERROR_MSG_LIC_INFO : begin
         MessageDlg('Error reading license information', mtWarning, [mbOK],
0);
       end;
       ERROR_MSG_SAVE_PDF : begin
         MessageDlg('Error saving PDF file', mtWarning, [mbOK], 0);
       end;
       ERROR_MSG_JOB_CANCELED : begin
         MessageDlg('Print job was canceled', mtWarning, [mbOK], 0);
       end;
     end;
     // restore original default printer
     m_novaOptions.UnRegisterEventWindow();
     m_novaOptions.RestoreDefaultPrinter();
     m_bPrintJobPending := FALSE;
   end else begin
     inherited WndProc(Message);
   end;
```
END;

# <span id="page-164-0"></span>**1.5.4.2 Hello World Delphi**

Hello **World Delphi** sample is a simple Windows console application that prints one page with the "Hello World from Delphi!" text to the novaPDF SDK 9.

It demonstrates the basic use of the INovaPDFOptions interface. The printing job is made with calls to the global Printer object defined by Delphi. Text is printed using Canvas.TextOut method.

It generates a "Hello World.pdf" file in the working folder.

## **Notice**

If you print an existing document using "ShellExecute()" function or you want to handle printing events, you should check the [VCL Converter](#page-160-0) sample instead.

```
program HelloWorld;
```

```
{$APPTYPE CONSOLE}
```

```
uses
   ActiveX,
```

```
 Printers,
 Windows,
 novaOptions in '..\..\..\include\novaOptions.pas',
 novapiLIB80_TLB in '..\..\..\include\novapiLIB90_TLB.pas',
 Nova in 'Nova.pas';
```
#### **const**

```
 //name of novaPDF Printer
   PRINTER_NAME = 'novaPDF SDK 9';
  //text to be written in the PDF file<br>PDF_TEXT = 'Hello world from !
                   PDF_TEXT = 'Hello world from Delphi!';
  //PDF file name<br>PDF_FILE_NAME
                  PDF_FILE_NAME = 'HelloWorld_Delphi';
   //Print profile name
   PROFILE_NAME = 'HelloWorld Delphi Profile';
   PROFILE_IS_PUBLIC = 0;
var
   hr : HRESULT;
   pNova : INovaPdfOptions90;
      strOldActiveProfileID : WideString;
      strNewProfileID : WideString;
   //decomment next code if you use workaround for printer index (see below)
   //Device, Driver, Port: array[0..80] of Char;
   //DevMode: THandle;
begin
   //initialize COM
   hr := ActiveX.CoInitialize(nil);
   if (FAILED (hr)) then begin
     System.Writeln('Failed to initialize COM');
     exit;
   end;
   //create one NovaPdfOptions instance
   pNova := nil;
   hr := ActiveX.CoCreateInstance(CLASS_NovaPdfOptions90,
//CLSID_CNovaPdfSource,
 nil,
                                   CLSCTX_INPROC_SERVER,
                                   IID_INovaPdfOptions90,
                                   pNova);
   if (FAILED(hr)) then begin
     System.Writeln('Failed to create novaPDF COM object');
     exit;
   end;
      // initialize the NovaPdfOptions object to use with a printer
licensed for SDK
   pNova.Initialize2( PRINTER_NAME, '');
   pNova.SetDefaultPrinter();
   // now the default printer is novaPDF printer but the Printer object is
not updated
```

```
 // here is a workaround to update the Printer object with the default
printer
  // you only need this code if you check later on the Printer. PrinterIndex
to find out the default printer
   //Printer.GetPrinter(Device, Driver, Port, DevMode);
   //Printer.SetPrinter(PRINTER_NAME, Driver, Port, 0);
   //create a new profile with default settings
  pNova.AddProfile2(PROFILE_NAME, PROFILE_IS_PUBLIC, strNewProfileID);
   //load the newly created profile
   if SUCCEEDED(hr) and (Length(strNewProfileID) > 0) then begin
      pNova.LoadProfile2(strNewProfileID);
   end else begin
     System.Writeln('Failed to create profile');
     exit;
   end;
   // set novaPDF options
   // uncomment the function calls for the options you wish to set and
change the options in nova.cpp unit
   //AddProfileOptions(pNova);
   //AddDocumentInformation(pNova);
   //AddViewerOptions(pNova);
   //AddLinksOptions(pNova);
   //AddAdvancedOptions(pNova);
   //AddGraphicsOptions(pNova);
   //AddEmbedFontsOptions(pNova);
   //AddBookmarksDefinitions(pNova);
   //AddSecurity(pNova);
   //AddSaveOptions(pNova);
   //AddAfterSaveActions(pNova);
   //AddEmailOptions(pNova);
   //AddWatermarkImage(pNova);
   //AddWatermarkText(pNova);
   //AddPageContentOptions(pNova);
   //AddOverlayOptions(pNova);
   //AddSignatureOptions(pNova);
   //save profile changes
  pNova.SaveProfile();
   //get current default profile id
  pNova.GetActiveProfile2(strOldActiveProfileID);
   //set as active profile for printer
  pNova.SetActiveProfile2(strNewProfileID);
   //start print job
   Printer.Title := PDF_FILE_NAME;
   Printer.BeginDoc();
   Printer.Canvas.Font.Size := 24;
   Printer.Canvas.TextOut( 100, 80, PDF_TEXT);
   Printer.endDoc();
   System.Writeln('Print job finished');
   //restore default profile
  pNova.SetActiveProfile2(strOldActiveProfileID);
  pNova.DeleteProfile2(strNewProfileID);
   //resore default printer
```

```
 pNova.RestoreDefaultPrinter();
```

```
 //release NovaPdfOptions
 // pNova._Release();
```
ActiveX**.**CoUninitialize**();**

**end.**

# <span id="page-167-0"></span>**1.5.4.3 Word OLE Delphi**

The **Word OLE Delphi** sample is a simple Windows console application that converts a MS Word document (C:\Test.doc) to PDF using Word OLE automation.

```
program WordOLEDelphi;
{$APPTYPE CONSOLE}
uses
   ActiveX,
   Printers,
   ComObj,
   SysUtils,
   Dialogs,
   novaOptions in '..\..\..\include\novaOptions.pas',
   novapiLIB80_TLB in '..\..\..\include\novapiLIB90_TLB.pas';
const
   //name of novaPDF Printer
   PRINTER_NAME = 'novaPDF SDK 9';
   //Print profile name
   PROFILE_NAME = 'Test OLE Delphi Profile';
   PROFILE_IS_PUBLIC = 0;
var
   hr : HRESULT;
   pNova : INovaPdfOptions90;
   strOldActiveProfileID : WideString;
   strNewProfileID : WideString;
   Word : VARIANT;
   NewDoc : VARIANT;
begin
   //initialize COM
   hr := ActiveX.CoInitialize(nil);
   if (FAILED (hr)) then begin
     System.Writeln('Failed to initialize COM');
     exit;
   end;
   //create one NovaPdfOptions instance
   pNova := nil;
   hr := ActiveX.CoCreateInstance(CLASS_NovaPdfOptions90,
//CLSID_CNovaPdfSource,
```

```
 nil,
                                 CLSCTX_INPROC_SERVER,
                                 IID_INovaPdfOptions90,
                                 pNova);
   if (FAILED(hr)) then begin
     System.Writeln('Failed to create novaPDF COM object');
     exit;
   end;
   //initialize NovaPdfOptions and pass printer name
  pNova.Initialize2( PRINTER_NAME, '' );
  pNova.SetDefaultPrinter();
   // now the default printer is novaPDF printer but the Printer object is
not updated
   // here is a workaround to update the Printer object with the default
printer
   // you only need this code if you check later on the Printer.PrinterIndex
to find out the default printer
   //Printer.GetPrinter(Device, Driver, Port, DevMode);
   //Printer.SetPrinter(PRINTER_NAME, Driver, Port, 0);
   //create a new profile with default settings
   pNova.AddProfile2(PROFILE_NAME, PROFILE_IS_PUBLIC, strNewProfileID);
   //load the newly created profile
   if (Length(strNewProfileID) > 0) then begin
    pNova.LoadProfile2(strNewProfileID);
   end else begin
     System.Writeln('Failed to create profile');
     exit;
   end;
   // set PDF document Title
  pNova.SetOptionString2( NOVAPDF_DOCINFO_TITLE, 'Hello World Delphi
Sample');
   // set resulting file name
  pNova.SetOptionString2(NOVAPDF_SAVE_FOLDER, 'C:\');
   //do not show prompt dialog
  pNova.SetOptionLong(NOVAPDF_SAVE_PROMPT_TYPE, PROMPT_SAVE_NONE);
   //if file exists, override
   pNova.SetOptionLong(NOVAPDF_SAVE_FILEEXIST_ACTION,
FILE_CONFLICT_STRATEGY_OVERWRITE);
   //do not open document in PDF viewer
  pNova.SetOptionBool(NOVAPDF_ACTION_DEFAULT_VIEWER, 1);
   //save profile changes
  pNova.SaveProfile();
   //get current default profile id
  pNova.GetActiveProfile2(strOldActiveProfileID);
   //set as active profile for printer
  pNova.SetActiveProfile2(strNewProfileID);
   //Print Word Document
   try
    pNova.InitializeOLEUsage('Word.Application');
     Word := CreateOleObject('Word.Application');
```

```
 Word.DisplayAlerts := 0;
   pNova.LicenseOLEServer();
   NewDoc:= Word.Documents.Open('C:\temp\Test.doc', False, True);
   NewDoc.PrintOut(False);
   NewDoc.Close(False);
   Word.Quit(False);
 except
   on E: Exception do
     ShowMessage(E.Message);
 end;
 //restore default profile
 pNova.SetActiveProfile2(strOldActiveProfileID);
 pNova.DeleteProfile2(strNewProfileID);
 //resore default printer
 pNova.RestoreDefaultPrinter();
 //release NovaPdfOptions
 //pNova._Release();
 ActiveX.CoUninitialize();
```
**end.**

## <span id="page-169-0"></span>**1.5.5 C#**

# **1.5.5.1 Hello World CSharp**

**Hello World CSharp** sample is a simple Windows console application that prints one page with the "novaPDF says Hello World from C#" text to the novaPDF SDK 9.

It demonstrates the basic use of the INovaPDFOptions interface. The printing job is made using the package "System.Drawing.Printing"

Basically the sample determines the active profile, makes a copy of it into a profile called "Test C#", sets the new profile as active, sets the subject of the generated PDF document, prints a page, and restores original printer settings. The location of the generated document depends on whatever the settings are for the current active profile.

#### **Notice**

Because of the specific exception based error handling in .NET, all calls to methods in the INovaPDFOptions interface must be nested within a try-catch block. Consider for example that we want to add a profile called "test", but the profile "test" already exists. Then the call pNova. AddProfile("test") will throw an "System.Runtime.InteropServices.COMException". with the ErrorCode property set to NV\_PROFILE\_EXISTS (0xD5DA0006).

```
using System;
using System.Drawing;
using System.Drawing.Printing;
using System.Windows.Forms;
// the novapiLib package must be added as a COM refference
using novapiLib80;
```

```
using Globals;
namespace Hello_World_CSharp
\{ /// <summary>
    /// Summary description for Class1.
    /// </summary>
    class Class1
\left\{ \begin{array}{c} 1 & 1 \\ 1 & 1 \end{array} \right. /// <summary>
        /// The main entry point for the application.
        /// </summary>
          public static string PRINTER_NAME = "novaPDF SDK 9";
        public static string PROFILE_NAME = "HelloWorld";
       public static int PROFILE IS PUBLIC = 0;
        public static string PDF_TEXT = "Hello World";
        public static string PDF_FILE_NAME = "HelloWorld.pdf";
        [STAThread]
        static void Main(string[] args)
\{ try
\{ // create the NovaPdfOptions object
              NovaPdfOptions90 pNova = new NovaPdfOptions90();
               // initialize the NovaPdfOptions object
               pNova.Initialize(PRINTER_NAME, "");
               // get the active profile ...
              string activeProfile = null;
              bool isActiveProfile = true;
              //pNova.GetActiveProfile(out activeProfile, out
nActivePublic);
 try
{
                  pNova.GetActiveProfile(out activeProfile);
 }
               catch (System.Runtime.InteropServices.COMException e)
\{ isActiveProfile = false;
                   // ignore profile exists error
                 if (NovaErrors.NV_NO_ACTIVE_PROFILE == (uint
)e.ErrorCode)
\{ System.Console.WriteLine("The printer does not have
an active profile");
 }
                  else
{
                      // more serious error, propagate it
                     throw e;
 }
 }
               string _newProfileID = String.Empty;
              //add a new profile
              pNova.AddProfile(PROFILE_NAME, PROFILE_IS_PUBLIC, out
_newProfileID);
```

```
 //load the new profile
               pNova.LoadProfile(_newProfileID);
               //nova.NovaTools.AddProfileOptions(pNova);
               // and set some options
              // uncomment the function calls for the options you wish to
set
               // change the options in the nova.cs unit
              //nova.NovaTools.AddProfileOptions(pNova);
              //nova.NovaTools.AddDocumentInformation(pNova);
              //nova.NovaTools.AddViewerOptions(pNova);
              //nova.NovaTools.AddLinksOptions(pNova);
              //nova.NovaTools.AddAdvancedOptions(pNova);
              //nova.NovaTools.AddGraphicsOptions(pNova);
              //nova.NovaTools.AddSecurityOptions(pNova);
              //nova.NovaTools.AddSaveOptions(pNova);
              //nova.NovaTools.AddAfterSaveActions(pNova);
              //nova.NovaTools.AddEmailOptions(pNova);
              //nova.NovaTools.AddWatermarkImage(pNova);
              //nova.NovaTools.AddWatermarkText(pNova);
              //nova.NovaTools.AddPageContentOptions(pNova);
              //nova.NovaTools.AddOverlayOptions(pNova);
              //nova.NovaTools.AddSignatureOptions(pNova);
              //nova.NovaTools.AddEmbedFontsOptions(pNova);
              //nova.NovaTools.AddBookmarksDefinitions(pNova);
               //save the new added profile
               pNova.SaveProfile();
               //set the new profile as the active profile
               pNova.SetActiveProfile(_newProfileID);
               // print a test page, using the previously set active
profile settings
               using (PrintDocument pd = new PrintDocument())
{
                   pd.PrinterSettings.PrinterName = PRINTER_NAME;
                   pd.PrintPage += new PrintPageEventHandler
(PrintPageFunction);
                   pd.DefaultPageSettings.PaperSize = new
System.Drawing.Printing.PaperSize("PaperA4", 826, 1169);
                   pd.Print();
 }
               if (isActiveProfile)
\{ pNova.SetActiveProfile(activeProfile);
 }
               pNova.DeleteProfile(_newProfileID);
 }
            catch (System.Runtime.InteropServices.COMException e)
 {
               MessageBox.Show(e.Message);
 }
            catch (Exception e)
\{MessageBox.Show(e.Message);
 }
 }
        // and finally the function that actually prints the page
        private static void PrintPageFunction(object sender,
```

```
PrintPageEventArgs ev)
\{ string str = "novaPDF says Hello World from C#";
          Font font = new Font("Arial", 16);
           Brush brush = new SolidBrush(Color.Black);
           ev.Graphics.DrawString(str, font, brush, 20.0f, 20.0f);
       ev.HasMorePages = false;
 }
 }
}
```
# <span id="page-172-0"></span>**1.5.5.2 CSharp Converter**

The **CSharp Converter** sample demonstrates how to convert an existing file by printing it to novaPDF SDK 9 using the ShellExecute function. It also demonstrates how to set different options and manage profiles.

The same approach should be taken if you print using a "Print()" method from another object (like an internet browser or a report control). Just replace the ShellExecute call with the call of your Print method.

When the application starts, it creates a few profiles and makes different settings in the profiles. Then it shows a dialog from where the user can select the active profile and change its settings using the controls from the dialog.

After that a document can be selected from the harddisk and printed to novaPDF SDK 9 using the ShellExecute function call.

When using this technique to convert a file to PDF, you have to take care of the fact that ShellExecute prints to the default printer. This function returns immediately and does not wait until the print is finished (it may return before the printing is actually started). Therefore you have to set the default printer to novaPDF SDK 9 before calling ShellExecute (using the [SetDefaultPrinter](#page-132-0) method), wait the process to be started (using WaitForExit()), restore the default printer (with the [RestoreDefaultPrinter](#page-124-0) method). This way you made sure that the default printer was restored and your document is printed to novaPDF SDK 9.

## **Source code snippets**

## **1. DECLARE INovaPdfOptions variable**

AddFullProfile();

private NovaPdfOptions90Class mobjNovaOptios;

## **2. Initialize INovaPdfOptions**

```
 mobjNovaOptios = new NovaPdfOptions90Class();
 // initialize the NovaPdfOptions object
 mobjNovaOptios.Initialize(PRINTER_NAME, "");
 //create option profiles
 AddSmallProfile();
```
## **3. Set novaPDF SDK 9 Options**

```
try
\{String newSmallSizeProfileId = String.Empty;
            // Set some options to this profile
            mobjNovaOptios.AddProfile(SMALL_SIZE_PROFILE,
PROFILE IS PUBLIC, out newSmallSizeProfileId);
            //load the new profile
            mobjNovaOptios.LoadProfile(newSmallSizeProfileId);
            // disable the "Save PDF file as" prompt
            mobjNovaOptios.SetOptionLong(NovaOptions
.NOVAPDF_SAVE_PROMPT_TYPE, 0);
            // set generated Pdf files destination folder "c:\"
            mobjNovaOptios.SetOptionString(NovaOptions.NOVAPDF_SAVE_FOLDER,
C:\setminus\setminus");
            // .....
    }
     catch (System.Runtime.InteropServices.COMException ComException)
\{ MessageBox.Show("Error creating Small Size Profile:\r\n" +
ComException.Message);
            System.Diagnostics.Debug.WriteLine(ComException.Message);
 }
 }
```
## **4. Start a print job**

```
 private void btnStartPrinting_Click(object sender, System.EventArgs
e)
\{ UpdateProfileFromDialog();
           if (txtFileToConvert.Text.Trim() == "")
{
               MessageBox.Show("No file to convert!");
              return;
 }
           mobjNovaOptios.SetActiveProfile((string
)(cmbProfiles.SelectedItem.ToString())); 
           mobjNovaOptios.SetDefaultPrinter();
            mobjNovaOptios.LicenseShellExecuteFile(txtFileToConvert.Text);
           Process myProcess = new Process();
           try
{
               myProcess.StartInfo.FileName = txtFileToConvert.Text;
               myProcess.StartInfo.Verb = "Print";
               myProcess.StartInfo.CreateNoWindow = true;
               myProcess.StartInfo.WindowStyle = ProcessWindowStyle
.Hidden;
               myProcess.Start();
 }
           catch (Win32Exception ex)
\{
```

```
 if (ex.NativeErrorCode == ERROR_FILE_NOT_FOUND)
\{ Console.WriteLine(ex.Message + ". Check the path and
filename");<br>}
 }
              else if (ex.NativeErrorCode == ERROR_ACCESS_DENIED)
\{ // Note that if your word processor might generate
exceptions
                 // such as this, which are handled first.
                Console.WriteLine(ex.Message + ". You do not have
permission to print this file.");
 }
 }
          myProcess.WaitForExit(10000);
          myProcess.Close();
      mobjNovaOptios.RestoreDefaultPrinter();<br>}
 }
```
# <span id="page-174-0"></span>**1.5.5.3 Word OLE CSharp**

The **Word OLE CSharp** sample is a simple Windows console application that converts a MS Word document (C:\Test.doc) to PDF using Word OLE automation.

```
using System;
using System.Drawing;
using System.Drawing.Printing;
using System.Windows.Forms;
// the novapiLib package must be added as a COM reference
using novapiLib80;
namespace Hello_World_CSharp
{
      /// <summary><br>/// Summary
      /// Summary description for Class1.<br>/// </summary>
            /// </summary>
      class Class1
      {
            /// <summary>
            /// The main entry point for the application.
            /// </summary>
            public static string PRINTER_NAME = "novaPDF SDK 9";
            public static int NOVAPDF_INFO_SUBJECT = 68;
            public static string PROFILE_NAME = "Test C# OLE";
            public static int PROFILE_IS_PUBLIC = 0;
            public static uint NV_PROFILE_EXISTS = 0xD5DA0006;
            public static uint NV_NO_ACTIVE_PROFILE = 0xD5DA0028;
            [STAThread]
            static void Main(string[] args)
            {
                   // create the NovaPdfOptions90 object
                   NovaPdfOptions90 pNova = new NovaPdfOptions90();
                   // get the active profile ...
                   string activeProfile = "";
                   string _newProfileID = String.Empty;
```
try { // initialize the NovaPdfOptions90 object // if you have an application license for novaPDF SDK, pNova.Initialize(PRINTER\_NAME, ""); try  $\{$ pNova.GetActiveProfile(out activeProfile); } catch (System.Runtime.InteropServices.COMException e)  $\{$ // ignore profile exists error if (NV\_NO\_ACTIVE\_PROFILE == (uint )e.ErrorCode) { System.Console.WriteLine("The printer does not have an active profile"); } else { // more serious error, propagate it throw e; } } //add a new profile pNova.AddProfile(PROFILE\_NAME, PROFILE\_IS\_PUBLIC, out newProfileID); //load the new profile pNova.LoadProfile(\_newProfileID); // and set some options pNova.SetOptionString(NOVAPDF\_INFO\_SUBJECT, "C# Hello document"); // save profile pNova.SaveProfile(); // set the copy profile as active profile ... pNova.SetActiveProfile(\_newProfileID); // set nova default printer pNova.SetDefaultPrinter(); // initialize OLE usage in novaPDF pNova.InitializeOLEUsage("Word.Application"); // create Word application object Microsoft.Office.Interop.Word.\_Application WordApp = new Microsoft.Office.Interop.Word.Application(); WordApp.DisplayAlerts = Microsoft.Office.Interop.Word.WdAlertLevel.wdAlertsNone; // license OLE server in novaPDF pNova.LicenseOLEServer(); // initializations object objMissing = System.Reflection.Missing .Value; object objTrue = true; object objFalse = false; object strFile = @"C:\temp\test.docx"; // create Word document object Microsoft.Office.Interop.Word. Document WordDoc =

```
WordApp.Documents.Open(ref strFile, ref objFalse, ref objTrue,
                                  ref objMissing, ref objMissing, ref
objMissing, ref objMissing, ref objMissing, ref objMissing,
                                  ref objMissing, ref objMissing, ref
objMissing, ref objMissing, ref objMissing, ref objMissing,
                                  ref objMissing);
                       // print document
                      WordApp.ActivePrinter = PRINTER_NAME;
                      WordDoc.PrintOutOld(ref objFalse, ref objFalse, ref
/*refRange*/objMissing, ref objMissing,
                            ref objMissing, ref objMissing, ref
objMissing, ref objMissing, ref objMissing, ref objMissing,
                            ref objFalse, ref objMissing, ref
objMissing, ref objMissing);
                       // close Word objects
                      WordDoc.Close(ref objFalse, ref objMissing, ref
objFalse);
                      WordApp.Quit(ref objFalse, ref objMissing, ref
objFalse);
                      WordApp = null;
                 }
                 catch (System.Runtime.InteropServices.COMException e)
                 {
                      MessageBox.Show(e.Message);
                 }
                 catch (Exception e)
                 {
                      MessageBox.Show(e.Message);
                 }
            // restore active profile
            if ((activeProfile.Length > 0) &&
(activeProfile.CompareTo(PROFILE_NAME) != 0))
{
                pNova.SetActiveProfile(activeProfile);
                pNova.DeleteProfile(_newProfileID);
 }
            // restore default printer
            pNova.RestoreDefaultPrinter();
           }
     }
}
```
# <span id="page-176-0"></span>**1.5.6 C++**

# **1.5.6.1 Hello World**

**Hello World** sample is a simple Windows console application that prints one page with the "Hello World" text to the novaPDF SDK 9.

It demonstrates the basic use of the INovaPDFOptions interface. The printing job is made with Windows API calls OpenPrinter, StartDoc,....

It generates a "Hello World.pdf" file in the working folder.

## **Notice**

If you do not use Windows API calls to print to novaPDF SDK 9, but you perform a print job by calling other controls "Print()" method, or if you print an existing document using "ShellExecute()" function, you should check the [MFC Converter](#page-181-0) sample instead.

```
// HelloWorld.cpp
   #include "stdafx.h"
   //Include novaPDF headers
   #include "..\..\include\novaOptions.h"
   #include "..\..\include\novapi.h"
   //name of novaPDF SDK 9
   #define PRINTER_NAME L"novaPDF SDK 9"
   //text to be written in the PDF file
   #define PDF_TEXT L"Hello world!"
   //PDF file name
   #define PDF FILE NAME L"HelloWorld.pdf"
   //Print profile name
   #define PROFILE_NAME L"HelloWorld Profile"
   #define PROFILE_IS_PUBLIC 0
   //entry point for the console application
   int _tmain(int argc, _TCHAR* argv[])
   {
      HRESULT hr = S_OK;
      //initialize COM
      hr = CoInitialize(NULL);
      if (FAILED (hr))
    \{ MessageBox(NULL, L"Failed to initialize COM", L"novaPDF", MB_OK);
        return hr;
      }
      //create one NovaPdfOptions instance
      INovaPdfOptions *pNova = 0;
     hr = CoCreateInstance(__uuidof(NovaPdfOptions90), NULL, CLSCTX_INPROC_SERVER,
      if (FAILED(hr)) 
    \{ MessageBox(NULL, L"Failed to create novaPDF COM object", L"novaPDF", MB_OK);
     return hr;<br>}
     }
     // initialize the NovaPdfOptions object to use with a printer licensed for
SDK
     hr = pNova->Initialize(PRINTER_NAME, L"");
      if (SUCCEEDED(hr)) 
      {
            LPWSTR pwsOldActiveProfileID = NULL;
            LPWSTR pwsNewProfileID = NULL;
            hr = pNova->GetActiveProfile(&pwsOldActiveProfileID);
            //create a new profile with default settings
```

```
hr = pNova->AddProfile(PROFILE_NAME, PROFILE_IS_PUBLIC,
&pwsNewProfileID);
             //load the newly created profile
             if (SUCCEEDED(hr) && pwsNewProfileID) 
             {
                   hr = pNova->LoadProfile(pwsNewProfileID);
             }
             else
             {
                   MessageBox(NULL, L"Failed to create profile", L"novaPDF",
MB_OK); 
                   return hr;
             }
             // set PDF document Title
             pNova->SetOptionString(NOVAPDF_DOCINFO_TITLE, L"My Doc Title");
             //what type of save dialog to be shown (none, simple or extended)
             pNova->SetOptionLong(NOVAPDF_SAVE_PROMPT_TYPE, PROMPT_SAVE_SIMPLE);
             //you may choose a predefined folder like "My Documents"
             pNova->SetOptionLong(NOVAPDF_SAVE_FOLDER_TYPE,
SAVEFOLDER_MYDOCUMENTS);
             //set a macro for the file name
             pNova->SetOptionString(NOVAPDF_SAVE_FILE_NAME, L"test_[N]");
             //in case a file with the same name exists in the selected folder,
choose what to do
             pNova->SetOptionLong(NOVAPDF_SAVE_FILEEXIST_ACTION,
FILE_CONFLICT_STRATEGY_AUTONUMBER_NEW);
             //save profile changes
             hr = pNova->SaveProfile();
             //set as active profile for printer
             pNova->SetActiveProfile(pwsNewProfileID);
             HANDLE hPrinter;
             PDEVMODEW pDevmode = NULL;
             PRINTER DEFAULTS pd = { NULL, NULL, PRINTER ACCESS USE };
             //start print job
             if (OpenPrinter(PRINTER_NAME, &hPrinter, &pd))
             {
                   //get default printer DEVMODE 
                   int nSize = DocumentProperties(NULL, hPrinter, PRINTER_NAME,
NULL, NULL, 0);
                   pDevmode = (PDEVMODEW)LocalAlloc(LPTR, nSize);
                   DocumentProperties(NULL, hPrinter, PRINTER_NAME, pDevmode,
NULL, DM_OUT_BUFFER);
                   //set page size in DEVMODE
                   pDevmode->dmPaperSize = DMPAPER_USER;
```

```
pDevmode->dmPaperWidth = 2100;//4200;
                    pDevmode->dmFields = DM_PAPERSIZE | DM_PAPERLENGTH |
DM_PAPERWIDTH;
                    DocumentProperties(NULL, hPrinter, PRINTER_NAME, pDevmode,
pDevmode, DM_IN_BUFFER | DM_OUT_BUFFER);
                    //Print a page
                    HDC hDC = CreateDC(L"", PRINTER_NAME, NULL, pDevmode);
                    DOCINFO docInfo = {sizeof(DOCINFO)};
                    //document name
                    docInfo.lpszDocName = PDF_FILE_NAME; 
                    StartDoc(hDC,&docInfo);
                    StartPage(hDC);
                    // Draw text on page
                    TextOut(hDC, 100, 80, PDF_TEXT, (int) wcslen(PDF_TEXT)); 
                    EndPage(hDC);
                    EndDoc(hDC);
                    DeleteDC(hDC);
                    //print job sent to printer
                    MessageBox(NULL, L"Print job finished", L"novaPDF", MB_OK); 
                    LocalFree(pDevmode);
                    ClosePrinter(hPrinter);
             }
             else
             {
                    WCHAR wsMessage[255];
                    wsprintf(wsMessage, L"OpenPrinter failed, error = %d",
GetLastError());
                    MessageBox(NULL, wsMessage, L"novaPDF", MB_OK); 
             }
             //restore default profile
             if (pwsOldActiveProfileID)
             {
                    pNova->SetActiveProfile(pwsOldActiveProfileID);
             }
             //delete newly created profile
             pNova->DeleteProfile(pwsNewProfileID);
             //free memory
             CoTaskMemFree(pwsNewProfileID);
             CoTaskMemFree(pwsOldActiveProfileID);
      }
      else
      {
             MessageBox(NULL, L"Failed to initialize novaPDF Printer", L"novaPDF"
, MB_OK); 
       }
      //release NovaPdfOptions
      pNova->Release();
      CoUninitialize();
      return 0;
```
}

# **1.5.6.2 Hello World (network)**

**Hello World (network)** sample is similar with [Hello World](#page-176-0) sample but it can be used from network and print to novaPDF installed on a different computer. The sample requests the shared printer name in a dialog as "\\computer name\printer name" (for example if novaPDF SDK 9 is installed on WS1, then you should enter "\\WS1\novaPDF SDK 9"). See [Network use](#page-12-0) topic for more details on how to use novaPDF on network.

## **Source Code snippets (in addition to [Hello World](#page-176-0) source code)**

```
{
      //...
      //initialize COM
      hr = CoInitialize(NULL);
      if (FAILED (hr))
   \{ MessageBoxW(NULL, L"Failed to initialize COM", L"novaPDF", MB_OK);
        return hr;
    }
      //create one NovaPdfOptions instance
      INovaPdfOptions *pNova = 0;
     hr = CoCreateInstance(__uuidof(NovaPdfOptions90), NULL, CLSCTX_INPROC_SERVER,
      if (FAILED(hr)) 
   \{ MessageBoxW(NULL, L"Failed to create novaPDF COM object", L"novaPDF", MB_OK);
        return hr;
    }
      DWORD dwSize = 256;
      WCHAR strWorkStation[256];
      //find out computer name
      GetComputerNameW(strWorkStation, &dwSize);
      PrinterNameDlg dlg;
      //construct printer name as "\\computer name\printer name"
      dlg.m_strPrinterName.Format(L"\\\\%s\\%s", strWorkStation, PRINTER_NAME);
      //get printer name from user
      if (IDCANCEL == dlg.DoModal())
   \{ pNova->Release();
        CoUninitialize();
        return hr;
    }
      CString strPrinterName = dlg.m_strPrinterName;
     // initialize the NovaPdfOptions object to use with a printer licensed for
SDK
     hr = pNova->Initialize((LPCWSTR)strPrinterName, L""); //...
   }
```
# **1.5.6.3 MFC Converter**

The **MFC Converter** sample demonstrates how to convert an existing file by printing it to novaPDF SDK 9 using the ShellExecute function. It also demonstrates how to set different options and manage profiles.

The same approach should be taken if you print using a "Print()" method from another object (like an internet browser or a report control). Just replace the ShellExecute call with the call of your Print method.

When the application starts, it creates a few profiles and makes different settings in the profiles. Then it shows a dialog from where the user can select the active profile and change its settings using the controls from the dialog.

After that a document can be selected from the harddisk and printed to novaPDF SDK 9 using the ShellExecute function call.

When using this technique to convert a file to PDF, you have to take care of the fact that ShellExecute prints to the default printer. This function returns immediately and does not wait until the print is finished (it may return before the printing is actually started). Therefore you have to set the default printer to novaPDF SDK 9 before calling ShellExecute (using the [SetDefaultPrinter](#page-132-0) method), register FileSaved message (or any other [novaPDF SDK 9 message](#page-50-0)) to be sure that the print job was started. In this message handler restore the default printer (with the [RestoreDefaultPrinter](#page-124-0) method). This way you made sure that the default printer was restored and your document is printed to novaPDF SDK 9.

## **Source code snippets**

#### **1. Declare INovaPdfOptions variable**

*//declare an INovaPdfOptions member variable* private : INovaPdfOptions \*m\_novaOptions;

#### **2. Register novaPDF SDK 9 messages**

```
const UINT wm_Nova_FileSaved = RegisterWindowMessageW( MSG_NOVAPDF2_FILESAVED );
const UINT wm_Nova_PrintError = RegisterWindowMessageW( MSG_NOVAPDF2_PRINTERROR );
```
BEGIN\_MESSAGE\_MAP(CnovaPrintDlg, CDialog)

*//...*

ON REGISTERED MESSAGE(wm Nova FileSaved, OnNovaPDFFileSaved) ON REGISTERED MESSAGE(wm Nova PrintError, OnNovaPDFPrintError)

*//...*

END\_MESSAGE\_MAP()

## **3. Initialize INovaPdfOptions**

```
BOOL CnovaPrintDlg::OnInitDialog()
{
     //...
     HRESULT hr = S_OK;
     m_novaOptions = 0;
     //create an instance of INovaPdfOptions
    hr = CoCreateInstance(__uuidof(NovaPdfOptions90), NULL, CLSCTX_INPROC_SERVER,
     if (SUCCEEDED(hr)) {
        // initialize the NovaPdfOptions object to use with a printer licensed for
        hr = m_novaOptions->Initialize(PRINTER_NAME, L""); 
     }
     else {
    ::MessageBoxW(NULL, L"Failed to create novaPDF COM object", L"novaPDF", ME<br>}
 }
     //...
}
```
## **4. Release INovaPDFOptions**

```
CnovaPrintDlg::~CnovaPrintDlg()
{
    //...
    //delete profiles
  if (m_wsProfileSmall)
  {
       hr = m_novaOptions->DeleteProfile(m_wsProfileSmall);
       CoTaskMemFree(m_wsProfileSmall);
  }
  if (m_wsProfileFull)
  {
       hr = m_novaOptions->DeleteProfile(m_wsProfileFull);
       CoTaskMemFree(m_wsProfileFull);
  }
    // destroy our nova options object
    if (m_novaOptions) {
        m_novaOptions->Release();
 }
    // uninitialize COM libraries
    CoUninitialize();
    //...
}
```
## **5. Set novaPDF SDK 9 Options**

```
BOOL CnovaPrintDlg::OnInitDialog()
   {
      // Add a profile called "Small size". If profile L"Small size" exists
this will fail
     hr = m_novaOptions->AddProfile(SMALL_SIZE_PROFILE, PROFILE_IS_PUBLIC,
&m_wsProfileSmall);
      //load the newly created profile
      if (SUCCEEDED(hr) && m_wsProfileSmall) 
      {
```

```
//load profile
            m_novaOptions->LoadProfile(m_wsProfileSmall);
            // disable the "Save PDF file as" prompt 
            m_novaOptions->SetOptionLong(NOVAPDF_SAVE_PROMPT_TYPE,
PROMPT_SAVE_NONE);
            // set generated Pdf files destination folder ("c:\")
            m_novaOptions->SetOptionLong(NOVAPDF_SAVE_LOCATION,
LOCATION TYPE LOCAL);
            m_novaOptions->SetOptionLong(NOVAPDF_SAVE_FOLDER_TYPE,
SAVEFOLDER_CUSTOM);
            m_novaOptions->SetOptionString(NOVAPDF_SAVE_FOLDER,
szExeDirectory);
            // set output file name
            m_novaOptions->SetOptionString(NOVAPDF_SAVE_FILE_NAME, L"PDF
Converter small size.pdf");
            // if file exists in the destination folder, append a counter
to the end of the file name
            m_novaOptions->SetOptionLong(NOVAPDF_SAVE_FILEEXIST_ACTION,
FILE_CONFLICT_STRATEGY_AUTONUMBER_NEW); 
            //Set other options
            //...
            //save profile changes
            m_novaOptions->SaveProfile();
 }
   }
6. Start a print job
   void CnovaPrintDlg::OnBnClickedOk()
    {
      //...
      HRESULT hr = S_OK;
      // set the active profile to be used for printing
      hr = m novaOptions->SetActiveProfile(m strProfileId);
      // register our window to receive messages from the printer
      hr = m_novaOptions->RegisterEventWindow((LONG) GetSafeHwnd());
      // set novaPDF as default printer, so it will be used by ShellExecute
      hr = m_novaOptions->SetDefaultPrinter();
      // license file for ShellExecute
      hr =
m_novaOptions->LicenseShellExecuteFile(m_strFileToConvert.AllocSysString())
\mathcal{G}^{\text{max}}// print the document
      m_bPrintJobPending = TRUE;
      HINSTANCE hExec = ShellExecute(GetSafeHwnd(), L"print",
m_strFileToConvert, NULL, NULL, SW_HIDE); 
       //...
   }
```
## **7. Restore default printer when printing finished**

```
LRESULT CnovaPrintDlg::OnNovaPDFFileSaved(WPARAM wParam, LPARAM lParam)
{
     // restore original default printer
     m_novaOptions->UnRegisterEventWindow();
     m_novaOptions->RestoreDefaultPrinter();
    m bPrintJobPending = FALSE;
     return 0;
}
LRESULT CnovaPrintDlg::OnNovaPDFPrintError(WPARAM wParam, LPARAM lParam)
\{ switch(wParam){
         case ERROR_MSG_TEMP_FILE:
            MessageBox(L"Error saving temporary file on printer server", L"novaPDF
             break;
         case ERROR_MSG_LIC_INFO:
             MessageBox(L"Error reading license information", L"novaPDF", MB_OK);
            break;
         case ERROR_MSG_SAVE_PDF:
             MessageBox(L"Error saving PDF file", L"novaPDF", MB_OK);
            break;
         case ERROR_MSG_JOB_CANCELED:
             MessageBox(L"Print job was canceled", L"novaPDF", MB_OK);
     break;
 }
     // restore original default printer
     m_novaOptions->UnRegisterEventWindow();
     m_novaOptions->RestoreDefaultPrinter();
     m_bPrintJobPending = FALSE;
return 0;<br>}
}
```
# **1.5.6.4 MFC Scribble**

The **MFC Scribble** sample extends the standard MFC Scribble sample with the generation of PDF files using novaPDF SDK 9. It demonstrates how to integrate novaPDF SDK in a document/view MFC architecture:

## **Source code snippets**

```
1. Register novaPDF SDK 9 event
   #define PROFILE NAME
   #define PDF_FILE_NAME L"MFCScribble.pdf"
   #define PROFILE_IS_PUBLIC 0
   // This message is sent when the PDF file is finished and saved on the harddisk
   const UINT wm_Nova_FileSaved = RegisterWindowMessageW( MSG_NOVAPDF2_FILESAVED );
   BEGIN_MESSAGE_MAP(CScribbleView, CScrollView)
      //{{AFX_MSG_MAP(CScribbleView)
      //...
      //}}AFX_MSG_MAP
      //...
     ON REGISTERED MESSAGE(wm Nova FileSaved, OnNovaPDFFileSaved)
   END_MESSAGE_MAP()
```
## **2. Initialize INovaPDFOptions**

```
CScribbleView::CScribbleView()
```

```
\{ //...
 HRESULT hr = CoInitialize(NULL); //...
  //create novaPDFOptions object
 hr = CoCreateInstance(__uuidof(NovaPdfOptions90), NULL, CLSCTX_INPROC_SERVER,
 // initialize the NovaPdfOptions object to use with a printer licensed for SDK
 hr = m_pNova-&+Initialize(PRINTER_NAME, L""); //...
```
#### **3. Release INovaPDFOptions**

```
CScribbleView::~CScribbleView()
{
  //release novaPDFOptions object
  if (m_pNova){
    m_pNova->Release();
 }
CoUninitialize();
}
```
#### **4. Set novaPDF SDK 9 Options**

```
BOOL CScribbleView::OnPreparePrinting(CPrintInfo* pInfo)
   {
      //set novaPDF default printer
      if (m_pNova){
            m_pNova->SetDefaultPrinter();
            HRESULT hr;
            hr = m_pNova->GetActiveProfile(&m_wsDefaultProfile);
            //create a new profile with default settings
            hr = m_pNova->AddProfile(PROFILE_NAME, PROFILE_IS_PUBLIC,
&m_wsNewProfile);
            //load the newly created profile
            if (SUCCEEDED(hr) && m_wsNewProfile) 
            {
                  hr = m_pNova->LoadProfile(m_wsNewProfile);
            }
            else
            {
                  MessageBox(L"Failed to create profile", L"novaPDF",
MB_OK);
                  return hr;
            }
            // set PDF document Title
            m_pNova->SetOptionString(NOVAPDF_DOCINFO_TITLE, L"MFC Scribble
Sample");
            // set resulting file name
            m_pNova->SetOptionLong(NOVAPDF_SAVE_FOLDER_TYPE,
SAVEFOLDER_CUSTOM) ;
            m_pNova->SetOptionLong(NOVAPDF_SAVE_LOCATION,
LOCATION_TYPE_LOCAL);
            m_pNova->SetOptionLong(NOVAPDF_SAVE_FOLDER_TYPE,
SAVEFOLDER CUSTOM);
            m_pNova->SetOptionString(NOVAPDF_SAVE_FOLDER, L"C:\\temp");
            m_pNova->SetOptionString(NOVAPDF_SAVE_FILE_NAME,
```

```
PDF_FILE_NAME);
            //do not show prompt dialog
            m_pNova->SetOptionLong(NOVAPDF_SAVE_PROMPT_TYPE,
PROMPT_SAVE_NONE);
            //if file exists, override
            m_pNova->SetOptionLong(NOVAPDF_SAVE_FILEEXIST_ACTION,
FILE CONFLICT STRATEGY OVERWRITE);
            //save profile changes
            hr = m pNova->SaveProfile();
            //set as active profile for printer
            m_pNova->SetActiveProfile(m_wsNewProfile);
            //register window to receive messages from novaPDF printer
            m_pNova->RegisterEventWindow((LONG)m_hWnd); 
            //...
   }
```
## **5. Restore options when printing finished**

```
void CScribbleView::OnEndPrinting(CDC* /*pDC*/, CPrintInfo* /*pInfo*/)
{
  if (m_pNova) 
  \{//unregister events
        m_pNova->UnRegisterEventWindow();
        //restore default profile
        if (m_wsDefaultProfile)
        {
              m_pNova->SetActiveProfile(m_wsDefaultProfile);
        }
        //delete newly created profile
        m_pNova->DeleteProfile(m_wsNewProfile);
        //free memory
        CoTaskMemFree(m_wsNewProfile);
        CoTaskMemFree(m_wsDefaultProfile);
        m_wsDefaultProfile = NULL;
        m_wsNewProfile = NULL;
        //restore default printer
        m_pNova->RestoreDefaultPrinter();
  }
```
## **6. novaPDF SDK 9 message handler**

```
LRESULT CScribbleView::OnNovaPDFFileSaved(WPARAM, LPARAM)
\{ //PDF is saved, so just show a message that the conversion to PDF was successful
   MessageBox(L"PDF file was saved successfully", L"novaPrint");
   return 0;
}
```
## <span id="page-186-0"></span>**1.5.6.5 Temporary printer**

}

**Temporary printer** sample is similar with **Hello World** sample but it uses [temporary printers](#page-28-0). It demonstrates the use of [AddNovaPrinter](#page-60-0) and [DeleteNovaPrinter](#page-70-0).

```
#include "stdafx.h"
//Include novaPDF headers
#include "..\..\..\include\novaOptions.h"
//NovaPdfOptions
#include "..\..\..\include\novapi.h"
#include "nova.h"
//name of novaPDF Printer Demo
#define PRINTER_NAME L"novaPDF temporary printer"
#define PORT NAME
//text to be written in the PDF file
#define PDF TEXT
//PDF file name
#define PDF FILE NAME L"HelloWorld.pdf"
//Print profile name
#define PROFILE NAME L"HelloWorld Profile"
#define PROFILE_IS_PUBLIC 0
//entry point for the console application
int _tmain(int argc, _TCHAR* argv[])
{
      HRESULT hr = S OK;
      //initialize COM
      hr = CoInitialize(NULL);
      if (FAILED (hr)) 
      { 
            MessageBox(NULL, L"Failed to initialize COM", L"novaPDF", MB_OK); 
            return hr; 
      } 
      //create one NovaPdfOptions instance
      INovaPdfOptions *pNova = 0;
      hr = CoCreateInstance( _uuidof(NovaPdfOptions90), NULL,
CLSCTX_INPROC_SERVER, __uuidof(INovaPdfOptions90), (LPVOID*) &pNova);
      if (SUCCEEDED(hr)) 
      {
            //add temporary printer
            pNova->AddNovaPrinter(PRINTER_NAME, PORT_NAME, L
"nPdfSdk9_Softland", L"8501", L"");
            // set optional PDF settings 
            LPWSTR pwsNewProfileID = NULL;
            //create a new profile with default settings
            hr = pNova->AddProfile(PROFILE_NAME, PROFILE_IS_PUBLIC,
&pwsNewProfileID);
             //load the newly created profile
            if (SUCCEEDED(hr) && pwsNewProfileID)
```

```
{
                  hr = pNova->LoadProfile(pwsNewProfileID);
            }
            else
            {
                  MessageBox(NULL, L"Failed to create profile", L"novaPDF",
MB_OK); 
                  return hr;
            }
            // set novaPDF options 
            // set PDF document Title
            pNova->SetOptionString(NOVAPDF_DOCINFO_TITLE, L"My Doc Title");
            //what type of save dialog to be shown (none, simple or extended)
            pNova->SetOptionLong(NOVAPDF_SAVE_PROMPT_TYPE, PROMPT_SAVE_SIMPLE);
            //you may choose a predefined folder like "My Documents"
            pNova->SetOptionLong(NOVAPDF_SAVE_FOLDER_TYPE,
SAVEFOLDER MYDOCUMENTS);
            //set a macro for the file name
            pNova->SetOptionString(NOVAPDF_SAVE_FILE_NAME, L"test_[N]");
            //in case a file with the same name exists in the selected folder,
choose what to do
            pNova->SetOptionLong(NOVAPDF_SAVE_FILEEXIST_ACTION,
FILE_CONFLICT_STRATEGY_AUTONUMBER_NEW);
            //save profile changes
            hr = pNova->SaveProfile();
            //set as active profile for printer
            pNova->SetActiveProfile(pwsNewProfileID);
            HANDLE hPrinter;
            PDEVMODEW pDevmode = NULL;
            PRINTER_DEFAULTS pd = \{ NULL, NULL, PRINTER_ACCESS_USE \};
            //start print job
            if (OpenPrinter(PRINTER_NAME, &hPrinter, &pd))
            {
                  //get default printer DEVMODE 
                  int nSize = DocumentProperties(NULL, hPrinter,
PRINTER NAME, NULL, NULL, 0);
                  pDevmode = (PDEVMODEW)LocalAlloc(LPTR, nSize);
                  DocumentProperties(NULL, hPrinter, PRINTER_NAME,
pDevmode, NULL, DM_OUT_BUFFER);
                  //set page size in DEVMODE
                  pDevmode->dmPaperSize = DMPAPER_USER;
                  pDevmode->dmPaperLength = 2970;
                  pDevmode->dmPaperWidth = 2100;
                  pDevmode->dmFields = DM_PAPERSIZE | DM_PAPERLENGTH |
DM_PAPERWIDTH;
                  DocumentProperties(NULL, hPrinter, PRINTER_NAME,
pDevmode, pDevmode, DM_IN_BUFFER | DM_OUT_BUFFER);
```

```
//Print a page
                  HDC hDC = CreateDC(L"", PRINTER_NAME, NULL, pDevmode);
                  DOCINFO docInfo = {siseof(DOCINFO)};
                  // PDF document name and path
                  docInfo.lpszDocName = PDF_FILE_NAME;
                  StartDoc(hDC,&docInfo);
                  StartPage(hDC);
                  // Draw text on page
                  TextOut(hDC, 100, 80, PDF_TEXT, (int) wcslen(PDF_TEXT)); 
                  EndPage(hDC);
                  EndDoc(hDC);
                  DeleteDC(hDC);
                  //print job sent to printer
                  MessageBox(NULL, L"Print job finished", L"novaPDF",
MB_OK); 
                  LocalFree(pDevmode);
                  ClosePrinter(hPrinter);
            }
            else
            {
                  WCHAR wsMessage[255];
                  wsprintf(wsMessage, L"OpenPrinter failed, error = %d",
GetLastError());
                  MessageBox(NULL, wsMessage, L"novaPDF", MB_OK); 
            }
            //delete newly created profile
            pNova->DeleteProfile(pwsNewProfileID);
            //free memory
            CoTaskMemFree(pwsNewProfileID);
            //delete temporarry printer
            pNova->DeleteNovaPrinter(PRINTER_NAME); }
      //release NovaPdfOptions
      pNova->Release();
      CoUninitialize();
      return 0;
}
```
## **1.5.6.6 Multiple printers**

**Multiple printers** sample is similar with the [Temporary printer](#page-186-0) sample but it uses several threads.

```
// HelloWorld.cpp
#include "stdafx.h"
//Include novaPDF headers
#include "..\..\..\include\novaOptions.h"
//NovaPdfOptions
#include "..\..\..\include\novapi.h"
```
#include "nova.h"

```
//name of novaPDF Printer Demo
#define PRINTER_NAME1 L"novaPDF temporary printer1"
#define PRINTER_NAME2 L"novaPDF temporary printer2"
#define PRINTER_NAME3 L"novaPDF temporary printer3"
#define PORT NAME1 L"novaPDF9temp1"
#define PORT_NAME2 L"novaPDF9temp2"
#define PORT_NAME3 L"novaPDF9temp3"
#define FILE NAME1 L"first.pdf"
#define FILE NAME2 L"second.pdf"
#define FILE_NAME3 L"third.pdf"
//text to be written in the PDF file
#define PDF_TEXT L"Hello world!"
//PDF file name
#define PDF_FILE_NAME L"HelloWorld.pdf"
//Print profile name
#define PROFILE_NAME L"HelloWorld Profile"
#define PROFILE_IS_PUBLIC 0
typedef struct _PRT_THREAD_PARAM {
      WCHAR wsPrinterName[255];
      WCHAR wsPortName[255];
      WCHAR wsFileName[255];
} PRT_THREAD_PARAM;
DWORD WINAPI PrtThreadProc(LPVOID lpParameter);
HANDLE CreatePrtThread(LPWSTR p_strPrinterName, LPWSTR p_wsFileName);
//entry point for the console application
int tmain(int argc, TCHAR* argv[])
{
      HANDLE hThread1 = CreatePrtThread(PRINTER NAME1, PORT_NAME1, FILE NAME1);
      HANDLE hThread2 = CreatePrtThread(PRINTER NAME2, PORT_NAME2, FILE NAME2);
      HANDLE hThread3 = CreatePrtThread(PRINTER_NAME3, PORT_NAME3, FILE_NAME3);
      if (hThread1 > 0){
            //wait to stop processing events
            WaitForSingleObject(hThread1, INFINITE);
            CloseHandle(hThread1);
      }
      if (hThread2 > 0){
            //wait to stop processing events
            WaitForSingleObject(hThread2, INFINITE);
            CloseHandle(hThread2);
      }
      if (hThread3 > 0){
            //wait to stop processing events
```

```
WaitForSingleObject(hThread3, INFINITE);
             CloseHandle(hThread3);
      }
      return 0;
}
HANDLE CreatePrtThread(LPWSTR p strPrinterName, LPWSTR p_wsPortName, LPWSTR
p_wsFileName)
{
      PRT_THREAD_PARAM* pParams;
      DWORD dwThreadId; 
      // Transmit parameters for thread: pipe handle and PDF temp file name
      pParams = (PRT THREAD PARAM*)GlobalAlloc(LPTR, sizeof(PRT THREAD PARAM));
      wcscpy(pParams->wsPrinterName, p_strPrinterName);
      wcscpy(pParams->wsPortName, p_wsPortName);
      wcscpy(pParams->wsFileName, p_wsFileName);
      // Create the thread
      HANDLE hThread =CreateThread( 
             NULL, \frac{1}{2} no security attribute
             0, \frac{1}{2} // default stack size
             (LPTHREAD_START_ROUTINE) PrtThreadProc, 
             (LPVOID) pParams, // thread parameter 
             0, \frac{1}{2} // not suspended
             &dwThreadId); // returns thread ID 
      return hThread;
}
DWORD WINAPI PrtThreadProc(LPVOID lpParameter)
{
      HRESULT hr = S OK;
      //initialize COM
      hr = CoInitialize(NULL);
      if (FAILED (hr)) 
      { 
             MessageBox(NULL, L"Failed to initialize COM", L"novaPDF", MB_OK); 
             return hr; 
      } 
      // Read thread's parameter: a handle to a pipe instance and the name of the
temporary PDF file
      PRT_THREAD_PARAM* pParams = ((PRT_THREAD_PARAM*)lpParameter); 
      INovaPdfOptions *pNova = 0;
      hr = CoCreateInstance( uuidof(NovaPdfOptions90), NULL,
CLSCTX_INPROC_SERVER, __uuidof(INovaPdfOptions90), (LPVOID*) &pNova);
      //if you have an application license for novaPDF SDK, call the
RegisterLicenseKey() function 
      //hr = pNova->RegisterLicenseKey"<registration name>", "<license key>",
"<application name>");
```

```
if (SUCCEEDED(hr)) 
      {
            //add temporary printer
            pNova->AddNovaPrinter(pParams->wsPrinterName,
pParams->wsPortName, L"nPdfSdk9_Softland", L"8501", L"");
            // set optional PDF settings 
            LPWSTR pwsNewProfileID = NULL;
            //create a new profile with default settings
            hr = pNova->AddProfile(PROFILE_NAME, PROFILE_IS_PUBLIC,
&pwsNewProfileID);
            //load the newly created profile
            if (SUCCEEDED(hr) && pwsNewProfileID) 
            {
                  hr = pNova->LoadProfile(pwsNewProfileID);
            }
            else
            {
                  pNova->Release();
                  return hr;
            }
            if (SUCCEEDED(hr) && pwsNewProfileID) 
            {
                  // set novaPDF options 
                  // set resulting file name
                  pNova->SetOptionLong(NOVAPDF_SAVE_FOLDER_TYPE,
SAVEFOLDER_CUSTOM) ;
                  pNova->SetOptionLong(NOVAPDF_SAVE_LOCATION,
LOCATION TYPE LOCAL);
                  pNova->SetOptionLong(NOVAPDF_SAVE_FOLDER_TYPE,
SAVEFOLDER_CUSTOM);
                  pNova->SetOptionString(NOVAPDF_SAVE_FOLDER, L
"C:\\temp\\novaPDF");
                  pNova->SetOptionString(NOVAPDF_SAVE_FILE_NAME,
pParams->wsFileName);
                  //do not show prompt dialog
                  pNova->SetOptionLong(NOVAPDF_SAVE_PROMPT_TYPE,
PROMPT_SAVE_NONE);
                  //if file exists, override
                  pNova->SetOptionLong(NOVAPDF_SAVE_FILEEXIST_ACTION,
FILE_CONFLICT_STRATEGY_AUTONUMBER_NEW);
                  //do not open
                  pNova->SetOptionBool(NOVAPDF_ACTION_DEFAULT_VIEWER,
FALSE);
                  //save profile changes
                  hr = pNova->SaveProfile();
                  //set as active profile for printer
                  pNova->SetActiveProfile(pwsNewProfileID);
                  HANDLE hPrinter;
                  BOOL bTimeout;
                  PDEVMODEW pDevmode = NULL;
                  PRINTER_DEFAULTS pd = { NULL, NULL, PRINTER_ACCESS_USE };
                  for (int i = 1; i \le 10; i++){
```

```
//start print job
                        if (OpenPrinter(pParams->wsPrinterName, &hPrinter,
&pd))
                        {
                              //register to wait for a nova event - wait
until PDf is finished
                              pNova->RegisterNovaEvent(L
"NOVAPDF_EVENT_START_DOC");
                              //get default printer DEVMODE 
                              int nSize = DocumentProperties(NULL,
hPrinter, pParams->wsPrinterName, NULL, NULL, 0);
                              pDevmode = (PDEVMODEW)LocalAlloc(LPTR,
nSize);
                              DocumentProperties(NULL, hPrinter,
pParams->wsPrinterName, pDevmode, NULL, DM_OUT_BUFFER);
                              //set page size in DEVMODE
                              pDevmode->dmPaperSize = DMPAPER_USER;
                              pDevmode->dmPaperLength = 2970;//5940;
                              pDevmode->dmPaperWidth = 2100;//4200;
                              pDevmode->dmFields = DM_PAPERSIZE |
DM_PAPERLENGTH | DM_PAPERWIDTH;
                              DocumentProperties(NULL, hPrinter,
pParams->wsPrinterName, pDevmode, pDevmode, DM_IN_BUFFER | DM_OUT_BUFFER);
                              //Print a page
                              HDC hDC = CreateDC(L"",
pParams->wsPrinterName, NULL, pDevmode);
                              DOCINFO docInfo = {sizeof(DOCINFO)};
                              // PDF document name and path
                              docInfo.lpszDocName = PDF_FILE_NAME; 
                              StartDoc(hDC,&docInfo);
                              StartPage(hDC);
                              // Draw text on page
                              TextOut(hDC, 100, 80, PDF_TEXT, (int)
wcslen(PDF_TEXT)); 
                              EndPage(hDC);EndDoc(hDC);
                              DeleteDC(hDC);
                              LocalFree(pDevmode);
                              ClosePrinter(hPrinter);
                              pNova->WaitForNovaEvent(-1, &bTimeout);
                        }
                  }
                  //delete profile
                  pNova->DeleteProfile(pwsNewProfileID);
                  CoTaskMemFree(pwsNewProfileID);
            }
            //delete temporarry printer
            pNova->DeleteNovaPrinter(pParams->wsPrinterName);
      }
      //release NovaPdfOptions
      pNova->Release();
      return 0;
}
```
# **1.5.7 Java**

# **1.5.7.1 Hello World**

Hello World (Java) sample is a basic Java console application that generates (using the novaPDF SDK 9 printer) one PDF file containing the text "Hello World from Java2!". It demonstrates the basic use of the **INovaPDFOptions** interface with **j-Interop**. What this sample does:

- · determines the active profile, makes a copy of it and names it "Test Java"
- · sets the new profile (Test Java) as active as well as some mandatory settings (e.g. the subject of the PDF)
- · generates a test PDF file
- · restores the original settings of the novaPDF SDK 9 printer driver.

"j-Interop is a Java Open Source library (under LGPL) that implements the DCOM wire protocol (MSRPC) to enable development of Pure, Bi-Directional, Non-Native Java applications which can interoperate with any COM component." j-Interop can be found at <http://www.j-interop.org/>

## **Note**

If you encounter problems or have questions on using j-Interop, visit their FAQ page at <http://www.j-interop.org/faq.html>

Also, to avoid the "Logon failure: unknown user name or bad password" error, configure DCOM for remote access (detailed here -

[http://j-integra.intrinsyc.com/support/com/doc/remoteaccess.html#winxp\)](http://j-integra.intrinsyc.com/support/com/doc/remoteaccess.html#winxp) and make sure your firewall is not turned on.

## **SOURCE CODE OF THE HELLO WORLD JAVA SAMPLE (MAIN.JAVA):**

```
package helloworld;
```

```
import java.awt.*;
import java.awt.print.*;
import java.net.UnknownHostException;
import java.util.logging.Level;
import javax.print.PrintService;
import org.jinterop.dcom.common.JIException;
import org.jinterop.dcom.common.JISystem;
import org.jinterop.dcom.core.IJIComObject;
import org.jinterop.dcom.core.JIComServer;
import org.jinterop.dcom.core.JIProgId;
import org.jinterop.dcom.core.JISession;
import org.jinterop.dcom.core.JIString;
import org.jinterop.dcom.core.JIVariant;
import org.jinterop.dcom.impls.JIObjectFactory;
import org.jinterop.dcom.impls.automation.IJIDispatch;
public class Main implements Printable {
     private static String PRINTER_NAME = "novaPDF SDK 9";
```

```
 private static String MESSAGE = "Hello world from Java2!";
     public static String PROFILE_NAME = "Test Java";
    public static int PROFILE_IS_PUBLIC = 0;
     public static long NOVAPDF_DOCINFO_SUBJECT = 68;
    public static String NOVAPDF_INFO_SUBJECT = "Java Hello World Document
Subject";
     public static long NOVAPDF_SAVE_FILE_NAME = 104;
    public static long NOVAPDF_SAVE_FILEEXIST_ACTION = 108;
    public static long FILE_CONFLICT_STRATEGY_AUTONUMBER_NEW = 1;
     public static long NOVAPDF_INFO_VIEWER_ENABLE = 8;
     public static long NOVAPDF_SAVE_PROMPT_TYPE = 101;
     public static long PROMPT_SAVE_SIMPLE = 2;
     JIComServer comStub = null;
     IJIDispatch pNovaDispatch = null;
     IJIComObject pNova = null;
     /**
      * @param args the command line arguments
      */
     public static void main(String[] args) throws JIException,
UnknownHostException {
         if (args.length < 4) {
             System.out.println("Please provide address domain username
password");
             return;
 }
     new Main().doPrint(args);
 }
     public void doPrint(String[] args) throws JIException,
UnknownHostException {
         //disable J-Interop Log
         try {
             JISystem.getLogger().setLevel(Level.INFO);
             JISystem.setInBuiltLogHandler(false);
         } catch (Exception e) {
             //System.out.println(e.getMessage());
 }
         //connecting to COM/DCOM server
         JISession session = JISession.createSession(args[1], args[2], args[
3]);
         session.useSessionSecurity(true);
         JIProgId pid = JIProgId.valueOf("novapi80.NovaPdfOptions80");
         pid.setAutoRegistration(true);
         comStub = new JIComServer(pid, args[0], session);
         pNova = comStub.createInstance();
         pNovaDispatch = (IJIDispatch) JIObjectFactory.narrowObject(pNova.
queryInterface(IJIDispatch.IID));
         JIString PRINTER = new JIString(PRINTER_NAME);
```

```
 try {
             pNovaDispatch.callMethodA("Initialize2", new Object[]{PRINTER},
 new JIString(""));
             pNovaDispatch.callMethodA("LicenseShellExecuteFile", new Object
[]{new JIString("java")});
         } catch ( JIException except ) {
             System.out.println("Initialize/LicenseShellExecuteFile");
             except.printStackTrace() ;
 }
         String oldActiveProfile = "";
         try {
             JIVariant ap[] = pNovaDispatch.callMethodA("GetActiveProfile2",
new Object[]{new JIVariant("", true)});
             oldActiveProfile = ap[1].getObjectAsString().getString();
         } catch ( JIException except ) {
             System.out.println("GetActiveProfile2");
             except.printStackTrace() ;
 }
         //ADD A NEW PROFILE
         String activeProfile = "";
         try {
             JIVariant ap[] = pNovaDispatch.callMethodA("AddProfile2", new
Object[]{new JIString(PROFILE_NAME), PROFILE_IS_PUBLIC, new JIVariant("",
true)});
             activeProfile = ap[1].getObjectAsString().getString();
         } catch (JIException except) {
             System.out.println("AddProfile2");
              except.printStackTrace();
 }
         //LOAD PROFILE
         try {
             pNovaDispatch.callMethod("LoadProfile2", new Object[]{new
JIString(activeProfile)});
         } catch (JIException except) {
             System.out.println("LoadProfile2");
             except.printStackTrace();
 }
         //CHANGE SOME OPTIONS
         try {
             // and set some options
             pNovaDispatch.callMethod("SetOptionString2", new Object[]{
NOVAPDF_DOCINFO_SUBJECT, new JIString(NOVAPDF_INFO_SUBJECT)});
             pNovaDispatch.callMethod("SetOptionString2", new Object[]{
NOVAPDF_SAVE_FILE_NAME, new JIString("novaPDFJavaDocument")});
             pNovaDispatch.callMethod("SetOptionLong", new Object[]{
NOVAPDF_SAVE_FILEEXIST_ACTION, FILE_CONFLICT_STRATEGY_AUTONUMBER_NEW});
             pNovaDispatch.callMethod("SetOptionBool", new Object[]{
NOVAPDF_INFO_VIEWER_ENABLE, 1});
             pNovaDispatch.callMethod("SetOptionLong", new Object[]{
NOVAPDF_SAVE_PROMPT_TYPE, PROMPT_SAVE_SIMPLE});
```

```
 } catch (JIException except) {
            System.out.println("Set options");
            except.printStackTrace();
 }
        //SAVE PROFILE
        try {
            pNovaDispatch.callMethod("SaveProfile2");
        } catch (JIException except) {
            System.out.println("SaveProfile2");
             except.printStackTrace();
 }
        //SET IT AS ACTIVE PROFILE
        try {
            // set the copy profile as active profile ...
            pNovaDispatch.callMethod("SetActiveProfile2", new Object[]{new
JIString(activeProfile)});
        } catch (JIException except) {
            System.out.println("SetActiveProfile2");
            except.printStackTrace();
 }
        //PRINT SOMETHING WITH NEW PROFILE
        PrinterJob job = PrinterJob.getPrinterJob();
        PrintService[] services = PrinterJob.lookupPrintServices();
        Boolean flag = Boolean.FALSE;
       for (int i = 0; i < services.length; i++) {
            if (services[i].getName().equalsIgnoreCase(PRINTER_NAME)) {
                flag = Boolean.TRUE;
                try {
                    job.setPrintService(services[i]);
                    job.setPrintable(this);
                    job.print();
                } catch (Throwable throwable) {
                     System.out.println("Printing Exception");
                     throwable.printStackTrace();
 }
               break;
 }
 }
        if(flag == Boolean.FALSE){
            System.out.println("Printer not found...");
        }else{
            System.out.println("PDF Printed");
 }
        //RESTORE PREVIOUS ACTIVE PROFILE
        try {
            if(oldActiveProfile.length() > 0) {
                pNovaDispatch.callMethod("SetActiveProfile2", new Object[]{
new JIString(oldActiveProfile)});
 }
        } catch (JIException except) {
            System.out.println("SetActiveProfile2 Old");
            except.printStackTrace();
```

```
 }
        //DELETE THE NEW PROFILE
        try {
            pNovaDispatch.callMethod("DeleteProfile2", new Object[]{new
JIString(activeProfile)});
        } catch (JIException except) {
            System.out.println("DeleteProfile2");
            except.printStackTrace();
 }
    JISession.destroySession(session);
 }
    public int print(Graphics g, PageFormat pf, int page) throws
PrinterException {
        if (page > 0) { /* We have only one page, and 'page' is zero-based
*/
            return NO_SUCH_PAGE;
 }
        /* User (0,0) is typically outside the imageable area, so we must
         * translate by the X and Y values in the PageFormat to avoid
clipping
\star /
        Graphics2D g2d = (Graphics2D) g;
        g2d.translate(pf.getImageableX(), pf.getImageableY());
        /* Now we perform our rendering */
        g.drawString(MESSAGE, 100, 100);
        /* tell the caller that this page is part of the printed document
*/
        return PAGE_EXISTS;
 }
}
```
# **1.5.7.2 Word OLE**

The Word OLE (Java) SDK sample is a basic Java console application that converts a MS Word document (in this sample the default location for the source document is C:\temp\test.doc) to PDF using Word OLE automation and j-Interop.

"j-Interop is a Java Open Source library (under LGPL) that implements the DCOM wire protocol (MSRPC) to enable development of Pure, Bi-Directional, Non-Native Java applications which can interoperate with any COM component." j-Interop can be found at <http://www.j-interop.org/>

## **Note**

If you encounter problems or have questions on using j-Interop, visit their FAQ page at <http://www.j-interop.org/faq.html>

Also, to avoid the "Logon failure: unknown user name or bad password" error, configure DCOM for remote access (detailed here -

[http://j-integra.intrinsyc.com/support/com/doc/remoteaccess.html#winxp\)](http://j-integra.intrinsyc.com/support/com/doc/remoteaccess.html#winxp) and make sure your firewall is not turned on.

## **SOURCE CODE FOR WORD OLE SAMPLE (MAIN.JAVA):**

```
package wordole;
```

```
import java.io.File;
import java.util.logging.Level;
import org.jinterop.dcom.common.JIException;
import org.jinterop.dcom.common.JISystem;
import org.jinterop.dcom.core.IJIComObject;
import org.jinterop.dcom.core.JIComServer;
import org.jinterop.dcom.core.JIProgId;
import org.jinterop.dcom.core.JISession;
import org.jinterop.dcom.core.JIString;
import org.jinterop.dcom.core.JIVariant;
import org.jinterop.dcom.impls.JIObjectFactory;
import org.jinterop.dcom.impls.automation.IJIDispatch;
public class Main {
     public static String PROFILE_NAME = "Test Java and Word OLE";
     public static int PROFILE_IS_PUBLIC = 0;
     public static long NOVAPDF_DOCINFO_SUBJECT = 68;
     public static String NOVAPDF_INFO_SUBJECT = "Java OLE Word Document
Subject";
    public static long NOVAPDF_SAVE_FILE_NAME = 104;
    public static long NOVAPDF_SAVE_FILEEXIST_ACTION = 108;
    public static long FILE_CONFLICT_STRATEGY_AUTONUMBER_NEW = 1;
    public static long NOVAPDF_INFO_VIEWER_ENABLE = 8;
    public static long NOVAPDF_SAVE_PROMPT_TYPE = 101;
     public static long PROMPT_SAVE_SIMPLE = 2;
 /**
      * @param args the command line arguments
*/
    public static void main(String[] args) {
         if (args.length < 4) {
             System.out.println("Please provide address domain username
password");
             return;
 }
         File docFile = new File("c:\\temp\\test.doc");
         if (!docFile.exists()) {
             System.out.println("c:\\temp\\test.doc file does not exist");
        return;<br>}
 }
         //disable J-Interop Log
         try {
             JISystem.getLogger().setLevel(Level.INFO);
             JISystem.setInBuiltLogHandler(false);
         } catch (Exception e) {
             //System.out.println(e.getMessage());
         }
```

```
 JIComServer comStub = null;
         IJIDispatch pNovaDispatch = null;
         IJIComObject unknown = null;
         try {
             JISession session = JISession.createSession(args[1], args[2],
args[3]);
             session.useSessionSecurity(true);
             JIProgId pid = JIProgId.valueOf("novapi90.NovaPdfOptions90");
             pid.setAutoRegistration(true);
             comStub = new JIComServer(pid, args[0], session);
             unknown = comStub.createInstance();
             pNovaDispatch = (IJIDispatch) JIObjectFactory.narrowObject(
unknown.queryInterface(IJIDispatch.IID));
             //INITIALIZE
             JIString PRINTER = new JIString("novaPDF SDK 9");
             JIString APPNID = new JIString("Word.Application");
             pNovaDispatch.callMethod("Initialize2", new Object[]{PRINTER},
 new JIString(""));
             //GET ACTIVE PROFILE
             String oldActiveProfile = "";
             try {
                 JIVariant ap[] = pNovaDispatch.callMethodA(
"GetActiveProfile2", new Object[]{new JIVariant("", true)});
                 oldActiveProfile = ap[1].getObjectAsString().getString();
             } catch ( JIException except ) {
                 System.out.println("GetActiveProfile2");
                 except.printStackTrace() ;
 }
             String activeProfile = "";
             //ADD A NEW PROFILE
             try {
                 JIVariant ap[] = pNovaDispatch.callMethodA("AddProfile2",
new Object[]{new JIString(PROFILE_NAME), PROFILE_IS_PUBLIC, new JIVariant(
"", true)});
                 activeProfile = ap[1].getObjectAsString().getString();
             } catch (JIException except) {
                 System.out.println("AddProfile2");
                  except.printStackTrace();
 }
             //LOAD PROFILE
             try {
                 pNovaDispatch.callMethod("LoadProfile2", new Object[]{new
JIString(activeProfile)});
             } catch (JIException except) {
                 System.out.println("LoadProfile2");
                 except.printStackTrace();
```

```
 }
            //CHANGE SOME OPTIONS
            try {
                // and set some options
                pNovaDispatch.callMethod("SetOptionString2", new Object[]{
NOVAPDF_DOCINFO_SUBJECT, new JIString(NOVAPDF_INFO_SUBJECT)});
                pNovaDispatch.callMethod("SetOptionString2", new Object[]{
NOVAPDF_SAVE_FILE_NAME, new JIString("novaPDFJavaDocument")});
                pNovaDispatch.callMethod("SetOptionLong", new Object[]{
NOVAPDF_SAVE_FILEEXIST_ACTION, FILE_CONFLICT_STRATEGY_AUTONUMBER_NEW});
                pNovaDispatch.callMethod("SetOptionBool", new Object[]{
NOVAPDF_INFO_VIEWER_ENABLE, 1});
                pNovaDispatch.callMethod("SetOptionLong", new Object[]{
NOVAPDF_SAVE_PROMPT_TYPE, PROMPT_SAVE_SIMPLE});
            } catch (JIException except) {
                System.out.println("Set options");
                except.printStackTrace();
 }
            //SAVE PROFILE
            try {
                pNovaDispatch.callMethod("SaveProfile2");
            } catch (JIException except) {
                System.out.println("SaveProfile2");
                 except.printStackTrace();
 }
            //SET IT AS ACTIVE PROFILE
            try {
                // set the copy profile as active profile ...
                pNovaDispatch.callMethod("SetActiveProfile2", new Object[]{
new JIString(activeProfile)});
            } catch (JIException except) {
                System.out.println("SetActiveProfile2");
                except.printStackTrace();
 }
             //InitializeOLEUsage("Word.Application");
            pNovaDispatch.callMethod("InitializeOLEUsage", new Object[]{
APPNID});
            pNovaDispatch.callMethod("LicenseOLEServer");
            MSWord word = new MSWord(args[0], args, pNovaDispatch, PRINTER
);
            word.startWord();
            word.showWord();
            word.performOp();
            word.quitAndDestroy();
            //RESTORE PREVIOUS ACTIVE PROFILE
            try {
                if(oldActiveProfile.length() > 0) {
                    pNovaDispatch.callMethod("SetActiveProfile2", new
Object[]{new JIString(oldActiveProfile)});
 }
            } catch (JIException except) {
                System.out.println("SetActiveProfile2 Old");
```

```
 except.printStackTrace();
 }
            //DELETE THE NEW PROFILE
            try {
               pNovaDispatch.callMethod("DeleteProfile2", new Object[]{new
JIString(activeProfile)});
            } catch (JIException except) {
               System.out.println("DeleteProfile2");
               except.printStackTrace();
 }
            System.out.println("Done!");
        } catch (Exception e) {
            System.out.println("---UPS---");
            e.printStackTrace();
 }
    }
}
```
## **SOURCE CODE FOR WORD OLE SAMPLE (MSWORD.JAVA):**

```
package wordole;
/*
  * j-interop can be found at http://www.j-interop.org/
  * and it is an open source project
\star . The set of \star */
import java.net.UnknownHostException;
import org.jinterop.dcom.common.JIException;
import org.jinterop.dcom.common.JISystem;
import org.jinterop.dcom.core.IJIComObject;
import org.jinterop.dcom.core.JIComServer;
import org.jinterop.dcom.core.JIProgId;
import org.jinterop.dcom.core.JISession;
import org.jinterop.dcom.core.JIString;
import org.jinterop.dcom.core.JIVariant;
import org.jinterop.dcom.impls.JIObjectFactory;
import org.jinterop.dcom.impls.automation.IJIDispatch;
public class MSWord {
      private JIComServer comStub = null;
      private IJIDispatch dispatch = null;
      private IJIComObject unknown = null;
      private IJIDispatch PDF = null;
      private JIString PRINTER = null;
      public MSWord(String address, String[] args, IJIDispatch PDF,
JIString PRINTER) throws JIException, UnknownHostException {
         this.PDF = PDF;
         this.PRINTER = PRINTER;
```

```
JISession session = JISession.createSession(args[1], args[2],
args[3]);
            session.useSessionSecurity(true);
            comStub = new JIComServer(JIProgId.valueOf("Word.Application"),
address, session);
      }
      public void startWord() throws JIException {
            unknown = comStub.createInstance();
            dispatch = (IJIDispatch) JIObjectFactory.narrowObject(unknown.
queryInterface(IJIDispatch.IID));
      }
     public void showWord() throws JIException {
            int dispId = dispatch.getIDsOfNames("Visible");
            JIVariant variant = new JIVariant(Boolean.FALSE);
            dispatch.put(dispId, variant);
         PDF.callMethod("LicenseOLEServer");
      }
     public void performOp() throws JIException, InterruptedException {
            /* JISystem config *
            \star */
            JISystem.setJavaCoClassAutoCollection(true);
            System.out.println(((JIVariant) dispatch.get("Version")).
getObjectAsString().getString());
            System.out.println(((JIVariant) dispatch.get("Path")).
getObjectAsString().getString());
            JIVariant variant = dispatch.get("Documents");
            System.out.println("Open document...");
            IJIDispatch documents = (IJIDispatch) JIObjectFactory.
narrowObject(variant.getObjectAsComObject());
            JIString filePath = new JIString("c:\\temp\\test.doc");
            JIVariant variant2[] = documents.callMethodA("open", new Object
[] { filePath, JIVariant.OPTIONAL_PARAM(), JIVariant.OPTIONAL_PARAM(),
JIVariant.OPTIONAL_PARAM() ,JIVariant.OPTIONAL_PARAM() ,JIVariant.
OPTIONAL_PARAM() ,JIVariant.OPTIONAL_PARAM() ,JIVariant.OPTIONAL_PARAM() ,
JIVariant.OPTIONAL_PARAM() ,JIVariant.OPTIONAL_PARAM() ,JIVariant.
OPTIONAL_PARAM() ,JIVariant.OPTIONAL_PARAM() ,JIVariant.OPTIONAL_PARAM() ,
JIVariant.OPTIONAL_PARAM() , JIVariant.OPTIONAL_PARAM() });
            System.out.println("doc opened");
            //ActivePrinter
            dispatch.put("ActivePrinter", new Object[]{PRINTER});
            sleep(5);
            System.out.println("Get content...");
            IJIDispatch document = (IJIDispatch) JIObjectFactory.
narrowObject(variant2[0].getObjectAsComObject());
```
sleep**(**5**);**

```
System.out.println("Printing...");
            document.callMethod("PrintOut", new Object[] {1});
            System.out.println("Closing document...");
            document.callMethod("Close");
      }
     private void sleep(int sec) throws InterruptedException {
            System.out.println("Sleeping "+sec+" second(s)...");
            Thread.sleep( (int)(sec * 1000) );
      }
      /**
        * @throws JIException
        */
     public void quitAndDestroy() throws JIException {
            System.out.println("Quit...");
            dispatch.callMethod("Quit", new Object[] { new JIVariant(-1,
true), JIVariant.OPTIONAL_PARAM(), JIVariant.OPTIONAL_PARAM() });
            JISession.destroySession(dispatch.getAssociatedSession());
      }
}
```
## **1.5.8 VB**

## **1.5.8.1 Hello World VB**

**Hello World VB** sample is a simple Windows console application that prints one page with the "novaPDF says Hello World from VB" text to the novaPDF SDK 9.

It demonstrates the basic use of the INovaPDFOptions interface. The printing job is made with calls to the global Printer object defined by VB.

It generates a "HelloWorld.pdf" file and opens it in the default PDF viewer.

## **Notice**

If you print an existing document using "ShellExecute()" function or you want to handle printing events, you should check the [VB Converter](#page-206-0) sample instead.

```
' the novapiLib and novapiLibDemo packages must be added as a COM reference
Const PRINTER_NAME As String = "novaPDF SDK 9"
Const PROFILE_NAME As String = "Test VB"
Const PROFILE_IS_PUBLIC As Long = 0
' The main entry point for the application.
Public Sub Main()
    On Error GoTo ErrorHandler:
     ' create the NovaPdfOptions object
    Dim pNova As New NovaPdfOptions90
    Dim sOldActiveProfileID As String
    Dim sNewProfileID As String
     ' initialize the NovaPdfOptions object to use with a printer licensed
```

```
for SDK
     pNova.Initialize2 (PRINTER_NAME) ""
     pNova.GetActiveProfile2 (sOldActiveProfileID)
     On Error Resume Next
     ' make new profile
     pNova.AddProfile2 PROFILE_NAME, PROFILE_IS_PUBLIC, sNewProfileID
     pNova.LoadProfile2 (sNewProfileID)
     ' and set some options
     ' uncomment the function calls for the options you wish to set and
change the options in the Nova.vb unit
     '-----------------
     AddProfileOptions (pNova)
     AddDocumentInformation (pNova)
     AddViewerOptions (pNova)
     AddLinksOptions (pNova)
     AddAdvancedOptions (pNova)
     AddGraphicsOptions (pNova)
     AddEmbedFontsOptions (pNova)
     AddBookmarksDefinitions (pNova)
     AddSecurity (pNova)
     AddSaveOptions (pNova)
     AddAfterSaveActions (pNova)
     AddEmailOptions (pNova)
     AddWatermarkImage (pNova)
     AddWatermarkText (pNova)
     AddPageContentOptions (pNova)
     AddOverlayOptions (pNova)
     AddSignatureOptions (pNova)
     '-----------------
     'save profile changes
     pNova.SaveProfile
     'set as active profile for printer
     pNova.SetActiveProfile (sNewProfileID)
     ' Print a test page
    Dim myPrinter As Printer
     For Each myPrinter In Printers
         If myPrinter.DeviceName = PRINTER_NAME Then
             Set Printer = myPrinter
             Exit For
         End If
    Next
     Printer.FontName = "Arial"
     Printer.FontSize = 16
     Printer.CurrentX = 20
     Printer.CurrentY = 20
     Printer.Print "novaPDF says Hello World from VB"
     Printer.EndDoc
     'restore default profile
     If Len(sOldActiveProfileID) > 0 Then
         pNova.SetActiveProfile2 (sOldActiveProfileID)
     End If
```

```
 'delete newly created profile
     pNova.DeleteProfile2 (sNewProfileID)
     Exit Sub
ErrorHandler:
     Debug.Print (Err.Number & ":" & Err.Description)
End Sub
```
# <span id="page-206-0"></span>**1.5.8.2 VB Converter**

The **VB Converter** sample demonstrates how to convert an existing file by printing it to novaPDF SDK 9 using the ShellExecute function. It also demonstrates how to set different options and manage profiles.

The same approach should be taken if you print using a "Print()" method from another object (like an internet browser or a report control). Just replace the ShellExecute call with the call of your Print method.

When the application starts, it creates a few profiles and makes different settings in the profiles. Then it shows a dialog from where the user can select the active profile and change its settings using the controls from the dialog.

After that a document can be selected from the harddisk and printed to novaPDF SDK 9 using the ShellExecute function call.

When using this technique to convert a file to PDF, you have to take care of the fact that ShellExecute prints to the default printer. This function returns immediately and does not wait until the print is finished (it may return before the printing is actually started). Therefore you have to set the default printer to novaPDF SDK 9 before calling ShellExecute (using the [SetDefaultPrinter](#page-132-0) method), register FileSaved message (or any other [novaPDF SDK 9 message](#page-50-0)) to be sure that the print job was started. In this message handler restore the default printer (with the [RestoreDefaultPrinter](#page-124-0) method). This way you made sure that the default printer was restored and your document is printed to novaPDF SDK 9.

## **Source code snippets**

**1. Declare INovaPdfOptions variable** 'create the NovaPdfOptions object Public m\_NovaOptions As New NovaPdfOptions90

## **2. Register novaPDF SDK 9 messages**

Public wm Nova FileSaved As Long Public wm\_Nova\_PrintError As Long

```
Sub Main()
     ' Registering the messages send by the print in order to listen for
them
     wm_Nova_FileSaved = RegisterWindowMessage(MSG_NOVAPDF2_FILESAVED)
```

```
 wm_Nova_PrintError = RegisterWindowMessage(MSG_NOVAPDF2_PRINTERROR)
 Form1.Show
```

```
End Sub
```

```
' Sub that will handle the windows messages
Public Function VB_WindowProc(ByVal hwnd As Long, ByVal wMsg As Long, ByVal
wParam As Long, ByVal lParam As Long) As Long
     ' For the registered messages perform specific tasks
     If wMsg = wm_Nova_FileSaved Then
         OnNovaPDFFileSaved wParam, lParam
         Exit Function
     End If
     If wMsg = wm_Nova_PrintError Then
         OnNovaPDFPrintError wParam, lParam
         Exit Function
     End If
```
 ' For other messages just send them via normal (old) handling process VB\_WindowProc **=** CallWindowProc**(**oldHandler**,** hwnd**,** wMsg**,** wParam**,** lParam**)** End Function

## **3. Initialize INovaPdfOptions**

```
Private Sub Form_Load()
     On Error GoTo ErrorHandler:
     Dim strProfileID As String
     Dim strProfileName As String
     Dim strActiveProfileID As String
     Dim nPublicProfile As Long
     Dim nActivePublicProfile As Long
     ' initialize the NovaPdfOptions object to use with a printer licensed
for SDK
     m_NovaOptions.Initialize (PRINTER_NAME, "")
     ' sets the value of the windows messages handler to VB_WindowProc and
sets the old handler address of function in oldHandler
     oldHandler = SetWindowLongApi(Me.hwnd, GWL_WNDPROC, AddressOf
VB_WindowProc)
     cmbProfiles.Clear
     Call AddSmallSize
     Call AddFullOptions
     ' get the active profile ...
     m_NovaOptions.GetActiveProfile2 strActiveProfileID
     m_NovaOptions.GetFirstProfile2 strProfileID
     m_NovaOptions.LoadProfile2 strProfileID
     m_NovaOptions.GetOptionString2 NOVAPDF_PROFILE_NAME, strProfileName
     cmbProfiles.AddItem (strProfileName)
     On Error Resume Next
     Do
         m_NovaOptions.GetNextProfile2 (strProfileID)
         If err.Number = NV_NO_MORE_PROFILES Then
             Exit Do
         End If
         m_NovaOptions.LoadProfile2 strProfileID
         m_NovaOptions.GetOptionString2 NOVAPDF_PROFILE_NAME, strProfileName
         cmbProfiles.AddItem (strProfileName)
     Loop While True
```

```
 On Error GoTo ErrorHandler:
     cmbProfiles.ListIndex = 0
     UpdateDialogFromProfile
     Exit Sub
ErrorHandler:
     Debug.Print err.Number & ":" & err.Description
End Sub
```
#### **4. Set novaPDF SDK 9 Options**

```
Private Sub AddSmallSize()
     Dim strProfileID As String
     On Error GoTo ErrHandler
     m_NovaOptions.AddProfile2 SMALL_SIZE_PROFILE, PROFILE_IS_PUBLIC,
strProfileID
     m_NovaOptions.LoadProfile2 (strProfileID)
     ' Set some options to this profile
     ' disable the "Save PDF file as" prompt
     m_NovaOptions.SetOptionLong2 NOVAPDF_SAVE_PROMPT_TYPE, PROMPT_SAVE_NONE
     ' set generated Pdf files destination folder "c:\"
     m_NovaOptions.SetOptionString2 NOVAPDF_SAVE_FOLDER, "c:\"
     ' set output file name
     m_NovaOptions.SetOptionString2 NOVAPDF_SAVE_FILE_NAME, "PDF Converter
small size.pdf"
     ' if file exists in the destination folder, append a counter to the end
of the file name
     m_NovaOptions.SetOptionLong2 NOVAPDF_SAVE_FILEEXIST_ACTION,
FILE CONFLICT STRATEGY AUTONUMBER NEW
     ' don't detect URLs
     m_NovaOptions.SetOptionLong2 NOVAPDF_URL_ANALIZE, False
     ' Set image compresion method to JPEG and quality to 75, possible
values are from 10 to 100
     m_NovaOptions.SetOptionLong2 NOVAPDF_COMPRESS_ENABLE, True
     m_NovaOptions.SetOptionLong2 NOVAPDF_COMPRESS_HIGH_COLOR, True
     m_NovaOptions.SetOptionLong2 NOVAPDF_COMPRESS_HIGH_COLOR_TYPE,
COMPRESS_METHOD_JPEG
     m_NovaOptions.SetOptionLong2 NOVAPDF_COMPRESS_HIGH_COLOR_LEVEL, 75
     ' make sure text compression is enabled, and set compression level to 9
maximum posible values are 1-9
     m_NovaOptions.SetOptionLong2 NOVAPDF_COMPRESS_TEXT_GRAPHICS, True
     m_NovaOptions.SetOptionLong2 NOVAPDF_COMPRESS_TEXT_GRAPHICS_LEVEL, 9
     ' disable unused font embeding
     m_NovaOptions.SetOptionLong2 NOVAPDF_FONTS_EMBED_ALL_USED_FONTS, False
     'save profile changes
     m_NovaOptions.SaveProfile
     Exit Sub
ErrHandler:
     If err.Number <> NV_PROFILE_EXISTS Then Debug.Print err.Number & ":" &
err.Description
```
#### End Sub

```
5. Start a Print job
Private Sub btnStartPrinting_Click()
......
     m_NovaOptions.SetActiveProfile2 (strProfileID)
     m_NovaOptions.SetDefaultPrinter
     Dim strToExecute As String
     Dim r As Long
     m_NovaOptions.RegisterEventWindow Me.hwnd
     m_NovaOptions.LicenseShellExecuteFile txtFileToConvert
     r = ShellExecute(Me.hwnd, "print", txtFileToConvert, "", "", SW_HIDE)
     btnStartPrinting.Enabled = True
.....
End Sub
6. Restore default printer when printing finished
Private Sub OnNovaPDFFileSaved(wParam As Long, lParam As Long)
```

```
 m_NovaOptions.UnRegisterEventWindow
     m_NovaOptions.RestoreDefaultPrinter
End Sub
Private Sub OnNovaPDFPrintError(wParam As Long, lParam As Long)
     Select Case wParam
         Case ERROR_MSG_TEMP_FILE:
             MsgBox "Error saving temporary file on printer server",
vbOKOnly, "novaPDF"
         Case ERROR_MSG_LIC_INFO:
             MsgBox "Error reading license information", vbOKOnly, "novaPDF"
         Case ERROR_MSG_SAVE_PDF:
             MsgBox "Error saving PDF file", vbOKOnly, "novaPDF"
         Case ERROR_MSG_JOB_CANCELED:
             MsgBox "Print job was canceled", vbOKOnly, "novaPDF"
     End Select
     m_NovaOptions.UnRegisterEventWindow
     m_NovaOptions.RestoreDefaultPrinter
End Sub
```
## **1.5.8.3 Word OLE VB**

The **Word OLE VB** sample is a simple Windows console application that converts a MS Word document (C:\Test.doc) to PDF using Word OLE automation.

```
Attribute VB_Name = "Module1"
Private Declare Sub Sleep Lib "kernel32" (ByVal dwMilliseconds As Long)
' the novapiLib and novapiLibDemo packages must be added as a COM reference
Const PRINTER_NAME As String = "novaPDF SDK 9.0.906"
Const PROFILE_NAME As String = "VB Word OLE"
Const PROFILE_IS_PUBLIC As Long = 0
' The main entry point for the application.
Public Sub Main()
     On Error GoTo ErrorHandler:
```

```
 ' create the NovaPdfOptions object
     Dim pNova As New NovaPdfOptions90
     Dim sOldActiveProfileID As String
     Dim sNewProfileID As String
     ' initialize the NovaPdfOptions object to use with a printer licensed
for SDK
     pNova.Initialize2 (PRINTER_NAME, "")
     pNova.GetActiveProfile2 (sOldActiveProfileID)
     ' create new profile
     On Error Resume Next
     pNova.AddProfile2 PROFILE_NAME, PROFILE_IS_PUBLIC, sNewProfileID
     pNova.LoadProfile2 (sNewProfileID)
     ' and set some options
     pNova.SetOptionString2 NOVAPDF_DOCINFO_SUBJECT, "Test OLE document"
     'save profile changes
     pNova.SaveProfile
     'set as active profile for printer
     pNova.SetActiveProfile (sNewProfileID)
     ' set nova default printer
     pNova.SetDefaultPrinter
     ' print word document
     Dim objWord As Object
     Dim objDoc As Object
     pNova.InitializeOLEUsage "Word.Application"
     Set objWord = CreateObject("Word.Application")
     pNova.LicenseOLEServer
     Set objDoc = objWord.Documents.Open("C:\Test.doc", False, True)
     objDoc.PrintOut False
     objDoc.Close False
     objWord.Quit False
     ' restore default printer
     pNova.RestoreDefaultPrinter
     'restore default profile
     If Len(sOldActiveProfileID) > 0 Then
         pNova.SetActiveProfile2 (sOldActiveProfileID)
     End If
     'delete newly created profile
     pNova.DeleteProfile2 (sNewProfileID)
     Exit Sub
ErrorHandler:
     Debug.Print Err.Number & ":" & Err.Description
End Sub
```
# **1.5.9 VBNet**

# **1.5.9.1 Hello World VBNet**

Hello World VBNet sample is a simple Windows console application that prints one page with the "novaPDF says Hello World from VB.Net" text to the novaPDF SDK 9.

It demonstrates the basic use of the INovaPDFOptions interface. The printing job is made using the package "System.Drawing.Printing"

Basically the sample determines the active profile, makes a copy of it into a profile called "Test VBNet", sets the new profile as active, sets the subject of the generated PDF document, prints a page, and restores original printer settings. The location of the generated document depends on whatever the settings are for the current active profile.

## **Notice**

Because of the specific exception based error handling in .NET, all calls to methods in the INovaPDFOptions interface must be nested within a try-catch block. Consider for example that we want to add a profile called "test", but the profile "test" already exists. Then the call pNova. AddProfile("test") will throw an "System.Runtime.InteropServices.COMException". with the ErrorCode property set to NV\_PROFILE\_EXISTS (0xD5DA0006).

```
Imports System
Imports System.Drawing
Imports System.Drawing.Printing
Imports System.Windows.Forms
' the novapiLib package must be added as a COM refference
Imports novapiLib80
Module Module1
          ' <summary>
           The main entry point for the application.
           ' </summary>
     Const PRINTER_NAME As String = "novaPDF SDK 9"
      Const PROFILE NAME As String = "Test VBNet"
      Const PROFILE_IS_PUBLIC As Integer = 0
      Const NOVAPDF_INFO_SUBJECT As String = "Document Subject"
      Const NV PROFILE EXISTS As Long = -707133434
      Sub Main()
            Try
                  ' create the NovaPdfOptions object
             Dim pNova As NovaPdfOptions90
             pNova = New NovaPdfOptions90
                   ' initialize the NovaPdfOptions object
                  ' if you have an application license for novaPDF SDK, 
             pNova.Initialize(PRINTER_NAME)
                   ' mark start changing options
                  ' get the active profile ...
                  Dim activeProfile As String = ""
             Dim nActivePublic As Integer = 0
             Try
                 pNova.GetActiveProfile(activeProfile)
             Catch ex As System.Runtime.InteropServices.COMException
                 ' ignore profile exists error
                If (NovaErrors.NV_NO_ACTIVE_PROFILE = ex.ErrorCode) Then
                     System.Console.WriteLine("The printer does not have an
active profile")
                 Else
```

```
 'more serious error, propagate it
                    Throw ex
                 End If
             End Try
             Dim newProfileID As String = ""
                  Try<br>cand make
                                      a copy of it
                 pNova.AddProfile(PROFILE_NAME, PROFILE_IS_PUBLIC,
newProfileID)
                  Catch e As System.Runtime.InteropServices.COMException
                          ' ignore profile exists error
                        If (NV_PROFILE_EXISTS = e.ErrorCode) Then
                              System.Console.WriteLine("Profile already
exists")
                        Else
                               ' more serious error, propagate it
                              Throw e
                        End If
             End Try
             'load the new profile
             pNova.LoadProfile(newProfileID)
             'nova.NovaTools.AddProfileOptions(pNova);
            ' and set some options
             ' uncomment the function calls for the options you wish to set
             ' change the options in the nova.cs unit
             'nova.NovaTools.AddProfileOptions(pNova);
             'nova.NovaTools.AddDocumentInformation(pNova);
             'nova.NovaTools.AddViewerOptions(pNova);
             'nova.NovaTools.AddLinksOptions(pNova);
             'nova.NovaTools.AddAdvancedOptions(pNova);
             'nova.NovaTools.AddGraphicsOptions(pNova);
             'nova.NovaTools.AddSecurityOptions(pNova);
             'nova.NovaTools.AddSaveOptions(pNova);
             'nova.NovaTools.AddAfterSaveActions(pNova);
             'nova.NovaTools.AddEmailOptions(pNova);
             'nova.NovaTools.AddWatermarkImage(pNova);
             'nova.NovaTools.AddWatermarkText(pNova);
             'nova.NovaTools.AddPageContentOptions(pNova);
             'nova.NovaTools.AddOverlayOptions(pNova);
             'nova.NovaTools.AddSignatureOptions(pNova);
             'nova.NovaTools.AddEmbedFontsOptions(pNova);
             'nova.NovaTools.AddBookmarksDefinitions(pNova);
             'save the new added profile
             pNova.SaveProfile()
             ' set the copy profile as active profile ...
             pNova.SetActiveProfile(newProfileID)
            ' print a test page, using the previously set active
profile settings
            Dim pd As PrintDocument = New PrintDocument
            pd.PrinterSettings.PrinterName = PRINTER_NAME
            AddHandler pd.PrintPage, AddressOf PrintPageFunction
             pd.Print()
             If ((activeProfile.Length > 0) And
(activeProfile.CompareTo(PROFILE_NAME) <> 0)) Then
                 pNova.SetActiveProfile(activeProfile)
```

```
 pNova.DeleteProfile(newProfileID)
             End If
         Catch e As System.Runtime.InteropServices.COMException
             MessageBox.Show(e.Message)
            Catch e As Exception
                  MessageBox.Show(e.Message)
            End Try
      End Sub
      ' and finally the function that actually prints the page
      Private Sub PrintPageFunction(ByVal sender As Object, ByVal ev As
PrintPageEventArgs)
            Dim str As String = "novaPDF says Hello World from VB.Net"
            Dim font As Font = New Font("Arial", 16)
            Dim brush As Brush = New SolidBrush(Color.Black)
            ev.Graphics.DrawString(str, font, brush, 20.0!, 20.0!)
            ev.HasMorePages = False
      End Sub
```
End Module

## **1.5.9.2 VBNet Converter**

The VBNet Converter sample demonstrates how to convert an existing file by printing it to novaPDF SDK 9 using the ShellExecute function. It also demonstrates how to set different options and manage profiles.

The same approach should be taken if you print using a "Print()" method from another object (like an internet browser or a report control). Just replace the ShellExecute call with the call of your Print method.

When the application starts, it creates a few profiles and makes different settings in the profiles. Then it shows a dialog from where the user can select the active profile and change its settings using the controls from the dialog.

After that a document can be selected from the harddisk and printed to novaPDF SDK 9 using the ShellExecute function call.

When using this technique to convert a file to PDF, you have to take care of the fact that ShellExecute prints to the default printer. This function returns immediately and does not wait until the print is finished (it may return before the printing is actually started). Therefore you have to set the default printer to novaPDF SDK 9 before calling ShellExecute (using the [SetDefaultPrinter](#page-132-0) method), wait the process to be started (using WaitForExit()), restore the default printer (with the [RestoreDefaultPrinter](#page-124-0) method). This way you made sure that the default printer was restored and your document is printed to novaPDF SDK 9.

## **Source code snippets**

**1. Declare INovaPdfOptions variable** Private mobjNovaOptios As NovaPdfOptions80Class

## **2. Initialize INovaPdfOptions**

mobjNovaOptios = New NovaPdfOptions80Class

```
' initialize the NovaPdfOptions object
 mobjNovaOptios.Initialize(PRINTER_NAME)
```
AddSmallProfile() AddFullProfile()

## **3. Set novaPDF SDK 9 Options**

```
Try
            Dim newSmallSizeProfileId As String = ""
             ' add new profile
             mobjNovaOptios.AddProfile(SMALL_SIZE_PROFILE,
PROFILE_IS_PUBLIC, newSmallSizeProfileId)
             'load the new profile
             mobjNovaOptios.LoadProfile(newSmallSizeProfileId)
             ' Set some options to this profile
             ' disable the "Save PDF file as" prompt
mobjNovaOptios.SetOptionLong(NovaOptions.NOVAPDF_SAVE_PROMPT_TYPE, 0)
             ' set generated Pdf files destination folder "c:\"
```
mobjNovaOptios.SetOptionString(NovaOptions.NOVAPDF\_SAVE\_FOLDER, "c:\\")

// .....

```
Catch ComException As System.Runtime.InteropServices.COMException
             MessageBox.Show("Error creating Small Size Profile:" &
Microsoft.VisualBasic.Chr(13) & "" & Microsoft.VisualBasic.Chr(10) & "" +
ComException.Message)
             System.Diagnostics.Debug.WriteLine(ComException.Message)
```
End Try

## **4. Start a Print job**

Private Sub btnStartPrinting\_Click(ByVal sender As System.Object, ByVal e As System.EventArgs) Handles btnStartPrinting.Click mobjNovaOptios.SetActiveProfile(CType((cmbProfiles.SelectedItem), String)) mobjNovaOptios.SetDefaultPrinter() mobjNovaOptios.LicenseShellExecuteFile(txtFileToConvert.Text) Dim myProcess As Process = New Process Try myProcess.StartInfo.FileName = txtFileToConvert.Text myProcess.StartInfo.Verb = "Print" myProcess.StartInfo.CreateNoWindow = True myProcess.StartInfo.WindowStyle = ProcessWindowStyle.Hidden myProcess.Start() Catch ex As Win32Exception If ex.NativeErrorCode = ERROR\_FILE\_NOT\_FOUND Then Console.WriteLine(ex.Message + ". Check the path and filename") Else ' Note that if your word processor might generate exceptions ' such as this, which are handled first. If ex.NativeErrorCode = ERROR\_ACCESS\_DENIED Then Console.WriteLine(ex.Message + ". You do not have

```
permission to print this file.")
                  End If
              End If
         End Try
         myProcess.WaitForExit(10000)
         myProcess.Close()
         mobjNovaOptios.RestoreDefaultPrinter()
End Sub
```
**1.5.9.3 Word OLE VBNet**

The **Word OLE VBNet** sample is a simple Windows console application that converts a MS Word document (C:\Test.doc) to PDF using Word OLE automation.

```
Imports System
Imports System.Drawing
Imports System.Drawing.Printing
Imports System.Windows.Forms
Imports novapiLib80
Module Module1
           ' <summary>
           The main entry point for the application.
           ' </summary>
      Const PRINTER_NAME As String = "novaPDF SDK 9"
      Const PROFILE_NAME As String = "Word OLE VBNet"
      Const PROFILE_IS_PUBLIC As Integer = 0
      Const NOVAPDF_INFO_SUBJECT As Integer = 68
      Sub Main()
            ' create the NovaPdfOptions80 object
            Dim pNova As NovaPdfOptions90
            pNova = New NovaPdfOptions90
            Dim activeProfile As String = ""
            Dim newProfileID As String = String.Empty
            ' initialize the NovaPdfOptions90 object
            ' if you have an application license for novaPDF SDK, 
            pNova.Initialize(PRINTER_NAME, "")
             ' save old active profile id
            pNova.GetActiveProfile(activeProfile)
             ' create new profile
            pNova.AddProfile(PROFILE_NAME, PROFILE_IS_PUBLIC, newProfileID)
            'load the new profile
            pNova.LoadProfile(newProfileID)
            'and set some options
            pNova.SetOptionString(NOVAPDF_INFO_SUBJECT, "C# Word OLE
document")
            pNova.SaveProfile()<br>'set the copy profile
            'set the copy profile as active profile ...
            pNova.SetActiveProfile(newProfileID)
            'set nova default printer
            pNova.SetDefaultPrinter()
            ' print word document
            Dim objWord As Object
```
```
Dim objDoc As Object
            pNova.InitializeOLEUsage("Word.Application")
            objWord = CreateObject("Word.Application")
            pNova.LicenseOLEServer()
            objDoc = objWord.Documents.Open("C:\temp\test.docx", False,
True)
            objDoc.PrintOut(False)
            objDoc.Close(False)
            objWord.Quit(False)
            ' restore active profile
            If activeProfile.Length > 0 AndAlso
activeProfile.CompareTo(PROFILE_NAME) <> 0 Then
                  pNova.SetActiveProfile(activeProfile)
                  pNova.DeleteProfile(newProfileID)
            End If
            ' restore default printer
            pNova.RestoreDefaultPrinter()
      End Sub
End Module
```
#### **1.5.10 Install**

#### **1.5.10.1 Installation package bundle**

This is a sample on how to compress the msi installations packages in a bundle and generate an setup executable to install novaPDF 9 SDK Developer.

If you haven't already done so, you will need to install the [Wix Toolset](http://wixtoolset.org/) to build this project.

The project contains two files:

- **1.** Variables.wxi contains variables for application name, company name, version,...; **it's important to change the UpgradeCode to an unique new GUID for your application**
- **2.** Bundle.wxs contains the msi files that need to be included and the execution order; **.Net Framework 4 is required by novaPDF 9 SDK Developer and is set as prerequisite**

```
Variables.wxi
```

```
<?xml version="1.0" encoding="utf-8"?>
<Include>
  <?define BundleName="My SDK Application Bundle"?>
   <!--change the UpgradeCode to an unique new GUID for your application-->
  <?define UpgradeCode="C08317E3-A50E-4D51-802A-92EE332821AD"?>
  <?define AboutUrl='http://www.novapdf.com'?>
  <?define SplashImage=" "?>
  <?define IconFile=" "?>
   <?define MyLicenseFileName="C:\ProgramData\Softland\novaPDF
9\nPdfSdk9_Softland\nPdfSdk9_SoftlandEulaExt.rtf" ?>
  <!--version-->
  <?define MajorVersion="9"?>
  <?define MinorVersion="0"?>
```

```
 <?define BuildNumber="36"?>
   <!--manufacturing-->
  <?define Manufacturer="<My SDK Company Name>" ?>
   <!--product name-->
  <?define ProductName="<My SDK Application Name>"?>
   <!--full product name-->
  <?define FullProductName="$(var.ProductName) $(var.MajorVersion)" ?>
  <!--bundle specific-->
   <?define DriverKit86="C:\Users\Public\Documents\novaPDF
9\SDK\Branding\novaPDF9PrinterDriver(x86).msi"?>
   <?define DriverKit64="C:\Users\Public\Documents\novaPDF
9\SDK\Branding\novaPDF9PrinterDriver(x64).msi"?>
  <?define COMPathx64="C:\Users\Public\Documents\novaPDF
9\SDK\Branding\novaPDF9COM(x64).msi"?>
   <?define COMPathx86="C:\Users\Public\Documents\novaPDF
9\SDK\Branding\novaPDF9COM(x86).msi"?>
   <?define OemKit86="C:\Users\Public\Documents\novaPDF
9\SDK\Branding\novaPDF9SDK(x86).msi"?>
   <?define OemKit64="C:\Users\Public\Documents\novaPDF
9\SDK\Branding\novaPDF9SDK(x64).msi"?>
```
#### </Include>

#### **Bundle.wxs**

```
<?xml version="1.0" encoding="UTF-8"?>
<Wix xmlns="http://schemas.microsoft.com/wix/2006/wi"
      xmlns:util="http://schemas.microsoft.com/wix/UtilExtension"
      xmlns:bal='http://schemas.microsoft.com/wix/BalExtension'
      xmlns:swid="http://schemas.microsoft.com/wix/TagExtension"
       xmlns:dotNet="http://schemas.microsoft.com/wix/NetFxExtension">
  <?include "Variables.wxi"?>
   <Bundle Name="$(var.BundleName)"
           Version="$(var.MajorVersion).$(var.MinorVersion).$(var.BuildNumber).0"
           Manufacturer="$(var.Manufacturer)"
           UpgradeCode="$(var.UpgradeCode)"
           AboutUrl='$(var.AboutUrl)'
           SplashScreenSourceFile='$(var.SplashImage)'
           Compressed='yes'
           IconSourceFile="$(var.IconFile)" >
     <swid:Tag Regid="regid.2008-09.org.wixtoolset" />
     <!--change the UpgradeCode to an unique new GUID for your application-->
     <RelatedBundle Id="$(var.UpgradeCode)" Action="Upgrade"/>
```

```
 <!--application license-->
     <BootstrapperApplicationRef Id="WixStandardBootstrapperApplication.RtfLicense
" >
       <bal:WixStandardBootstrapperApplication LicenseFile="
$(var.MyLicenseFileName)" SuppressOptionsUI="yes"/>
     </BootstrapperApplicationRef>
     <Chain>
       <!--prereqs-->
       <PackageGroupRef Id="NetFx40Web"/>
      \left\langle! --COM-->
       <MsiPackage Id="
COMx86$(var.MajorVersion).$(var.MinorVersion).$(var.BuildNumber)" Cache="yes"
                CacheId="
COMIdx86$(var.MajorVersion).$(var.MinorVersion).$(var.BuildNumber)"
DisplayInternalUI="no"
                 EnableFeatureSelection="no" ForcePerMachine="yes"
                 Compressed="yes" SourceFile="$(var.COMPathx86)" Visible="yes"
Vital="yes">
       </MsiPackage>
       <MsiPackage Id="
COMx64$(var.MajorVersion).$(var.MinorVersion).$(var.BuildNumber)" Cache="yes"
                   CacheId="
COMIdx64$(var.MajorVersion).$(var.MinorVersion).$(var.BuildNumber)"
DisplayInternalUI= no"
                   EnableFeatureSelection="no" ForcePerMachine="yes"
                   Compressed="yes" SourceFile="$(var.COMPathx64)" Visible="yes"
Vital="yes" InstallCondition="VersionNT64">
       </MsiPackage>
       <!--driver-->
       <MsiPackage Id="
DriverPackagex86.$(var.MajorVersion).$(var.MinorVersion).$(var.BuildNumber)"
Cache="yes"
                   CacheId="
DriverPackageIdx86.$(var.MajorVersion).$(var.MinorVersion).$(var.BuildNumber)"
DisplayInternalUI="no"
                   EnableFeatureSelection="yes" ForcePerMachine="yes"
                   Compressed="yes" SourceFile="$(var.DriverKit86)" Visible="yes"
Vital="yes" InstallCondition="NOT VersionNT64">
       </MsiPackage>
       <MsiPackage Id="
DriverPackagex64.$(var.MajorVersion).$(var.MinorVersion).$(var.BuildNumber)"
Cache="yes"
                   CacheId="
DriverPackageIdx64.$(var.MajorVersion).$(var.MinorVersion).$(var.BuildNumber)"
DisplayInternalUI="no"
                   EnableFeatureSelection="yes" ForcePerMachine="yes"
                   Compressed="yes" SourceFile="$(var.DriverKit64)" Visible="yes"
Vital="yes" InstallCondition="VersionNT64">
       </MsiPackage>
```

```
 <!--oem product-->
       <MsiPackage Id="
OemPackagex86.$(var.MajorVersion).$(var.MinorVersion).$(var.BuildNumber)" Cache="
yes"
                   CacheId="
OemPackageIdx86.$(var.MajorVersion).$(var.MinorVersion).$(var.BuildNumber)"
DisplayInternalUI="no"
                    EnableFeatureSelection="no" ForcePerMachine="yes"
                   Compressed="yes" SourceFile="$(var.OemKit86)" Visible="no"
Vital="yes" InstallCondition="NOT VersionNT64">
       </MsiPackage>
       <MsiPackage Id="
OemPackagex64.$(var.MajorVersion).$(var.MinorVersion).$(var.BuildNumber)" Cache="
yes"
                  CacheId="
OemPackageIdx64.$(var.MajorVersion).$(var.MinorVersion).$(var.BuildNumber)"
DisplayInternalUI="no"
                   EnableFeatureSelection="no" ForcePerMachine="yes"
                   Compressed="yes" SourceFile="$(var.OemKit64)" Visible="no"
Vital="yes" InstallCondition="VersionNT64">
       </MsiPackage>
     </Chain>
   </Bundle>
   <Fragment>
     <!--UI-->
     <UI Id="MyWixUI_Mondo">
       <UIRef Id="WixUI_Mondo"/>
       <UIRef Id="WixUI_ErrorProgressText"/>
    \langle/UI\rangle </Fragment>
```

```
</Wix>
```
# **Index**

# **- A -**

Addbookmarkdefinition 58 Addbookmarkdefinition2 59 Addprofile 65 Addprofile2 66 AddWatermarkImage 66 AddWatermarkImage2 67 AddWatermarkText 67 AddWatermarkText2 68 asp 158 asp.net 158

# **- C -**

Choose sample 156 Components 11 Copyprofile 68 Copyprofile2 69 CSharp converter 173

# **- D -**

Deletebookmarkdefinition 70 Deleteprofile 73 Deleteprofile2 73 DeleteWatermarkImage 73 DeleteWatermarkImage2 74 DeleteWatermarkText 74 DeleteWatermarkText2 74

# **- G -**

Getactiveprofile 85 Getactiveprofile2 85 Getbookmarkdefinition 85 Getbookmarkdefinition2 86 Getbookmarkdefinitioncount 88 Getfirstprofile 89 Getfirstprofile2 89 Getnextprofile 98 Getnextprofile2 99

Getoptionlong 101 Getoptionstring 101 Getoptionstring2 102 Getpdffilename 103 GetWatermarkImage 105 GetWatermarkImage2 106 GetWatermarkImageCount 106 GetWatermarkText 117 GetWatermarkText2 118 GetWatermarkTextCount 118

### **- H -**

hello world 158, 177, 195 Hello World CSharp 170 Hello World Delphi 165 Hello World VB 205 Hellow World network 181 Hellow World VBNet 211

# **- I -**

Initialize 118 Initialize2 119 Initializeoleusage 119 InitializeSilent 119 InitializeSilent2 120 INovaPdfOptions 53 Install Command line 10 Network 10 Integrate 15

#### **- J -**

java 195, 199 java sample 195, 199

#### **- L -**

LicenseApplication 120 Licenseoleserver 121 Licenseshellexecutefile 121

#### **- M -**

Make the release build 15 MFC Converter 182 MFC Scribble 185 Modifybookmarkdefinition 122 Modifybookmarkdefinition2 123

#### **- N -**

Network auto-install 13

### **- O -**

ole 199

### **- P -**

PDF reports 157 Private/Public Profiles 28

# **- R -**

Register COM 26 Register messages 28 Registereventwindow 124 RegisterNovaEvent 125 RegisterNovaEvent2 125 Registry Keys 31 Restoredefaultprinter 125

# **- S -**

Set printer options 27 Setactiveprofile 132 Setactiveprofile2 132 Setdefaultprinter 133 Setoptionlong 140 Setoptionstring 141 Setoptionstring2 141 SetPrinterOption 143 System requirements 11

# **- T -**

Terminal services 10

# **- U -**

Uninstall 10 Unregistereventwindow 155 Use COM 26 Use Events 28

### **- V -**

VB converter 207 VCL converter 161

### **- W -**

WaitForNovaEvent 155 Windows messages 51 word ole 199 Word OLE CSharp 175 Word OLE Delphi 168 Word OLE VB 210